#### aludu CISCO.

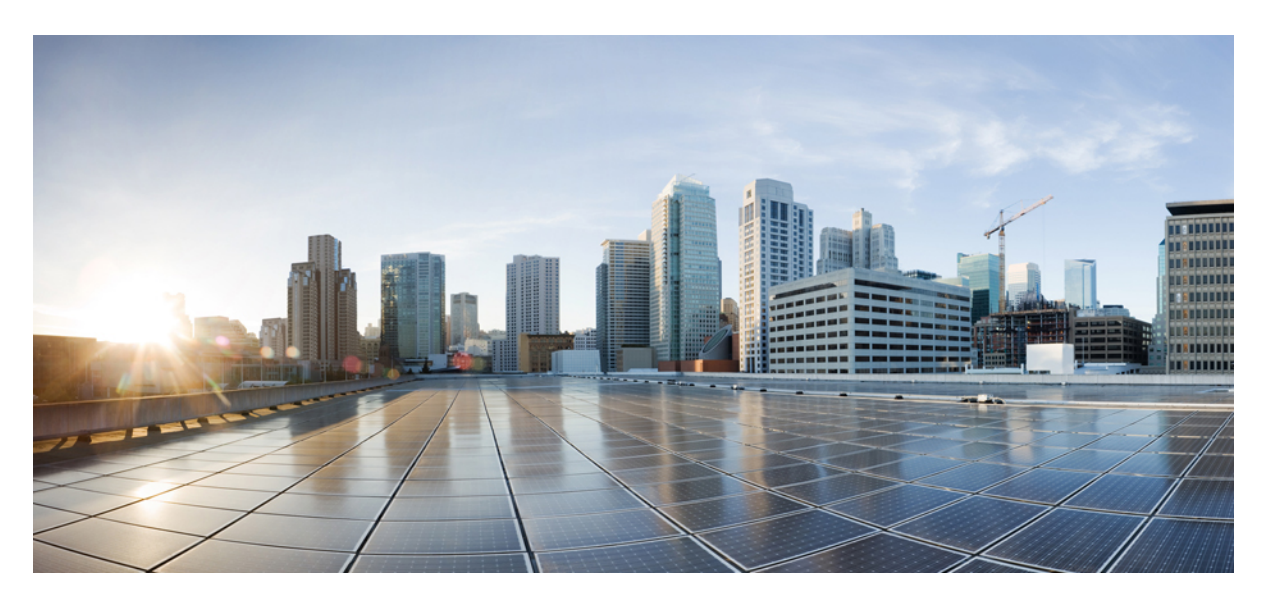

## **Cisco Nexus 9000** シリーズ **NX-OS** 基本設定ガイド、リリース **9.2(x)**

初版:2018 年 6 月 18 日 最終更新:2020 年 5 月 15 日

#### シスコシステムズ合同会社

〒107-6227 東京都港区赤坂9-7-1 ミッドタウン・タワー http://www.cisco.com/jp お問い合わせ先:シスコ コンタクトセンター 0120-092-255 (フリーコール、携帯・PHS含む) 電話受付時間:平日 10:00~12:00、13:00~17:00 http://www.cisco.com/jp/go/contactcenter/

【注意】シスコ製品をご使用になる前に、安全上の注意( **www.cisco.com/jp/go/safety\_warning/** )をご確認ください。本書は、米国シスコ発行ド キュメントの参考和訳です。リンク情報につきましては、日本語版掲載時点で、英語版にアップデートがあり、リンク先のページが移動**/**変更され ている場合がありますことをご了承ください。あくまでも参考和訳となりますので、正式な内容については米国サイトのドキュメントを参照くだ さい。また、契約等の記述については、弊社販売パートナー、または、弊社担当者にご確認ください。

THE SPECIFICATIONS AND INFORMATION REGARDING THE PRODUCTS IN THIS MANUAL ARE SUBJECT TO CHANGE WITHOUT NOTICE. ALL STATEMENTS, INFORMATION, AND RECOMMENDATIONS IN THIS MANUAL ARE BELIEVED TO BE ACCURATE BUT ARE PRESENTED WITHOUT WARRANTY OF ANY KIND, EXPRESS OR IMPLIED. USERS MUST TAKE FULL RESPONSIBILITY FOR THEIR APPLICATION OF ANY PRODUCTS.

THE SOFTWARE LICENSE AND LIMITED WARRANTY FOR THE ACCOMPANYING PRODUCT ARE SET FORTH IN THE INFORMATION PACKET THAT SHIPPED WITH THE PRODUCT AND ARE INCORPORATED HEREIN BY THIS REFERENCE. IF YOU ARE UNABLE TO LOCATE THE SOFTWARE LICENSE OR LIMITED WARRANTY, CONTACT YOUR CISCO REPRESENTATIVE FOR A COPY.

The Cisco implementation of TCP header compression is an adaptation of a program developed by the University of California, Berkeley (UCB) as part of UCB's public domain version of the UNIX operating system. All rights reserved. Copyright © 1981, Regents of the University of California.

NOTWITHSTANDING ANY OTHER WARRANTY HEREIN, ALL DOCUMENT FILES AND SOFTWARE OF THESE SUPPLIERS ARE PROVIDED "AS IS" WITH ALL FAULTS. CISCO AND THE ABOVE-NAMED SUPPLIERS DISCLAIM ALL WARRANTIES, EXPRESSED OR IMPLIED, INCLUDING, WITHOUT LIMITATION, THOSE OF MERCHANTABILITY, FITNESS FOR A PARTICULAR PURPOSE AND NONINFRINGEMENT OR ARISING FROM A COURSE OF DEALING, USAGE, OR TRADE PRACTICE.

IN NO EVENT SHALL CISCO OR ITS SUPPLIERS BE LIABLE FOR ANY INDIRECT, SPECIAL, CONSEQUENTIAL, OR INCIDENTAL DAMAGES, INCLUDING, WITHOUT LIMITATION, LOST PROFITS OR LOSS OR DAMAGE TO DATA ARISING OUT OF THE USE OR INABILITY TO USE THIS MANUAL, EVEN IF CISCO OR ITS SUPPLIERS HAVE BEEN ADVISED OF THE POSSIBILITY OF SUCH DAMAGES.

Any Internet Protocol (IP) addresses and phone numbers used in this document are not intended to be actual addresses and phone numbers. Any examples, command display output, network topology diagrams, and other figures included in the document are shown for illustrative purposes only. Any use of actual IP addresses or phone numbers in illustrative content is unintentional and coincidental.

All printed copies and duplicate soft copies of this document are considered uncontrolled. See the current online version for the latest version.

Cisco has more than 200 offices worldwide. Addresses and phone numbers are listed on the Cisco website at www.cisco.com/go/offices.

Cisco and the Cisco logo are trademarks or registered trademarks of Cisco and/or its affiliates in the U.S. and other countries. To view a list of Cisco trademarks, go to this URL: <https://www.cisco.com/c/en/us/about/legal/trademarks.html>. Third-party trademarks mentioned are the property of their respective owners. The use of the word partner does not imply a partnership relationship between Cisco and any other company. (1721R)

© 2018–2020 Cisco Systems, Inc. All rights reserved.

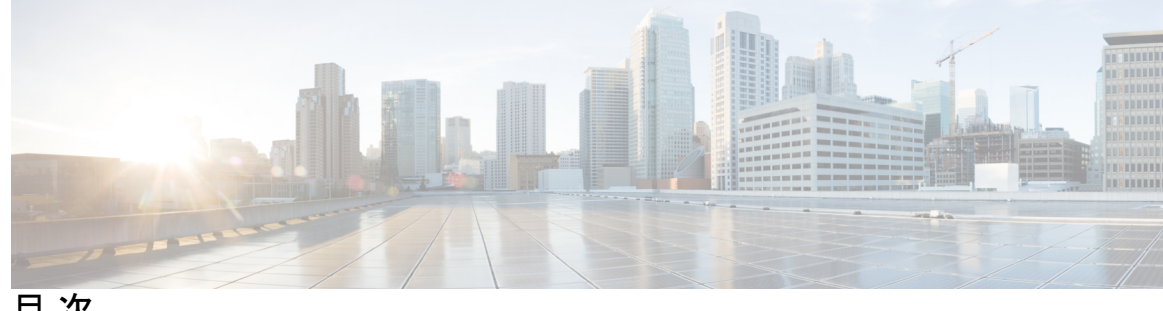

目 次

はじめに: はじめに **xiii**

対象読者 **xiii** 表記法 **xiii** Cisco Nexus 9000 シリーズ スイッチの関連資料 **xiv** マニュアルに関するフィードバック **xiv** 通信、サービス、およびその他の情報 **xv**

第 **1** 章 新機能および変更された機能に関する情報 **1**

新機能および変更された機能に関する情報 **1**

#### 第 2 章  **概要 3**

ライセンス要件 **3** サポートされるプラットフォーム **3** ソフトウェア イメージ **4** ソフトウェアの互換性 **4** スパイン/リーフ トポロジ **4** モジュラ式のソフトウェア設計 **4** サービスアビリティ **5** スイッチド ポート アナライザ **5** Ethanalyzer **5** Smart Call Home **5** オンライン診断 **5** 組み込まれている Event Manager **6** 管理性 **6**

簡易ネットワーク管理プロトコル **6** 構成の確認およびロールバック **6** ロールベース アクセス コントロール **6** Cisco NX-OS デバイスのコンフィギュレーション方式 **6** プログラマビリティ **7** Python API **7** Tcl **7** Cisco NX-API **7** bash シェル **8** Broadcom シェル **8** トラフィックのルーティング、フォワーディング、および管理 **8** イーサネット スイッチング **8** IP ルーティング **9** IP サービス **9** IP Multicast:IP マルチキャスト **10** QoS **10** ネットワーク セキュリティ機能 **10** Supported Standards **11** 第 **3** 章 **Cisco NX-OS** セットアップ ユーティリティの使用 **19** Cisco NX-OS セットアップ ユーティリティについて **19** セットアップ ユーティリティの前提条件 **21** Cisco NX-OS デバイスのセットアップ **21** セットアップ ユーティリティに関する追加情報 **26** セットアップ ユーティリティの関連資料 **26**

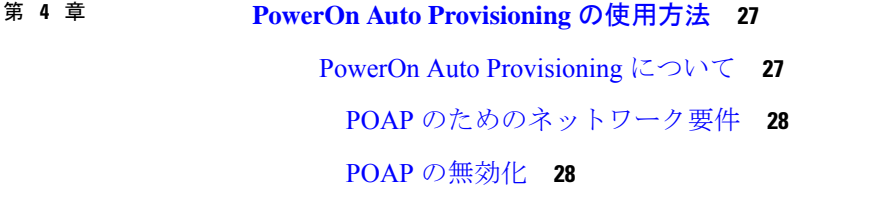

**v**

POAP スクリプトおよび POAP スクリプト オプションの使用 **29** POAP の DNS なしでの DHCP サーバーのセットアップ **33** POAPの一部としてのユーザーデータ、エージェント、およびスクリプトのダウンロード と使用 **33** POAP 処理 **34** 電源投入フェーズ **35** DHCP 検出フェーズ **36** スクリプトの実行フェーズ **38** インストール後のリロード フェーズ **38** POAP の注意事項および制約事項 **38** POAP を使用するためのネットワーク環境の設定 **40** POAP を使用するスイッチの設定 **41** md5 ファイルの作成 **41** デバイス コンフィギュレーションの確認 **43** POAP のトラブルシューティング **43** POAP パーソナリティの管理 **44** POAP パーソナリティ **44** POAP パーソナリティのバックアップ **44** POAP パーソナリティの構成 **45** POAP パーソナリティの復元 **46** POAP パーソナリティ サンプル スクリプト **47**

第 **5** 章 ネットワーク プラグ アンド プレイの使用 **49**

ネットワーク プラグ アンド プレイについて **49** ネットワーク プラグ アンド プレイの注意事項と制限事項 **58** ネットワーク プラグ アンド プレイのトラブルシューティング例 **60**

第 **6** 章 コマンドライン インターフェイスの概要 **65**

CLI プロンプトの概要 **65** コマンド モード **66** EXEC コマンド モード **66**

- 
- 

グローバル構成コマンド モード **66**

インターフェイス コンフィギュレーション コマンド モード **67**

サブインターフェイス コンフィギュレーション コマンド モード **68**

コマンド モードの保存と復元 **69**

コンフィギュレーション コマンド モードの終了 **69**

コマンドモードの概要 **70**

特殊文字 **71**

キーストローク ショートカット **72**

コマンドの短縮形 **75**

部分的なコマンド名の補完 **75**

コマンド階層での場所の特定 **76**

コマンドの no 形式の使用方法 **76**

CLI 変数の設定 **77**

CLI 変数について **77**

CLI セッション限定の変数の設定 **78**

固定 CLI 変数の設定 **79**

コマンド エイリアス **79**

コマンド エイリアスについて **80**

コマンド エイリアスの定義 **80**

ユーザ セッション用のコマンド エイリアスの設定 **81**

コマンド スクリプト **82**

コマンド スクリプトの実行 **82**

端末への情報のエコー **82**

コマンド処理の遅延 **83**

状況依存ヘルプ **84**

正規表現について **85**

特殊文字 **85**

複数文字のパターン **86**

位置指定 **86**

show コマンド出力の検索とフィルタリング **87** フィルタリングおよび検索のキーワード **87**

- diff ユーティリティ **89**
- grep および egrep ユーティリティ **90**
- less ユーティリティ **90**
- Mini AWK ユーティリティ **91**
- sed ユーティリティ **91**
- sort ユーティリティ **91**
- --More-- プロンプトからの検索およびフィルタリング **92**
- コマンド履歴の使用方法 **93**
- コマンドの呼び出し **93**
- CLI 履歴の再呼び出しの制御 **94**
- CLI 編集モードの設定 **94**
- コマンド履歴の表示 **94**
- CLI 確認プロンプトのイネーブルまたはディセーブル **95**
- CLI 画面の色の設定 **96**
- モジュールへのコマンドの送信 **96**
- 電子メールによるコマンド出力の送信 **97**
- BIOS ローダー プロンプト **99**
- CLI の使用例 **99**
	- システム定義のタイムスタンプ変数の使用方法 **99**
	- CLI セッション変数の使用方法 **100**
	- コマンド エイリアスの定義 **100**
	- コマンド スクリプトの実行 **101**
	- 電子メールによるコマンド出力の送信 **101**

#### 第 **7** 章 端末設定とセッションの設定 **103**

- 端末設定とセッションの概要 **103**
	- ターミナル セッションの設定 **103**
	- コンソール ポート **103**
	- 仮想端末 **104**
- ファイル システム パラメータのデフォルト設定 **104** コンソール ポートの設定 **104**

#### 仮想端末の設定 **106**

非アクティブ セッション タイムアウトの設定 **106** セッション制限の設定 **107** ターミナル セッションのクリア **108** 端末およびセッション情報の表示 **109**

#### 第 **8** 章 基本的なデバイス管理 **111**

基本的なデバイス管理について **111**

デバイスのホスト名 **111**

Message-of-the-Day バナー **111**

デバイス クロック **112**

クロック マネージャ **112**

タイム ゾーンと夏時間 **112**

ユーザ セッション **112**

基本的なデバイス パラメータのデフォルト設定 **112**

デバイスのホスト名の変更 **112**

MOTD バナーの設定 **113**

タイム ゾーンの設定 **114**

夏時間の設定 **115**

デバイス クロックの手動設定 **116**

クロック マネージャの設定 **117**

ユーザーの管理 **118**

ユーザ セッションに関する情報の表示 **118**

ユーザーへのメッセージ送信 **118**

デバイス コンフィギュレーションの確認 **119**

第 **9** 章 デバイスのファイル システム、ディレクトリ、およびファイルの使用方法 **121** デバイスのファイル システム、ディレクトリ、およびファイルについて **121** ファイル システム **121** ディレクトリ **122** ファイル **123**

#### 注意事項と制約事項 **123**

ファイル システム パラメータのデフォルト設定 **123**

FTP、HTTP、または TFTP 送信元インターフェイスの構成 **123**

ディレクトリの操作 **124**

カレント ディレクトリの特定 **124**

カレント ディレクトリの変更 **124**

ディレクトリの作成 **125**

ディレクトリの内容の表示 **125**

ディレクトリの削除 **126**

スタンバイ スーパーバイザ モジュール上のディレクトリへのアクセス **127**

ファイルの使用 **127**

ファイルの移動 **127**

ファイルのコピー **128**

ファイルの削除 **129**

ファイル内容の表示 **129**

ファイル チェックサムの表示 **130**

ファイルの圧縮と解凍 **130**

ファイルの最終行の表示 **131**

ファイルへの show コマンド出力のリダイレクト **131**

ファイルの検索 **131**

ブートフラッシュのフォーマット **132**

アーカイブ ファイルの操作 **133**

アーカイブ ファイルの作成 **133**

アーカイブ ファイルへのファイルの追加 **134**

アーカイブ ファイルからのファイルの抽出 **135**

アーカイブ ファイルのファイル名の表示 **136**

ファイル システムの使用例 **136**

スタンバイ スーパーバイザ モジュール上のディレクトリへのアクセス **136**

ファイルの移動 **136**

ファイルのコピー **137**

ディレクトリの削除 **137**

ファイル内容の表示 **138** ファイル チェックサムの表示 **138** ファイルの圧縮と解凍 **139** show コマンド出力のリダイレクト **139** ファイルの検索 **140**

- 第 **1 0** 章 設定ファイルの取り扱い **141**
	- 構成ファイルについて **141**
	- コンフィギュレーション ファイルのタイプ **141**
	- 構成ファイルに関する注意事項と制限事項 **142**
	- コンフィギュレーション ファイルの管理 **142**
	- 実行コンフィギュレーションのスタートアップ コンフィギュレーションへの保存 **142**
		- リモート サーバへのコンフィギュレーション ファイルのコピー **143**
		- リモート サーバからの実行コンフィギュレーションのダウンロード **144**
		- リモート サーバからのスタートアップ コンフィギュレーションのダウンロード **145**
	- 外部フラッシュ メモリ デバイスへのコンフィギュレーション ファイルのコピー **147**
	- 外部フラッシュ メモリ デバイスからの実行構成のコピー **147**
	- 外部フラッシュ メモリ デバイスからのスタートアップ構成のコピー **148**
	- 内部ファイル システムへのコンフィギュレーション ファイルのコピー **149**
	- 以前の構成へのロールバック **150**
	- 存在しないモジュールのコンフィギュレーションの削除 **151**
	- 構成の削除 **151**
	- 非アクティブなコンフィギュレーションのクリア **152**
	- 構成のアーカイブと構成ログ **153**
	- 構成アーカイブの詳細 **153**
	- 設定アーカイブの特性の設定 **154**
	- 構成ログに関する情報 **156**
	- 構成ログ エントリの表示 **156**
	- デバイス コンフィギュレーションの確認 **157**
	- コンフィギュレーション ファイルを使用した作業例 **158**
		- コンフィギュレーション ファイルのコピー **158**

コンフィギュレーション ファイルのバックアップ **158** 以前の構成へのロールバック **159**

 $\mathbf I$ 

Г

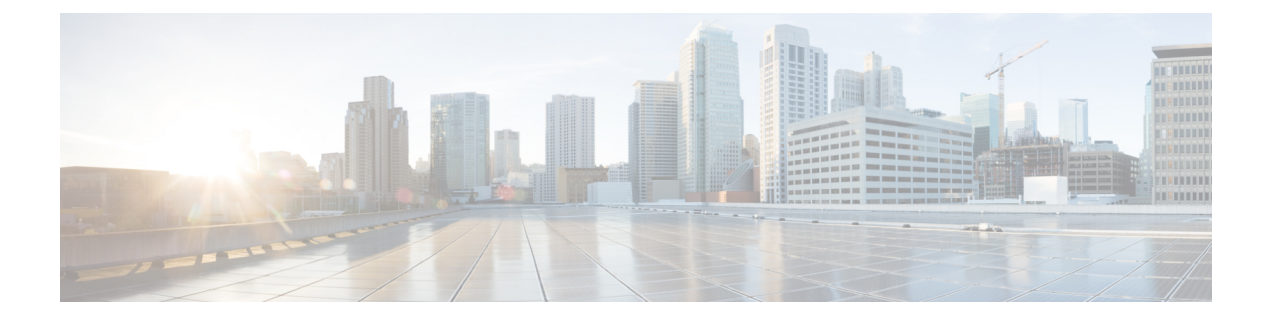

# はじめに

この前書きは、次の項で構成されています。

- 対象読者 (xiii ページ)
- 表記法 (xiii ページ)
- Cisco Nexus 9000 シリーズ スイッチの関連資料 (xiv ページ)
- マニュアルに関するフィードバック (xiv ページ)
- 通信、サービス、およびその他の情報 (xv ページ)

## 対象読者

このマニュアルは、Cisco Nexus スイッチの設置、設定、および維持に携わるネットワーク管 理者を対象としています。

## 表記法

コマンドの説明には、次のような表記法が使用されます。

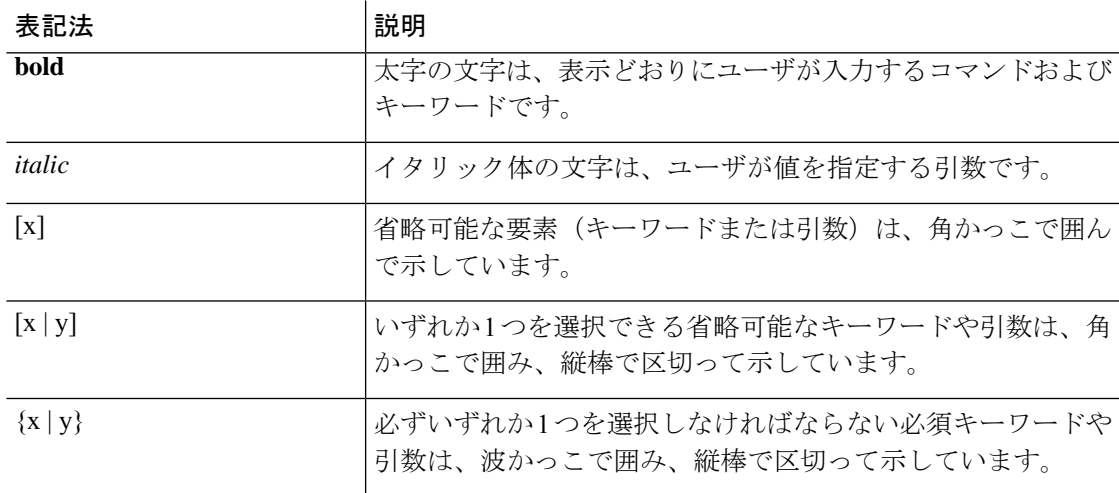

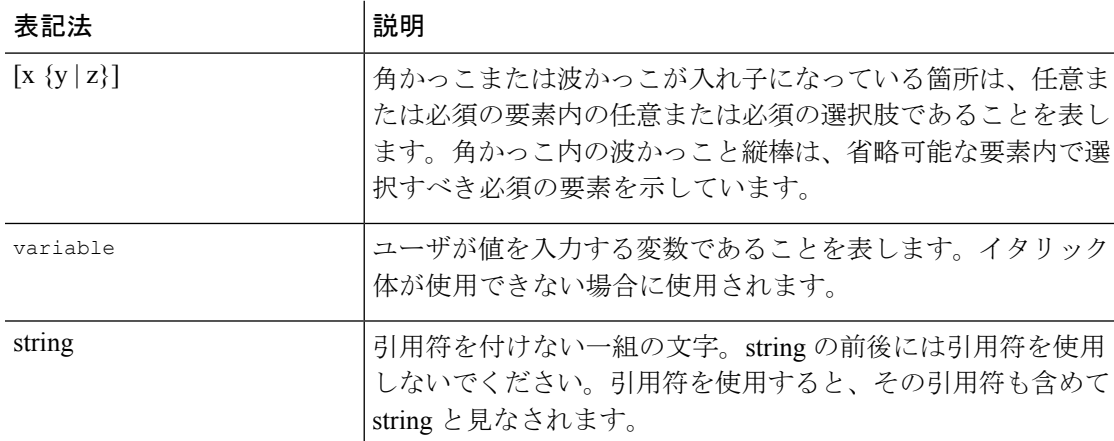

例では、次の表記法を使用しています。

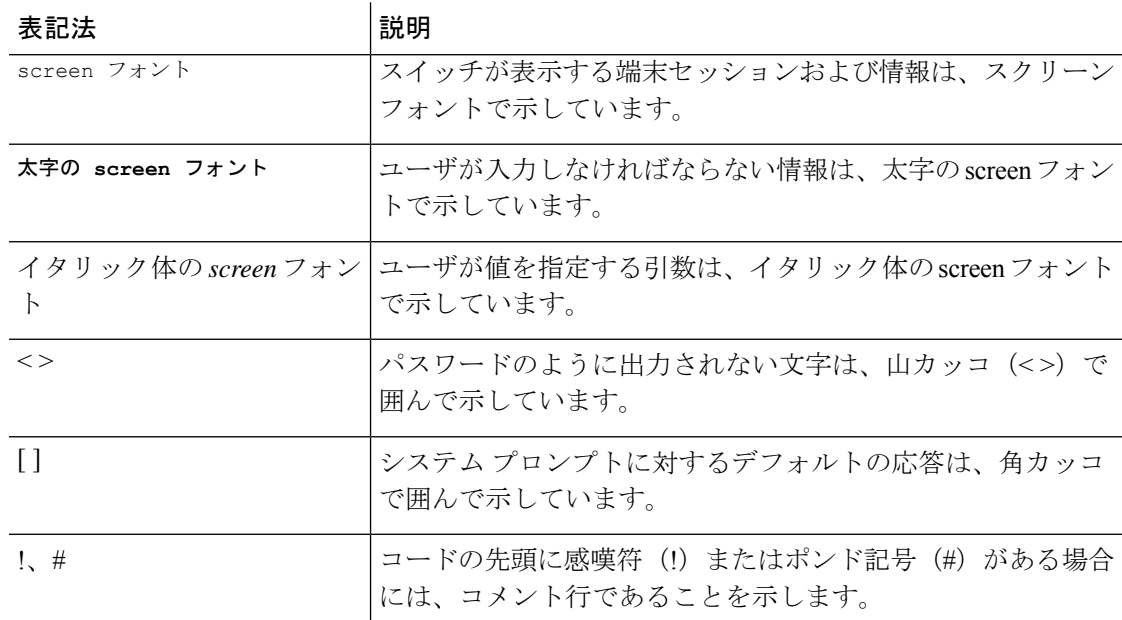

# **Cisco Nexus 9000** シリーズ スイッチの関連資料

Cisco Nexus 9000 シリーズ スイッチ全体のマニュアル セットは、次の URL にあります。 [http://www.cisco.com/en/US/products/ps13386/tsd\\_products\\_support\\_series\\_home.html](http://www.cisco.com/en/US/products/ps13386/tsd_products_support_series_home.html)

# マニュアルに関するフィードバック

このマニュアルに関する技術的なフィードバック、または誤りや記載もれなどお気づきの点が ございましたら、HTML ドキュメント内のフィードバック フォームよりご連絡ください。ご 協力をよろしくお願いいたします。

## 通信、サービス、およびその他の情報

- シスコからタイムリーな関連情報を受け取るには、Cisco Profile [Manager](https://www.cisco.com/offer/subscribe) でサインアップ してください。
- 重要な技術によりビジネスに必要な影響を与えるには、[CiscoServices](https://www.cisco.com/go/services)[英語]にアクセスし てください。
- •サービスリクエストを送信するには、Cisco [Support](https://www.cisco.com/c/en/us/support/index.html) [英語] にアクセスしてください。
- 安全で検証済みのエンタープライズクラスのアプリケーション、製品、ソリューション、 およびサービスを探して参照するには、Cisco [Marketplace](https://developer.cisco.com/site/marketplace/) にアクセスしてください。
- 一般的なネットワーク、トレーニング、認定関連の出版物を入手するには、[CiscoPress](http://www.ciscopress.com)[英 語] にアクセスしてください。
- 特定の製品または製品ファミリの保証情報を探すには、Cisco [Warranty](http://www.cisco-warrantyfinder.com) Finder にアクセス してください。

#### シスコバグ検索ツール

Cisco バグ検索ツール (BST)は、シスコ製品とソフトウェアの障害と脆弱性の包括的なリス トを管理する Cisco バグ追跡システムへのゲートウェイとして機能する、Web ベースのツール です。BST は、製品とソフトウェアに関する詳細な障害情報を提供します。

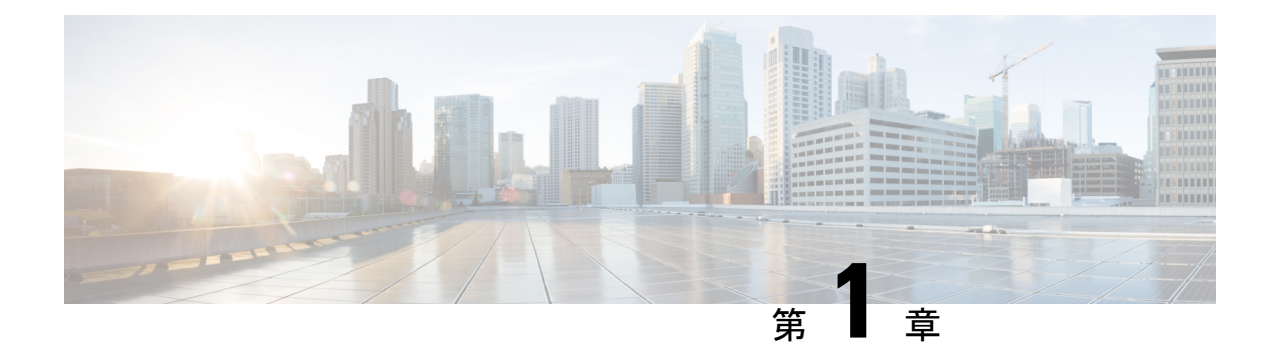

# 新機能および変更された機能に関する情報

この章では、*Cisco Nexus 9000 Series NX-OS Fundamentals Guide, Release 9.x* に記載されている、 新機能および変更された機能に関するリリース固有の情報について説明します。

• 新機能および変更された機能に関する情報 (1 ページ)

# 新機能および変更された機能に関する情報

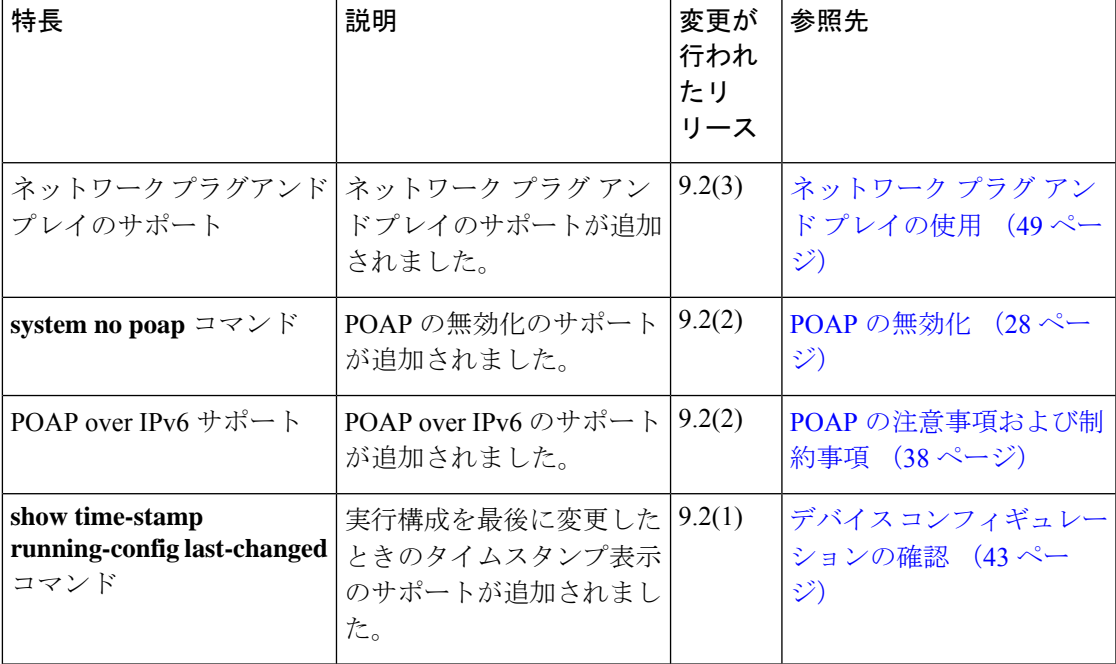

表 **<sup>1</sup> : NX-OS** リリース **9.2(x)** の新機能および変更された機能

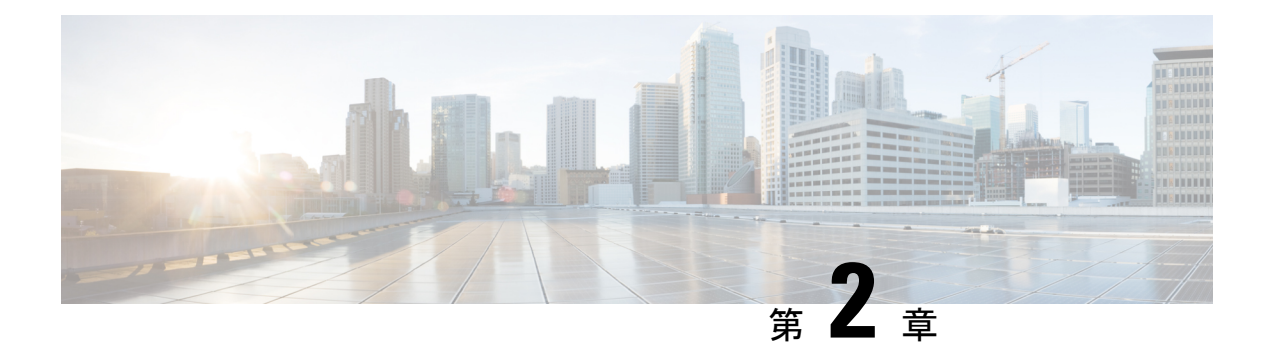

概要

この章は、次の内容で構成されています。

- ライセンス要件 (3 ページ)
- サポートされるプラットフォーム (3 ページ)
- ソフトウェア イメージ (4 ページ)
- ソフトウェアの互換性, on page 4
- サービスアビリティ, on page 5
- 管理性, on page 6
- プログラマビリティ (7 ページ)
- トラフィックのルーティング、フォワーディング、および管理, on page 8
- QoS, on page 10
- ネットワーク セキュリティ機能, on page 10
- Supported Standards, on page 11

## ライセンス要件

Cisco NX-OS ライセンス方式の推奨の詳細と、ライセンスの取得および適用の方法について は、『*Cisco NX-OS* [ライセンス](https://www.cisco.com/c/en/us/td/docs/switches/datacenter/sw/nx-os/licensing/guide/b_Cisco_NX-OS_Licensing_Guide.html) ガイド 』および『*Cisco NX-OS* [ライセンス](https://www.cisco.com/c/en/us/td/docs/switches/datacenter/licensing-options/cisco-nexus-licensing-options-guide.html) オプション ガイド』 を参照してください。

# サポートされるプラットフォーム

Cisco NX-OS リリース 7.0(3)I7(1) 以降、「Nexus スイッチ [プラットフォーム](https://www.cisco.com/c/dam/en/us/td/docs/Website/datacenter/platform/platform.html) サポート マトリ [クス](https://www.cisco.com/c/dam/en/us/td/docs/Website/datacenter/platform/platform.html) 」を使用して、選択した機能をサポートするさまざまな Cisco Nexus 9000 および 3000 ス イッチのリリース元である Cisco NX-OS を知ることができます。

## ソフトウェア イメージ

Cisco NX-OS ソフトウェアは、1 つの NXOS ソフトウェア イメージで構成されています。この イメージは、すべての Cisco Nexus 3400 シリーズ スイッチで実行されます。

概要

## ソフトウェアの互換性

CiscoNX-OSソフトウェアは、Cisco IOSソフトウェアのどのバリエーションを実行するシスコ 製品とも相互運用できます。Cisco NX-OS ソフトウェアは IEEE および RFC 準拠標準に準拠す るどのネットワーキング オペレーティング システムとも相互運用できます。

## スパイン**/**リーフ トポロジ

Cisco Nexus 9000 シリーズ スイッチは、2 階層のスパイン/リーフ型トポロジをサポートしま す。

**Figure 1:** スパイン**/**リーフ トポロジ

この図は、2つの Spine スイッチ (Cisco Nexus 9508)に接続している 4 つの Leaf スイッチ (Cisco Nexus 9396 または 93128)、および各 Leaf から各 Spine までの 2 つの 40G イーサネッ ト アップリンクが存在するスパイン/リーフ型トポロジの例を示しています。

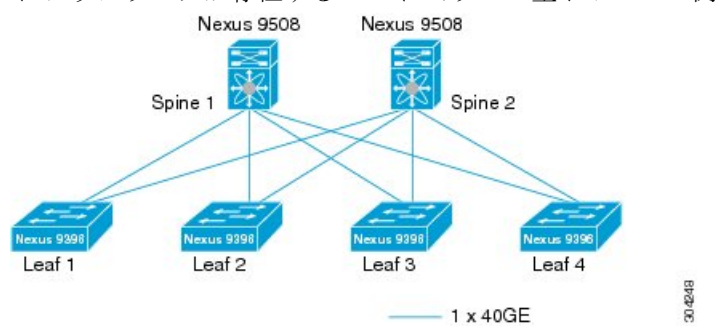

## モジュラ式のソフトウェア設計

Cisco NX-OSソフトウェアは、対称型マルチプロセッサ(SMP)、マルチコアCPU、分散デー タ モジュール プロセッサ上の分散マルチスレッド処理をサポートします。Cisco NX-OS ソフ トウェアは、ハードウェア テーブル プログラミングのような大量の演算処理を要するタスク を、データモジュールに分散された専用のプロセッサにオフロードします。モジュール化され たプロセスは、それぞれ別の保護メモリ領域内でオンデマンドに生成されます。機能がイネー ブルになったときにだけ、プロセスが開始されてシステムリソースが割り当てられます。これ らのモジュール化されたプロセスはリアルタイム プリエンプティブ スケジューラによって制 御されるため、重要な機能が適切なタイミングで実行されます。

## サービスアビリティ

このCiscoNX-OSソフトウェアはネットワーク傾向およびイベントへの応答を許可するサービ スアビリティ機能です。これらの機能は、ネットワークプランニングおよび応答時間の短縮に 役立ちます。

### スイッチド ポート アナライザ

SPAN 機能を使用すると、外部アナライザが接続された SPAN の終点ポートに、セッションに 負担をかけずに SPAN セッション トラフィックが送信されるようになり、ポート(SPAN ソー スポートと呼びます)間のすべてのトラフィックを分析できるようになります。SPANの詳細 については、『*Cisco Nexus 9000 Series NX-OS System Management Configuration Guide*』を参照し てください。

#### **Ethanalyzer**

Ethanalyzer は、Wireshark(旧称 Ethereal)オープン ソース コードに基づく Cisco NX-OS プロ トコルアナライザツールです。Ethanalyzerは、パケットのキャプチャとデコード用のWireshark のコマンドラインバージョンです。Ethanalyzerを使用してネットワークをトラブルシューティ ングし、コントロールプレーントラフィックを分析できます。Ethanalyzerの詳細については、 『*Cisco Nexus 9000 Series NX-OS* トラブルシューティング ガイド』を参照してください。

#### **Smart Call Home**

Call Homeは、ハードウェアコンポーネントとソフトウェアコンポーネントを継続的にモニタ リングし、重要なシステム イベントを E メールで通知する機能です。さまざまなメッセージ フォーマットが用意されており、ポケットベル サービス、標準の E メール、および XML ベー スの自動解析アプリケーションに対応します。アラートをグループ化する機能があり、宛先プ ロファイルのカスタマイズも可能です。この機能の利用方法には、ネットワークサポート技術 者を直接ポケットベルで呼び出す、ネットワーク オペレーション センター (NOC) に E メー ルメッセージを送信する、およびCisco AutoNotifyサービスを採用してCisco Technical Assistance Center(TAC)へ問題を直接送信する、などの方法があります。Smart Call Home の詳細につい ては、『*Cisco Nexus 9000 Series NX-OS System Management Configuration Guide*』を参照してくだ さい。

### オンライン診断

Cisco Generic Online Diagnostics(GOLD)では、ハードウェアおよび内部データ パスが設計ど おりに動作していることを確認します。Cisco GOLD には、ブート時診断、継続的監視、オン デマンドおよびスケジュールによるテストなどの機能があります。GOLDでは障害を迅速に特 定し、システムを継続的に監視できます。GOLDの構成の詳細については、『*CiscoNexus 9000 Series NX-OS System Management Configuration Guide*』を参照してください。

## 組み込まれている **Event Manager**

Cisco Embedded Event Manager(EEM)は、ネットワーク イベントが発生した場合の動作をカ スタマイズできる、デバイスおよびシステムの管理機能です。EEMの構成の詳細については、 『*Cisco Nexus 9000* シリーズ *NX-OS* システム管理構成ガイド』を参照してください。

#### 管理性

ここでは、Cisco Nexus 9000 シリーズ スイッチの管理性に関する機能について説明します。

## 簡易ネットワーク管理プロトコル

Cisco NX-OS ソフトウェアは、簡易ネットワーク管理プロトコル (SNMP) バージョン 1、2、 および3に準拠しています。多くの管理情報ベース (Management Information Base) がサポー トされます。SNMP の詳細については、『*Cisco Nexus 9000 Series NX-OS System Management Configuration Guide*』を参照してください。

#### 構成の確認およびロールバック

Cisco NX-OSソフトウェアでは、構成をコミットする前に、構成の一貫性や必要なハードウェ アリソースの可用性を確認することができます。デバイスを事前に構成し、確認した構成を後 から適用することができます。構成には、必要に応じて、既知の良好な構成にロールバックで きるチェック ポイントを含めることができます。ロールバックの詳細については、『*Cisco Nexus 9000 Series NX-OS System Management Configuration Guide*』を参照してください。

#### ロールベース アクセス コントロール

ロールベースアクセスコントロール(RBAC)では、ユーザにロールを割り当てることで、デ バイス操作のアクセスを制限できます。アクセスが必要なユーザだけにアクセスを許可するよ うに、カスタマイズすることが可能です。RBACに関する詳細については、『*CiscoNexus 9000 Series NX-OS Security Configuration Guide*』を参照してください。

## **Cisco NX-OS** デバイスのコンフィギュレーション方式

Cisco NX-OS デバイスを設定するには、次の方法を使用できます。

• セキュアシェル (SSH) セッション、Telnet セッション、またはコンソールポートからの CLI SSH ではデバイスへの安全な接続が提供されます。CLI 構成ガイドは機能別に編成さ れています。詳細については、CiscoNX-OS構成ガイドを参照してください。SSHとTelnet の詳細については、 『*Cisco Nexus 9000 Series NX-OS Security Configuration Guide*』 を参照 してください。

- CLI を補完する NETCONF プロトコルに基づくプログラマチック方式である、XML 管理 インターフェイス。詳細については、『*Cisco NX-OS XML* インターフェイス ユーザー ガ イド』を参照してください。
- ローカル PC で稼動し、Cisco DCNM サーバーで Web サービスを使用する、Cisco Data Center Network Management(DCNM)クライアント。Cisco DCNM サーバでは XML 管理 インターフェイスを使用してデバイスを設定します。Cisco DCNM クライアントの詳細に ついては、『*Cisco DCNM Fundamentals Guide*』を参照してください。

# プログラマビリティ

ここでは、Cisco Nexus 9000 シリーズ スイッチのプログラマビリティに関する機能について説 明します。

#### **Python API**

Pythonは簡単に習得できる強力なプログラミング言語です。効率的で高水準なデータ構造を持 ち、オブジェクト指向プログラミングに対してシンプルで効果的なアプローチを取っていま す。Pythonは、簡潔な構文、動的な型指定、インタープリタ型という特長を持っており、ほと んどのプラットフォームのさまざまな分野でスクリプティングと高速アプリケーション開発が 可能な理想的な言語です。 Python インタープリタと広範な標準ライブラリが Python Web サイ トでソース形式またはバイナリ形式で自由に利用できます。[http://www.python.org/P](http://www.python.org/)ython スク リプト機能は、さまざまなタスクを実行するためにCLIとPower On AutoProvisioning(POAP) またはEmbedded Event Manager (EEM) アクションへのプログラムによるアクセスを提供しま す。Python API と Python スクリプト機能の詳細については、『*Cisco Nexus 9000 Series NX-OS Programmability Guide*』を参照してください。

#### **Tcl**

Tool Command Language(Tcl)は、スクリプト言語です。Tcl を使用すると、デバイスの CLI Commands をより柔軟に使用できます。Tcl を使用して **show** コマンドの出力の特定の値を抽出 したり、スイッチを設定したり、Cisco NX-OS コマンドをループで実行したり、スクリプトで EEM ポリシーを定義したりすることができます。

#### **Cisco NX-API**

Cisco NX-API は Cisco Nexus 9000 シリーズ スイッチへの Web ベースのプログラムによるアク セスを提供します。このサポートは NX-API のオープンソースの Web サーバーによって提供 されています。Cisco NX-API は Web ベースの API を介して、コマンドライン インターフェイ ス(CLI)の完全な設定および管理機能を公開します。XML または JSON 形式で API コールの 出力を公開するようにスイッチを設定できます。Cisco NX-API の詳細については、『*Cisco Nexus 9000 Series NX-OS Programmability Guide*』を参照してください。

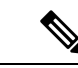

NX-API は、スイッチ上の Programmable Authentication Module(PAM)を使用して認証を行い ます。cookie を使用して PAM の認証数を減らし、PAM の負荷を減らします。 (注)

#### **bash** シェル

Cisco Nexus 9000 シリーズ スイッチは、Linux シェルの直接アクセスに対応しています。Linux シェルのサポートにより、スイッチの Linux システムにアクセスして、Linux コマンドを使用 して基礎のシステムを管理できます。Bashシェルの対応の詳細については、『*CiscoNexus 9000* シリーズ *NX-OS* プログラマビリティ ガイド』を参照してください。

#### **Broadcom** シェル

Cisco Nexus 9000 シリーズ スイッチの前面パネルおよびファブリック モジュール ライン カー ドには複数の Broadcom ASIC が含まれます。CLI を使用し、これらの ASIC のコマンドライン シェル (bcmシェル)にアクセスできます。この方法を使用してbcmシェルにアクセスするメ リットは、**pipe include** や **redirect output to file** などの Cisco NX-OS 拡張コマンドを使用できる ことです。また、アクティビティは bcm シェルから直接入力するアカウンティング ログに記 録されないコマンドとは異なり、監査のためにシステム アカウンティング ログに記録されま す。Broadcom シェルの対応の詳細については、『*Cisco Nexus 9000* シリーズ *NX-OS* プログラマ ビリティ ガイド』を参照してください。

$$
\bigwedge
$$

Broadcom シェル コマンドは、シスコのサポート担当者の直接監督下または要求された場合の み注意して使用してください。 注意

# トラフィックのルーティング、フォワーディング、およ び管理

ここでは、Cisco NX-OS ソフトウェアでサポートされるトラフィックのルーティング、転送、 および管理機能について説明します。

### イーサネット スイッチング

CiscoNX-OSソフトウェアは、高密度、高パフォーマンスのイーサネットシステムをサポート し、次のイーサネット スイッチング機能を提供します。

- IEEE 802.1D-2004 高速スパニングツリー プロトコル (RSTP) およびマルチ スパニングツ リー プロトコル(802.1w および 802.1s)
- IEEE 802.1Q VLAN およびトランク
- IEEE 802.3ad リンク アグリゲーション
- アグレッシブ モードと標準モードの Unidirectional Link Detection(UDLD; 単一方向リン ク検出)

詳細については、『*Cisco Nexus 9000 Series NX-OS Interfaces Configuration Guide*』および『*Cisco Nexus 9000 Series NX-OS Layer 2 Switching Configuration Guide*』を参照してください。

## **IP** ルーティング

Cisco NX-OS ソフトウェアは、IP Version 4(IPv4)および IP Version 6(IPv6)、および次の ルーティング プロトコルをサポートしています。

- Open Shortest Path First (OSPF) プロトコル バージョン 2 (IPv4) および 3 (IPv6)
- Intermediate System-to-Intermediate System (IS-IS) プロトコル (IPv4 および IPv6)
- ボーダー ゲートウェイ プロトコル (BGP) (IPv4 および IPv6)
- 拡張内部ゲートウェイプロトコル (EIGRP) (IPv4 のみ)
- Routing Information Protocol Version 2 (RIPv2) (IPv4  $\mathcal{D}\mathcal{A}$ )

Cisco NX-OS ソフトウェアでのこれらのプロトコルの実装は、最新の規格に完全に準拠してい ます。また、4 バイト自律システム番号(ASN)とインクリメンタル Shortest Path First(SPF) が含まれています。すべてのユニキャスト プロトコルでは、ノンストップ フォワーディング グレースフル リスタート(NSF-GR)をサポートしています。すべてのプロトコルは、イーサ ネット インターフェイス、VLAN インターフェイス、サブインターフェイス、ポート チャネ ル、およびループバック インターフェイスなど、すべてのインターフェイス タイプをサポー トしています。

詳細については、『*Cisco Nexus 9000 Series NX-OS Unicast Routing Configuration Guide*』を参照 してください。

#### **IP** サービス

Cisco NX-OS ソフトウェアでは、次の IP サービスを使用できます。

- Virtual Routing and Forwarding (VRF)
- Dynamic Host Configuration Protocol (DHCP) ヘルパー
- ホットスタンバイ ルータ プロトコル(HSRP)
- 拡張オブジェクト トラッキング
- ポリシーベース ルーティング(PBR)
- IPv4 の全プロトコルに対するユニキャスト グレースフル リスタート、および IPv6 の OSPFv3 に対するユニキャスト グレースフル リスタート

詳細については、『*Cisco Nexus 9000 Series NX-OS Unicast Routing Configuration Guide*』を参照 してください。

#### **IP Multicast**:**IP** マルチキャスト

Cisco NX-OS は、次のマルチキャスト プロトコルおよび機能を備えています。

- •プロトコル独立型マルチキャスト(PIM)バージョン 2(PIMv2)
- PIM スパース モード(IPv4 の Any-Source マルチキャスト(ASM))
- エニーキャスト ランデブー ポイント(Anycast-RP)
- IPv4 のマルチキャスト NSF
- •ブートストラップ ルータ (BSR) を使用した RP 検出 (Auto-RP およびスタティック)
- •インターネット グループ管理プロトコル(IGMP)バージョン 1、2、3 ルータ ロール
- IGMPv2 ホスト モード
- IGMP スヌーピング
- マルチキャスト ソース検出プロトコル (MSDP) (IPv4 専用)

**Note** Cisco NX-OS ソフトウェアは、PIM デンス モードをサポートしていません。

詳細については、『*Cisco Nexus 9000* シリーズ *NX-OS* マルチキャスト ルーティング構成ガイ ド』を参照してください。

## **QoS**

Cisco NX-OS ソフトウェアでは、分類、マーキング、キューイング、ポリシング、およびスケ ジューリングに対する Quality of Service(QoS)機能をサポートしています。Modular QoS CLI (MQC)では、すべてのQoS機能をサポートしています。MQCを使用すると、シスコのさま ざまなプラットフォームで同一の構成を行うことができます。詳細については、『*CiscoNexus 9000 Series NX-OS Quality of Service Configuration Guide*』を参照してください。

## ネットワーク セキュリティ機能

Cisco NX-OS ソフトウェアには、次のセキュリティ機能があります。

- コントロール プレーン ポリシング(CoPP)
- メッセージ ダイジェスト アルゴリズム 5(MD5)のルーティング プロトコル認証
- 認証、認可、アカウンティング(AAA)
- RADIUS および TACACS+
- SSH プロトコル バージョン 2
- SNMPv3
- 名前付き ACL(ポートベース ACL(PACL)、VLAN ベース ACL(VACL)、およびルー タベース ACL(RACL))によってサポートされる、MAC アドレスおよび IPv4 アドレス に基づいたポリシー
- トラフィックストーム制御(ユニキャスト、マルチキャスト、およびブロードキャスト)

詳細については、『*Cisco Nexus 9000 Series NX-OS Security Configuration Guide*』を参照してくだ さい。

## **Supported Standards**

次の表に、IEEE 準拠標準を示します。

#### **Table 2: IEEE** 準拠標準

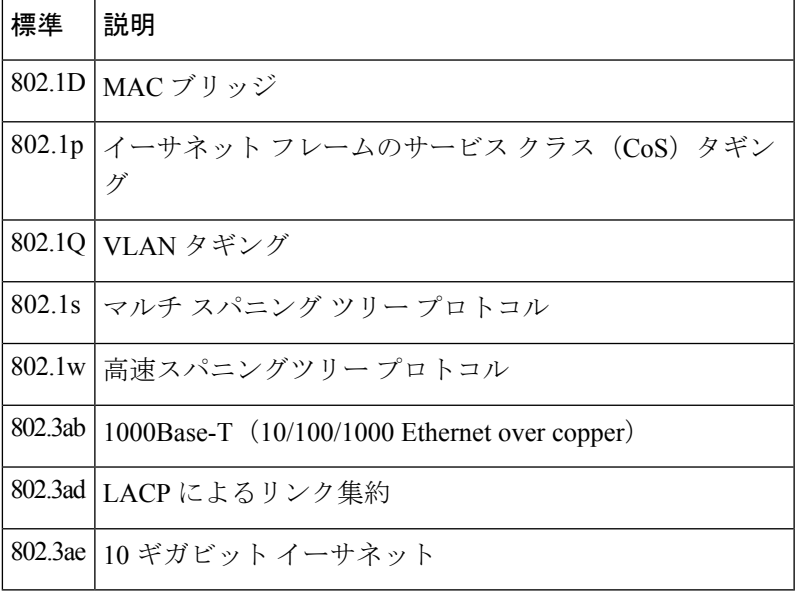

次の表に、RFC 準拠標準を示します。各 RFC の詳細については、[www.ietf.org](http://www.ietf.org/) を参照してくだ さい。

#### **Table 3: RFC** 準拠標準

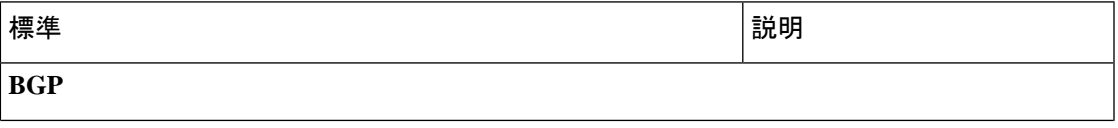

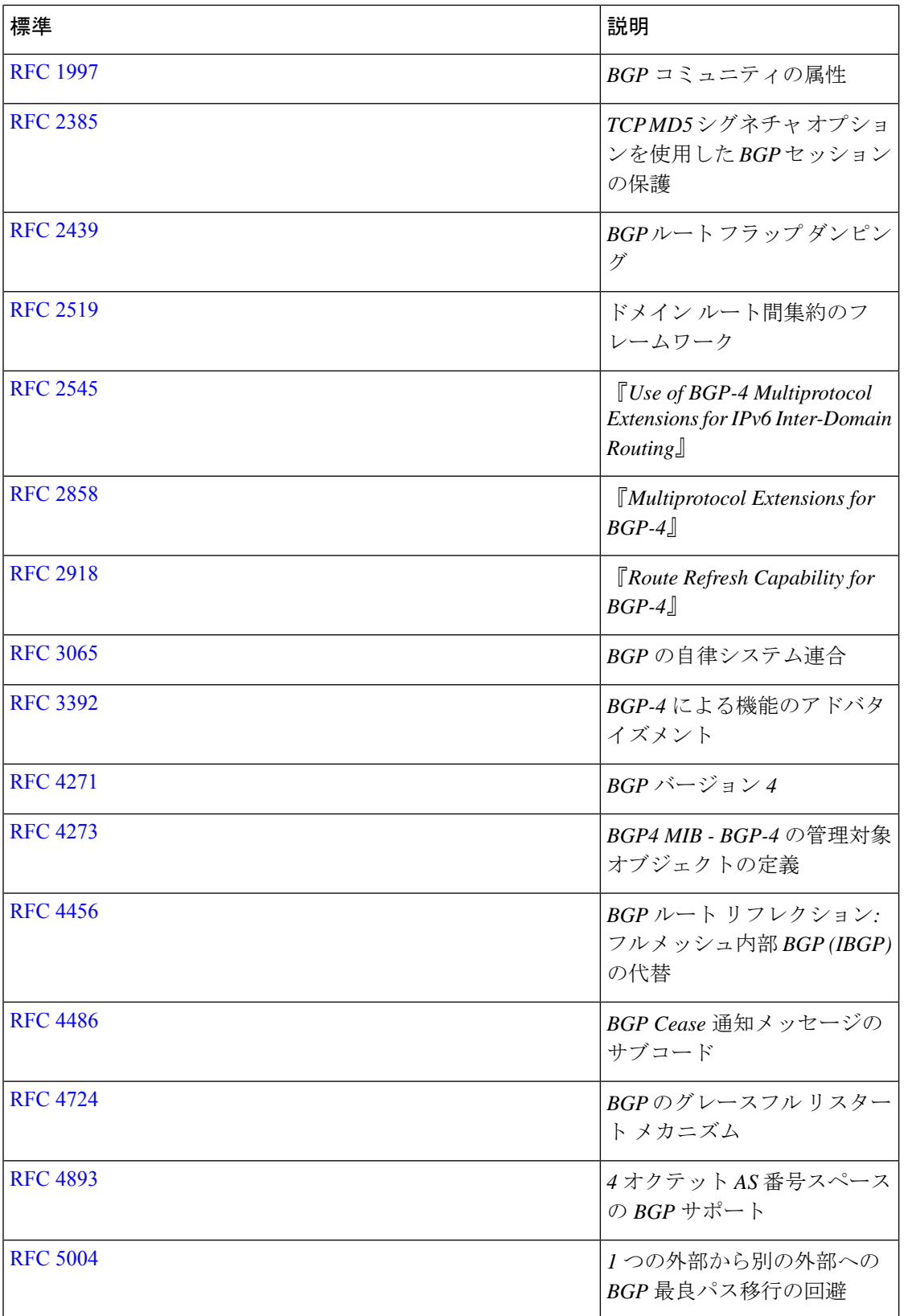

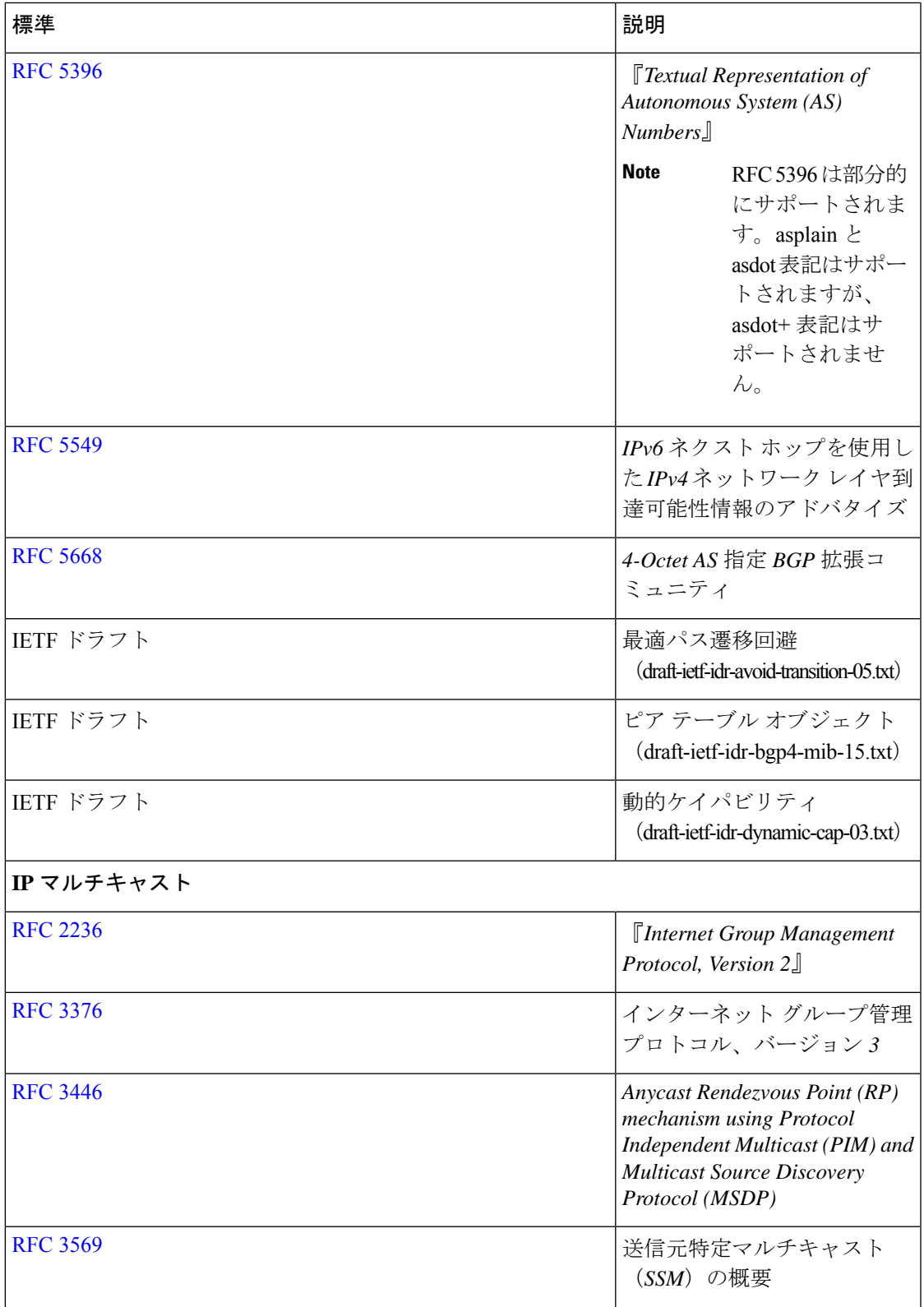

 $\mathbf I$ 

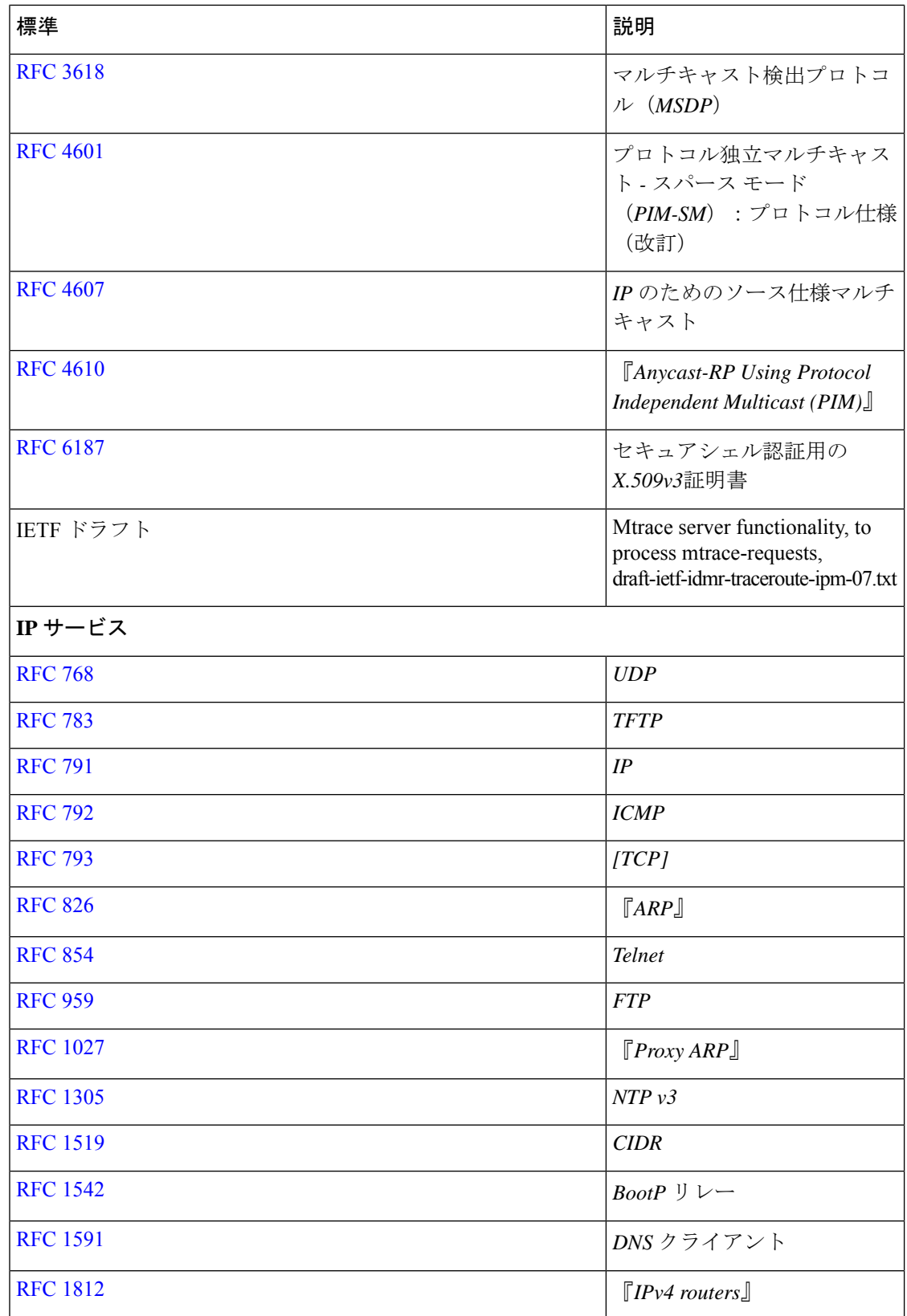

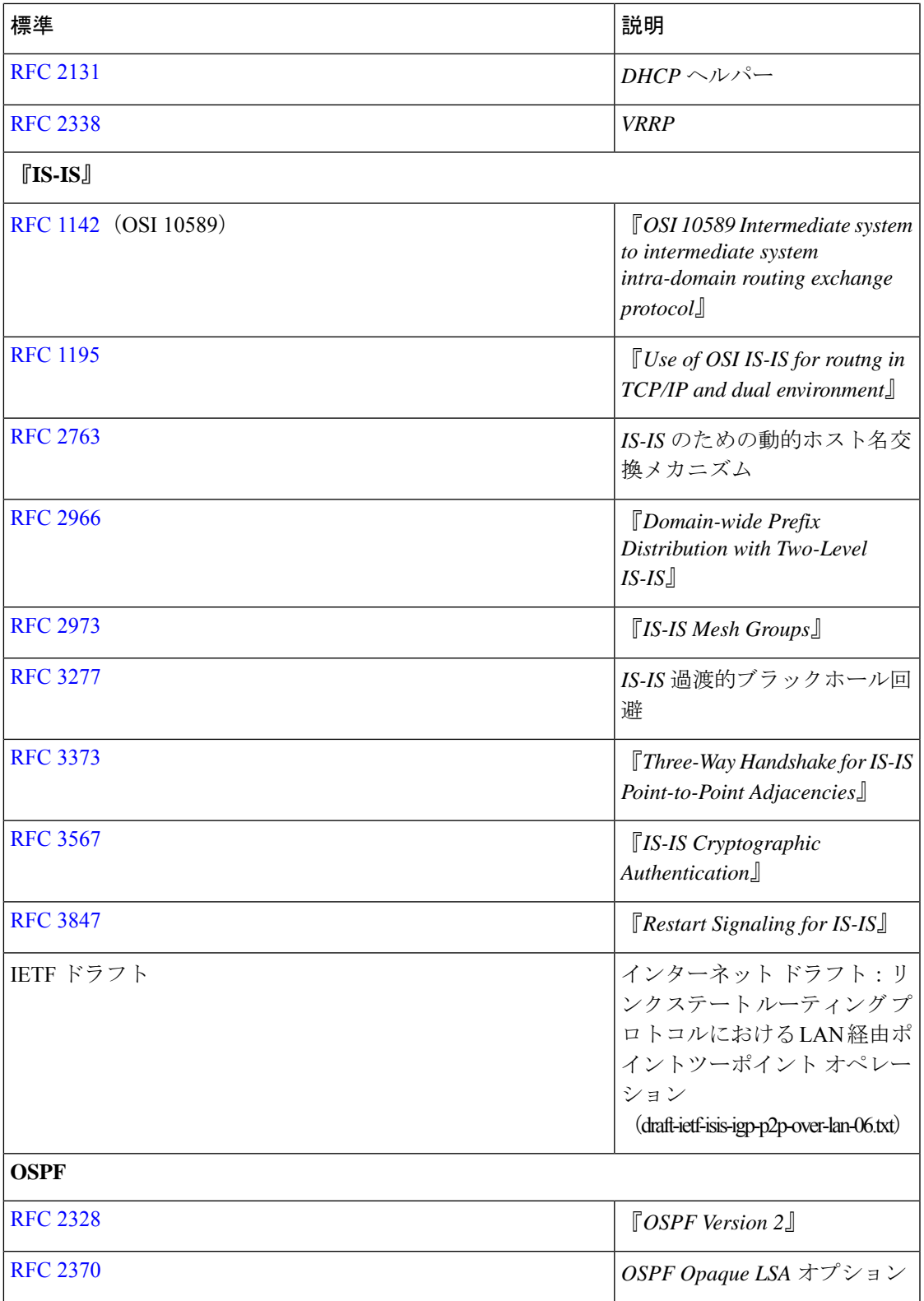

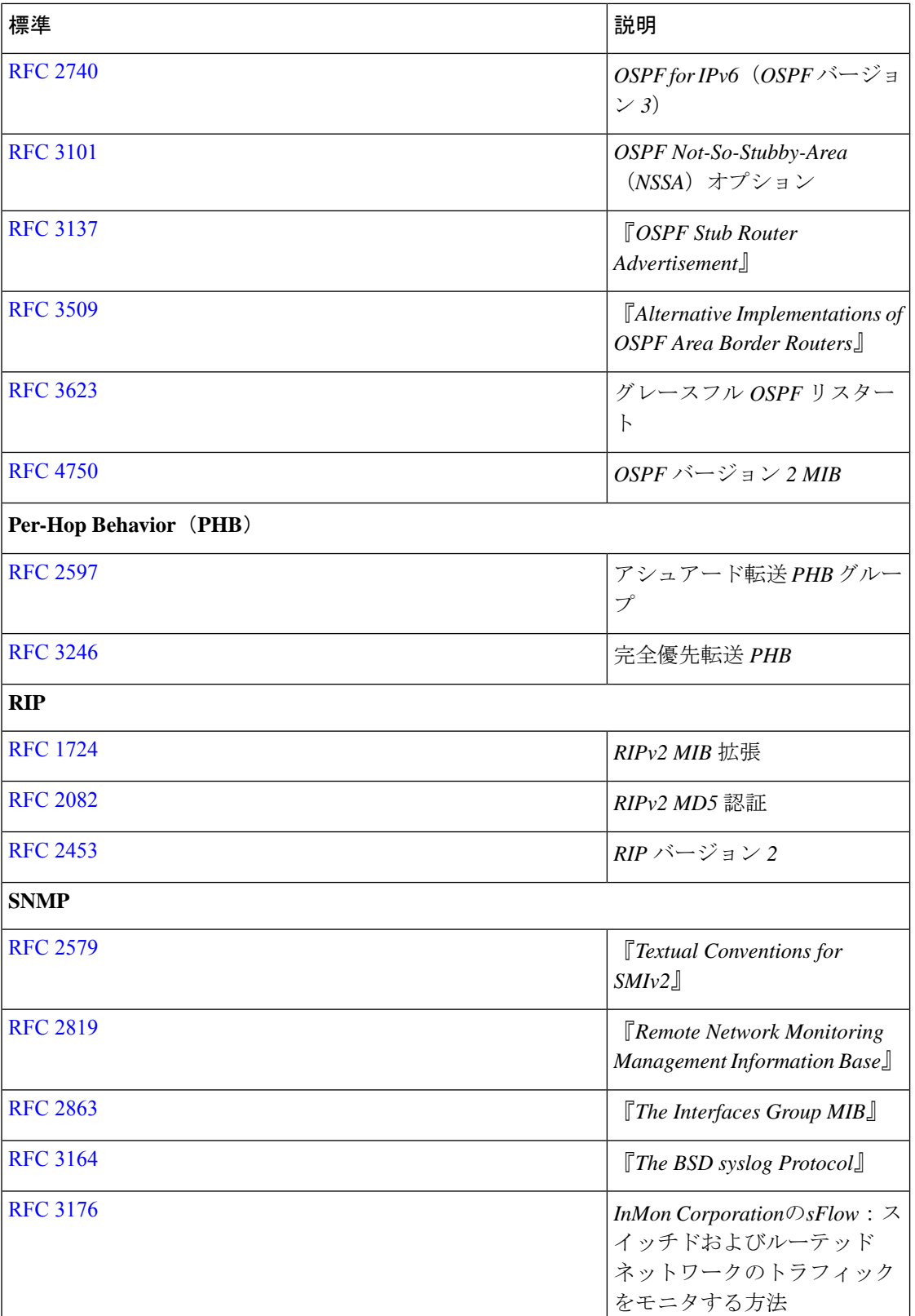

 $\overline{\phantom{a}}$ 

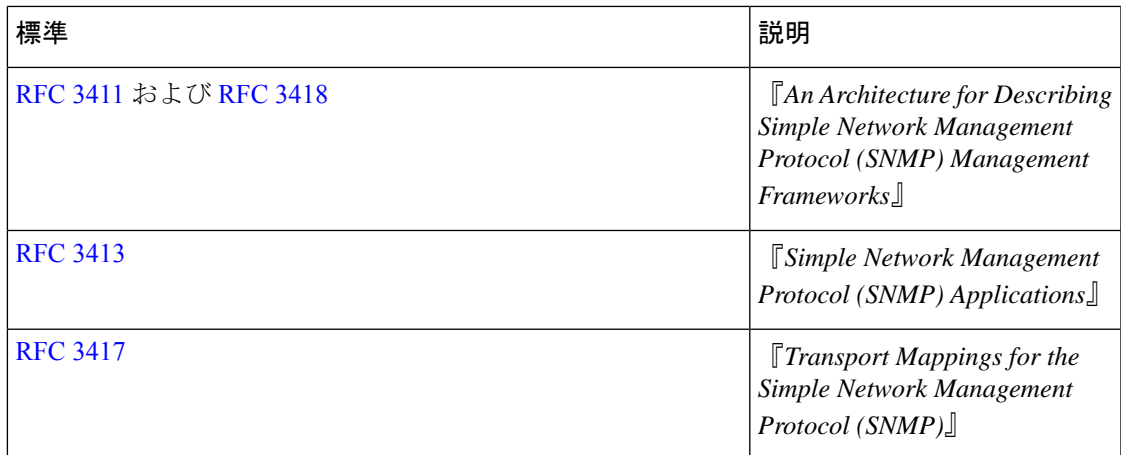

**Supported Standards**

 $\mathbf I$ 

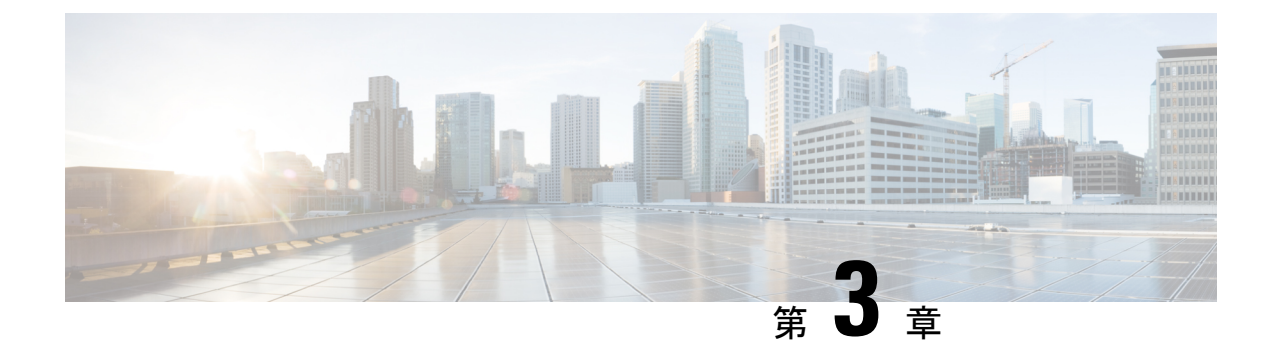

# **Cisco NX-OS** セットアップ ユーティリティ の使用

この章は、次の内容で構成されています。

- Cisco NX-OS セットアップ ユーティリティについて, on page 19
- セットアップ ユーティリティの前提条件, on page 21
- Cisco NX-OS デバイスのセットアップ, on page 21
- セットアップ ユーティリティに関する追加情報, on page 26

# **Cisco NX-OS** セットアップ ユーティリティについて

Cisco NX-OS セットアップ ユーティリティは、システムの基本(スタートアップとも呼びま す)設定をガイドする対話型のコマンドラインインターフェイス (CLI) モードです。セット アップ ユーティリティでは、システム管理に使用する接続だけを設定できます。

セットアップユーティリティでは、システム構成ダイアログを使用して初期構成ファイルを作 成できます。セットアップは、デバイスの構成ファイルがNVRAMにない場合に自動的に開始 されます。ダイアログを使って初期構成の操作が順を追って説明されます。ファイルが作成さ れた後、CLI を使用して追加の設定を行うことができます。

任意のプロンプトに対して **Ctrl** キーを押した状態で **C** キーを押して(**Ctrl-C**)、残りの構成 オプションをスキップし、その時点までに構成された内容で先に進むことができます。ただ し、管理者パスワードはスキップできません。質問に対する回答をスキップする場合は、**Enter** キーを押します。デフォルトの回答が見つからない場合(たとえば、デバイスホスト名)、デ バイスでは以前の構成を使用して、次の質問にスキップします。

#### **Figure 2:** セットアップ スクリプトのフロー

次の図に、セットアップ スクリプトを入力および終了する方法を示します。

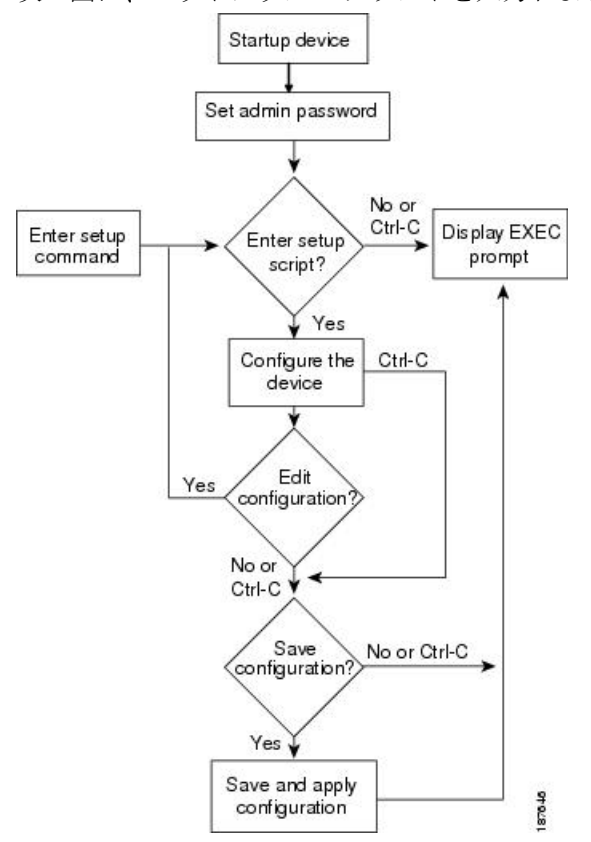

セットアップユーティリティは、構成がない場合にシステムを始めて構成するときに主に使用 します。ただし、セットアップユーティリティは基本的なデバイス設定のためにいつでも使用 できます。スクリプト内でステップをスキップすると、セットアップユーティリティによって 構成値が維持されます。たとえば、すでに mgmt0 インターフェイスを構成している場合、こ の手順をスキップしても、セットアップ ユーティリティではその構成を変更しません。ただ し、手順のデフォルト値がある場合は、セットアップユーティリティによって構成値ではなく デフォルトを使用して構成が変更されます。構成を保存する前に、よく構成の変更内容を確認 してください。

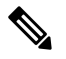

SNMP アクセスを有効にする場合は、必ず IPv4 ルート、デフォルト ネットワーク IPv4 アドレ ス、およびデフォルト ゲートウェイ IPv4 アドレスを構成してください。IPv4 ルーティングを 有効にすると、デバイスは IPv4 ルートとデフォルト ネットワーク IPv4 アドレスを使用しま す。IPv4 ルーティングが無効の場合、デバイスはデフォルト ゲートウェイ IPv4 アドレスを使 用します。 **Note**

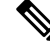

**Note** セットアップ スクリプトでは IPv4 だけをサポートしています。
## セットアップ ユーティリティの前提条件

セットアップ ユーティリティには次の前提条件があります。

- ネットワーク環境のパスワード戦略が決まっていること。
- スーパーバイザ モジュールのコンソール ポートがネットワークに接続されていること。 デュアルスーパーバイザモジュールの場合、両方のスーパーバイザモジュールのコンソー ル ポートがネットワークに接続されていること。
- スーパーバイザモジュールのイーサネット管理ポートがネットワークに接続されているこ と。デュアル スーパーバイザ モジュールの場合は、両方のスーパーバイザ モジュールの イーサネット管理ポートがネットワークに接続されていること。

## **Cisco NX-OS** デバイスのセットアップ

セットアップ ユーティリティを使用して Cisco NX-OS デバイスの基本管理を構成するには、 次の手順を実行します。

- ステップ **1** デバイスの電源を入れます。
- ステップ2 パスワードの強度確認を有効または無効にします。

強力なパスワードは、次の特性を持ちます。

- 長さが 8 文字以上である
- 複数の連続する文字(「abcd」など)を含んでいない
- 複数の同じ文字の繰り返し(「aaabbb」など)を含んでいない
- 辞書に載っている単語を含んでいない
- 正しい名前を含んでいない
- 大文字および小文字の両方が含まれている
- 数字が含まれている

#### **Example:**

```
---- System Admin Account Setup ----
```
Do you want to enforce secure password standard (yes/no) [y]: **y**

ステップ **3** 管理者の新しいパスワードを入力します。

パスワードが脆弱な場合は(短い、解読されやすいなど)、そのパスワードの構成が拒否さ れます。パスワードは大文字と小文字が区別されます。少なくとも 8 文字以上、大文字と小 文字の両方と数字を使用した強力なパスワードを構成してください。 **Note**

#### **Example:**

Enter the password for "admin": <password>

Confirm the password for "admin": <password>

---- Basic System Configuration Dialog ----

This setup utility will guide you through the basic configuration of the system. Setup configures only enough connectivity for management of the system.

Please register Cisco Nexus 9000 Family devices promptly with your supplier. Failure to register may affect response times for initial service calls. Nexus devices must be registered to receive entitled support services.

Press Enter at anytime to skip a dialog. Use ctrl-c at anytime to skip the remaining dialogs.

ステップ **4 yes** と入力して、セットアップ モードを開始します。

#### **Example:**

Would you like to enter the basic configuration dialog (yes/no): **yes**

ステップ **5 yes** と入力して(デフォルトは **no**)、追加のアカウントを作成します。

#### **Example:**

Create another login account (yes/no) [n]:**yes**

a) ユーザ ログイン ID を入力します。

#### **Example:**

Enter the User login Id : *user\_login*

- ユーザ名の先頭は英数字とする必要があります。ユーザ名には特殊文字 (+=. \-)。#記 号と!記号はサポートされていません。ユーザ名に許可されていない文字が含まれている 場合、指定したユーザはログインできません。 **Caution**
- b) ユーザ パスワードを入力します。

#### **Example:**

Enter the password for "user1": *user\_password* Confirm the password for "user1": *user\_password*

c) デフォルトのユーザー ロールを入力します。

#### **Example:**

Enter the user role (network-operator|network-admin) [network-operator]: *default\_user\_role*

デフォルトのユーザー ロールの詳細については、『*Cisco Nexus 9000 Series NX-OS Security Configuration Guide*』を参照してください。

ステップ **6 yes** と入力して、SNMP コミュニティ ストリングを設定します。

#### **Example:**

Configure read-only SNMP community string (yes/no) [n]: **yes** SNMP community string : *snmp\_community\_string*

SNMP の詳細については、『*Cisco Nexus 9000 Series NX-OS System Management Configuration Guide*』を参 照してください。

ステップ7 デバイス名を入力します(デフォルト名は switch です)。

#### **Example:**

Enter the switch name: *switch\_name*

- ステップ **8 yes** と入力して、アウトオブバンド管理を構成します。 mgmt0 IPv4 アドレスとサブネット マスクを入力 できます。
	- セットアップユーティリティで構成できるのは、IPv4アドレスだけです。IPv6の構成の詳細 については、『*Cisco Nexus 9000 Series NX-OS Unicast Routing Configuration Guide*』を参照して ください。 **Note**

#### **Example:**

Continue with Out-of-band (mgmt0) management configuration? [yes/no]: **yes** Mgmt0 IPv4 address: *mgmt0\_ip\_address* Mgmt0 IPv4 netmask: *mgmt0\_subnet\_mask*

ステップ **9 yes** と入力して IPv4 デフォルト ゲートウェイ(推奨)を構成します。これで、IP アドレスを入力でき ます。

#### **Example:**

Configure the default-gateway: (yes/no) [y]: **yes** IPv4 address of the default-gateway: *default\_gateway*

ステップ **10 yes**と入力して、スタティックルート、デフォルトネットワーク、DNS、およびドメイン名などの高度 な IP オプションを構成します。

#### **Example:**

Configure Advanced IP options (yes/no)? [n]: **yes**

ステップ **11 yes** と入力して、スタティック ルート(推奨)を構成します。宛先プレフィックス、宛先プレフィック ス マスク、およびネクスト ホップの IP アドレスを入力できます。

#### **Example:**

Configure static route: (yes/no) [y]: **yes** Destination prefix: *dest\_prefix* Destination prefix mask: *dest\_mask* Next hop ip address: *next\_hop\_address*

ステップ **12 yes** と入力して、デフォルト ネットワーク(推奨)を構成します。次に、IPv4 アドレスを入力できま す。

> デフォルト ネットワークの IPv4 アドレスは、スタティック ルート構成の宛先プレフィック スと同じです。 **Note**

#### **Example:**

Configure the default network: (yes/no) [y]: **yes** Default network IP address [dest\_prefix]: *dest\_prefix*

ステップ **13 yes** と入力して、DNS の IPv4 アドレスを構成します。アドレスを入力できます。

#### **Example:**

Configure the DNS IP address? (yes/no) [y]: **yes** DNS IP address: *ipv4\_address*

ステップ **14 yes** と入力して、デフォルトのドメイン名を構成します。次に、名前を入力します。

#### **Example:**

Configure the DNS IP address? (yes/no) [y]: **yes** DNS IP address: *ipv4\_address*

ステップ **15 yes** と入力して、Telnet サービスを有効にします。

#### **Example:**

```
Enable the telnet service? (yes/no) [y]: yes
```
ステップ **16 yes**と入力して、SSHサービスを有効にします。続いて、キータイプとキービット数を入力します。詳 細については、『*Cisco Nexus 9000 Series NX-OS Security Configuration Guide*』を参照してください。

#### **Example:**

Enable the ssh service? (yes/no) [y]: **yes** Type of ssh key you would like to generate (dsa/rsa) : *key\_type* Number of key bits <768-2048> : *number\_of\_bits*

ステップ **17 yes** と入力して、NTP サーバーを構成します。これで、IP アドレスを入力できます。詳細については、 『*Cisco Nexus 9000 Series NX-OS System Management Configuration Guide*』を参照してください。

#### **Example:**

Configure NTP server? (yes/no) [n]: **yes** NTP server IP address: *ntp\_server\_IP\_address*

ステップ **18** デフォルトのインターフェイス レイヤ(L2 または L3)を指定します。

#### **Example:**

Configure default interface layer (L3/L2) [L3]: *interface\_layer*

ステップ **19** デフォルトのスイッチポートインターフェイスステート(シャットダウンまたはシャットダウンなし) を入力します。シャットダウン インターフェイスは、管理上ダウン状態になります。詳細については、 *Cisco Nexus 9000* シリーズ *NX-OS* インターフェイス設定ガイドを参照してください。

#### **Example:**

Configure default switchport interface state (shut/noshut) [shut]: *default\_state*

ステップ **20** コントロール プレーン ポリシング(CoPP)のベスト プラクティスのプロファイルを入力します。詳細 については、『*Cisco Nexus 9000 Series NX-OS Security Configuration Guide*』を参照してください。

#### **Example:**

Configure best practices CoPP profile (strict/moderate/lenient/none) [strict]: *moderate*

ここでシステムに、全設定の概要を示し、これを編集するかどうかの確認を求められます。

ステップ **21 no**と入力して次の手順に進みます。**yes**と入力すると、セットアップユーティリティは設定の先頭に戻 り、各ステップを繰り返します。

#### **Example:**

Would you like to edit the configuration? (yes/no) [y]: **yes**

ステップ **22 yes** と入力して、この構成を使用および保存します。ここで設定を保存しておかないと、次回のデバイ ス起動時に設定が更新されません。構成を保存する場合は、**yes** と入力します。この手順は、nx-os イ メージのブート変数も自動的に構成されることを確実にします。

#### **Example:**

Use this configuration and save it? (yes/no) [y]: **yes**

ここで構成を保存しておかないと、次回のデバイス起動時に設定が更新されません。**yes** と 入力して新しい構成を保存し、nx-osイメージのブート変数も自動的に構成されるようにしま す。 **Caution**

## セットアップ ユーティリティに関する追加情報

ここでは、セットアップ ユーティリティの使用に関するその他の情報について説明します。

## セットアップ ユーティリティの関連資料

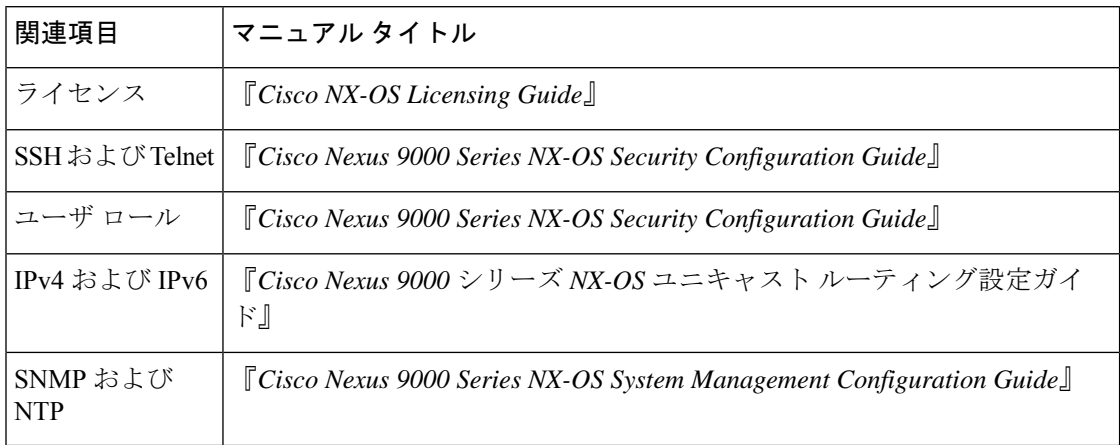

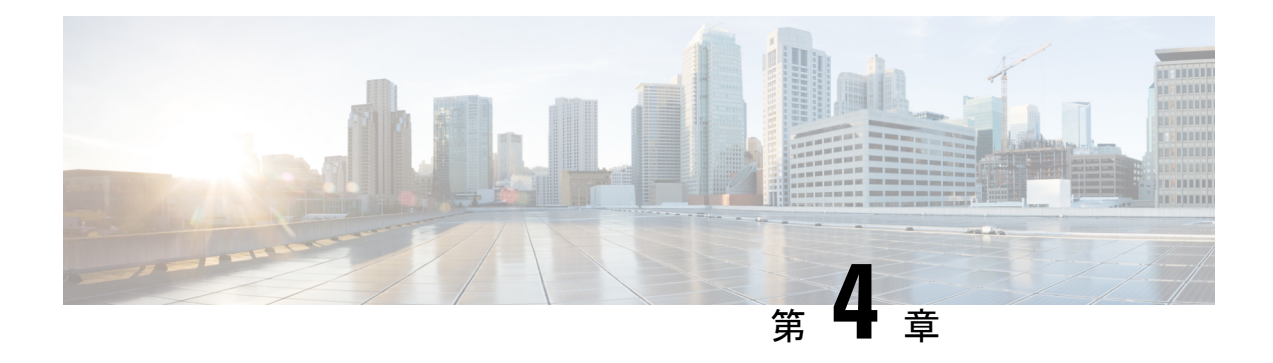

## **PowerOn Auto Provisioning** の使用方法

この章は、次の項で構成されています。

- PowerOn Auto Provisioning について (27 ページ)
- POAP の注意事項および制約事項 (38 ページ)
- POAP を使用するためのネットワーク環境の設定 (40 ページ)
- POAP を使用するスイッチの設定 (41 ページ)
- md5 ファイルの作成 (41 ページ)
- デバイス コンフィギュレーションの確認, on page 43
- POAP のトラブルシューティング (43 ページ)
- POAP パーソナリティの管理 (44 ページ)

## **PowerOn Auto Provisioning** について

 $\label{eq:1} \bigotimes_{\mathbb{Z}}\mathbb{Z}_{\mathbb{Z}}$ 

PowerOn Auto Provisioning (POAP) は、ネットワークに初めて導入された Cisco Nexus スイッ チに対して、ソフトウェアイメージのアップグレードと構成ファイルのインストールのプロセ スを自動化します。

POAP 機能を備えたデバイスが起動し、スタートアップ設定が見つからない場合、デバイスは POAPモードに入り、DHCPサーバーを検索、インターフェイスIPアドレス、ゲートウェイ、 および DNS サーバーの IP アドレスを使用して自身をブートストラップします。また、TFTP サーバーの IP アドレスを取得し、ダウンロードするためのスイッチを有効化し、適切なソフ トウェアイメージと構成ファイルをダウンロードしてインストールする構成スクリプトをダウ ンロードします。

(注) DHCP 情報は、POAP 処理中にだけ使用されます。

POAP モードでの設定スクリプト ファイルを含む USB デバイスのチェックは、Cisco Nexus 9000 シリーズ スイッチではサポートされていません。 (注)

### **POAP** のためのネットワーク要件

POAP には、次のネットワーク インフラが必要です。

- インターフェイス IP アドレス、ゲートウェイ アドレス、およびドメイン ネーム システム (DNS)サーバーをブートストラップする DHCP サーバー。
- ソフトウェアイメージのインストールと構成のプロセスを自動化する構成スクリプトが保 管されている TFTP または HTTP サーバー。
- 必要なソフトウェア イメージと構成ファイルが保管されている 1 台以上のサーバー。
- USB を使用する場合、POAP に DHCP サーバーまたは TFTP サーバーは必要ありません。

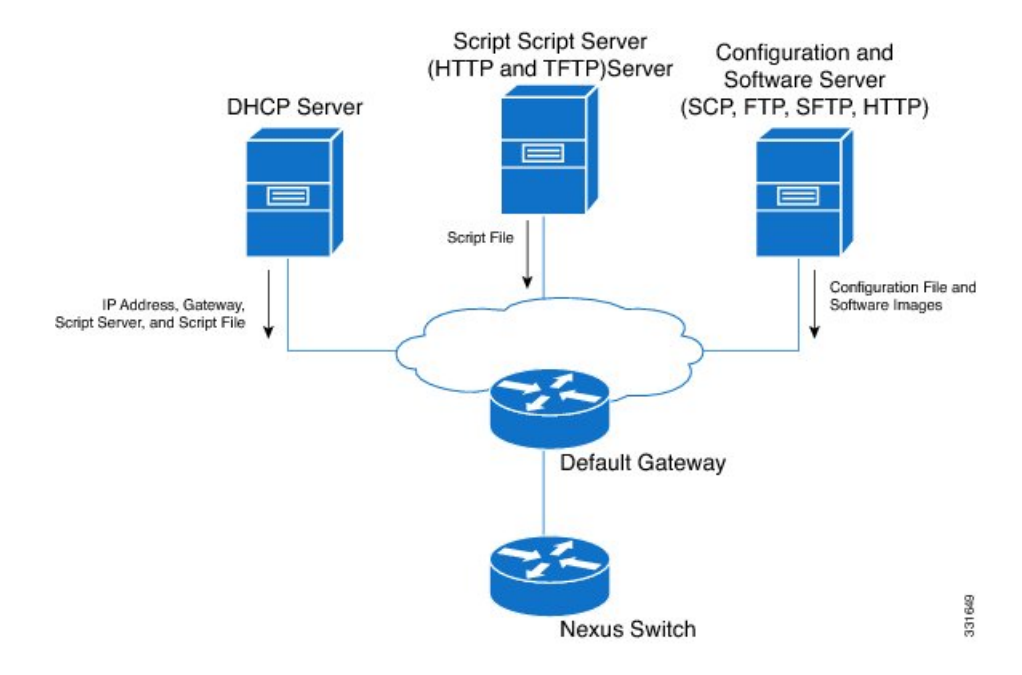

図 **3 : POAP** ネットワーク インフラ

### **POAP** の無効化

POAP は、システムに構成がない場合に有効になります。ブートアップの一部として実行され ます。ただし、初期設定時に POAP の有効化をバイパスできます。POAP を永続的に無効にす る場合(システムに構成がない場合でも)、「systemno poap」コマンドを使用できます。このコ マンドは、 (構成がない場合でも) 次の起動時に POAP が開始されないようにします。POAP を 有効にするには、「system poap」コマンドまたは「write erase poap」コマンドを使用します。 「write erase poap」コマンドは、POAP フラグを消去し、POAP を有効にします。

• 例:POAP の無効化

switch# **system no poap** switch# **sh boot** Current Boot Variables:

sup-1 NXOS variable = bootflash:/nxos.9.2.1.125.bin Boot POAP Disabled POAP permanently disabled using 'system no poap' Boot Variables on next reload: sup-1 NXOS variable = bootflash:/nxos.9.2.1.125.bin Boot POAP Disabled POAP permanently disabled using 'system no poap' switch# **sh system poap** System-wide POAP is disabled using exec command 'system no poap' POAP will be bypassed on write-erase reload. (Perpetual POAP cannot be enabled when system-wide POAP is disabled)

• 例:POAP の有効化

switch# **system poap**

switch# **sh system poap**

System-wide POAP is enabled

• 例:POAP の消去

switch# **write erase poap** This command will erase the system wide POAP disable flag only if it is set. Do you wish to proceed anyway? (y/n) [n] **y** System wide POAP disable flag erased.

switch# **sh system poap** System-wide POAP is enabled

## **POAP** コンフィギュレーション スクリプト

Pythonプログラミング言語を使用して開発された構成スクリプトのサンプルが用意されていま す。提供されているスクリプトを使用し、ネットワーク環境の要件を満たすように変更するこ とをお勧めします。

POAP スクリプトは <https://github.com/datacenter/nexus9000/blob/master/nx-os/poap/poap.py> にあり ます。

Python を使用してスクリプトを変更するには、ご使用のプラットフォームの『*Cisco NX-OS Python API* リファレンス ガイド』を参照してください。

## **POAP** スクリプトおよび **POAP** スクリプト オプションの使用

POAP スクリプトを使用する前に、次の操作を実行します。

- **1.** スクリプトの上部にあるオプションディクショナリを編集して、セットアップに関連する すべてのオプションがスクリプトに含まれるようにします。デフォルトを(デフォルトの オプション機能で)直接変更しないでください。
- **2.** シェル コマンドを使用して、表示されているように POAP スクリプトの MD5 チェックサ ムを更新します。

**f=poap\_nexus\_script.py ; cat \$f | sed '/^#md5sum/d' > \$f.md5 ; sed -i "s/^#md5sum=.\*/#md5sum=\"\$(md5sum \$f.md5 | sed 's/ .\*//')\"/" \$f**

**3.** デバイスにスタートアップ構成がある場合は、書き込み消去を実行してデバイスをリロー ドします。

次のPOAPスクリプトオプションを指定して、POAPスクリプトの動作を変更できます。サー バーからファイルをダウンロードするときは、ホスト名、ユーザー名、およびパスワードのオ プションが必要です。パーソナリティを除くすべてのモードでは、target system\_image も必要 です。必須パラメータはスクリプトによって強制され、必須パラメータが存在しない場合、ス クリプトは中止されます。ホスト名、ユーザー名、およびパスワードを除くすべてのオプショ ンには、デフォルトのオプションがあります。オプションディクショナリでオプションを指定 しない場合、デフォルトが使用されます。

• **username**

サーバーからファイルをダウンロードするときに使用するユーザー名。

• **password**

サーバーからファイルをダウンロードするときに使用するパスワード。

• **hostname**

ファイルのダウンロード元のサーバーの名前またはアドレス。

• モード(**Certificate verification mode**)

デフォルトは **serial\_number** です。

次のいずれかのオプションを使用します。

• パーソナリティ

tarball からスイッチを復元する方法。

• **SERIAL\_NUMBER**

構成ファイル名を決定するスイッチのシリアル番号。構成ファイルのシリアル番号の 形式は conf.*serialnumber* です。例: conf.FOC123456

• **hostname**

構成ファイル名を決定するためにDHCPオプションで受け取ったホスト名。構成ファ イルのホスト名の形式は、conf\_*hostname.cfg* です。例:conf\_3164-RS.cfg

• **mac**

構成ファイル名を決定するインターフェイスの MAC アドレス。構成ファイルのホス ト名の形式は、conf macaddress.cfg です。例:conf 7426CC5C9180.cfg

```
• raw
```
構成ファイル名は、オプションで指定されたとおりに使用されます。ファイル名は変 更されません。

• **location**

CDPネイバーは、構成ファイル名を決定するために使用されます。構成ファイル内の 場所の形式は conf\_*host*\_*intf*.cfg です。ここで、*host* は POAP インターフェースを介し てデバイスに接続されているホストであり、*intf* は POAP インターフェースが接続さ れているリモート インターフェースです。例: conf remote-switch Eth1\_8.cfg

• 必要なスペース

POAP の特定の反復に必要な KB 単位のスペース。デフォルト値は 100,000 です。複数ス テップのアップグレードの場合、ターゲット イメージのアップグレード パスにある最後 のイメージのサイズを指定します。

• **transfer\_protocol**

VSHでサポートされているhttp、https、ftp、scp、sftp、tftpなどの転送プロトコル。デフォ ルトは scp です。

• **config\_path**

サーバー上の構成ファイルのパス。例:/tftpboot。デフォルトは /var/lib/tftpboot です。

• **target\_system\_image**

リモートサーバーからダウンロードするイメージの名前。これは、POAPが完了した後に 取得するイメージです。このオプションは、パーソナリティを除くすべてのモードで必須 のパラメータです。デフォルトは「」です。

• **target\_image\_path**

サーバー上のイメージへのパス。例:/tftpboot。デフォルトは /var/lib/tftpboot です。

• **destination-path**

イメージと MD5 サムをダウンロードするパス。デフォルトは /bootflash です。

• **destination\_system\_image**

指定宛先イメージファイル名。指定しない場合、デフォルトはtarget system\_image名にな ります。

• **user\_app\_path**

ユーザー スクリプト、エージェント、およびユーザー データが配置されているサーバー 上のパス。デフォルトは /var/lib/tftpboot です。

• **disable\_md5**

これは、MD5 チェックを無効にする必要がある場合は True です。デフォルトは [いいえ (False)] です。

#### • **midway\_system\_image**

途中のシステムアップグレードに使用するイメージの名前。デフォルトでは、POAPスク リプトはアップグレードパスで必要な中間イメージの名前を見つけて使用します。2段階 アップグレードで別の中間イメージを選択する場合は、このオプションを設定します。デ フォルトは「」です。

#### • **source\_config\_file**

raw モードを使用する場合の構成ファイルの名前。デフォルトは poap.cfg です。

• **vrf**

ダウンロードなどに使用する VRF。VRF は POAP プロセスによって自動的に設定されま す。デフォルトは POAP\_VRF 環境変数です。

#### • **destination\_config**

ダウンロードした構成に使用する名前。デフォルトは poap\_replay.cfg です。

• **split\_config\_first**

構成を分割する必要がある場合に、最初の構成部分に使用する名前。構成を有効にするた めにリロードするときにのみ適用されます。デフォルトは poap\_1.cfg です。

#### • **split\_config\_second**

構成が分割されている場合に2番目の構成部分に使用する名前。デフォルトは poap 2.cfg です。

#### • **timeout\_config**

構成ファイルのコピーのタイムアウト(秒単位)。デフォルトは 120 です。レガシー イ メージ以外の場合、このオプションは使用されず、POAP プロセスがタイムアウトしま す。レガシー イメージの場合、FTP はこのタイムアウトをコピー プロセスではなくログ インプロセスに使用しますが、scpおよび他のプロトコルはこのタイムアウトをコピープ ロセスに使用します。

#### • **timeout\_copy\_system**

システム イメージのコピーのタイムアウト (秒単位)。デフォルトは 2100 です。レガシー イメージ以外の場合、このオプションは使用されず、POAP プロセスがタイムアウトしま す。レガシー イメージの場合、FTP はこのタイムアウトをコピー プロセスではなくログ インプロセスに使用しますが、scpおよび他のプロトコルはこのタイムアウトをコピープ ロセスに使用します。

#### • **timeout\_copy\_personality**

パーソナリティ tarball のコピーのタイムアウト (秒単位)。デフォルトは 900 です。レガ シーイメージ以外の場合、このオプションは使用されず、POAPプロセスがタイムアウト します。レガシー イメージの場合、FTP はこのタイムアウトをコピー プロセスではなく

ログイン プロセスに使用しますが、scp および他のプロトコルはこのタイムアウトをコ ピー プロセスに使用します。

• **timeout\_copy\_user**

ユーザースクリプトとエージェントをコピーする際のタイムアウト(秒単位)。デフォルト は 900 です。レガシー イメージ以外の場合、このオプションは使用されず、POAP プロセ スがタイムアウトします。レガシー イメージの場合、FTP はこのタイムアウトをコピー プロセスではなくログイン プロセスに使用しますが、scp および他のプロトコルはこのタ イムアウトをコピー プロセスに使用します。

• **personality\_path**

パーソナリティ tarball のダウンロード元のリモート パス。tarball がダウンロードされ、 パーソナリティプロセスが開始されると、パーソナリティは、tarball設定内で指定された 場所から将来的にすべてのファイルをダウンロードします。デフォルトは /var/lib/tftpboot です。

• **source\_tarball**

ダウンロードするパーソナリティ tarball の名前。デフォルトは、personality.tar です。

• **destination\_tarball**

ダウンロード後のパーソナリティ tarball の名前。デフォルトは、personality.tar です。

### **POAP** の **DNS** なしでの **DHCP** サーバーのセットアップ

Cisco NX-OS リリース 7.0(3)I6(1) 以降、tftp-server-name は DNS オプションなしで使用できま す。以前のリリースで DNS なしで POAP 機能を有効にするには、150 のカスタム オプション を使用して tftp-server-address を指定する必要があります。

tftp-server-address オプションを使用するには、dhcpd.conf ファイルの先頭で次を指定します。

option tftp-server-address code 150 = ip-address;

例:

```
host MyDevice {
    option dhcp-client-identifier "\000SAL12345678";
    fixed-address 2.1.1.10;
    option routers 2.1.1.1;
    option host-name "MyDevice";
    option bootfile-name "poap nexus script.py";
    option tftp-server-address 2.1.1.1;
}
```
## **POAP** の一部としてのユーザー データ、エージェント、およびスクリ プトのダウンロードと使用

オプション ディクショナリの下に、download scripts and agents 関数があります。ユーザー スクリプトとデータをダウンロードする場合は、最初の **poap\_log** 行のコメントを外し、一連 の**download\_user\_app**関数呼び出しを使用して各アプリケーションをダウンロードします。古 いCiscoNX-OSバージョンはディレクトリの再帰的コピーをサポートしていないため、そのよ うなディレクトリはtarball(TARアーカイブ)に入れてから、スイッチで一度解凍する必要があ ります。**download\_scripts\_and\_agents** 関数のパラメータは次のとおりです。

- **source\_path** ファイルまたは tarball がある場所へのパス。このパラメータは必須です。 例:/var/lib/tftpboot
- **source file** ダウンロードするファイルの名前。このパラメータは必須です。例: agents.tar、 script.py など。
- **dest\_path**-スイッチ上のファイルをダウンロードする場所。以前に存在しなかったディレ クトリが作成されます。これは省略可能なパラメータです。デフォルトは/bootflashです。
- **dest\_file** ダウンロードしたファイルに付ける名前。これは省略可能なパラメータです。 デフォルトは変更されていない source file です。
- **unpack** アンパック用の tarball が存在するかどうかを示します。解凍は **tar -xf** *tarfile* **-C /bootflash**で行います。これは省略可能なパラメータです。デフォルトは[いいえ(False)] です。
- **delete\_after\_unpack** アンパックが成功した後にダウンロードした tarball を削除するかど うかを示します。unpack が False の場合、効果はありません。デフォルトは [いいえ (False)] です。

ダウンロード機能を使用すると、POAP の実行に必要なすべてのエージェントとファイルをダ ウンロードできます。エージェントを開始するには、POAP によってダウンロードされた実行 構成に構成が存在する必要があります。次に、エージェント、スケジューラ、および cron エ ントリを EEM とともに使用できます。

### **POAP** 処理

POAP プロセスには次のフェーズがあります。

- **1.** 電源投入
- **2.** USB の検出
- **3.** DHCP の検出
- **4.** スクリプトの実行
- **5.** インストール後のリロード

これらのフェーズ内では、他の処理や分岐点が発生します。次に、POAP 処理のフロー図を示 します。

図 **<sup>4</sup> : POAP** 処理

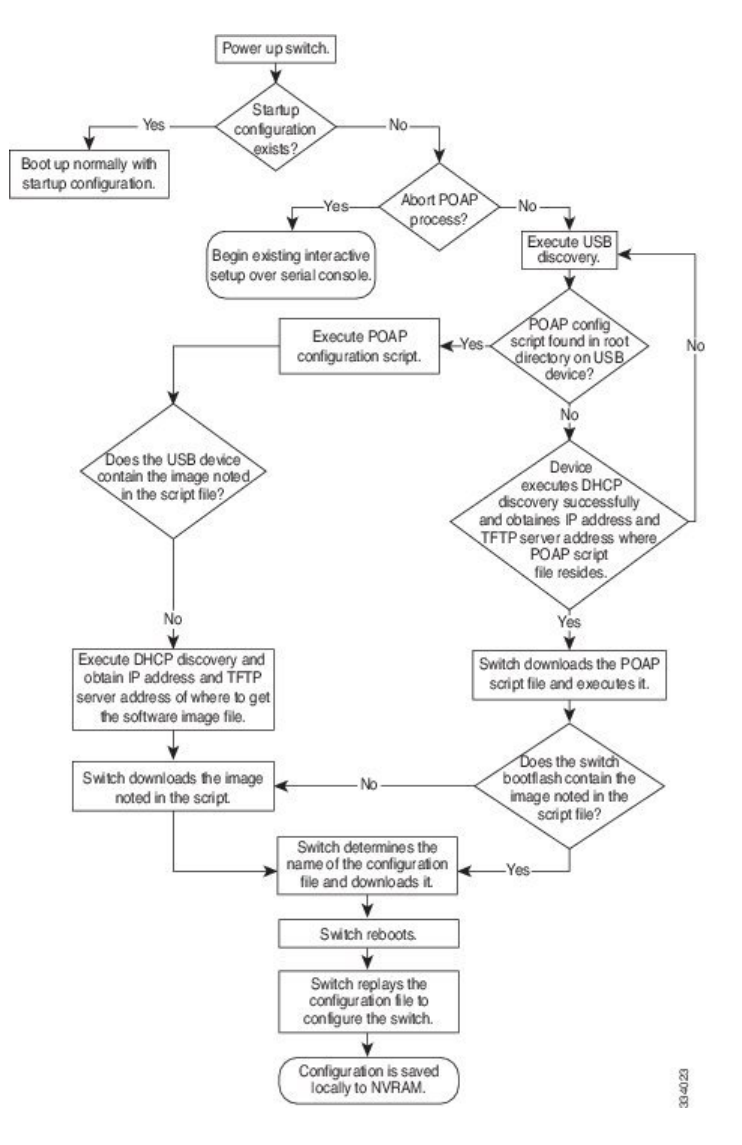

### 電源投入フェーズ

 $\begin{picture}(20,20) \put(0,0){\line(1,0){10}} \put(15,0){\line(1,0){10}} \put(15,0){\line(1,0){10}} \put(15,0){\line(1,0){10}} \put(15,0){\line(1,0){10}} \put(15,0){\line(1,0){10}} \put(15,0){\line(1,0){10}} \put(15,0){\line(1,0){10}} \put(15,0){\line(1,0){10}} \put(15,0){\line(1,0){10}} \put(15,0){\line(1,0){10}} \put(15,0){\line(1$ 

デバイスの電源を初めて投入すると、デバイスは製造時にインストールされたソフトウェアイ メージをロードし、起動に使用する構成ファイルを探します。構成ファイルが見つからなかっ た場合、POAP モードが開始されます。

起動中、POAP を中止して通常のセットアップに進むかどうかを確認するプロンプトが表示さ れます。POAP を終了することも、続行することもできます。

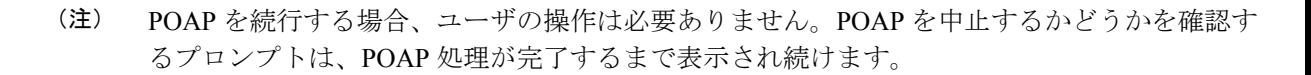

POAPモードを終了すると、通常のインタラクティブなセットアップスクリプトが開始されま す。POAP モードを続行すると、すべての前面パネルのインターフェイスはデフォルト設定で 構成されます。

### **DHCP** 検出フェーズ

スイッチは、前面パネルのインターフェイスまたは MGMT インターフェイスで、DHCP サー バーからの DHCP オファーを要請する DHCP 検出メッセージを送信します。(次の図を参照 してください)。Cisco Nexus スイッチ上の DHCP クライアントは、クライアント ID オプショ ンにスイッチ シリアル番号を使用して、それ自体を DHCP サーバーに識別させます。DHCP サーバーはこの ID を使用して、IP アドレスやスクリプト ファイル名などの情報を DHCP クラ イアントに返すことができます。

POAP には、最低 3600 秒 (1 時間)の DHCP リース期間が必要です。POAP は、DHCP リース 期間を確認します。DHCP リース期間が 3600 秒(1 時間)に満たない場合、POAP は DHCP ネ ゴシエーションを実行しません。

また、DHCP 検出メッセージでは、DHCP サーバーからの次のオプションを要請します。

- TFTP サーバ名または TFTP サーバ アドレス:DHCP サーバは TFTP サーバ名または TFTP サーバ アドレスを DHCP クライアントに中継します。DHCP クライアントはこの情報を 使用して TFTP サーバーに接続し、スクリプト ファイルを取得します。
- ブートファイル名:DHCP サーバは DHCP クライアントにブートファイル名を中継しま す。ブートファイル名には、TFTPサーバ上のブートファイルへの完全パスが含まれます。 DHCPクライアントは、この情報を使用してスクリプトファイルをダウンロードします。

要件を満たす複数の DHCP オファーが受信されると、最初に到着したものが受け入れられ、 POAP プロセスは次の段階に進みます。デバイスは、選択された DHCP サーバとの DHCP ネゴ シエーション(要求と確認応答)を実行し、DHCP サーバはスイッチに IP アドレスを割り当 てます。POAP処理の後続のステップでエラーが発生すると、IPアドレスはDHCPに戻されま す。

要件を満たす DHCP オファーが存在しない場合、スイッチは DHCP ネゴシエーション(要求 と確認応答)を実行せず、IP アドレスは割り当てられません。

#### 図 **5 : DHCP** 検出プロセス

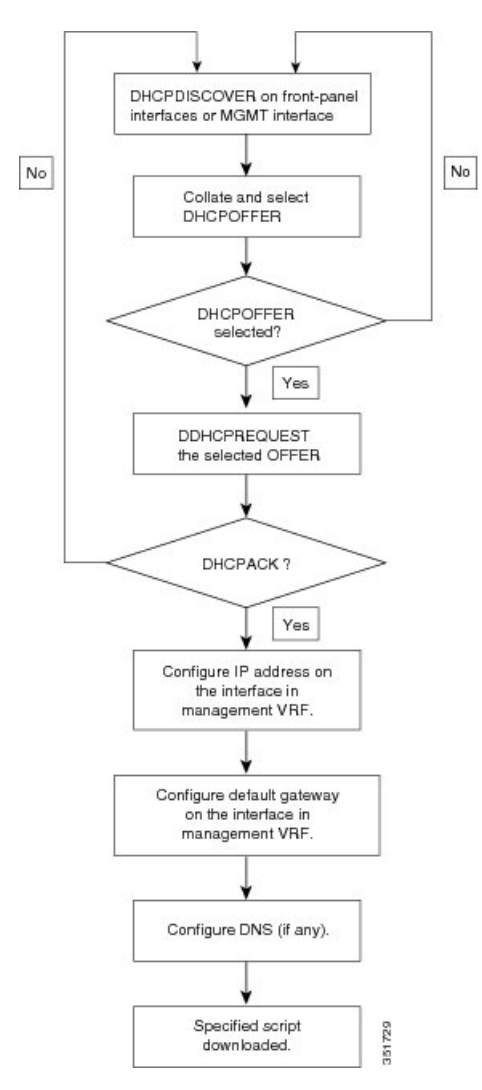

#### **POAP** ダイナミック ブレークアウト

Cisco NX-OS リリース 7.0(3)I4(1) 以降、POAP は、破損したポートの 1 つの背後にある DHCP サーバーを検出しようとして、ポートを動的に分割します。以前は、ブレークアウトケーブル がサポートされていなかったため、POAP に使用される DHCP サーバーは通常のケーブルに直 接接続する必要がありました。

POAP は、どのブレイクアウト マップ (たとえば、10gx4、50gx2、25gx4、または 10gx2) が DHCPサーバーに接続されたリンクを起動するかを決定します。どのポートでもブレイクアウ トがサポートされていない場合、POAP はダイナミック ブレイクアウト プロセスをスキップ します。ブレークアウトループが完了すると、POAPは通常どおりDHCP検出フェーズを続行 します。

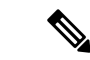

ダイナミックブレイクアウトの詳細については、デバイスのインターフェイス構成ガイドを参 照してください。 (注)

### スクリプトの実行フェーズ

デバイスがDHCP確認応答の情報を使用してデバイス自体をブートストラップした後で、スク リプト ファイルが TFTP サーバーからダウンロードされます。

スイッチは、コンフィギュレーション スクリプトを実行します。これにより、ソフトウェア イメージのダウンロードとインストール、およびスイッチ固有のコンフィギュレーションファ イルのダウンロードが行われます。

ただし、この時点では、構成ファイルはスイッチに適用されません。スイッチ上で現在実行中 のソフトウェアイメージが構成ファイル内の一部のコマンドをサポートしていない可能性があ るためです。新しいソフトウェアイメージがインストールされた場合、スイッチのリブート後 にそのソフトウェアイメージの実行が開始されます。その時点でスイッチにコンフィギュレー ションが適用されます。

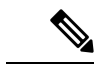

スイッチの接続が切断されると、スクリプトは停止し、スイッチはオリジナルのソフトウェア イメージとブートアップ変数をリロードします。 (注)

### インストール後のリロード フェーズ

スイッチが再起動し、アップグレードされたソフトウェアイメージ上でコンフィギュレーショ ンが適用(リプレイ)されます。その後、スイッチは、実行コンフィギュレーションをスター トアップ コンフィギュレーションにコピーします。

## **POAP** の注意事項および制約事項

POAP 構成時の注意事項および制約事項は次のとおりです。

- bootflash:poap\_retry\_debugs.log は、内部目的でのみ POAP-PNP によって入力されるファイ ルです。このファイルは、POAP 障害が発生した場合には関係ありません。
- この機能が動作するには、スイッチ ソフトウェア イメージで POAP をサポートしている 必要があります。
- POAP では、スイッチが設定されて動作可能になった後のスイッチのプロビジョニングを サポートしません。スタートアップコンフィギュレーションのないスイッチの自動プロビ ジョニングだけがサポートされます。
- POAP の https プロトコルで **ignore-certificate** キーワードを使用するには、 **https\_ignore\_certificate**オプションをオンにする必要があります。これにより、POAPスク

リプトで HTTPS 転送を正常に実行でき、プロトコルは POAP で機能しないため、このオ プション https なしで実行できます。

•仮想ポート チャネル(vPC)ペアの一部である Cisco Nexus デバイスをブートストラップ するために POAP を使用する場合、Cisco Nexus デバイスは POAP の起動時にそのすべて のリンクをアクティブにします。vPC のリンクの端に二重接続されているデバイスは、 Cisco Nexus デバイスに接続されているポート チャネル メンバ リンクにそのトラフィック の一部またはすべての送信を開始する場合があり、トラフィックが失われることがありま す。

この問題を回避するには、リンクが POAP を使用してブートストラップされている Cisco Nexus デバイスへのトラフィックの転送を誤って開始しないように、vPC リンクにリンク 集約制御プロトコル(LACP)を設定します。

- POAP を使用して、LACP ポート チャネル経由で Cisco Nexus 9000 シリーズ スイッチのダ ウンストリームに接続されている Cisco Nexus デバイスをブートストラップした場合、メ ンバー ポートをポート チャネルの一部としてバンドルできないと、Cisco Nexus 9000 シ リーズ スイッチはデフォルトでそのメンバー ポートを一時停止します。この問題を回避 するには、インターフェイスコンフィギュレーションモードから**no lacpsuspend-individual** コマンドを使用して、そのメンバー ポートを一時停止しないように Cisco Nexus 9000 シ リーズ スイッチを構成します。
- 重要なPOAPの更新はsyslogに記録され、シリアルコンソールから使用可能になります。
- 重大なPOAPエラーは、ブートフラッシュに記録されます。ファイル名のフォーマットは *date-time*\_poap\_*PID*\_[init,1,2].log です。ここで、 *date-time* のフォーマットは YYYYMMDD\_hhmmss で、*PID* はプロセス ID になります。
- POAP プロンプトで **skip** オプションを使用すると、パスワードと基本的な POAP 設定をバ イパスできます。この **skip** オプションを使用すると、管理者ユーザーのパスワードは構 成されません。admin ユーザーに有効なパスワードが設定されるまで、コマンドはブロッ クされます。**copy running-config startup-config**
- **bootpoapenable**コマンド(永続的なPOAP)がスイッチで有効になっている場合、リロー ド時に、スタートアップコンフィギュレーションが存在していても、POAPブートがトリ ガーされます。このシナリオで POAP を使用しない場合は、**no boot poap enable** コマンド を使用して boot poap enable 構成を削除します。
- スクリプトログは、ブートフラッシュディレクトリに保存されます。ファイル名のフォー マットは *date-time*\_poap\_*PID*\_script.log です。ここで、 *date-time* のフォーマットは YYYYMMDD\_hhmmss で、*PID* はプロセス ID になります。

スクリプトのログ ファイルの形式を設定できます。スクリプト ファイルのログ形式は、 スクリプトで指定されます。スクリプトのログファイルのテンプレートにはデフォルトの 形式があります。ただし、スクリプト実行ログ ファイルに別の形式を選択できます。

• POAP 機能にライセンスは必要ありません。デフォルトでイネーブルになっています。た だし、POAP 機能が正しく動作するためには、ネットワークの導入前に適切なライセンス がネットワーク内のデバイスにインストールされている必要があります。

- POAP の USB サポートにより、構成スクリプト ファイルを含む USB デバイスを POAP モードでチェックできます。この機能は、Nexus 9300-EX、-FX、-FX2、-FX3、および Nexus 9200-X、-FX2 スイッチでサポートされています。
- NX-OS 7.0(3)I7(4) 以降、RFC 3004(DHCP のユーザー クラス オプション)がサポートさ れています。これにより、POAP は DHCPv4 のユーザー クラス オプション 77 と DHCPv6 のユーザー クラス オプション 15 をサポートできます。DHCPv4 と DHCPv6 の両方のユー ザー クラス オプションに表示されるテキストは「Cisco-POAP」です。
	- RFC 3004 (DHCP のユーザー クラス オプション) のサポートにより、Nexus 9000 ス イッチで IPv6 上の POAP がサポートされます。
		- NX-OS9.2(2)以降、IPv6を介したPOAPは、–Rラインカードを備えたNexus 9504 および Nexus 9508 スイッチでサポートされます。

IPv6 上の POAP 機能により、IPv4 で障害が発生したときに POAP プロセスが IPv6 を 使用できるようになります。この機能は、接続障害が発生したときに IPv4 プロトコ ルと IPv6 プロトコルの間を循環するように設計されています。

- 安全な POAP の場合は、DHCP スヌーピングが有効になっていることを確認してくださ い。
- POAPをサポートするには、ファイアウォールルールを設定して、意図しないまたは悪意 のある DHCP サーバーをブロックします。
- システムのセキュリティを維持し、POAP をより安全にするには、次のように構成しま す。
	- DHCP スヌーピングをイネーブルにします。
	- ファイアウォールルールを設定して、意図しない、または悪意のあるDHCPサーバー をブロックします。
- POAP は、MGMT ポートとインバンド ポートの両方でサポートされます。

## **POAP** を使用するためのネットワーク環境の設定

- ステップ **1** 提供されている構成スクリプトを必要に応じて変更します。
- ステップ **2** DHCP サーバを配置し、このサーバにインターフェイス、ゲートウェイ、および TFTP サーバの IP アドレ スと、コンフィギュレーションスクリプトファイルのパスと名前が指定されたブートファイルを設定しま す。(この情報は、最初の起動時にスイッチに提供されます)。
- ステップ **3** 構成スクリプトをホストするための TFTP サーバーを展開します。
- ステップ **4** ソフトウェアイメージおよびコンフィギュレーションファイルをホストするための1つまたは複数のサー バを配置します。

## **POAP** を使用するスイッチの設定

#### 始める前に

POAP を使用するためにネットワーク環境がセットアップされていることを確認します。

ステップ **1** ネットワークにスイッチを設置します。

ステップ **2** スイッチの電源を投入します。

構成ファイルが見つからない場合は、スイッチは POAP モードで起動して、POAP を中止して通常のセッ トアップで続行するかどうかを尋ねるプロンプトが表示されます。

POAP モードで起動を続行するためのエントリは必要ありません。

ステップ **3** (オプション)POAP モードを終了して、通常のインタラクティブ セットアップ スクリプトを開始する場 合は、**y** (yes)を入力します。

スイッチが起動して、POAP 処理が開始されます。

次のタスク

設定を確認します。

## **md5** ファイルの作成

構成スクリプトに変更を加えるたびに、bash シェルを使用して、# f=poap\_fabric.py ; cat \$f | sed '/^#md5sum/d' >  $f.md5$ ; sed -i "s/^#md5sum=.\*/#md5sum=\"\$(md5sum \$f.md5 | sed 's/ .\*//')\"/" \$f  $\&$ 実行することにより、必ず MD5 チェックサムを再計算します。

このプロシージャは、poap\_fabric.py の md5sum を新しい値に置き換えます(そのファイ ルに変更があった場合)。

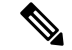

手順 1 ~ 4 および 7 ~ 8 は、BASH シェルを使用している場合にのみ必要です。他の Linux サーバーにアクセスできる場合、これらの手順は必要ありません。 (注)

#### 始める前に

bash シェルにアクセスします。

I

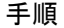

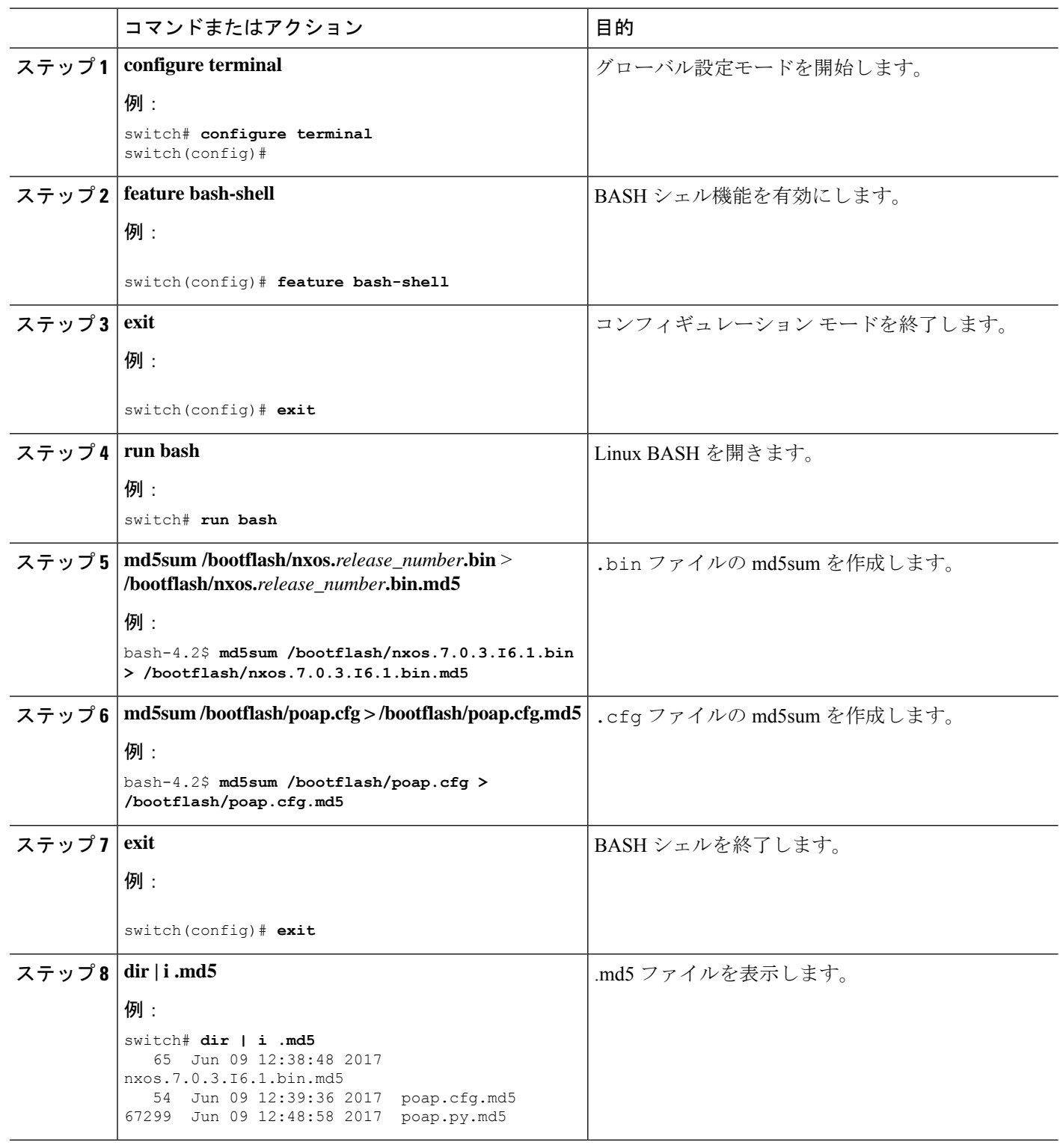

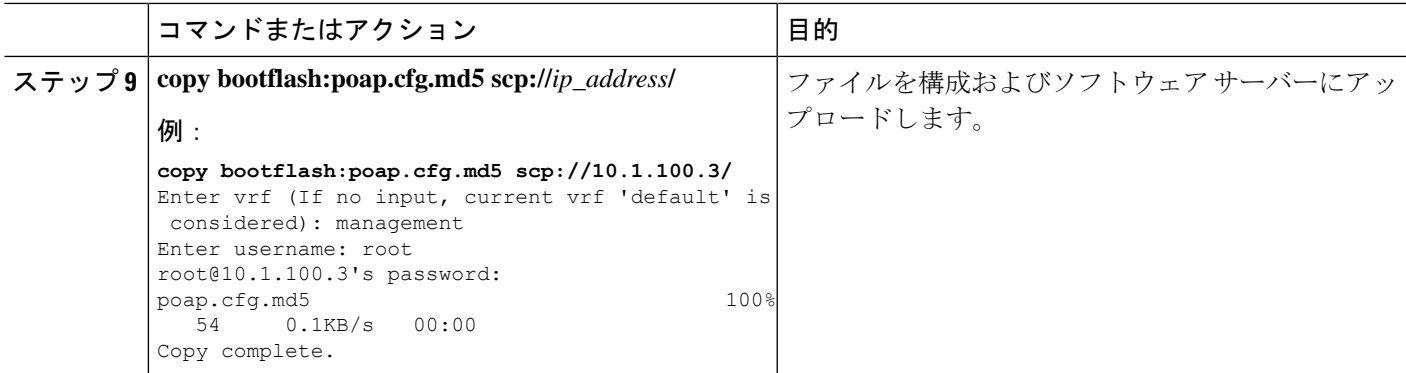

## デバイス コンフィギュレーションの確認

構成を確認するためには、次のいずれかのコマンドを使用します。

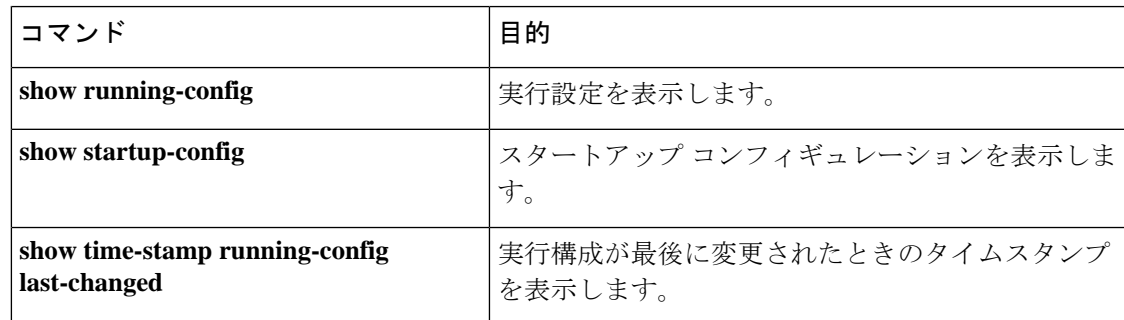

このオプションは、実行構成出力の機密ワードを<removed>キーワードによりマスクします。

## **POAP** のトラブルシューティング

以下は、POAP を使用する際の既知の問題と提案のリストです。

• 問題:POAP スクリプトの実行がすぐに失敗し、「スクリプトの実行に失敗しました」と いうステートメントを除いて、syslog または出力が表示されません。

提案:サーバーで **python** *script-name* コマンドを使用し、構文エラーがないことを確認し ます。options ディクショナリは Python ディクショナリであるため、各エントリはコンマ で区切って、キーまたはオプションと値をコロンで区切る必要があります。

• 問題:正しく使用されていないオプションに応じて、さまざまな場所で TypeError 例外が 発生します。

提案:一部のオプションでは整数を使用します(たとえば、タイムアウトやその他の数値)。 引用符で囲まれた数値については、optionsディクショナリを確認してください。正しい使 用法については、オプション リストを参照してください。

## **POAP** パーソナリティの管理

### **POAP** パーソナリティ

Cisco NX-OS リリース 7.0(3)I4(1) で導入された POAP パーソナリティ機能により、ユーザー データ、Cisco NX-OS とサードパーティのパッチ、および構成ファイルをバックアップおよび 復元できます。以前のリリースでは、POAP は構成のみを復元できました。

POAP のパーソナリティは、スイッチ上で追跡されたファイルによって定義されます。パーソ ナリティ ファイルの構成およびパッケージ リストは ASCII ファイルです。

バイナリ バージョンはパーソナリティ ファイルに記録されますが、実際のバイナリ ファイル は含まれません。バイナリファイルは通常大きいため、指定されたリポジトリからアクセスし ます。

パーソナリティファイルは.tarファイルで、通常は一時フォルダに抽出されます。次に例を示 します。

switch# **dir bootflash: 042516182843personality #** *timestamp name* Dec 06 23:12:56 2015 running-config Same as "show running-configuration" command. Dec 06 23:12:56 2015 host-package-list Package/Patches list Dec 06 23:12:56 2015 data.tar User Data Dec 06 23:12:56 2015 IMAGEFILE Tracked image metadata

### **POAP** パーソナリティのバックアップ

スイッチ上でローカルに、またはサーバー上でリモートにPOAPパーソナリティのバックアッ プを作成できます。スイッチから取得したパーソナリティ バックアップは、同じモデルのス イッチでのみ復元する必要があります。

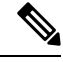

(注)

バックアップに Cisco スケジューラ機能を使用している場合は、次の例に示すように、POAP パーソナリティもバックアップするように設定できます。スケジューラの詳細については、 『*Cisco Nexus 9000 Series NX-OS System Management Configuration Guide*』を参照してください。

```
switch(config)# scheduler schedule name weeklybkup
switch(config-schedule)# time weekly mon:07:00
switch(config-schedule)# job name personalitybkup
switch(config-schedule)# exit
switch(config)# scheduler job name personalitybkup
switch(config-job)# personality backup bootflash:/personality-file ; copy
bootflash:/personality-file tftp://10.1.1.1/ vrf management
```
#### 手順の概要

**1. personality backup** [**bootflash:***uri* | **scp:***uri*]

#### 手順の詳細

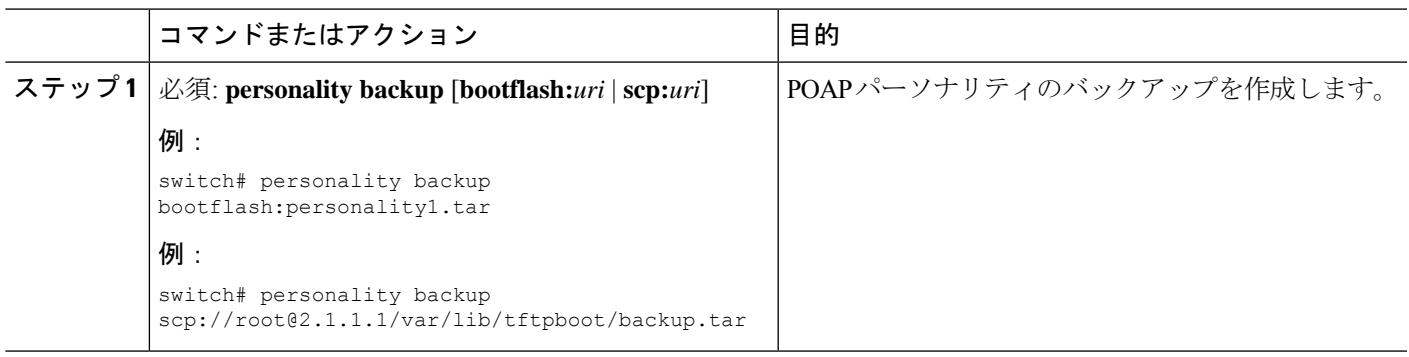

## **POAP** パーソナリティの構成

POAP パーソナリティをシステムの実行状態またはコミット (起動)状態のどちらから取得す るかを指定できます。

#### 手順の概要

- **1. configure terminal**
- **2. personality**
- **3. track** [**running-state** | **startup-state** | **data** *local-directories-or-files*]
- **4. binary-location** *source-uri-folder*

#### 手順の詳細

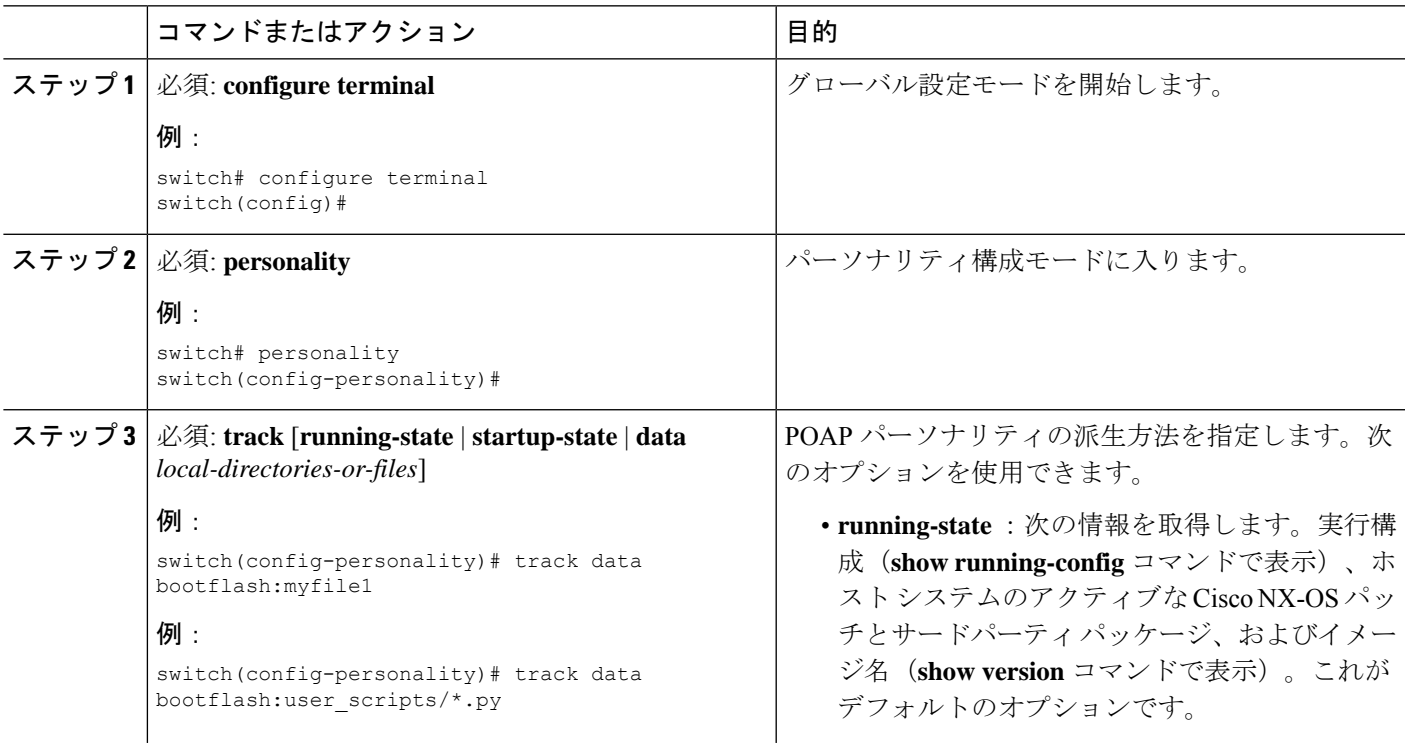

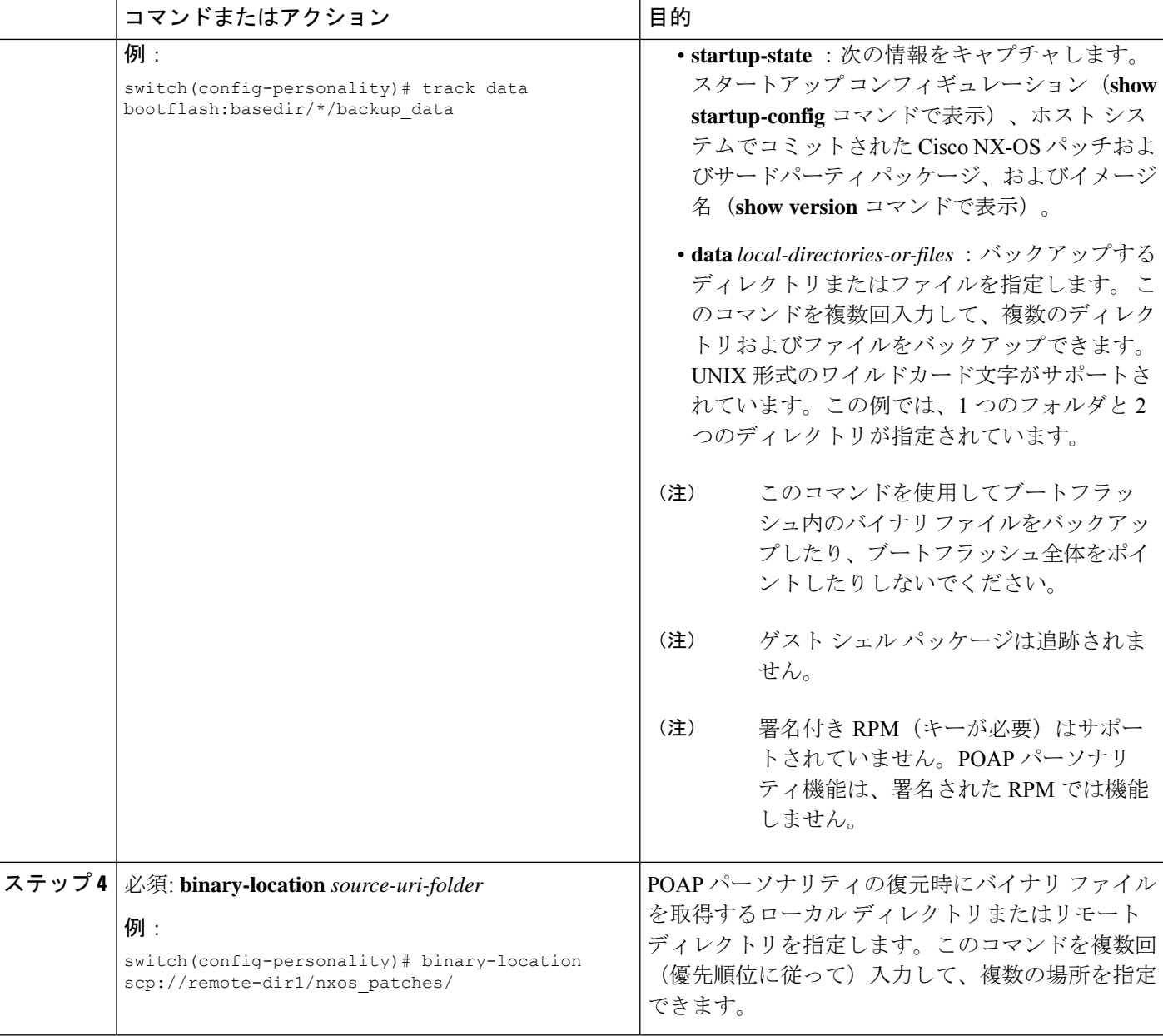

## **POAP** パーソナリティの復元

POAP スクリプトの実行フェーズ中に、現在起動されているスイッチ イメージが Cisco NX-OS リリース7.0(3)I4(1)以降である場合、スクリプト内のパーソナリティモジュールはPOAPパー ソナリティを復元します。必要に応じて、スイッチを正しいソフトウェアイメージにアップグ レードします。

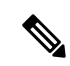

パーソナリティの復元は、パーソナリティのバックアップに使用されたのと同じソフトウェア イメージを使用して実行されます。新しいイメージへのアップグレードは、POAP パーソナリ ティ機能ではサポートされていません。新しいイメージにアップグレードするには、通常の POAP スクリプトを使用します。 (注)

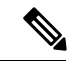

パーソナリティスクリプトが何らかの理由(ブートフラッシュに十分なスペースがない、スク リプトの実行に失敗するなど)で失敗した場合、POAP プロセスは DHCP 検出フェーズに戻り ます。 (注)

復元プロセスは、次のアクションを実行します。

- **1.** ブートフラッシュ内のパーソナリティ ファイルを解凍します。
- **2.** パーソナリティ ファイルを検証します。
- **3.** パーソナリティ ファイルから構成ファイルとパッケージ リスト ファイルを読み取り、ダ ウンロードするバイナリのリストを作成します。
- **4.** 現在のイメージまたはパッチがパーソナリティファイルで指定されたものと異なる場合、 バイナリをブートフラッシュ(存在しない場合)にダウンロードし、正しいイメージで再 起動してから、パッケージまたはパッチを適用します。
- **5.** 「/」を基準にしてユーザー データ ファイルを解凍します。
- **6.** POAP パーソナリティの構成ファイルをスタートアップ構成にコピーします。
- **7.** スイッチをリブートします。

### **POAP** パーソナリティ サンプル スクリプト

次のサンプル POAP スクリプト (poap.py)には、パーソナリティ機能が含まれています。

#md5sum="b00a7fffb305d13a1e02cd0d342afca3"

- # The above is the (embedded) md5sum of this file taken without this line, # can be # created this way:
- # f=poap.py ; cat \$f | sed '/^#md5sum/d' > \$f.md5 ; sed -i "s/^#md5sum=.\*/#md5sum=\$(md5sum \$f.md5 | sed 's/ .\*//')/" \$f # This way this script's integrity can be checked in case you do not trust # tftp's ip checksum. This integrity check is done by
- /isan/bin/poap.bin).
- # The integrity of the files downloaded later (images, config) is checked # by downloading the corresponding file with the .md5 extension and is # done by this script itself.

from poap.personality import POAPPersonality import os

# Location to download system image files, checksums, etc.

- download path =  $''/var/lib/tftpboot"$
- # The path to the personality tarball used for restoration personality tarball =
- "/var/lib/tftpboot/foo.tar"
- # The protocol to use to download images/config protocol = "scp"
- # The username to download images, the personality tarball, and the # patches and RPMs

```
during restoration username = "root"
# The password for the above username
password = "passwd754"
# The hostname or IP address of the file server server = "2.1.1.1"
# The VRF to use for downloading and restoration vrf = "default"
if os.environ.has_key('POAP_VRF'):
   vrf = os.environ['POAP_VRF']
# Initialize housekeeping stuff (logs, temp dirs, etc.) p = POAPPersonality(download_path,
personality_tarball, protocol, username, password, server, vrf)
p.get_personality()
p.apply_personality()
```
sys.exit(0)

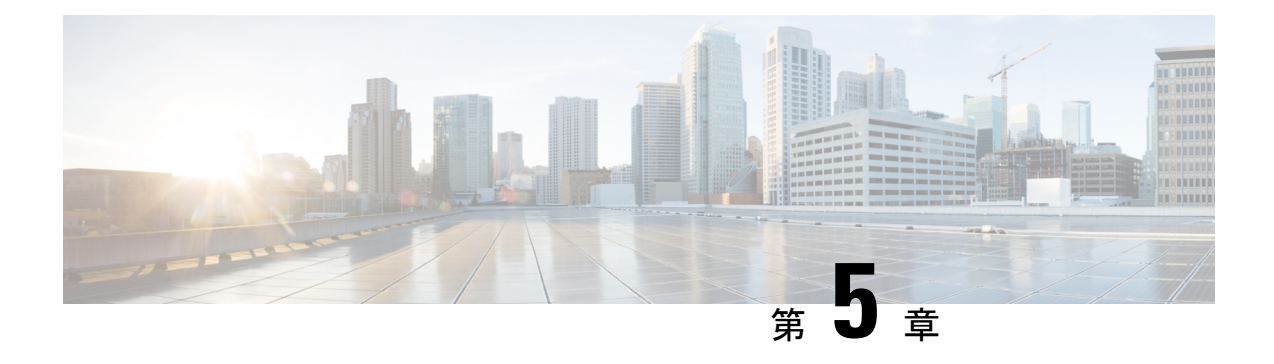

# ネットワーク プラグ アンド プレイの使用

この章は、次の内容で構成されています。

- ネットワーク プラグ アンド プレイについて, on page 49
- ネットワーク プラグ アンド プレイのトラブルシューティング例 (60 ページ)

## ネットワーク プラグ アンド プレイについて

ネットワークプラグアンドプレイ (PnP) は、Cisco Nexus 9500 シリーズスイッチ(具体的に は、N9K-C9504、N9K-C9508、およびN9K-C9516)で実行されるソフトウェアアプリケーショ ンです。PnPは、新しいブランチやキャンパスの展開を容易にしたり、既存のネットワークに 更新プログラムをプロビジョニングしたりするために、シンプルで安全な統一および統合され た手法を提供します。この機能は、ほぼゼロタッチの展開エクスペリエンスを備えた複数のデ バイスで構成されるネットワークをプロビジョニングするための統一されたアプローチを提供 します。

簡素化された展開により、コストと複雑さが軽減され、展開の速度とセキュリティが向上しま す。PnP機能はシスコのデバイスの展開の簡素化を、次の展開関連の運用タスクを自動化する ことにより支援します。

- デバイスの初期ネットワーク接続を確立する。
- コントローラにデバイス構成を配信する。
- コントローラにソフトウェアおよびファームウェアのイメージを配信する。
- スイッチのローカル クレデンシャルをプロビジョニングする。
- 展開関連のイベントについて他の管理システムに通知する。

PnP は、クライアント サーバー ベースのモデルです。クライアント (エージェント)は Cisco Nexus 9500 シリーズ スイッチで動作し、サーバー(コントローラ)は Cisco DNA コントロー ラで動作します。

PnPは、エージェントとコントローラー間の通信にセキュアな接続を使用します。この通信は 暗号化されています。

PnP 機能に必要なセキュリティ証明書の構成と管理については、『Cisco Digital [Network](https://www.cisco.com/c/en/us/td/docs/cloud-systems-management/network-automation-and-management/dna-center/hardening_guide/b_dnac_security_best_practices_guide.html) Architecture Center [セキュリティ](https://www.cisco.com/c/en/us/td/docs/cloud-systems-management/network-automation-and-management/dna-center/hardening_guide/b_dnac_security_best_practices_guide.html) ベスト プラクティス ガイド』を参照してください。

PnPエージェントは、ネットワークに存在するソリューションを統合エージェントに収束し、 現在のソリューションを強化する機能を追加します。PnPエージェントの主な目的は、すべて の展開シナリオに一貫した Day 0 展開ソリューションを提供することです。

#### ネットワーク プラグ アンド プレイ **(PnP)** エージェントによって提供される機能

#### **Day 0** プロビジョニング

Day 0 ブートストラップには、構成、イメージ、およびその他のファイルが含まれます。デバ イスに最初に電源を入れると、スタートアップ構成ファイルがない場合は、デバイスに組み込 まれている PnP の検出プロセスが起動し、PnP コントローラまたはサーバーのアドレスの検出 を試みます。PnP エージェントは DHCP やドメイン ネーム システム(DNS)などの方法で、 PnP サーバーの目的の IP アドレスを取得します。

PnPエージェントがIPアドレスを正常に取得すると、サーバーとの長期間の双方向レイヤ3接 続を開始し、サーバからのメッセージを待ちます。PnPサーバーアプリケーションは、デバイ スで実行される情報とサービスを要求するメッセージをエージェントに送信します。

Cisco Nexus 9500 シリーズ スイッチで実行されているエージェントは、DHCP 確認応答の受信 時に IP アドレスを設定し、設定をプロビジョニングするためにコントローラとの安全なチャ ネルを確立します。その後、スイッチはイメージをアップグレードし、構成を適用します。

#### 検出方法

PnP エージェントは、次のいずれかの方法を使用して、PnP コントローラーまたはサーバーを 検出します。

- DHCP ベースの検出
- DNS ベースの検出
- PnP 接続

検出後、PnPエージェントは検出された情報をファイルに書き込みます。このファイルは、PnP サーバー (DNA コントローラー/DNA-C) とのハンドシェイクに使用されます。

次のタスクは、PnP 検出フェーズでエージェントによって実行されます。

- すべてのインターフェイスをアップにします。
- すべてのインターフェースに対して並行して DHCP 要求を送信します。
- DHCP 応答を受信すると、IP アドレスとマスク、デフォルト ルート、DNS サーバー、ド メイン名を構成し、PnPサーバーのIPをリース解析ファイルに書き込みます。Cisco Nexus スイッチには DHCP クライアントがなく、静的構成が必要であることに注意してくださ い。
- すべてのインターフェイスを停止します。

POAP は、Day 0 プロビジョニングの最初の選択肢です。有効な POAP オファーがない場合に **Note** のみ、PnP 検出が試行されます。また、PnP は Cisco Nexus 9000 EoR モデル N9K-C9504、 N9K-C9508、および N9K-C9516 でのみサポートされます。PnP は Cisco Nexus 9000 ToR ではサ ポートされません。

#### **DHCP** ベースの検出

スイッチの電源が入っていて、スタートアップ構成がない場合、PnPはDHCP検出から開始し ます。DHCP 検出は、PnP サーバー接続の詳細を取得します。

PnP エージェントは、以下を構成します。

- IP アドレス
- ネットマスク
- デフォルト ゲートウェイ
- DNS サーバ
- •「ドメイン名 (Domain name) ]

エージェントの構成が失敗した場合は、手動で介入してスイッチを構成する必要があります。

DHCP 検出には、次のフローがあります。

- スイッチの電源を投入します。
- 構成が存在しないため、スイッチが起動し、PnP プロセスが開始されます。
- DHCP 検出を開始します。
- DHCP サーバーは、PnP サーバー構成で応答します。
- PnP エージェントは PnP サーバーとハンドシェイクします。
- イメージをダウンロードし、インストールしてリロードします。
- コントローラから構成をダウンロードして適用します。

NV-RAM にスタートアップ構成がないデバイスは、Day 0 プロビジョニングをトリガーし、 POAP プロセスを実行します ([m\\_using\\_poweron\\_auto\\_provisioning\\_92x.ditamap#id\\_70221](m_using_poweron_auto_provisioning_92x.ditamap#id_70221) を参 照)。有効な POAP オファーがない場合、PnP エージェントが開始されます。DHCP サーバー はベンダー固有のオプション 43 を使用して追加情報を挿入するように設定できます。DHCP サーバーは、文字列「cisco pnp」のあるデバイスからオプション 60 を受信した時点で、要求 側のデバイスに PnP サーバーの IP アドレスまたはホスト名を渡します。デバイスが DHCP 応 答を受信すると、PnP エージェントは応答からオプション 43 を抽出して、PnP サーバーの IP アドレスまたはホスト名を取得します。PnP エージェントは、PnP サーバーと通信するために この IP アドレスまたはホスト名を使用します。

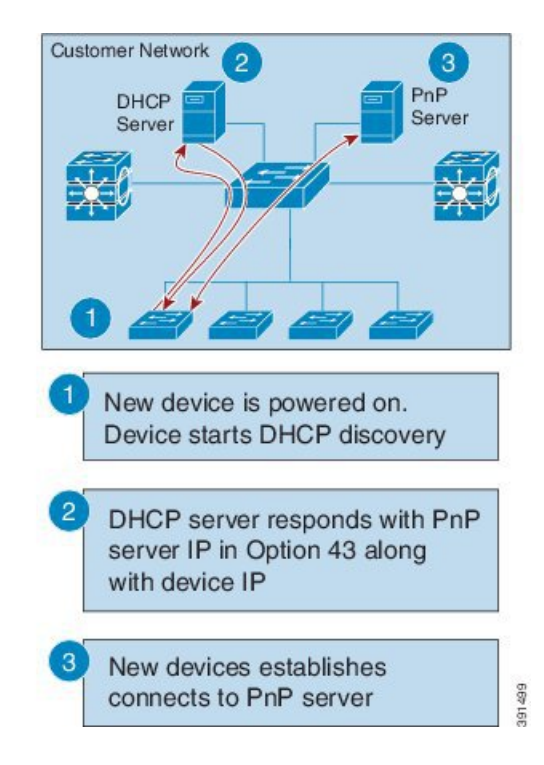

**Figure 6: PnP** サーバーの **DHCP** 検出プロセス

#### **DNS** ベースの検出

DHCP 検出が PnP サーバーの取得に失敗すると、エージェントは DNS ベースの検出にフォー ルバックします。DNS ベースの検出を開始するには、DHCP から次の情報が必要です。

- IP アドレスおよびネットマスク
- デフォルト ゲートウェイ
- DNS サーバーの IP
- •「ドメイン名 (Domain name) ]

エージェントは、DHCP応答から顧客のネットワークのドメイン名を取得し、完全修飾ドメイ ン名(FQDN)を形成します。次の FQDN は、DHCP 応答のプリセットの展開サーバ名とドメ イン名情報を使用してPnPエージェントによって構成されます。次に、エージェントは、ロー カル ネーム サーバでの検索を実行し、前述の FQDN の IP アドレスの解決を試みます。

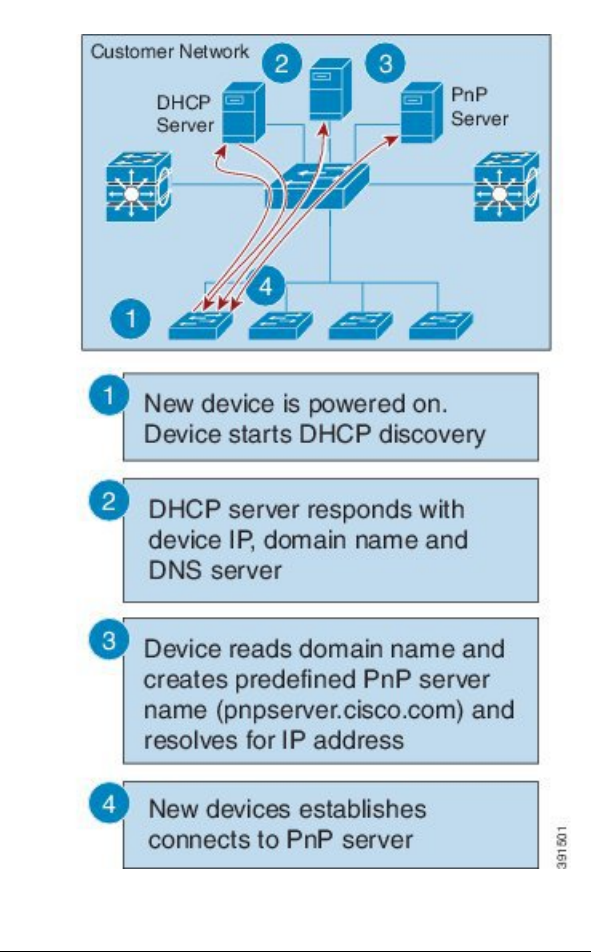

**Figure 7: pnpserver.[domainname].com** の **DNS** ルックアップ

デバイスはドメイン名を読み取り、定義済みの PnP サーバー名を pnpserver.[ドメイン名].com などとして作成します。 たとえば、pnpserver.cisco.com などです。 **Note**

#### プラグ アンド プレイ接続

DHCP と DNS の検出が失敗すると、PnP エージェントは、初期展開のために Cisco Cloud ベー スの展開サービスを検出して通信します。PnP エージェントは Python ライブラリを使用して HTTPS チャネルを直接開き、内部で OpenSSL を呼び出して構成のためにクラウドと通信しま す。

#### **Cisco** 電源オン自動プロビジョニング

Cisco 電源オン自動プロビジョニング (PoAP) は、DHCP および TFTP サーバーと通信して、 イメージと構成をダウンロードします。PnP 機能の導入により、PnP と PoAP は Cisco Nexus 9500 シリーズスイッチで共存します。PoAP と PnP のインターワーキングには、次のプロセス があります。

- PoAP は、システムにスタートアップ構成が存在しない場合に最初に開始されます。
- PoAP がプロビジョニングされていない場合、PnP は後で開始されます。
- PoAP と PnP は交互にコントローラを検出します。
- コントローラの検出プロセスは、コントローラが見つかるまで、または管理者が自動プロ ビジョニングを中止するまで続きます。
- •コントローラを見つけたプロセス (POAP または PnP) はプロビジョニングを継続し、コ ントローラを見つけられなかった他のプロセスは通知を受け、最終的に終了します。

#### ネットワーク プラグ アンドプレイ エージェントのサービスと機能

PnP エージェントは、次のタスクを実行します。

- Backoff
- 機能
- CLI の実行
- 設定のアップグレード
- デバイス情報
- 証明書のインストール
- イメージのインストール
- リダイレクション

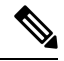

PnP コントローラまたはサーバーは、PnP エージェントによるイメージのインストールと構成 のアップグレードサービス要求で使用されるオプションのチェックサムタグを提供します。 チェックサムが要求に含まれている場合、イメージのインストールプロセスはそのチェックサ ムを実行中の現在のイメージのチェックサムと比較します。 **Note**

チェックサムが同じである場合、インストールまたはアップグレードされるイメージは、デバ イスで実行されている現在のイメージと同じです。このシナリオでは、イメージのインストー ルプロセスは他の操作を実行しません。

チェックサムが同じでない場合、新しいイメージがローカルファイルシステムにコピーされ、 チェックサムが再度計算されて、要求で指定されたチェックサムと比較されます。同じ場合 は、新しいイメージのインストールまたはデバイスの新しいイメージへのアップグレードが続 行されます。チェックサムが異なる場合、プロセスはエラーで終了します。

#### **Backoff**

PnP プロトコル(HTTP トランスポートを使用)をサポートする Cisco IOS デバイスでは、PnP エージェントが PnP サーバーに継続的に作業要求を送信する必要があります。PnP サーバに、 PnP エージェントが実行するスケジュール済みまたは未処理の PnP サービスがない場合は、連 続的な no operation 作業要求によってネットワーク帯域幅とデバイスリソースの両方が使い果 たされます。この PnP バックオフサービスにより、PnP サーバは PnP エージェントに指定され た時間だけ休止し、後でコールバックするように通知できます。

#### 機能

機能サービス要求は、エージェントによってサポートされているサービスを照会するために、 PnP サーバーによってデバイス上の PnP エージェントに送信されます。次に、サーバーはイン ベントリサービス要求を送信して、デバイスのインベントリ情報を照会します。次に、イメー ジインストール要求を送信して、イメージをダウンロードしてインストールします。エージェ

ントからの応答を取得すると、サポートされているPnPサービスと機能のリストが登録され、 サーバーに返されます。

#### **CLI** の実行

Cisco NX-OS は、特権 EXEC モードとグローバル構成モードの 2 つのコマンド実行モードをサ ポートしています。EXEC コマンドのほとんどは、**show** コマンド(現在のコンフィギュレー ション ステータスを表示)、clear コマンド(カウンタまたはインターフェイスを消去)など のように、一回限りのコマンドです。EXECコマンドは、デバイスをリブートするときには保 存されません。構成モードでは、ユーザーが実行構成を変更できます。設定を保存すると、こ れらのコマンドはデバイスの再起動後も保存されます。

#### 設定のアップグレード

シスコのデバイスで実行する可能性がある構成のアップグレードは 2 種類あります。1 つはス タートアップ構成への新しい構成ファイルのコピー、もう1つは実行構成への新しい構成ファ イルのコピーです。

スタートアップ構成への新しい構成ファイルのコピー:新しい構成ファイルは **copy** コマンド を使用してファイルサーバーからデバイスにコピーされ、ファイルの有効性を確認するために ファイルチェックが実行されます。ファイルが有効な場合、そのファイルがスタートアップ構 成にコピーされます。使用可能なディスク領域が十分にある場合は、以前の構成ファイルの バックアップが実行されます。デバイスが再度リロードされると、新しい構成が有効になりま す。

実行構成への新しい構成ファイルのコピー:新しい構成ファイルは、**copy** コマンドまたは **configure replace** コマンドを使用してファイル サーバーからデバイスにコピーされます。ロー ルバックが効率的に実行されると、構成ファイルの置換とロールバックによってシステムが不 安定な状態のままになることがあります。したがって、ファイルをコピーして構成をアップグ レードすることをお勧めします。

[デバイス情報 (Device Information) 1

PnP エージェントは、要求に応じてデバイスインベントリとその他の重要な情報を PnP サー バーに抽出する機能を提供します。次のデバイスプロファイル要求タイプがサポートされてい ます。

- all:固有のデバイス識別子(UDI)、イメージ、ハードウェア、およびファイルシステム のインベントリ データを含む完全なインベントリ情報を返します。
- filesystem:ファイル システムの名前とタイプ、ローカルサイズ(バイト単位)、空きサ イズ(バイト単位)、読み取りフラグ、書き込みフラグなど、ファイルシステムのインベ ントリ情報を返します。
- hardware:ホスト名、ベンダー文字列、プラットフォーム名、プロセッサタイプ、ハード ウェア リビジョン、メイン メモリ サイズ、I/O メモリ サイズ、ボード ID、ボード リワー ク ID、プロセッサ リビジョン、ミッド プレーン リビジョンおよび場所など、ハードウェ ア インベントリ情報を返します。
- image:バージョン文字列、イメージ名、ブート変数、rommonへの復帰理由、ブートロー ダ変数、構成レジスタ、次回ブート時の構成レジスタ、および構成変数など、イメージイ ンベントリ情報を返します。バージョン文字列、イメージ名、ブート変数、rommon への

復帰理由、ブートローダ変数、構成レジスタ、次回ブート時の構成レジスタ、および構成 変数など、

• UDI:デバイス UDI を返します。

#### 証明書のインストール

証明書のインストールは、PnPサーバーがデバイス上のPnPエージェントにトラストプールま たはトラスト ポイントの証明書のインストールまたはアンインストールを要求するセキュリ ティサービスです。このサービスは、再接続するプライマリサーバーとバックアップサーバー に関するエージェントも指定します。証明書を正常にインストールするには、次の前提条件が 必要です。

- 証明書またはトラスト プール バンドルをダウンロードする必要があるサーバーに到達で きる必要があります。
- 証明書またはバンドルをダウンロードするためのアクセス許可の問題はありません。
- PKI API は、エージェントが証明書またはバンドルをダウンロードしてインストールする ために呼び出すことができるように、PnPエージェントが使用可能でアクセス可能である 必要があります。
- ダウンロードした証明書またはバンドルを保存するのに十分なメモリがデバイスにありま す。

#### **PnP** エージェント

PnP エージェントは、シスコのネットワーク デバイスのうち、簡素化された展開アーキテク チャをサポートするものすべてに含まれている組み込みソフトウェア コンポーネントです。 PnP エージェントが認識し、対話する対象は PnP サーバのみです。PnP エージェントはまず、 通信可能なPnPサーバの検出を試みます。サーバーが検出されて接続が確立された後で、エー ジェントはサーバーと通信し、構成、イメージ、ファイル更新などの展開関連のアクティビ ティを実行します。また、アウトオブバウンドの設定変更やインターフェイス上の新しいデバ イス接続などの対象のすべての展開関連イベントをサーバーに通知します。

#### **PnP** サーバー

PnPサーバーは、展開するデバイスの展開情報(イメージ、設定、ファイル、およびライセン ス)の管理や配布のロジックを符号化する中央サーバです。このサーバは、特定の展開プロト コルを使用することで、簡素化された展開プロセスをサポートするデバイス上のエージェント と通信します。

#### **Figure 8:** 簡素化された展開サーバ

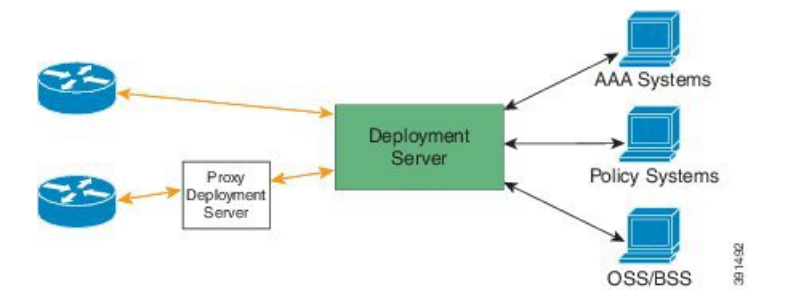
PnPサーバは、スマートフォンとPCの展開アプリケーションなどのプロキシサーバー、Neighbor Assisted Provisioning Protocol (NAPP) として動作する他のPnPエージェント、およびVPNゲー トウェイのようなその他のタイプのプロキシ展開サーバーとも通信します。

PnPサーバーは、エージェントを別の展開サーバーにリダイレクトできます。リダイレクトの 一般的な例はPnPサーバによるリダイレクトで、ブートストラップ設定をNAPPサーバを介し て送信した後に直接通信するデバイスをリダイレクトします。PnPサーバは企業がホストでき ます。このソリューションでは、シスコが提供するクラウド ベースの展開サービスが可能で す。この場合、デバイスはシスコのクラウドベースの展開サービスを検出して通信し、初期導 入を実行します。その後、お客様の展開サーバーにそのデバイスをリダイレクトできます。

デバイスとの通信に加え、サーバーは認証、承認、アカウンティング(AAA)システム、プロ ビジョニングシステム、その他の管理アプリケーションなどのさまざまな外部システムとイン ターフェイスします。

#### **PnP** エージェントの展開

次に、シスコのデバイスでの PnP エージェントの展開手順を示します。

- **1.** PnP エージェントを備えているシスコのデバイスは PnP サーバーに問い合わせタスクを要 求します。つまり、PnPエージェントは作業の要求とともに、一意のデバイス識別子(UDI) を送信します。
- **2.** PnP サーバーにデバイス用のタスク (イメージのインストール、構成、アップグレードな ど) がある場合、作業要求が送信されます。
- **3.** PnP エージェントが作業要求を受信した後で、タスクを実行し、タスクのステータス、成 功かエラーかと要求された対応する情報に関する応答を PnP サーバーに返します。

**PnP** エージェント ネットワーク トポロジ

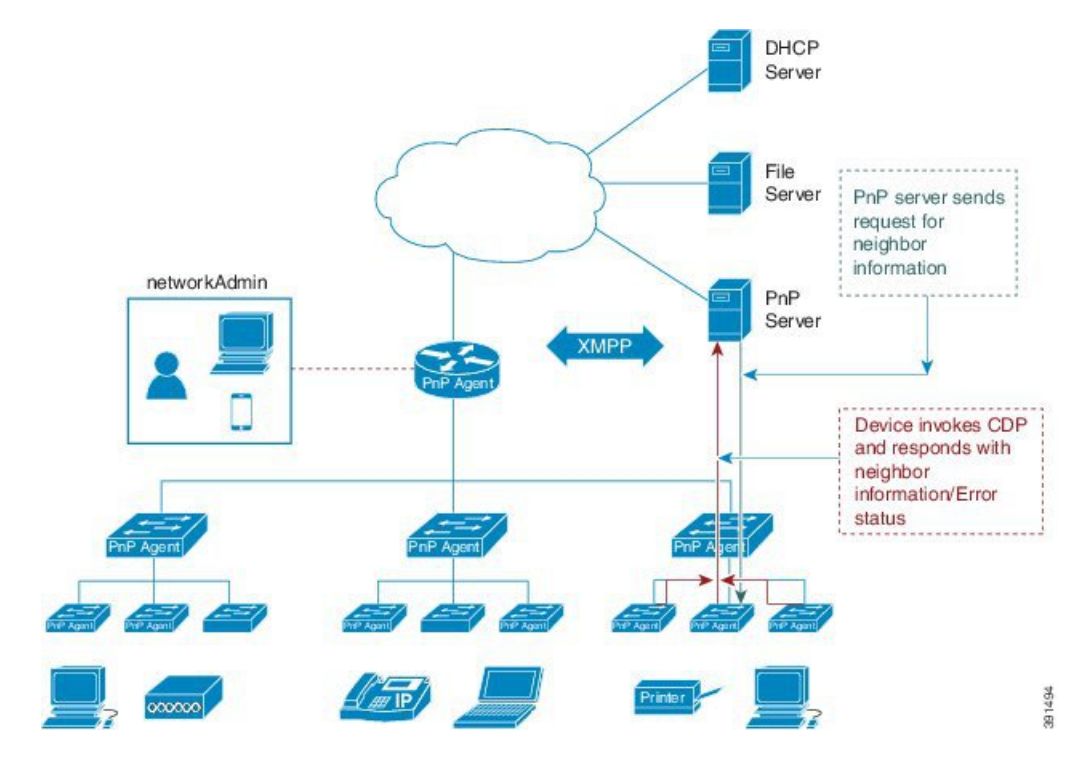

**Figure 9: Cisco PnP** エージェントの展開のネットワーク トポロジ

#### **PnP** エージェントの初期化

PnPエージェントはデフォルトで有効になっていますが、スタートアップ構成が利用できない 場合にデバイスで開始できます。

#### スタートアップ構成なし

新しいシスコのデバイスは、デバイスのNVRAMの中にスタートアップコンフィギュレーショ ンファイルのない状態でお客様に出荷されます。新しいデバイスがネットワークに接続され、 電源が投入された時点でスタートアップ構成ファイルがデバイス上にない場合は、PnP エー ジェントが自動的に起動され、PnP サーバーの IP アドレスを検出します。

#### **PnP** エージェントの **CLI** 構成

PnP は、デフォルトで VLAN 1 を使用しているデバイスをサポートします。

### ネットワーク プラグ アンド プレイの注意事項と制限事項

ネットワーク プラグ アンド プレイ (PnP) の注意事項と制限事項は次のとおりです。

- NX-OS 9.2(3) 以降、PnP は Cisco Nexus 9500 プラットフォーム スイッチの管理ポートでサ ポートされています。
- PnPは、インバンドインターフェイスと管理インターフェイスの両方で実行されます。イ ンバンドは、FX シリーズ ラインカード (特に PnP の場合は N9K-X9736C-FX) でのみサ ポートされます。
- PnP の展開方法は、PnP コントローラまたはサーバーを見つけるために必要な検出プロセ スによって異なります。
- PnP を起動する前に、DHCP サーバー検出プロセスか、またはドメイン ネーム サーバー (DNS)検出プロセスのいずれかの検出メカニズムを展開します。
- PnP を展開する前に DHCP サーバーまたは DNS サーバーを構成します。
- PnP サーバーは PnP エージェントと通信する必要があります。
- PnP 接続では、DHCP または DNS 構成は必要ありません。
- PnP の IPv6 サポートは、Cisco Nexus 9500 シリーズ デバイスでは使用できません。

#### **Cisco DNA Center** サポート

次の注意事項と制限事項は、Cisco DNA Center への PnP 接続に固有のものです。

- Cisco DNA Center は、Cisco Nexus 9504、Cisco Nexus 9508、および Cisco Nexus 9516 スイッ チで次の機能をサポートします。
	- ディスカバリ
	- インベントリ
	- トポロジ
	- テンプレート プログラマ
	- ソフトウェア イメージの管理
	- 基本的なモニタリング
- 次の PnP の注意事項と制限事項は、Cisco DNA Center バージョン 1.2.6 以前のみを対象と しています。
	- プラグ アンド プレイ中に提供されるスタートアップ構成では、Cisco DNA Center に 接続されているインターフェイスの接続が損なわれないようにする必要があります。
	- システム image.bin とスタートアップ構成を Cisco DNA Center にアップロードする必 要があります。
	- ブートフラッシュには、Cisco DNA Center からイメージと設定をダウンロードするた めの十分なスペースが必要です。

Cisco DNA Center のユーザー ドキュメントについては[、ここ](https://content.cisco.com/platform_home.sjs?platform=Cisco%20DNA%20Center&release=1.2.x)をクリックしてくださ い。

## ネットワークプラグアンドプレイのトラブルシューティ ング例

#### 例**: PnP** のトラブルシューティング

次の例は、PnP トラブルシューティング コマンドの出力を示しています。

Switch# **show pnp status** PnP Agent is running server-connection status: Success time: 08:41:26 Jan 11 interface-info status: Success time: 08:34:00 Jan 11 device-info status: Success time: 08:33:46 Jan 11 config-upgrade status: Success time: 08:31:36 Jan 11 capability status: Success time: 08:33:50 Jan 11 backoff status: Success time: 08:41:26 Jan 11 topology status: Success time: 08:33:54 Jan 11

Switch# **show pnp version** PnP Agent Version Summary

PnP Agent: 1.6.0 Platform Name: nxos PnP Platform: 1.5.0.rc2

Switch# **show pnp profiles** Created by UDI DHCP Discovery PID:N9K-C9504, VID:V01, SN:FOX1813GCZ8

Primary transport: https Address: 10.105.194.248 Port: 443 CA file: /etc/pnp/certs/trustpoint/pnplabel

```
Work-Request Tracking:
        Pending-WR: Correlator=
Cisco-PnP-POSIX-nxos-1.6.0-21-589a466a-0d88-427b-a17e-69afb7d0a226-1
        Last-WR: Correlator=
Cisco-PnP-POSIX-nxos-1.6.0-20-ab225de4-b0ef-46c5-9c4f-e3bd9f7c6b87-1
     PnP Response Tracking:
        Last-PR: Correlator=
Cisco-PnP-POSIX-nxos-1.6.0-20-ab225de4-b0ef-46c5-9c4f-e3bd9f7c6b87-1
```

```
Switch# show pnp lease
{
    "lease": {
         "uptime": "Fri Jan 11 05:32:17 2019",
        "intf": "Vlan1",
         "ip_addr": "10.77.143.239",
         "mask": "255.255.255.0",
         "gw": "10.77.143.1",
         "domain": "",
         "opt_43": "5A1D;B2;K4;I10.105.194.248;J80",
         "lease": "3600",
         "server": "10.77.143.231",
         "vrf": "1"
     }
}
```
#### Switch# **show pnp internal trace**

- 1) Event:E\_DEBUG, length:49, at 907122 usecs after Fri Jan 11 08:30:44 2019 [104] pnp ascii gen: ascii gen completed rcode[0]
- 2) Event:E\_DEBUG, length:16, at 907094 usecs after Fri Jan 11 08:30:44 2019 [104] pss type: 5
- 3) Event:E\_DEBUG, length:31, at 907069 usecs after Fri Jan 11 08:30:44 2019 [104] Entering pnp\_ascii\_gen\_cfg
- 4) Event:E\_DEBUG, length:22, at 907061 usecs after Fri Jan 11 08:30:44 2019 [104] Calling Ascii gen
- 5) Event:E\_DEBUG, length:16, at 907051 usecs after Fri Jan 11 08:30:44 2019 [104] pss type: 2
- 6) Event:E\_DEBUG, length:49, at 907018 usecs after Fri Jan 11 08:30:44 2019 [104] pnp ascii gen: fu num acfg pss entries[0x2]
- 7) Event:E\_DEBUG, length:49, at 973813 usecs after Fri Jan 11 08:29:51 2019 [104] pnp ascii gen: ascii gen completed rcode[0]
- 8) Event:E\_DEBUG, length:16, at 973787 usecs after Fri Jan 11 08:29:51 2019 [104] pss type: 5
- 9) Event:E\_DEBUG, length:31, at 973760 usecs after Fri Jan 11 08:29:51 2019 [104] Entering pnp\_ascii\_gen\_cfg
- 10) Event:E\_DEBUG, length:22, at 973751 usecs after Fri Jan 11 08:29:51 2019 [104] Calling Ascii gen
- 11) Event:E\_DEBUG, length:16, at 973742 usecs after Fri Jan 11 08:29:51 2019 [104] pss type: 2
- 12) Event:E\_DEBUG, length:49, at 973707 usecs after Fri Jan 11 08:29:51 2019 [104] pnp ascii gen: fu num acfg pss entries[0x2]
- 13) Event:E\_DEBUG, length:35, at 535794 usecs after Fri Jan 11 08:04:15 2019 [104] pnp\_pi\_spawn\_finalize pid 690
- 14) Event:E\_DEBUG, length:41, at 228291 usecs after Fri Jan 11 08:04:13 2019 [104] + pnp\_pi\_spawn child\_pid: 0xdd526da0
- 15) Event:E\_DEBUG, length:76, at 132853 usecs after Fri Jan 11 08:03:26 2019 [104] Rx: Direction: PnP PI -> PnP PD, Type: Device Provisioned, Cfg: Present
- 16) Event:E\_DEBUG, length:35, at 440380 usecs after Fri Jan 11 08:03:18 2019

[104] !!! ACKED Unconfigure Ret:1!!!

- 17) Event:E\_DEBUG, length:61, at 440347 usecs after Fri Jan 11 08:03:18 2019 [104] Tx: Direction: Max, Type: DHCP Unconfigure Done, Len: 16
- 18) Event:E\_DEBUG, length:35, at 440331 usecs after Fri Jan 11 08:03:18 2019 [102] Unknown timer cancel requested
- 19) Event:E\_DEBUG, length:35, at 440311 usecs after Fri Jan 11 08:03:18 2019 [104] pnp\_pss\_runtime\_commit success
- 20) Event:E\_DEBUG, length:57, at 440103 usecs after Fri Jan 11 08:03:18 2019 [104] pnp pss runtime commit: Stored values in runtime PSS
- 21) Event:E\_DEBUG, length:23, at 440051 usecs after Fri Jan 11 08:03:18 2019 [104] - pnp\_vsh\_halt:206
- 22) Event:E\_DEBUG, length:17, at 950291 usecs after Fri Jan 11 08:03:15 2019 [104] Adding "end"
- 23) Event:E\_DEBUG, length:58, at 950269 usecs after Fri Jan 11 08:03:15 2019 [104] Adding "configure terminal ; no clock protocol none "
- 24) Event:E\_DEBUG, length:33, at 945994 usecs after Fri Jan 11 08:03:15 2019 [104] - pnp\_vsh\_config\_l3\_intf:788
- 25) Event:E\_DEBUG, length:29, at 945979 usecs after Fri Jan 11 08:03:15 2019 [104] + pnp\_vsh\_config\_l3\_intf
- 26) Event:E\_DEBUG, length:39, at 945963 usecs after Fri Jan 11 08:03:15 2019 [104] Adding "no feature interface-vlan"
- 27) Event:E\_DEBUG, length:32, at 945932 usecs after Fri Jan 11 08:03:15 2019 [104] Adding "configure terminal"
- 28) Event:E\_DEBUG, length:40, at 945886 usecs after Fri Jan 11 08:03:15 2019 [104] Got Semaphore, vsh halt continue...
- 29) Event:E\_DEBUG, length:46, at 945870 usecs after Fri Jan 11 08:03:15 2019 [104] sem timedwait Success, Start VSH clean up
- 30) Event:E\_DEBUG, length:19, at 945843 usecs after Fri Jan 11 08:03:15 2019  $[104]$  + pnp vsh halt
- 31) Event:E\_DEBUG, length:35, at 945831 usecs after Fri Jan 11 08:03:15 2019 [104] pnp\_pss\_runtime\_commit success
- 32) Event:E\_DEBUG, length:57, at 945643 usecs after Fri Jan 11 08:03:15 2019 [104] pnp pss runtime commit: Stored values in runtime PSS
- 33) Event:E\_DEBUG, length:33, at 945607 usecs after Fri Jan 11 08:03:15 2019 [104] !!! Received Unconfigure !!!
- 34) Event:E\_DEBUG, length:74, at 945578 usecs after Fri Jan 11 08:03:15 2019 [104] Rx: Direction: PnP PI -> PnP PD, Type: DHCP Unconfigure, Cfg: Present
- 35) Event:E\_DEBUG, length:49, at 789616 usecs after Fri Jan 11 08:01:52 2019 [104] pnp ascii gen: ascii gen completed rcode[0]
- 36) Event:E\_DEBUG, length:16, at 789579 usecs after Fri Jan 11 08:01:52 2019 [104] pss type: 5
- 37) Event:E\_DEBUG, length:31, at 789522 usecs after Fri Jan 11 08:01:52 2019 [104] Entering pnp\_ascii\_gen\_cfg
- 38) Event:E\_DEBUG, length:22, at 789514 usecs after Fri Jan 11 08:01:52 2019 [104] Calling Ascii gen
- 39) Event:E\_DEBUG, length:16, at 789506 usecs after Fri Jan 11 08:01:52 2019 [104] pss type: 2
- 40) Event:E\_DEBUG, length:49, at 789489 usecs after Fri Jan 11 08:01:52 2019 [104] pnp ascii gen: fu num acfg pss entries[0x2]
- 41) Event:E\_DEBUG, length:35, at 789365 usecs after Fri Jan 11 08:01:52 2019 [104] pnp\_pss\_runtime\_commit success
- 42) Event:E\_DEBUG, length:57, at 789135 usecs after Fri Jan 11 08:01:52 2019 [104] pnp pss runtime commit: Stored values in runtime PSS
- 43) Event:E\_DEBUG, length:26, at 789096 usecs after Fri Jan 11 08:01:52 2019 [104] Phase Init -> Monitor
- 44) Event:E\_DEBUG, length:35, at 788967 usecs after Fri Jan 11 08:01:52 2019 [104] pnp\_pi\_spawn\_finalize pid 1c9
- 45) Event:E\_DEBUG, length:41, at 831561 usecs after Fri Jan 11 08:01:49 2019 [104] + pnp\_pi\_spawn child\_pid: 0xffff7e28
- 46) Event:E\_DEBUG, length:45, at 831550 usecs after Fri Jan 11 08:01:49 2019 [104] Have startup config, Starting PnP PI....
- 47) Event:E\_DEBUG, length:40, at 831538 usecs after Fri Jan 11 08:01:49 2019 [104] Posix log directory creation failed
- 48) Event:E\_DEBUG, length:50, at 831479 usecs after Fri Jan 11 08:01:49 2019 [104] pnp\_fire\_event: PNP\_EVENT\_HAVE\_STARTUP\_CONFIG
- 49) Event:E\_DEBUG, length:35, at 831465 usecs after Fri Jan 11 08:01:49 2019 [104] Inside : pnp other msg handler
- 50) Event:E\_DEBUG, length:80, at 831437 usecs after Fri Jan 11 08:01:49 2019 [104] pnp qet data from queue: dequeued event 0x1102e0cc 25/cat 11 from pending Q
- 51) Event:E\_DEBUG, length:50, at 831368 usecs after Fri Jan 11 08:01:49 2019 [104] Injecting Event PNP\_EVENT\_HAVE\_STARTUP\_CONFIG
- 52) Event:E\_DEBUG, length:59, at 831303 usecs after Fri Jan 11 08:01:49 2019 [104] Have Startup Config, move the process state to monitor
- 53) Event:E\_DEBUG, length:57, at 799379 usecs after Fri Jan 11 08:01:49 2019 [104] Accelerating PnP, Break Point: Break Point PoAP Init
- 54) Event:E\_DEBUG, length:35, at 799334 usecs after Fri Jan 11 08:01:49 2019 [104] pnp\_pss\_runtime\_commit success
- 55) Event:E\_DEBUG, length:57, at 799239 usecs after Fri Jan 11 08:01:49 2019 [104] pnp pss runtime commit: Stored values in runtime PSS
- 56) Event:E\_DEBUG, length:23, at 799226 usecs after Fri Jan 11 08:01:49 2019 [104] Phase None -> Init
- 57) Event:E\_DEBUG, length:53, at 799200 usecs after Fri Jan 11 08:01:49 2019 [104] Initilizing PnP-agent State machine curr state 3
- 58) Event:E\_DEBUG, length:35, at 799188 usecs after Fri Jan 11 08:01:49 2019 [104] pnp\_pss\_runtime\_commit success
- 59) Event:E\_DEBUG, length:57, at 799070 usecs after Fri Jan 11 08:01:49 2019 [104] pnp\_pss\_runtime\_commit: Stored values in runtime PSS
- 60) Event:E\_DEBUG, length:26, at 798965 usecs after Fri Jan 11 08:01:49 2019 [104] !!! Box is Online !!!
- 61) Event:E\_DEBUG, length:35, at 798954 usecs after Fri Jan 11 08:01:49 2019 [104] pnp\_pss\_runtime\_commit success
- 62) Event:E\_DEBUG, length:57, at 798770 usecs after Fri Jan 11 08:01:49 2019 [104] pnp pss runtime commit: Stored values in runtime PSS
- 63) Event:E\_DEBUG, length:70, at 370297 usecs after Fri Jan 11 07:55:41 2019 [102]  $p$ np demux mts(463): (Warning) unexpected mts msg (opcode - 7655)
- 64) Event:E\_DEBUG, length:41, at 092701 usecs after Fri Jan 11 07:55:33 2019 [104] PnP Init Internal subsystem, Done!!!
- 65) Event:E\_DEBUG, length:32, at 089920 usecs after Fri Jan 11 07:55:33 2019 [104] PnP Init Internal subsystem

#### Switch# **show pnp posix\_pi configs**

/isan/etc/pnp/platform\_config.cfg:

/isan/etc/pnp/file\_paths.cfg:

/isan/etc/pnp/pnp\_config.cfg:

/isan/etc/pnp/policy\_discovery.conf:

/isan/etc/pnp/certs/platform.json:

/isan/etc/pnp/certs/pnp\_status.json:

/isan/etc/pnp/certs/job\_status.json:

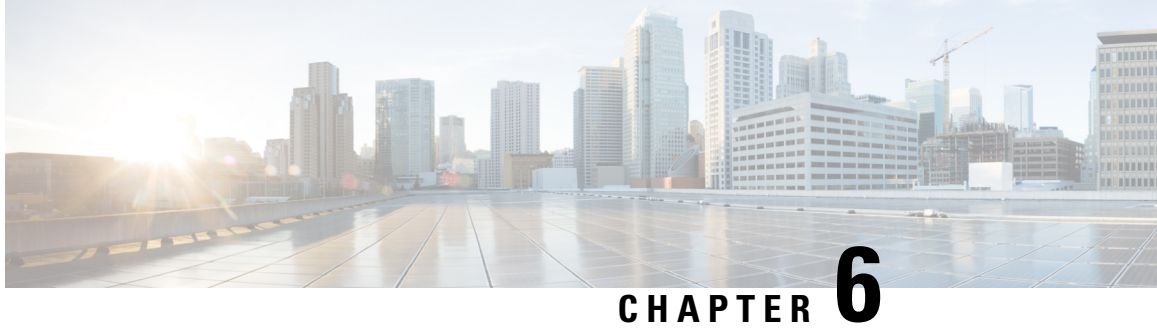

## コマンドライン インターフェイスの概要

この章は、次の内容で構成されています。

- CLI プロンプトの概要, on page 65
- コマンド モード, on page 66
- 特殊文字, on page 71
- キーストローク ショートカット, on page 72
- コマンドの短縮形, on page 75
- 部分的なコマンド名の補完, on page 75
- コマンド階層での場所の特定, on page 76
- コマンドの no 形式の使用方法, on page 76
- CLI 変数の設定, on page 77
- コマンド エイリアス, on page 79
- コマンド スクリプト, on page 82
- 状況依存ヘルプ, on page 84
- 正規表現について, on page 85
- show コマンド出力の検索とフィルタリング, on page 87
- --More-- プロンプトからの検索およびフィルタリング, on page 92
- コマンド履歴の使用方法 (93 ページ)
- CLI 確認プロンプトのイネーブルまたはディセーブル (95 ページ)
- CLI 画面の色の設定 (96 ページ)
- モジュールへのコマンドの送信 (96 ページ)
- 電子メールによるコマンド出力の送信 (97 ページ)
- BIOS ローダー プロンプト, on page 99
- CLI の使用例, on page 99

## **CLI** プロンプトの概要

デバイスに正常にアクセスすると、コンソール ポートのターミナル ウィンドウまたはリモー ト ワークステーションに、次の例のような CLI プロンプトが表示されます。

```
User Access Verification
login: admin
Password:<password>
Cisco Nexus Operating System (NX-OS) Software
TAC support: http://www.cisco.com/tac
Copyright (c) 2002-2013, Cisco Systems, Inc. All rights reserved.
The copyrights to certain works contained in this software are
owned by other third parties and used and distributed under
license. Certain components of this software are licensed under
the GNU General Public License (GPL) version 2.0 or the GNU
Lesser General Public License (LGPL) Version 2.1. A copy of each
such license is available at
http://www.opensource.org/licenses/gpl-2.0.php and
http://www.opensource.org/licenses/lgpl-2.1.php
switch#
```
デフォルトのデバイス ホスト名を変更できます。

CLI プロンプトから、次の方法を実行できます。

- 機能を設定するための CLI コマンドを使用する
- コマンド履歴にアクセスする
- コマンド解析機能を使用する

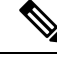

通常の動作では、ユーザ名の大文字と小文字が区別されます。ただし、コンソールポートを介 してデバイスに接続する場合、ユーザ名がどのように定義されているかに関係なく、すべて大 文字でログインユーザ名を入力できます。正しいパスワードを入力すれば、デバイスにログイ ンできます。 **Note**

## コマンド モード

ここでは、Cisco NX-OS CLI でのコマンド モードについて説明します。

### **EXEC** コマンド モード

始めてログインするときに、Cisco NX-OS ソフトウェアは EXEC モードになります。EXEC モードで使用可能なコマンドには、デバイスの状態および構成情報を表示する**show**コマンド、 **clear** コマンド、ユーザーがデバイス コンフィギュレーションに保存しない処理を実行するそ の他のコマンドがあります。

### グローバル構成コマンド モード

グローバル コンフィギュレーション モードでは、広範なコマンドにアクセスできます。この 用語は、デバイスに全体的な影響を与える特性または特徴を示しています。グローバル構成

モードでコマンドを入力すると、デバイスをグローバルに構成したり、より具体的な構成モー ドを開始してインターフェイスやプロトコルなどの特定の要素を構成したりできます。

#### **SUMMARY STEPS**

#### **1. configure terminal**

#### **DETAILED STEPS**

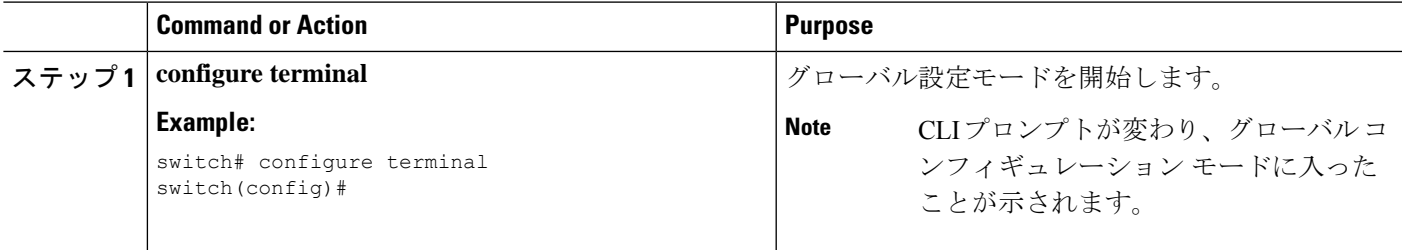

## インターフェイス コンフィギュレーション コマンド モード

インターフェイス コンフィギュレーション モードは、グローバル コンフィギュレーション モードから開始する、特定のコンフィギュレーションモードの1例です。デバイスのインター フェイスを設定するには、インターフェイスを指定し、インターフェイス コンフィギュレー ション モードを開始する必要があります。

インターフェイスごとに多くの機能をイネーブルにする必要があります。インターフェイスコ ンフィギュレーションコマンドを使用すると、イーサネットインターフェイスや管理インター フェイス (mgmt 0) などの、デバイス上のインターフェイスの動作が変更されます。

インターフェイスの構成の詳細については、『*Cisco Nexus 9000* シリーズ *NX-OS* インターフェ イス構成ガイド』を参照してください。

#### **SUMMARY STEPS**

- **1. configure terminal**
- **2. interface** *type number*

#### **DETAILED STEPS**

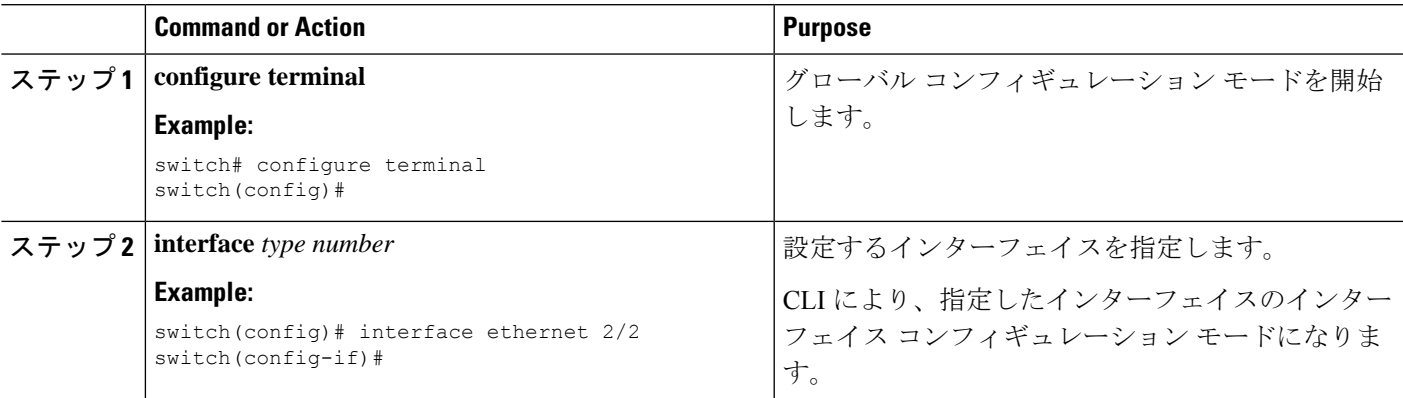

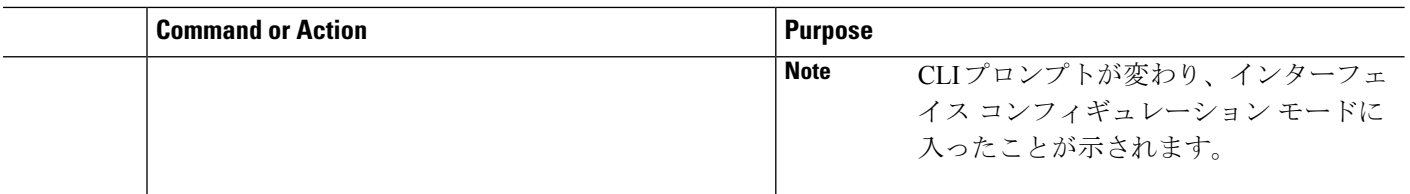

## サブインターフェイス コンフィギュレーション コマンド モード

グローバル コンフィギュレーション モードから、サブインターフェイスと呼ばれる VLAN イ ンターフェイスを設定するためのコンフィギュレーションサブモードにアクセスできます。サ ブインターフェイスコンフィギュレーションモードでは、1つの物理インターフェイスに複数 の仮想インターフェイスを設定できます。サブインターフェイスは、別個の物理インターフェ イスとしてプロトコルに認識されます。

また、サブインターフェイスは、プロトコルによる単一インターフェイスでの複数のカプセル 化を可能にします。たとえば、IEEE 802.1Q カプセル化を設定して、サブインターフェイスを VLAN に関連付けることができます。

サブインターフェイスの構成の詳細については、『*Cisco Nexus 9000 Series NX-OS Interfaces Configuration Guide*』を参照してください。

#### **SUMMARY STEPS**

- **1. configure terminal**
- **2. interface** *type number***.***subint*

#### **DETAILED STEPS**

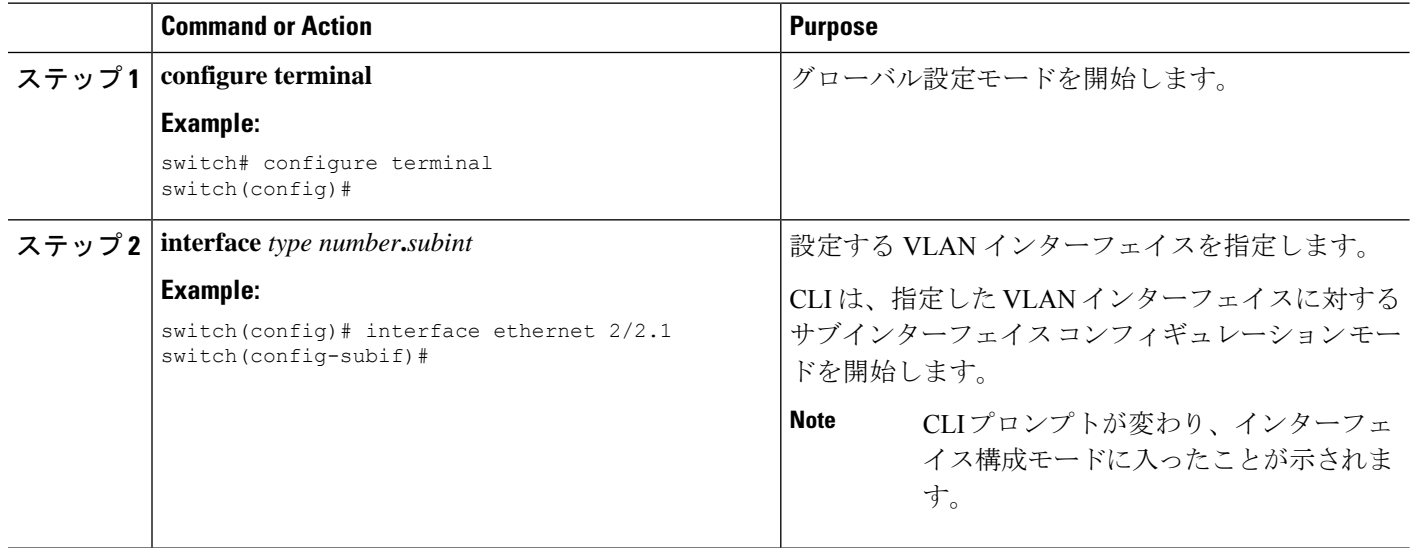

### コマンド モードの保存と復元

Cisco NX-OS ソフトウェアでは、現在のコマンド モードを保存しておき、機能を設定した後 に、前のコマンド モードを復元することができます。この項で説明している **push** コマンドは コマンドモードを保存し、 **pop** コマンドは、コマンド モードを復元します。

次に、コマンド モードを保存し、復元する例を示します。

switch# **configure terminal** switch(config)# **event manager applet test** switch(config-applet)# **push** switch(config-applet)# **configure terminal** switch(config)# **username testuser password newtest** switch(config)# **pop** switch(config-applet)#

## コンフィギュレーション コマンド モードの終了

#### 手順の概要

- **1. exit**
- **2. end**
- **3.** (任意) **Ctrl+Z**

#### 手順の詳細

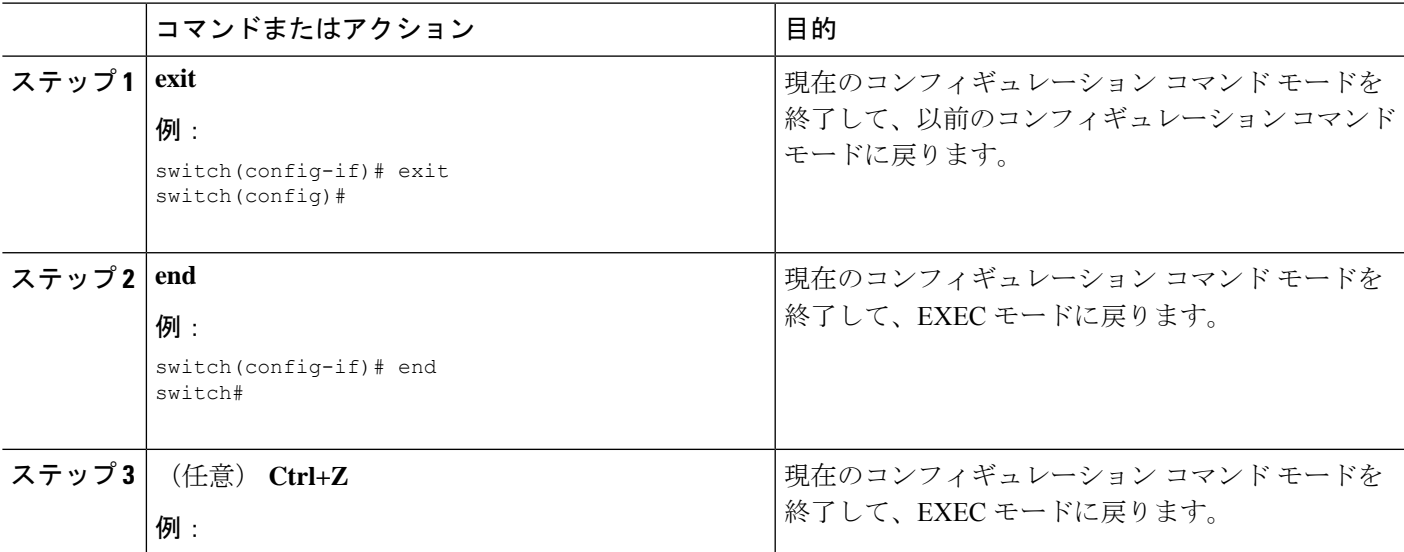

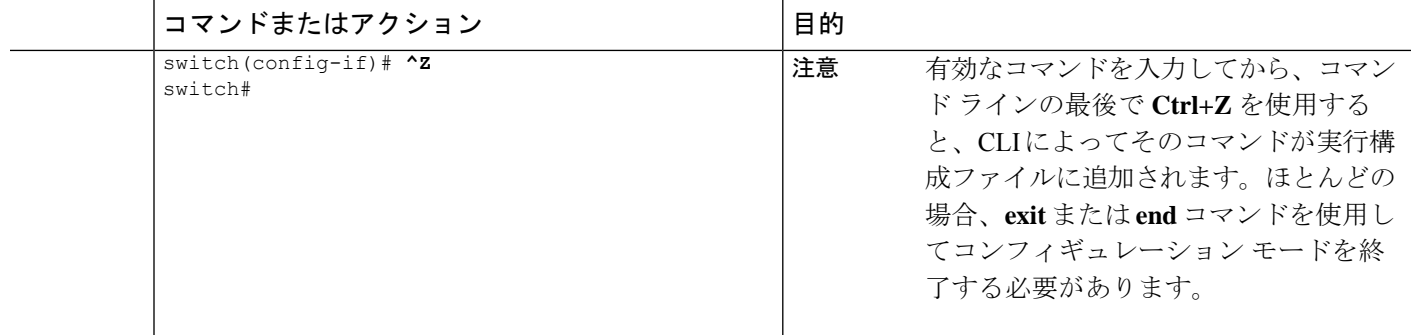

## コマンドモードの概要

この表は、主なコマンド モードの概要を示しています。

#### **Table 4:** コマンドモードの概要

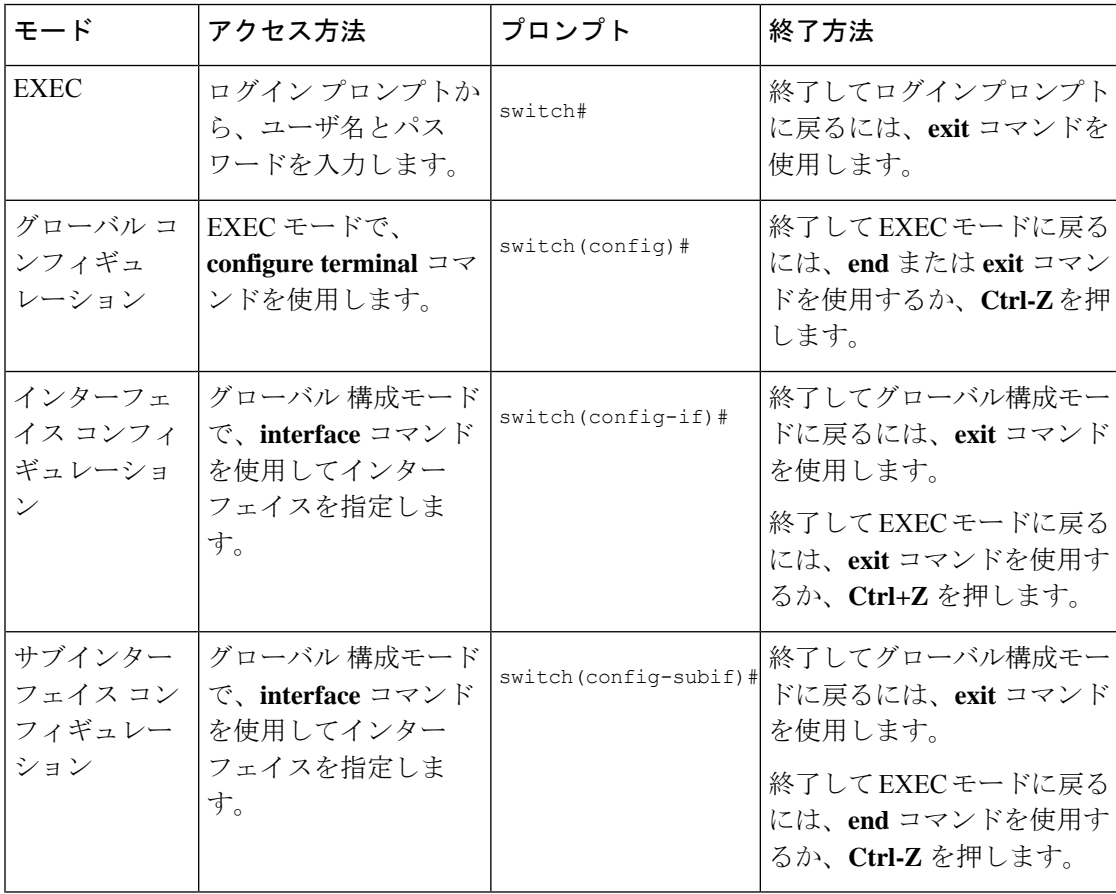

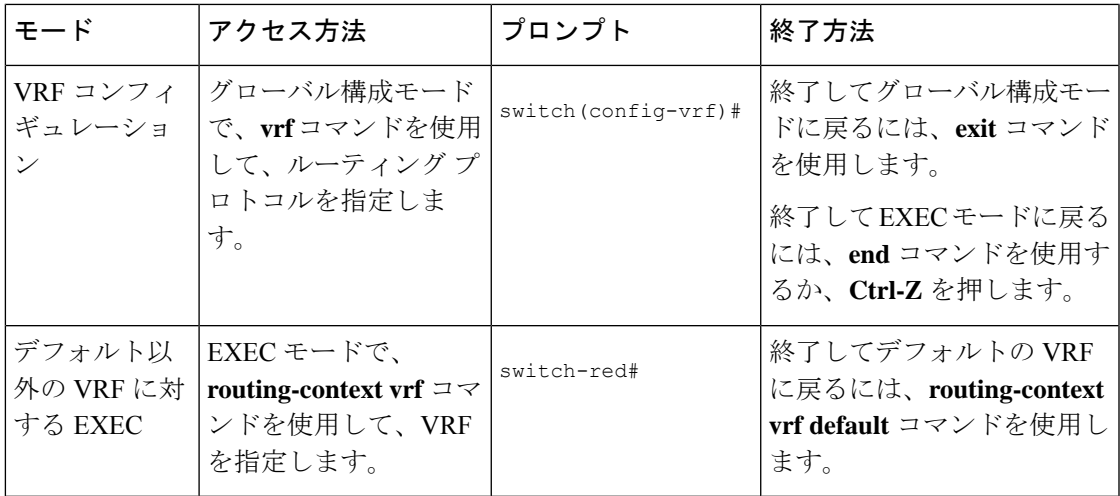

## 特殊文字

次の表に、Cisco NX-OS のテキスト文字列で特別な意味を持つ文字を示します。正規表現ある いはその他の特有なコンテキストでのみ使用します。

### **Table 5:** 特殊文字

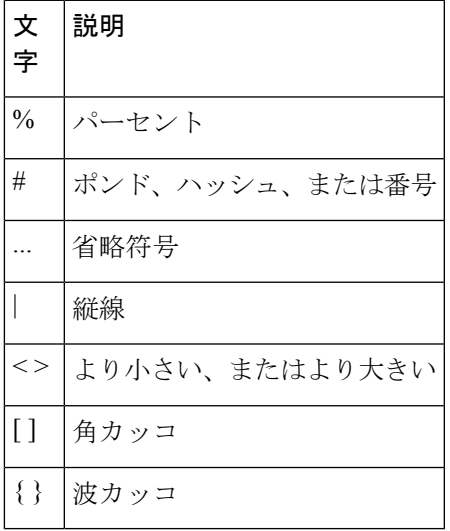

## キーストローク ショートカット

次の表に、EXEC モードおよびコンフィギュレーション モードの両方で使用されるコマンド キーの組み合わせを示します。

**Table 6:** キーストローク ショートカット

| キーストロー<br>ク | 説明                                                                                                    |
|-------------|----------------------------------------------------------------------------------------------------|
| $Ctrl+A$    | カーソルを行の先頭に移動します。                                                                                                    |
| $Ctrl + B$  | カーソルを1文字左に移動します。複数行にわたってコマンドを入力すると<br>きは、Left Arrow または Ctrl-B キーを繰り返し押してシステム プロンプト<br>までスクロールバックして、コマンドエントリの先頭まで移動できます。<br>あるいは Ctrl-A キーを押してコマンドエントリの先頭に移動します。 |
| $Ctrl+C$    | コマンドを取り消して、コマンドプロンプトに戻ります。                                                                                                    |
| $Ctrl+D$    | カーソル位置にある文字を削除します。                                                                                                    |
| $Ctrl+E$    | カーソルを行の末尾に移動します。                                                                                                    |
| $Ctrl + F$  | カーソルを1文字右に移動します。                                                                                                    |
| $Ctrl + G$  | コマンドストリングを削除せずに、コマンドモードを終了して以前のコマ<br>ンドモードに戻ります。                                                                                                    |
| $Ctrl+K$    | カーソル位置からコマンドラインの末尾までのすべての文字を削除します。                                                                                                    |
| $Ctrl+L$    | 現在のコマンドラインを再表示します。                                                                                                    |
| $Ctrl + N$  | コマンド履歴の次のコマンドを表示します。                                                                                                    |
| $Ctrl + O$  | 端末画面をクリアします。                                                                                                    |
| $Ctrl + P$  | コマンド履歴の前のコマンドを表示します。                                                                                                    |
| $Ctrl + R$  | 現在のコマンドラインを再表示します。                                                                                                    |
| $Ctrl+T$    | カーソルの下の文字を、カーソルの右にある文字と置き換えます。カーソル<br>が1文字右に移動します。                                                                                                    |
| $Ctrl+UI$   | カーソル位置からコマンドラインの先頭までのすべての文字を削除します。                                                                                                    |
| $Ctrl+V$    | 次のキーストロークに関する特別な意味を削除します。たとえば、正規表現<br>で疑問符 (?) を入力する前に、Ctrl-V を押します。                                                                                             |
| $Ctrl+W$    | カーソルの左にある単語を削除します。                                                                                                    |

 $\mathbf I$ 

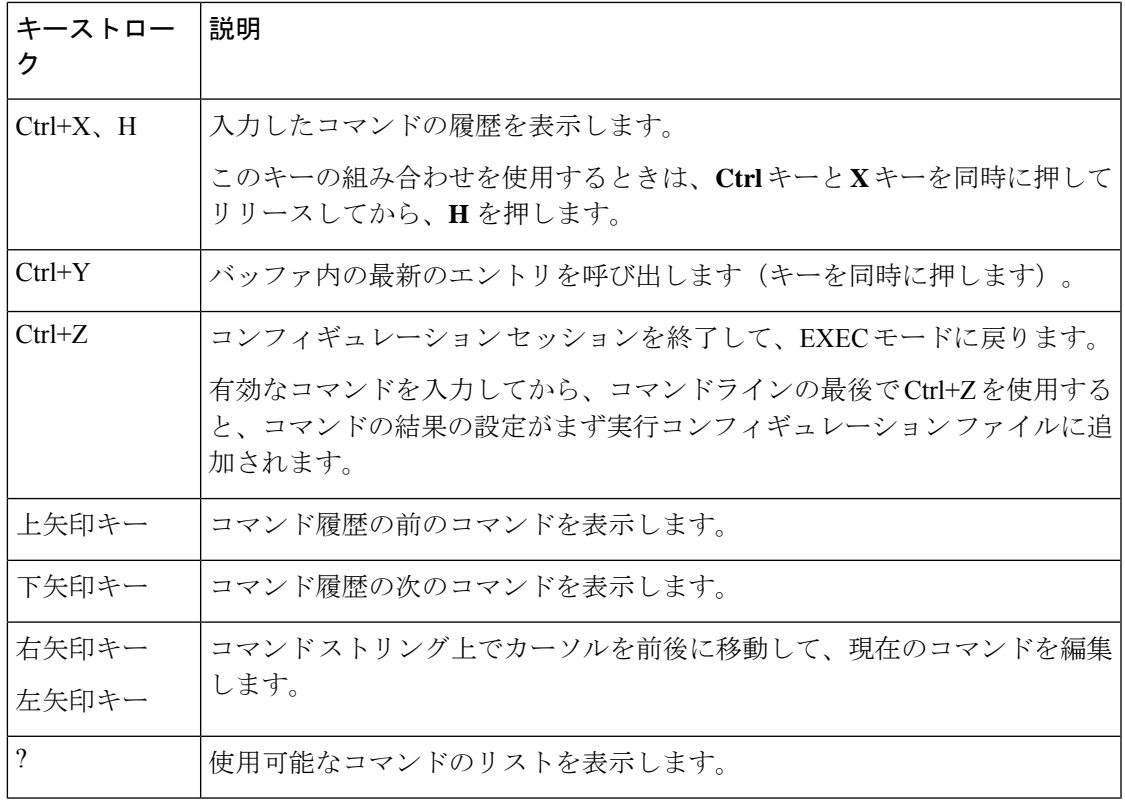

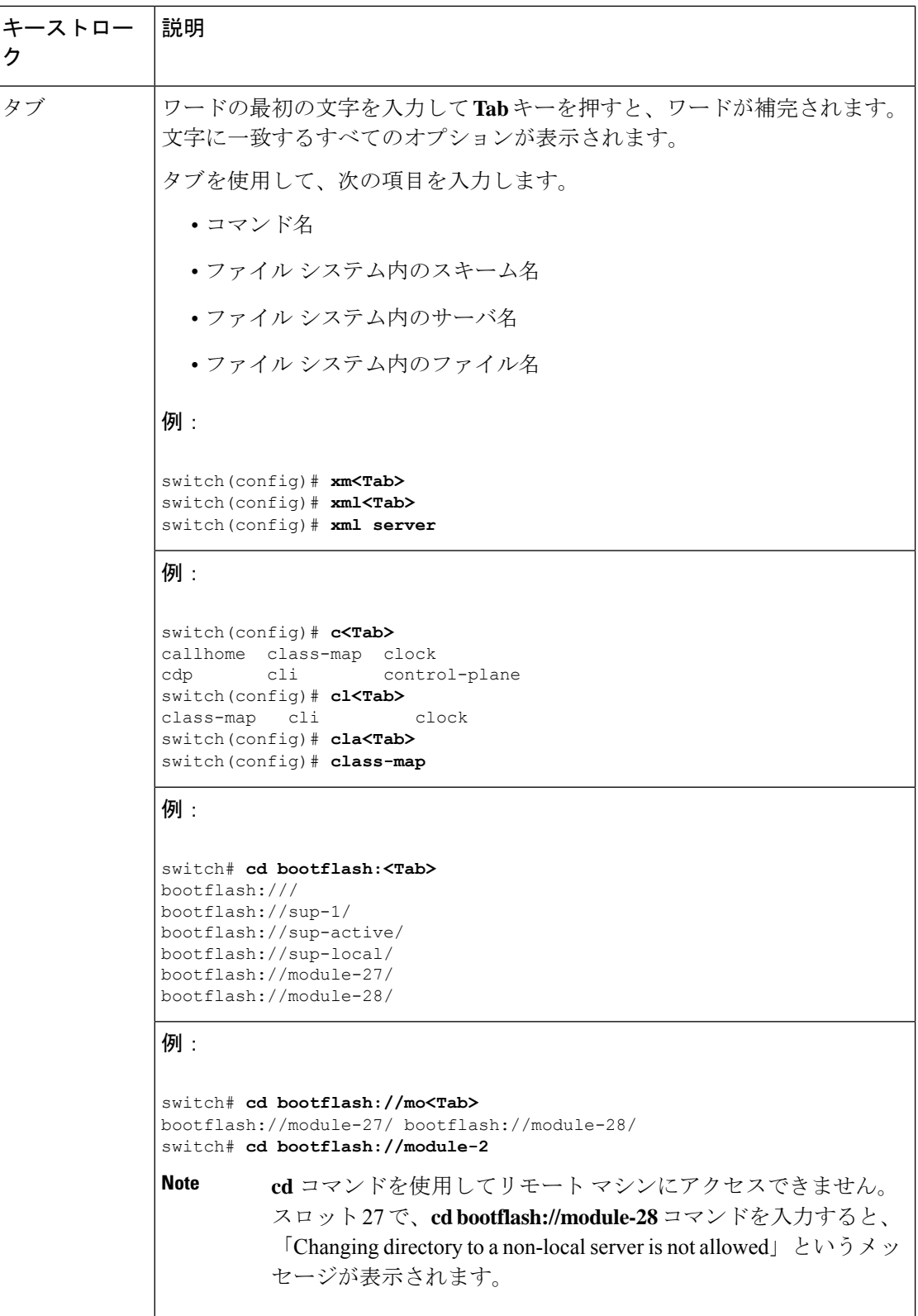

## コマンドの短縮形

コマンドの最初の数文字を入力することで、コマンドおよびキーワードを省略できます。省略 形には、コマンドまたはキーワードを一意に識別でき得る文字数を含める必要があります。コ マンドの入力で問題が生じた場合は、システムプロンプトを確認し、疑問符(?)を入力して 使用できるコマンドのリストを表示してください。コマンドモードが間違っているか、間違っ た構文を使用している可能性があります。

次の表に、コマンド省略形の例を示します。

**Table 7:** コマンド省略形の例

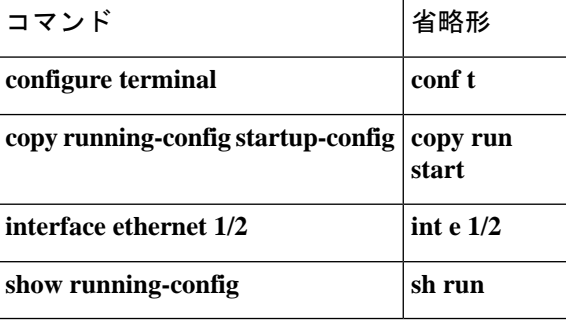

## 部分的なコマンド名の補完

完全なコマンド名を思い出せない場合や、入力の作業量を減らす場合は、コマンドの先頭の数 文字を入力して、**Tab**キーを押します。コマンドラインパーサーは、入力されたストリングが コマンド モードで一意である場合に、コマンドを補完します。キーボードに **Tab** キーがない 場合は、代わりに **Ctrl-I** キーを押します。

コマンドは、コマンドが一意になるのに十分な文字が入力されていれば、CLIによって認識さ れます。たとえば、EXEC モードで **conf** と入力すると、CLI はエントリを **configure** コマンド と関連づけることができます。**configure** コマンドのみが **conf** で始まるためです。

次の例では、**Tab** キーを押したときに、CLI によって EXEC モードで **conf** の一意の文字列が 認識されます。

switch# **conf<Tab>** switch# **configure**

コマンド補完機能を使用すると、CLIにより完全なコマンド名が表示されます。コマンドは、 **Return** キーまたは **Enter** キーを押すまで、CLI によって実行されません。これにより、完全な コマンドが省略形によって意図したものでない場合に、コマンドを修正できます。入力した一 連の文字に対して、対応するコマンドが複数ある場合は、一致するコマンドのリストが表示さ れます。

たとえば、**co<Tab>** と入力すると、EXEC モードで利用可能な、「**co**」で始まるすべてのコマ ンドがリストされます。

switch# **co<Tab>** configure copy switch# **co**

コマンドエントリを補完できるよう、入力した文字は再びプロンプトに表示されることに注意 してください。

## コマンド階層での場所の特定

一部の機能では、コンフィギュレーション サブモード階層が 1 つのレベル以上ネストされま す。この場合は、Present Working Context(PWC)に関する情報を表示できます。

#### **SUMMARY STEPS**

#### **1. where detail**

#### **DETAILED STEPS**

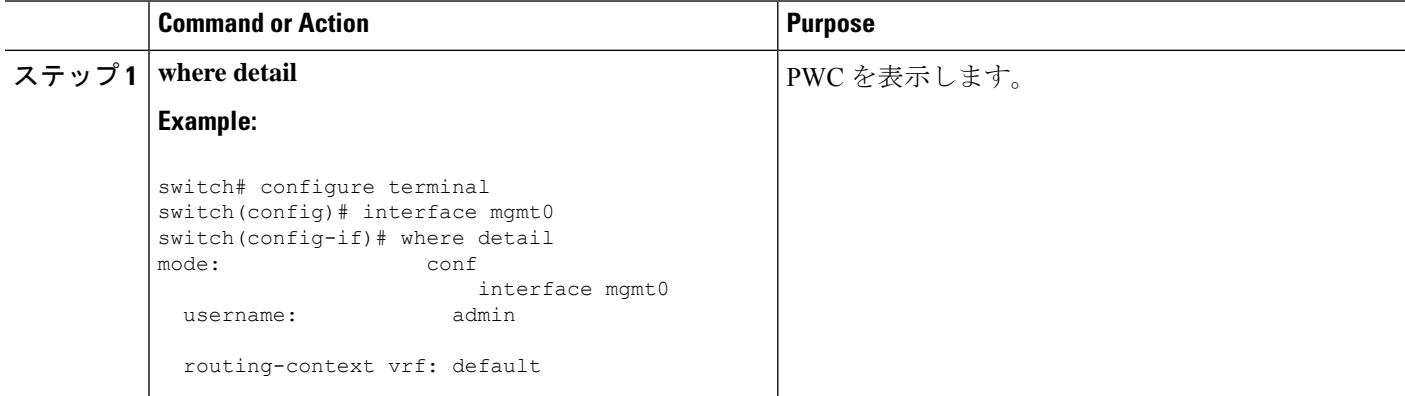

## コマンドの **no** 形式の使用方法

大部分の構成コマンドには **no** 形式があり、これを使用して、機能を無効化したり、デフォル ト値に戻したり、設定を削除したりできます。

次に、機能をディセーブルにする例を示します。

```
switch# configure terminal
switch(config)# feature tacacs+
switch(config)# no feature tacacs+
```
次に、機能をデフォルト値に戻す例を示します。

```
switch# configure terminal
switch(config)# banner motd #Welcome to the switch#
switch(config)# show banner motd
Welcome to the switch
```

```
switch(config)# no banner motd
```

```
switch(config)# show banner motd
User Access Verification
次に、機能の設定を削除する例を示します。
switch# configure terminal
switch(config)# radius-server host 10.10.2.2
switch(config)# show radius-server
retransmission count:0
timeout value:1
deadtime value:1
total number of servers:1
following RADIUS servers are configured:
       10.10.1.1:
               available for authentication on port:1812
               available for accounting on port:1813
       10.10.2.2:
               available for authentication on port:1812
               available for accounting on port:1813
switch(config)# no radius-server host 10.10.2.2
switch(config)# show radius-server
retransmission count:0
timeout value:1
deadtime value:1
total number of servers:1
following RADIUS servers are configured:
       10.10.1.1:
               available for authentication on port:1812
               available for accounting on port:1813
次に、EXEC モードでコマンドの no 形式を使用する例を示します。
switch# cli var name testinterface ethernet1/2
switch# show cli variables
SWITCHNAME="switch"
TIMESTAMP="2013-05-12-13.43.13"
testinterface="ethernet1/2"
```

```
switch# cli no var name testinterface
switch# show cli variables
SWITCHNAME="switch"
TIMESTAMP="2013-05-12-13.43.13"
```
## **CLI** 変数の設定

ここでは、Cisco NX-OS CLI での CLI 変数について説明します。

### **CLI** 変数について

Cisco NX-OS ソフトウェアは、CLI コマンドでの変数の定義および使用をサポートします。 CLI 変数は、次の方法で参照できます。

- コマンドラインで直接入力する。
- **run-script** コマンドを使用して開始されたスクリプトに渡す。親シェルで定義した変数は 子 **run-script** コマンド プロセスで使用できます。
- CLI 変数には、次の特性があります。
	- 入れ子状態の参照を使用して、別の変数から変数を参照することはできません。
	- スイッチのリロード時に維持することも、現在のセッションのみに使用することもできま す。

Cisco NX-OS は、TIMESTAMP という事前定義の変数をサポートします。この変数は、コマン ドを実行するときの YYYY-MM-DD-HH.MM.SS フォーマットの現在時刻を参照します。

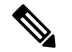

**Note** TIIMESTAMP 変数名は大文字と小文字を区別します。文字はすべて大文字です。

### **CLI** セッション限定の変数の設定

CLI セッションの間だけ有効な CLI セッション変数を定義できます。これらの変数は定期的に 実行するスクリプトに役立ちます。丸括弧で名前を囲み、変数の前にドル記号(\$)を付ける ことによって、変数を参照できます。たとえば、\$(*variable-name*) です。

#### **SUMMARY STEPS**

- **1. cli var name** *variable-name variable-text*
- **2.** (Optional) **show cli variables**

#### **DETAILED STEPS**

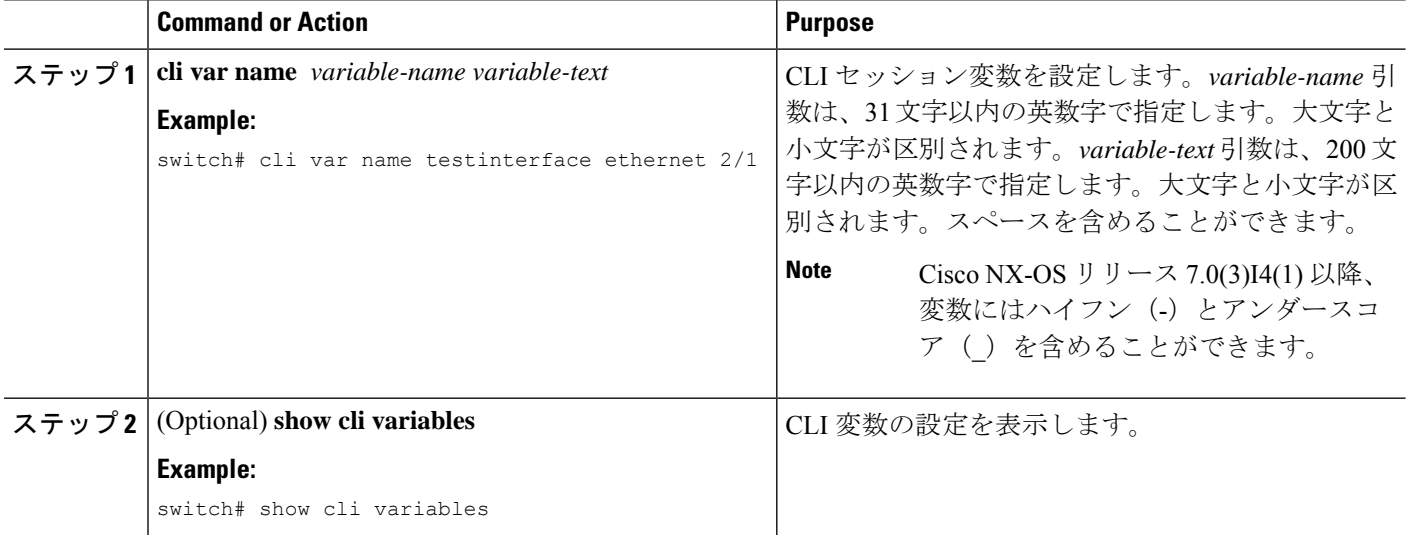

### 固定 **CLI** 変数の設定

CLI セッションの終了後やデバイスのリロード後に保持される CLI 変数を設定できます。

#### **SUMMARY STEPS**

- **1. configure terminal**
- **2. cli var name** *variable-name variable-text*
- **3. exit**
- **4.** (Optional) **show cli variables**
- **5.** (Optional) **copy running-config startup-config**

### **DETAILED STEPS**

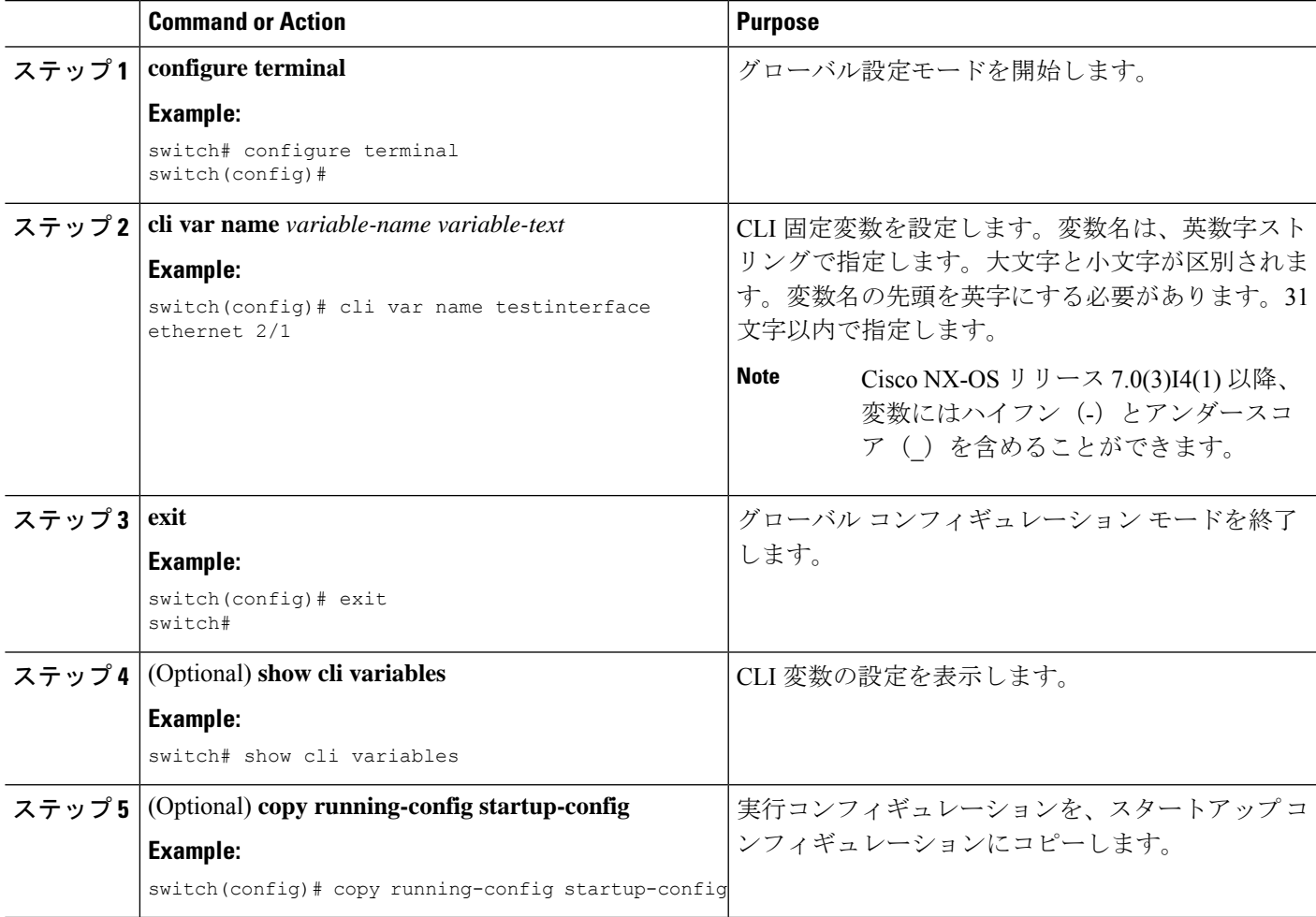

# コマンド エイリアス

ここでは、コマンド エイリアスについて説明します。

### コマンド エイリアスについて

コマンドエイリアスを定義して、使用頻度の高いコマンドを置き換えることができます。コマ ンド エイリアスは、コマンド構文の全体または一部を表すことができます。

コマンド エイリアスには、次の特性があります。

- コマンド エイリアスはすべてのユーザ セッションに対してグローバルです。
- コマンド エイリアスは、スタートアップ コンフィギュレーションに保存しておけば、再 起動後も維持されます。
- コマンド エイリアス変換は常にすべてのコンフィギュレーション モードまたはサブモー ドのすべてのキーワードの中で最優先されます。
- コマンド エイリアスの設定は他のユーザ セッションに対してただちに有効になります。
- CiscoNX-OSソフトウェアには、デフォルトのエイリアス**alias**が用意されています。この エイリアスは、**show cli alias** コマンドと同等であり、ユーザー定義のエイリアスをすべて 表示します。
- デフォルトのコマンド エイリアス **alias** は、削除することも変更することもできません。
- エイリアスは最大深度 1 までネストできます。1 つのコマンド エイリアスは、有効なコマ ンドを参照する必要がある別のコマンドエイリアスを参照できますが、その他のコマンド エイリアスは参照できません。
- コマンド エイリアスは必ず、コマンドラインの最初のコマンド キーワードを置き換えま す。
- 任意のコマンド モードでコマンドのコマンド エイリアスを定義できます。
- コマンド エイリアス内で CLI 変数を参照すると、変数参照ではなくその変数の現在の値 がエイリアス内で使用されます。
- コマンド エイリアスは **show** コマンドの検索およびフィルタリングに使用できます。

### コマンド エイリアスの定義

よく使用するコマンドにはコマンド エイリアスを定義できます。

#### **SUMMARY STEPS**

- **1. configure terminal**
- **2. cli alias name** *alias-name alias-text*
- **3. exit**
- **4.** (Optional) **alias**
- **5.** (Optional) **copy running-config startup-config**

#### **DETAILED STEPS**

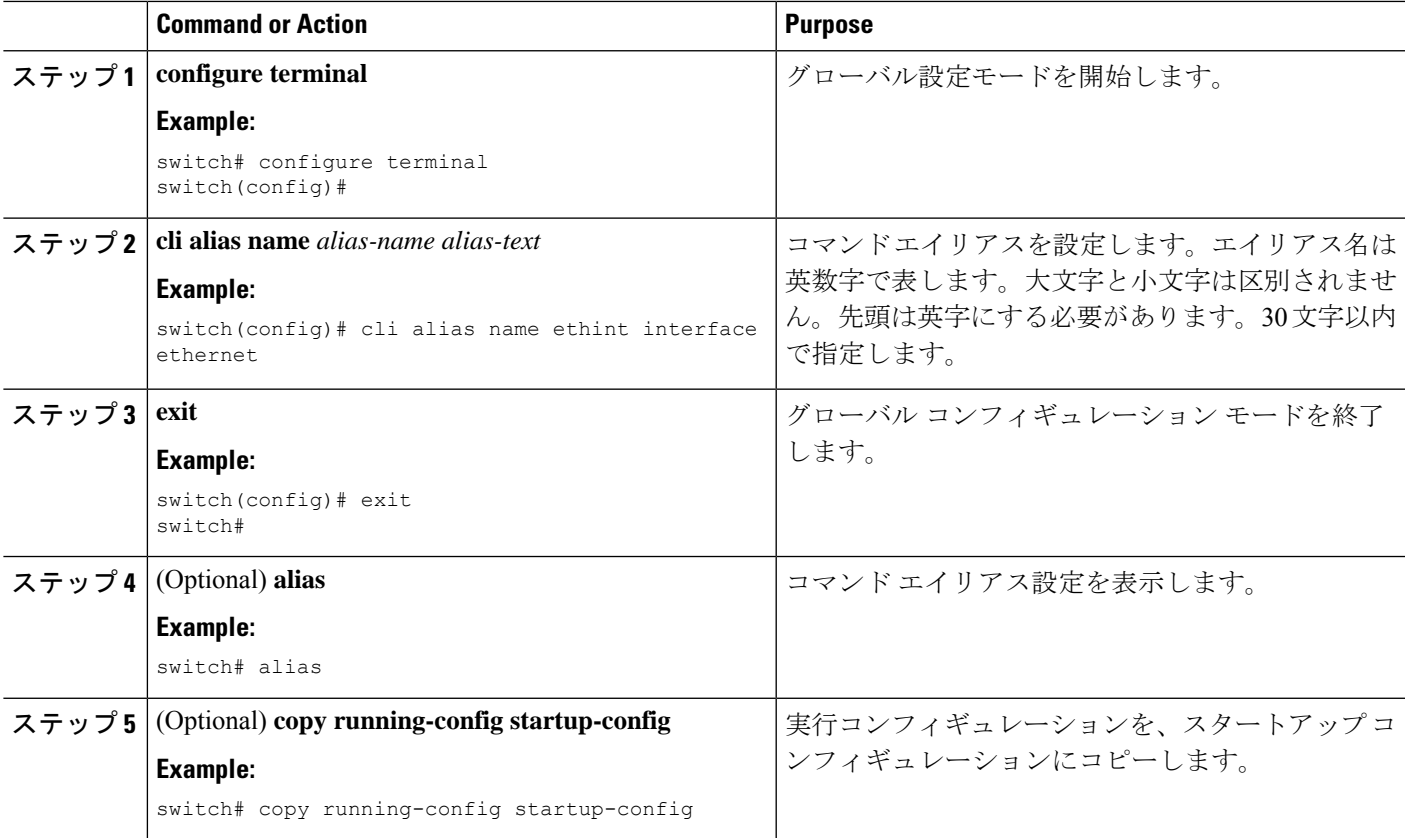

## ユーザ セッション用のコマンド エイリアスの設定

CiscoNX-OSデバイス上の他のすべてのユーザーが使用できない、現在のユーザーセッション 用のコマンド エイリアスを作成できます。また、コマンド エイリアスを保存し、現在のユー ザ アカウントであとで使用することもできます。

#### 手順の概要

**1. terminal alias** [**persist**] *alias-name command-string*

#### 手順の詳細

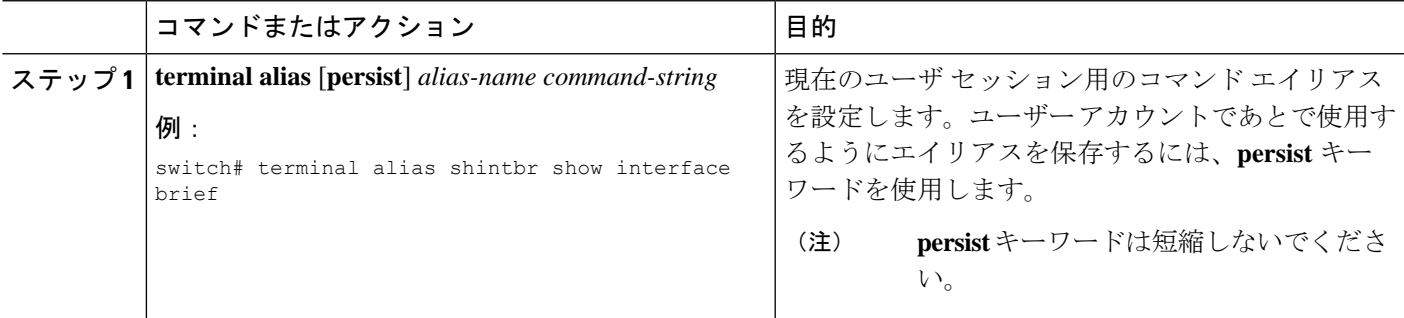

## コマンド スクリプト

ここでは、複数のタスクを実行するためにコマンドのスクリプトを作成する方法について説明 します。

### コマンド スクリプトの実行

ファイルでコマンドのリストを作成し、CLIからこれらのコマンドを実行できます。コマンド スクリプトでは CLI 変数を使用できます。

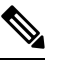

CLI プロンプトではスクリプト ファイルを作成できません。スクリプト ファイルをリモート デバイスで作成して、Cisco NX-OS デバイスの bootflash: または volatile: ディレクトリにコピー することができます。 **Note**

#### **SUMMARY STEPS**

**1. run-script** [**bootflash:** | **volatile:**] *filename*

#### **DETAILED STEPS**

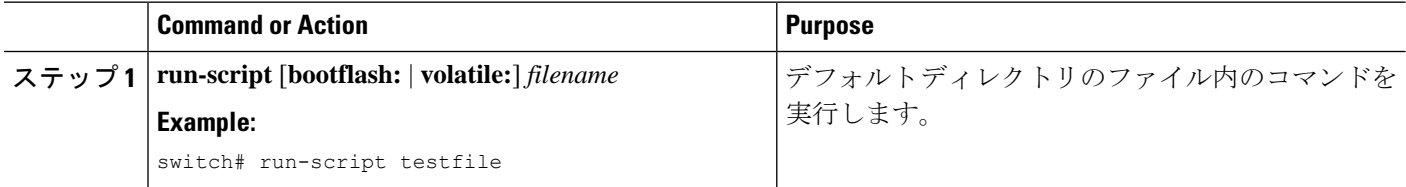

### 端末への情報のエコー

端末に情報をエコーできます。これは、コマンドスクリプトで特に役立ちます。CLI変数を参 照し、エコーされるテキストでフォーマット オプションを使用できます。

次の表に、テキストに挿入できるフォーマット オプションを示します。

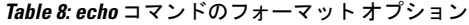

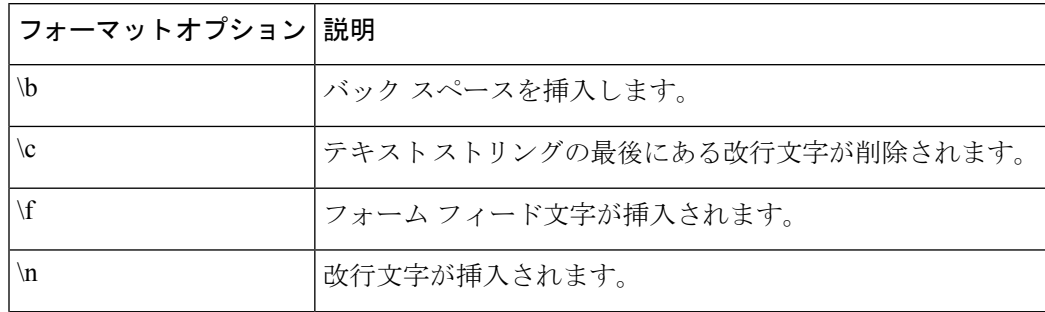

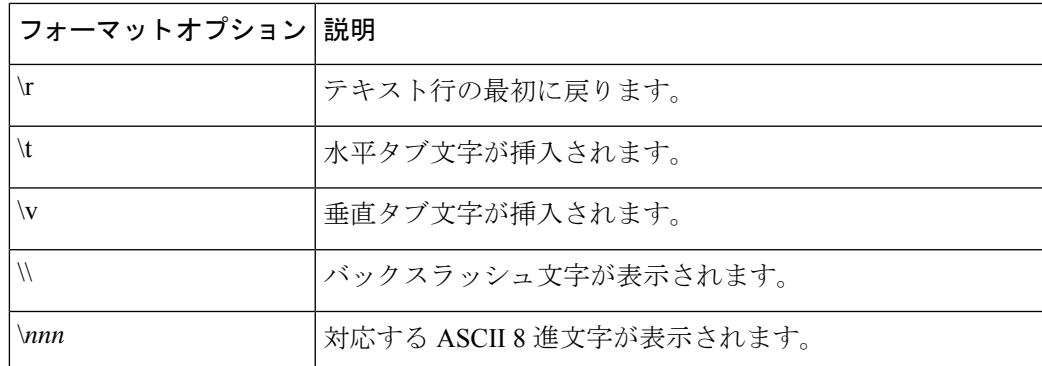

#### **SUMMARY STEPS**

#### **1. echo** [**backslash-interpret**] [*text*]

#### **DETAILED STEPS**

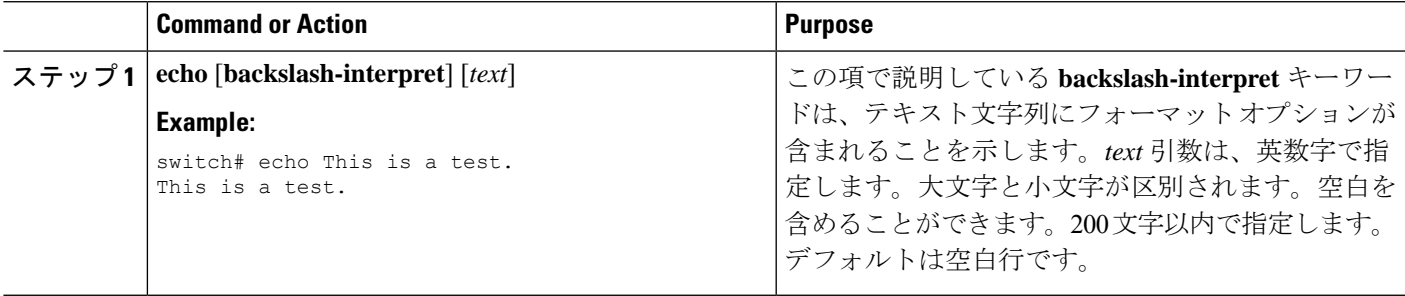

## コマンド処理の遅延

コマンド アクションを一定の時間、遅延できます。これは、コマンド スクリプト内で特に役 に立ちます。

#### **SUMMARY STEPS**

#### **1. sleep** *seconds*

### **DETAILED STEPS**

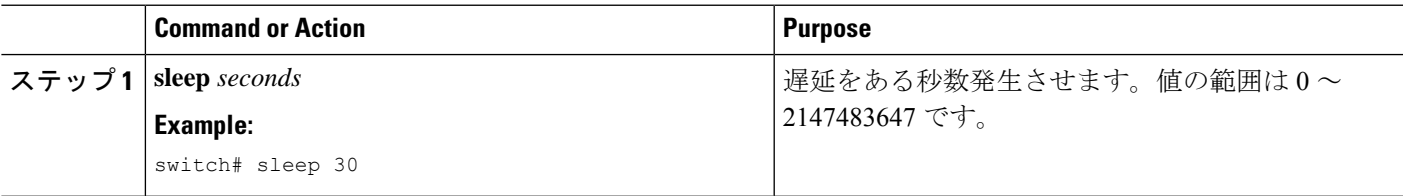

## 状況依存ヘルプ

Cisco NX-OS ソフトウェアは、CLI で状況依存ヘルプを提供します。コマンド内の任意の位置 に疑問符(?)を使用することで、有効な入力オプションを表示できます。

CLIでは、入力エラーを特定するためにキャレット(^)記号が使用されます。^記号は、コマ ンドストリング内の誤ったコマンド、キーワード、または引数が入力された位置に表示されま す。

次の表に、状況依存ヘルプの出力例を示します。

#### **Table 9:** 状況依存ヘルプの例

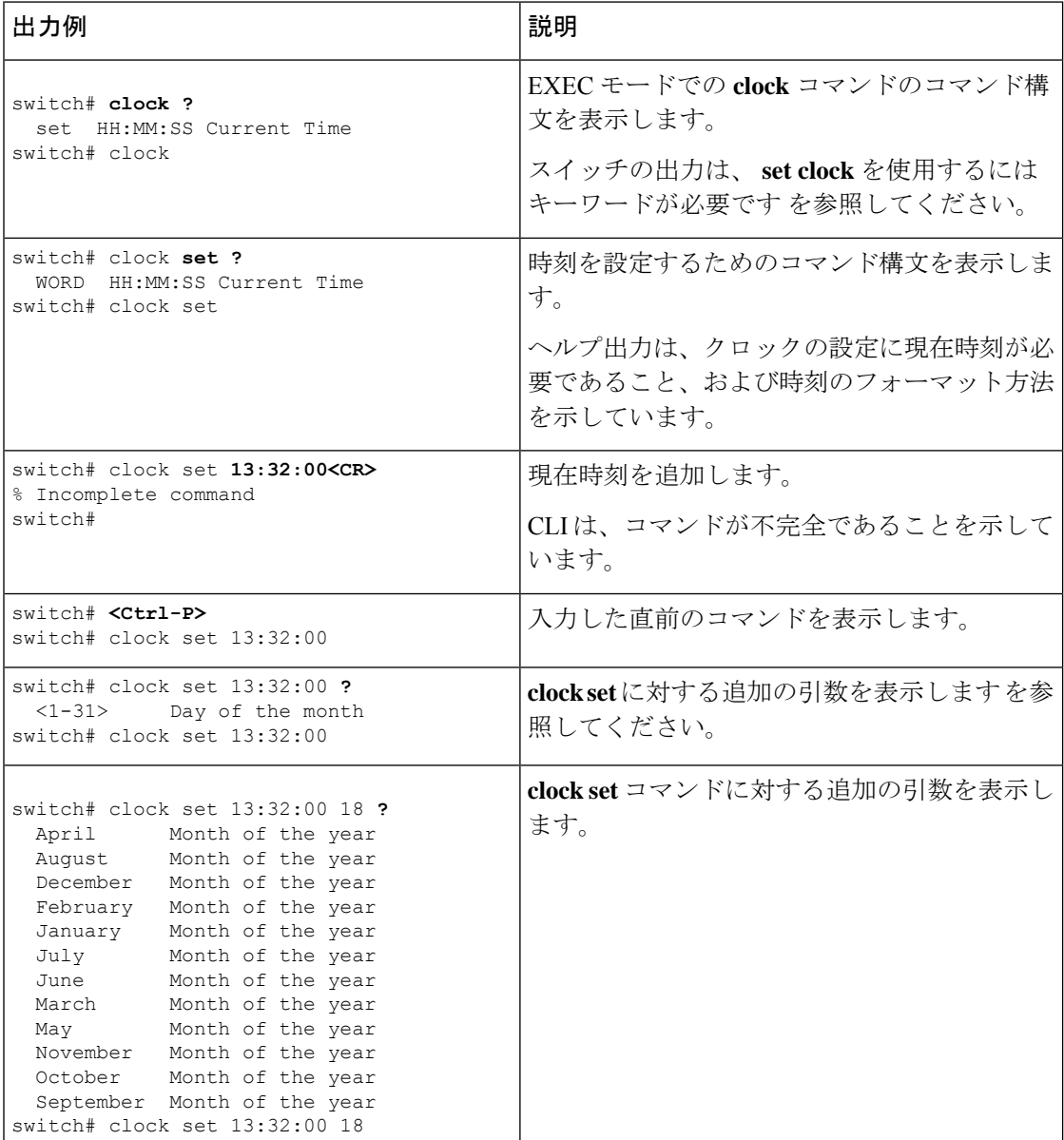

#### **Cisco Nexus 9000** シリーズ **NX-OS** 基本設定ガイド、リリース **9.2(x)**

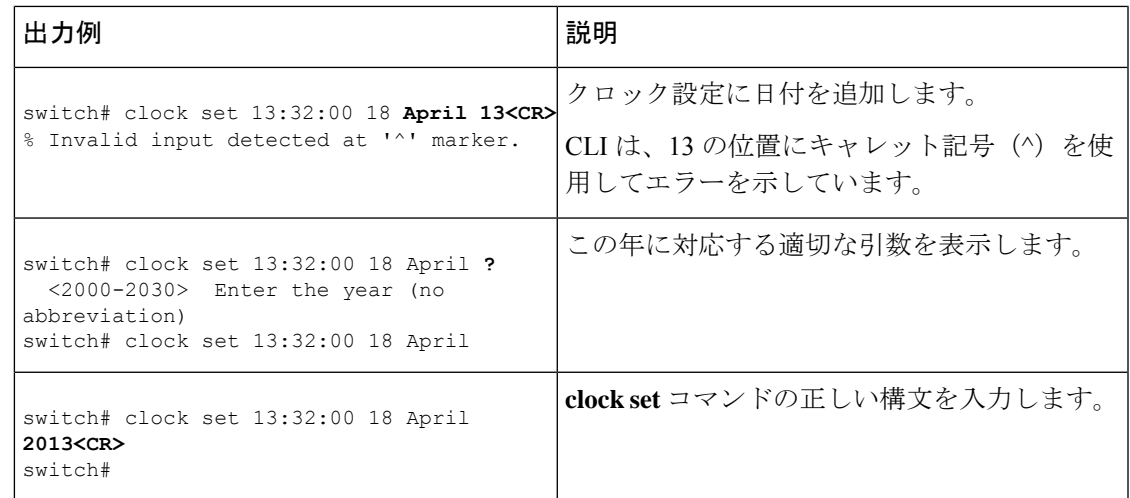

## 正規表現について

Cisco NX-OSソフトウェアは、CLI出力(**show**コマンドなど)の検索またはフィルタリングで 正規表現をサポートしています。コマンドにも表示されません。正規表現では大文字と小文字 が区別され、また複雑な一致要件を設定することができます。

### 特殊文字

他のキーボード文字(!や~など)を、単一文字パターンとして使用することもできますが、 特定のキーボード文字は、正規表現内で使用した場合特別な意味を持ちます。

次の表に、特別な意味を持つキーボード文字を示します。

#### **Table 10:** 特別な意味を持つ特殊文字

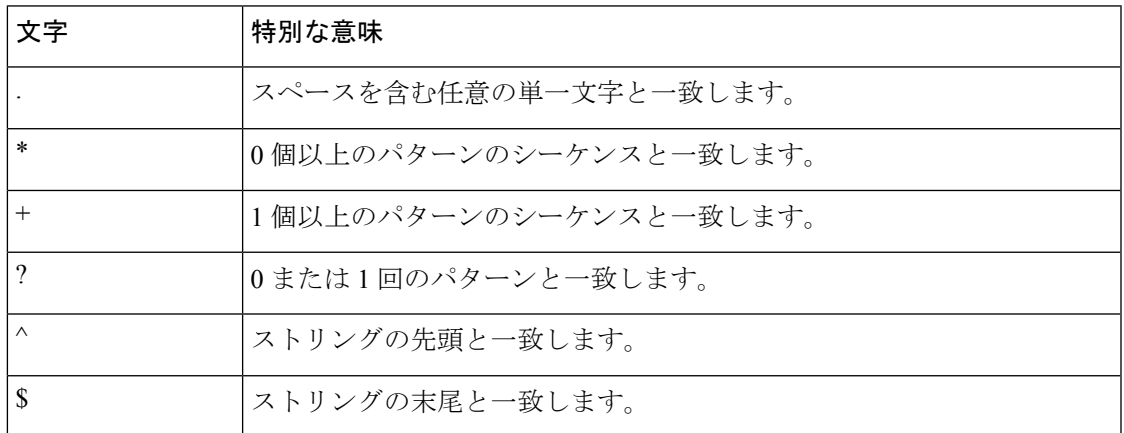

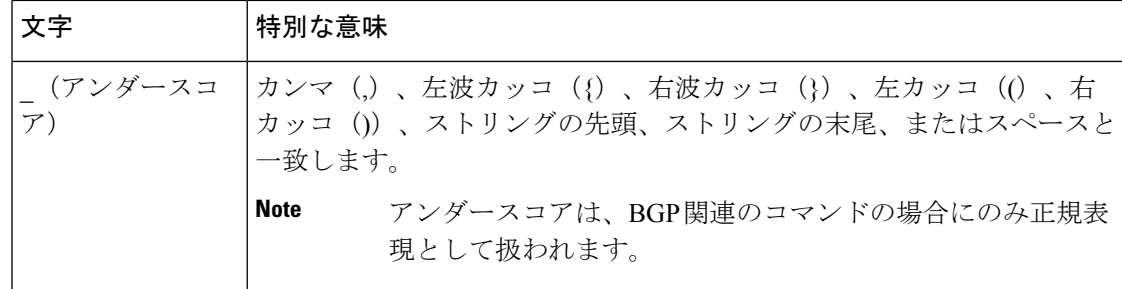

これらの特殊文字を単一文字パターンとして使用するときは、各文字の前にバックスラッシュ (\)を置いて特別な意味を除外してください。次の例には、ドル記号(\$)、アンダースコア (\_)、およびプラス記号(+)にそれぞれ一致する単一文字パターンが含まれています。

**\\$ \\_ \+**

### 複数文字のパターン

文字、数字、または特別な意味を持たないキーボード文字を連結して、複数文字のパターンを 指定することもできます。たとえば、a4% は複数文字の正規表現です。

複数文字パターンでは、順序が大切です。**a4%** という正規表現は、a という文字のあとに 4 が 続き、そのあとにパーセント記号(%)が続く文字と一致します。ストリングの中にa4%とい う文字がその順序で含まれていないと、パターンマッチングは失敗します。複数文字正規表現 a. (文字aの後にピリオド)は、ピリオド文字の特別な意味を使用して、文字aの後に任意 の単一文字が続くストリングと一致します。この例では、ab、a!、またはa2というストリング はすべてこの正規表現と一致します。

特殊文字の特別な意味は、特殊文字の前にバックスラッシュを挿入することで無効にできま す。たとえば、表現**a\.**がコマンド構文で使用されている場合、文字列a.だけが一致します。

### 位置指定

特殊文字を使用してストリング内での正規表現の位置を指定することで、正規表現パターンを ストリングの先頭または末尾と一致させることができます。

次の表に、位置指定に使用可能な特殊文字を示します。

#### **Table 11:** 位置指定に用いられる特殊文字

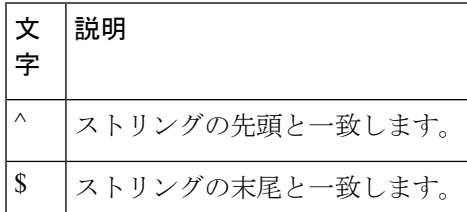

たとえば、正規表現 **^con** は **con** で始まるストリングに一致し、**\$sole** は **sole** で終わるストリン グに一致します。

^記号は、角カッコで囲まれた範囲に論理関数「not」を指定する場合にも使用されます。たと えば、正規表現 **[^abcd]** は、a、b、c、または d 以外の任意の単一文字に一致する範囲を示し ます。 **Note**

## **show** コマンド出力の検索とフィルタリング

多くの場合、**show**コマンドからの出力は、長くて煩雑になります。CiscoNX-OSソフトウェア では、情報を簡単に見つけ出すために、出力の検索およびフィルタリングを行うことができま す。検索およびフィルタリングのオプションは、 **show** コマンドの末尾にパイプ記号(|)を 付け、その後に指定します。これらのオプションは、CLI状況依存ヘルプ機能を使用して表示 できます。

#### switch# **show running-config | ?**

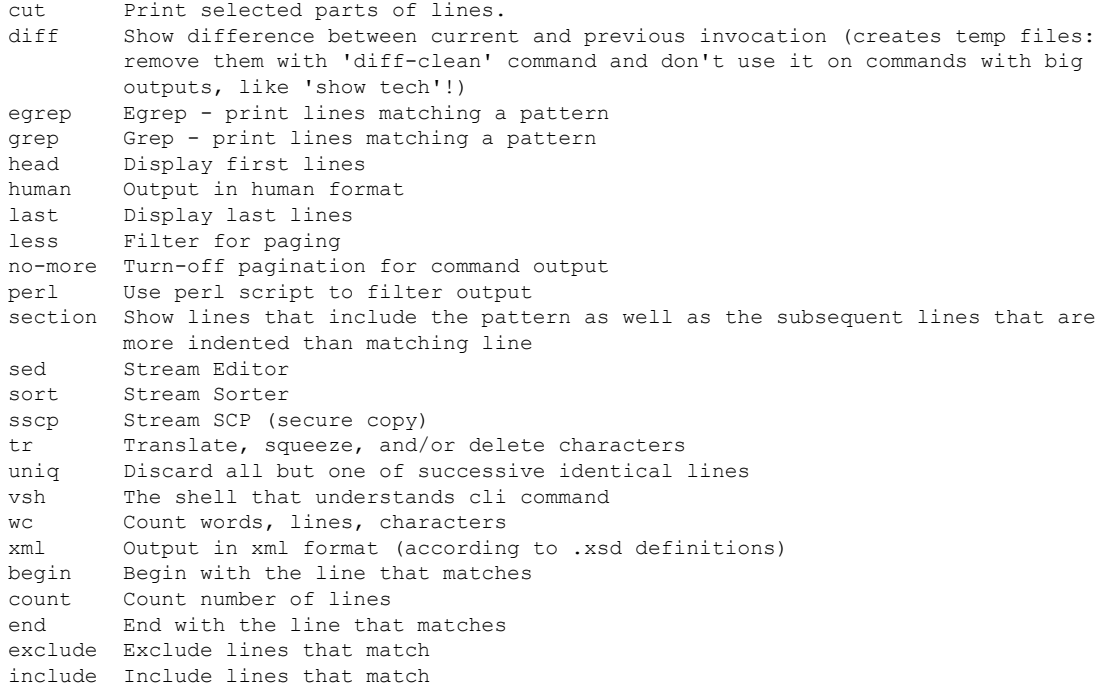

## フィルタリングおよび検索のキーワード

Cisco NX-OSCLIには、**show**コマンドと併用してコマンド出力の検索やフィルタリングを実行 できる、一連のキーワードが用意されています。

次の表に、CLI 出力のフィルタリングや検索を行うためのキーワードを示します。

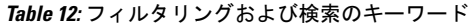

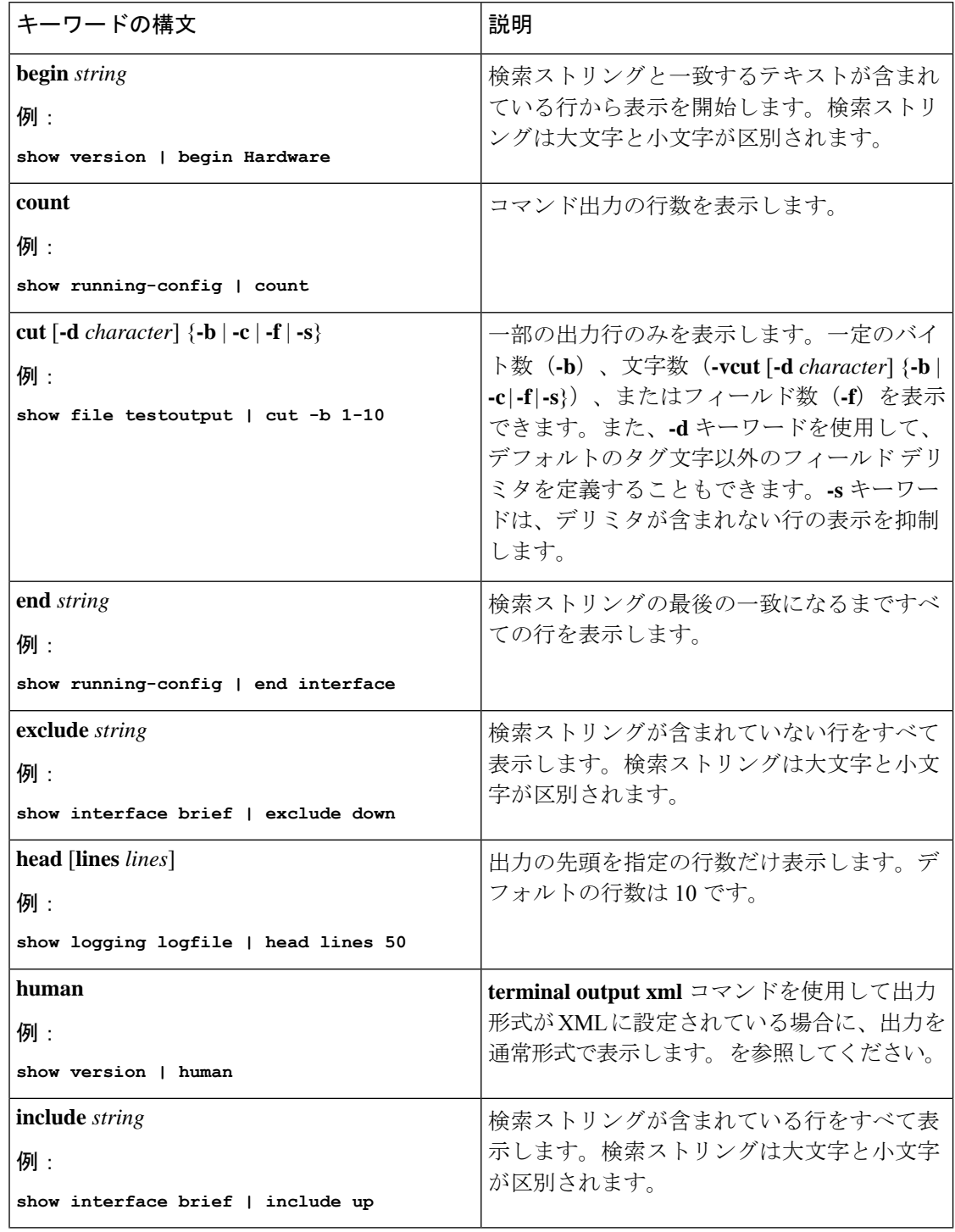

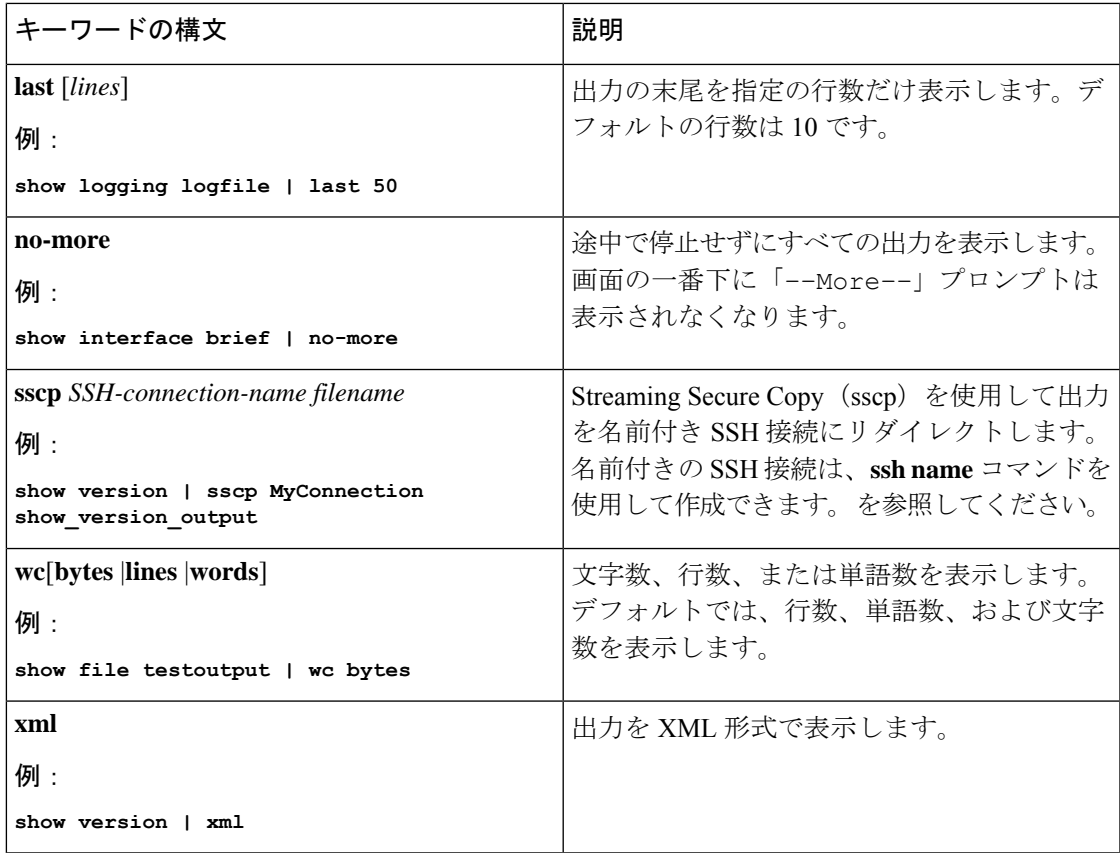

## **diff** ユーティリティ

**show** からの コマンドからの出力と、そのコマンドを以前に実行したときの出力を比較できま す。

**diff-clean** [**all-sessions**] [**all-users**]

次の表で、diff ユーティリティのキーワードについて説明します。

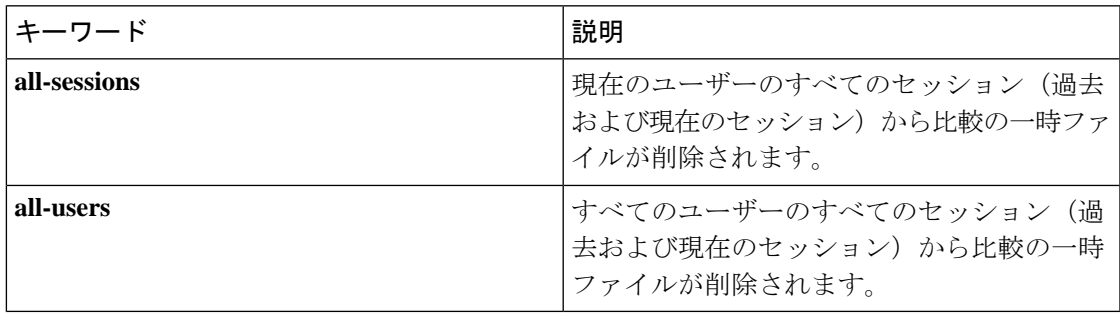

Cisco NX-OS ソフトウェアは、現在および以前のすべてのユーザー セッションに対する **show** コマンドの最新の出力について、一時ファイルを作成します。これらの一時ファイルを削除す るには、**diff-clean** コマンドを使用します。

**diff-clean** [**all-sessions** | **all-users**]

デフォルトでは、**diff-clean** コマンドによって現在のユーザーのアクティブ セッションに対す る一時ファイルが削除されます。**all-sessions**キーワードを指定すると、現在のユーザーの過去 および現在の全セッションに対する一時ファイルが削除されます。**all-users**キーワードを指定 すると、すべてのユーザーの過去および現在の全セッションに対する一時ファイルが削除され ます。

## **grep** および **egrep** ユーティリティ

Global Regular Expression Print(grep)および Extended grep(egrep)コマンドライン ユーティ リティを使用して、**show** コマンド出力をフィルタリングすることができます。

grep と egrep の構文は次のとおりです。

{**grep** | **egrep**} [**count**] [**ignore-case**] [**invert-match**] [**line-exp**] [**line-number**] [**next** *lines*] [**prev** *lines*] [**word-exp**] *expression*}]

次の表に、**grep** と **egrep** のパラメータを示します。

**Table 13: grep** および **egrep** のパラメータ

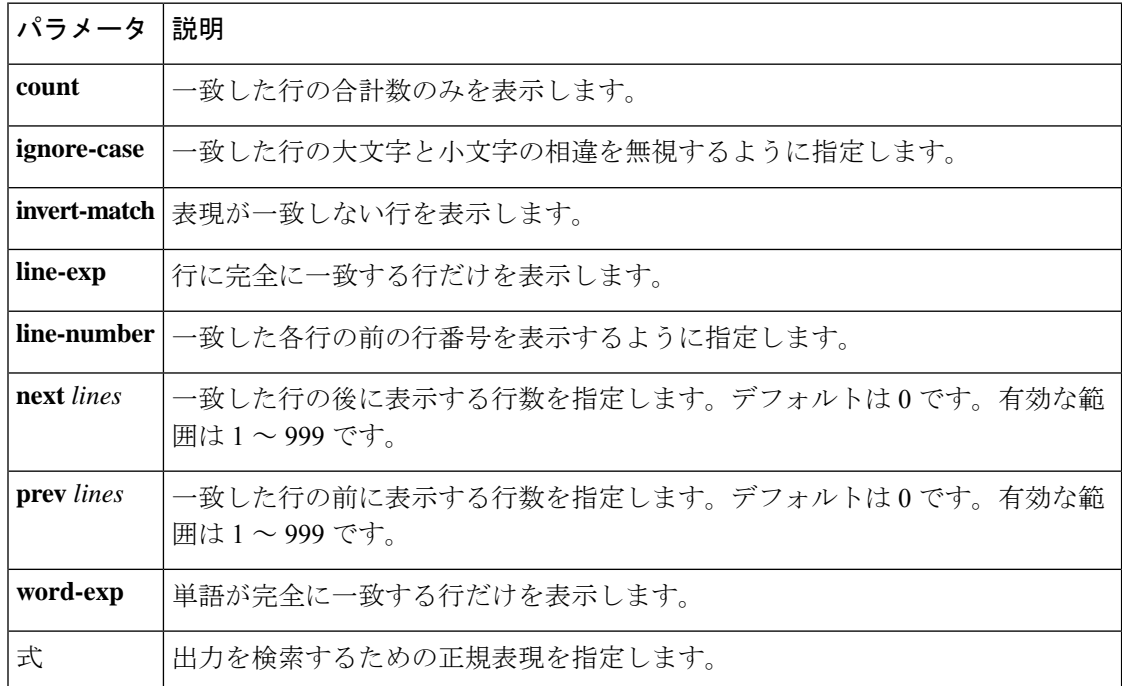

### **less** ユーティリティ

less ユーティリティを使用して、**show** コマンド出力の内容を 1 画面ずつ表示できます。「:」 プロンプトにおいて**less**コマンドを入力できます。すべての**less**表示するには使用できるコマ ンドを表示するには、: プロンプトで **h** を入力します。

### **Mini AWK** ユーティリティ

AWK はテキスト出力を要約するための単純ですが強力なユーティリティです。パイプ(|)の 後にこのユーティリティを使用し、コマンドのテキスト出力をさらに処理できます。Cisco NX-OS は、埋め込みプログラムを引数として使用する mini AWK をサポートしています。

次に、mini AWK ユーティリティを使用して **show ip route summary vrf all** コマンドのテキスト 出力を要約する例を示します。

switch# **show ip route summary vrf all | grep "Total number of routes"** Total number of routes: 3 Total number of routes: 10

switch# **show ip route summary vrf all | grep "Total number of routes" | awk '{ x = x + \$5} END { print x }'** 13

### **sed** ユーティリティ

ストリームエディタ(sed)ユーティリティを使用して、**show** コマンド出力のフィルタリング や操作を次のように実行できます。

#### **sed** *command*

*command* 引数には、sed ユーティリティのコマンドを含みます。

### **sort** ユーティリティ

sort ユーティリティを使用して、**show** コマンド出力をフィルタリングできます。 コマンドの 出力でスラブの使用状況を確認することで問題を特定できます。

sort ユーティリティの構文は次のとおりです。

sort  $[-M]$   $[-b]$   $[-d]$   $[-f]$   $[-g]$   $[-i]$   $[-k$  *field-number* $[char\text{-}position$   $[ordering]$   $[-n]$   $[-r]$   $[-t$  *delimiter* $[ -u]$ 次の表に、sort ユーティリティのパラメータの説明を示します。

表 **<sup>14</sup> : sort** ユーティリティのパラメータ

| パラメータ | 説明                                                       |
|-------|----------------------------------------------------------|
| $-M$  | 月でソートします。                                                |
| -b    | 先頭のブランク(空白文字)を無視します。<br>デフォルトのソートでは、先頭のブランクが<br>考慮されます。  |
| -d    | ブランクと英数字のみを比較してソートしま<br>す。デフォルトのソートでは、すべての文字<br>が考慮されます。 |
| -f    | 小文字を大文字として処理します。                                         |

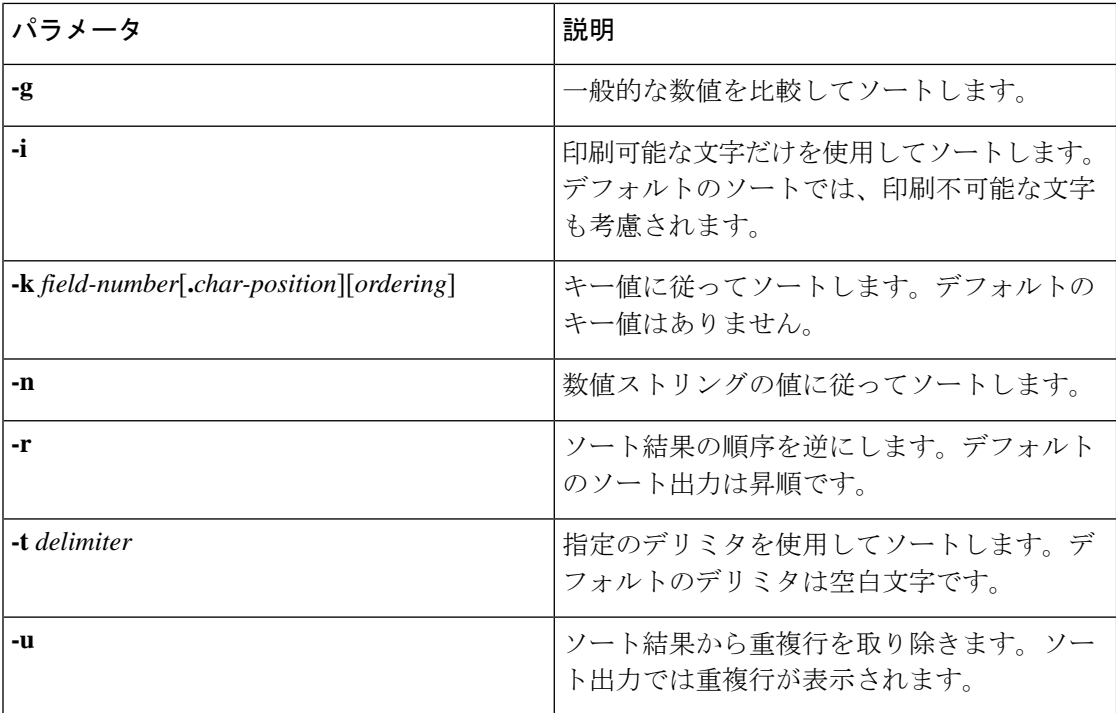

## **--More--** プロンプトからの検索およびフィルタリング

**show** コマンド出力の --More–- プロンプトで出力の検索やフィルタリングを実行できます。 コマンドの出力でスラブの使用状況を確認することで問題を特定できます。

次の表に、--More– プロンプト コマンドの説明を示します。

**Table 15: --More--** プロンプト コマンド

| コマンド                                | 説明                                                                                                    |
|-------------------------------------|----------------------------------------------------------------------------------------------------|
| $[lines] \leq space$                | 指定した行数か現在の画面サイズ分の出力行を表示します。                                                                                       |
| $[lines]$ <b>z</b>                  | 指定した行数か現在の画面サイズ分の出力行を表示します。lines引数<br>を使用すると、その値が新しいデフォルト画面サイズになります。                                              |
| $[lines] \leq$ return $>$           | 指定した行数か現在のデフォルトの行数で出力行を表示します。初期<br>のデフォルトは1行です。オプションの lines 引数を使用すると、そ<br>の値がこのコマンドで表示する新しいデフォルトの行数になります。         |
| [lines]d または<br>[lines]Ctrl+shift+D | 指定した行数か現在のデフォルトの行数で出力行をスクロールしま<br>す。初期のデフォルトは11行です。オプションの lines 引数を使用す<br>ると、その値がこのコマンドで表示する新しいデフォルトの行数にな<br>ります。 |
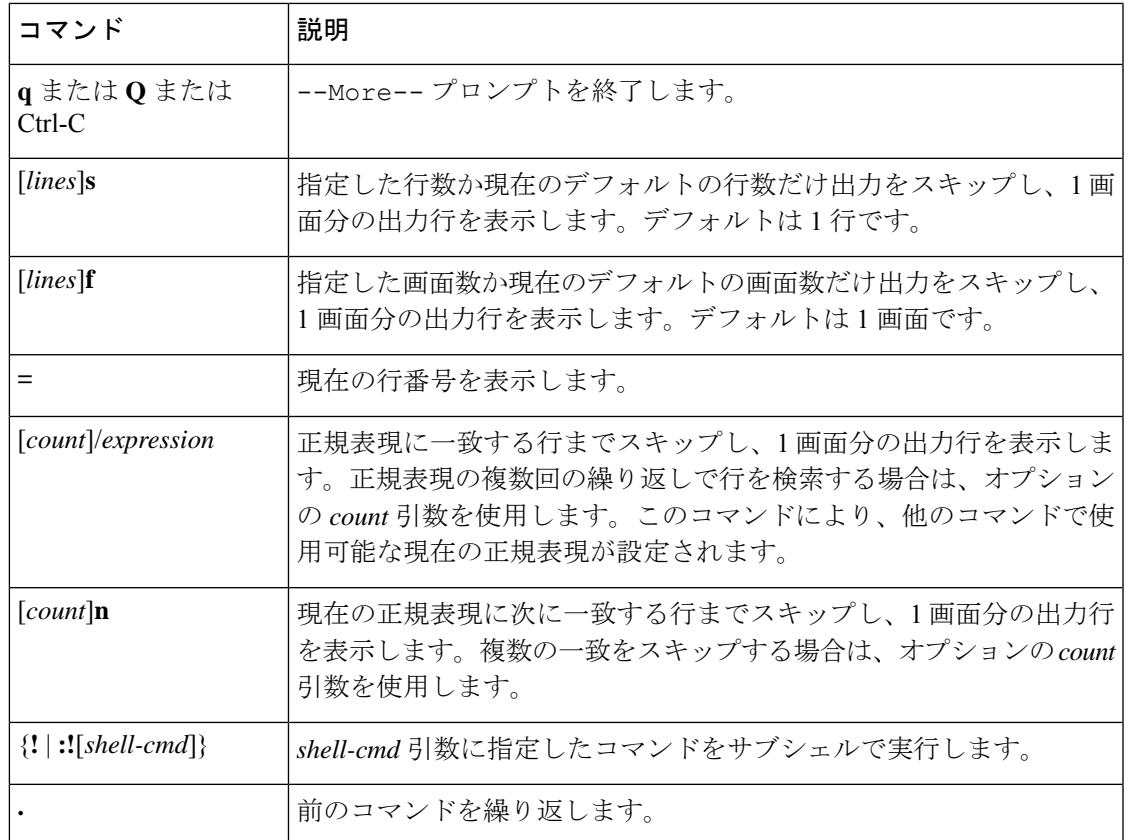

# コマンド履歴の使用方法

Cisco NX-OSソフトウェアのCLIでは、現在のユーザーセッションのコマンド履歴にアクセス できます。コマンドを呼び出し、そのまま再実行できます。また、実行前に修正することも可 能です。コマンド履歴はクリアすることもできます。

## コマンドの呼び出し

コマンド履歴内のコマンドを呼び出して、必要に応じて修正し、再入力できます。

次に、コマンドを呼び出して再入力する例を示します。

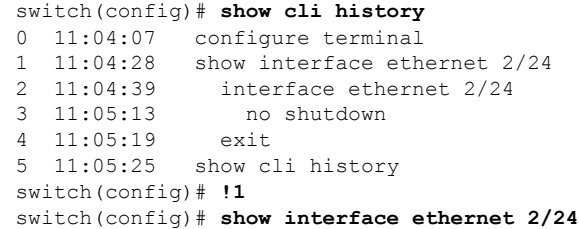

**Ctrl+P** と **Ctrl+N** のキーストローク ショートカットを使用してコマンドを呼び出すこともでき ます。

## **CLI** 履歴の再呼び出しの制御

CLI 履歴から再呼び出しするコマンドを制御するには、 **Ctrl-P** および **Ctrl-N** キーストローク ショートカットキーストロークショートカットを使用します。CiscoNX-OSソフトウェアは、 現在のコマンド モード以上のコマンド モードのすべてのコマンドを再呼び出しします。たと えば、グローバル コンフィギュレーション モードで作業をしている場合は、コマンド呼び出 しキーストロークショートカットを使用すると、EXECモードコマンドとグローバルコンフィ ギュレーション モード コマンドの両方が呼び出されます。

## **CLI** 編集モードの設定

**Ctrl-P** および **Ctrl-N** キーストローク ショートカットを使用して CLI 履歴からコマンドを呼び 出し、コマンドを再発行する前に編集することができます。デフォルトの編集モードは、emacs です。編集モードを vi に変更できます。

#### 手順の概要

#### **1.** [**no**] **terminal edit-mode vi** [**persist**]

#### 手順の詳細

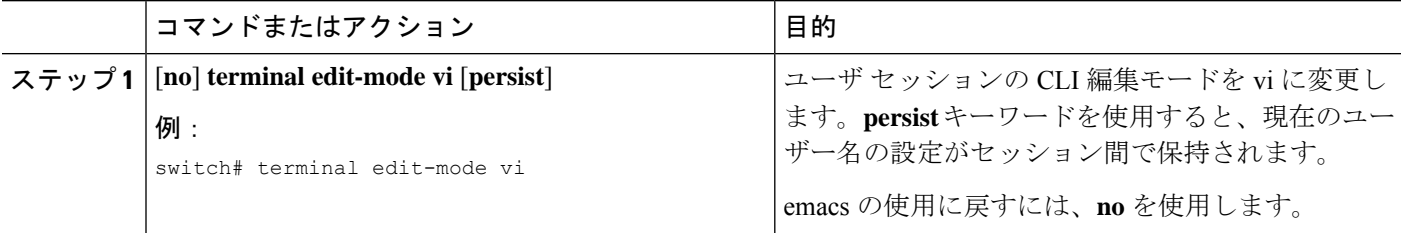

## コマンド履歴の表示

**show cli history** コマンドを使用して、コマンド履歴を表示できます。.

**show cli history** コマンドの構文は次のとおりです。

**show cli history** [*lines*] [**config-mode** | **exec-mode** | **this-mode-only**] [**unformatted**]

デフォルトで表示される行数は 12 であり、出力にはコマンド番号とタイムスタンプが含まれ ます。

これは、コマンド履歴のデフォルトの行数を表示する例を示します。

switch# **show cli history**

これは、コマンド履歴の 20 行を表示する例を示します。

switch# **show cli history 20**

これは、コマンド履歴内の構成コマンドだけを表示する例を示します。

switch(config)# **show cli history config-mode**

これは、コマンド履歴内の EXEC コマンドだけを表示する例を示します。

switch(config)# **show cli history exec-mode**

これは、現在のコマンドモードに関するコマンド履歴内のコマンドだけを表示する例を示しま す。

switch(config-if)# **show cli history this-mode-only**

これは、コマンド番号とタイムスタンプなしでコマンド履歴内のコマンドだけを表示する例を 示します。

switch(config)# **show cli history unformatted**

# **CLI** 確認プロンプトのイネーブルまたはディセーブル

多くの機能について、作業を続行する前に確認を求めるプロンプトが、Cisco NX-OS ソフト ウェアによってCLIに表示されます。これらのプロンプトをイネーブルにしたり、ディセーブ ルにしたりできます。デフォルトではイネーブルになっています。

手順の概要

**1.** [**no**] **terminal dont-ask** [**persist**]

#### 手順の詳細

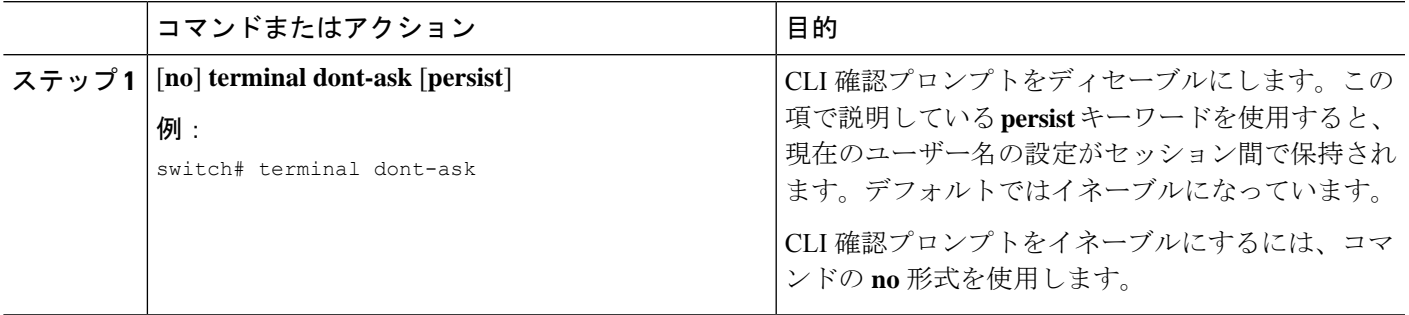

# **CLI** 画面の色の設定

表示する CLI の色は次のように変更できます。

- 直前のコマンドが成功した場合は、プロンプトが緑色で表示されます。
- 直前のコマンドが失敗した場合は、プロンプトが赤色で表示されます。
- ユーザ入力は青色で表示されます。
- コマンド出力はデフォルトの色で表示されます。

デフォルトの色は、端末エミュレータ ソフトウェアにより送信されます。

#### 手順の概要

#### **1. terminal color** [**evening**] [**persist**]

#### 手順の詳細

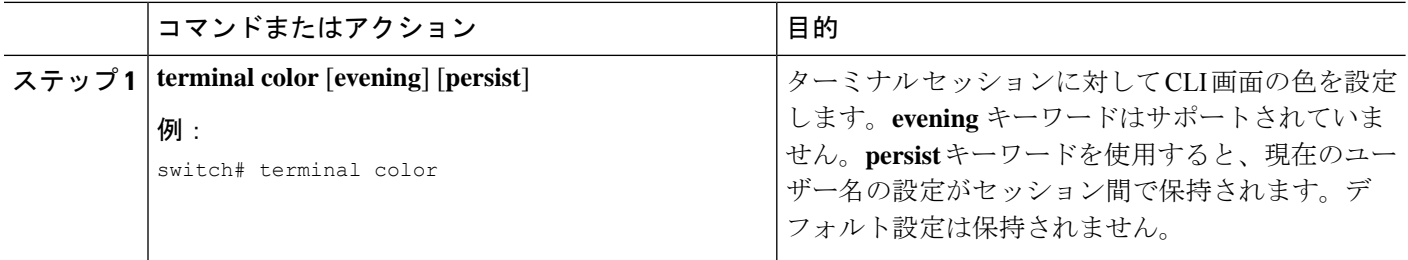

# モジュールへのコマンドの送信

**slot**コマンドを使用して、スーパーバイザモジュールセッションからモジュールにコマンドを 直接送信できます。

**slot** の構文は次のとおりです。

**slot** *slot-number* [**quoted**] *command-string*

デフォルトでは、*command-string* 引数内のキーワードと引数はスペースで区切られます。モ ジュールに複数のコマンドを送信するには、スペース文字、セミコロン(;)、スペース文字 でコマンドを区切ります。

quoted キーワードは、コマンドストリングの先頭と末尾に二重引用符(")が使用されること を示します。スーパーバイザモジュールセッションでだけサポートされているdiffなどのフィ ルタリング ユーティリティにモジュール コマンド出力をリダイレクトする場合は、このキー ワードを使用します。

次に、モジュール情報を表示したり、フィルタリングしたりする例を示します。

switch# **slot 27 show version | grep lc**

次に、スーパーバイザ モジュール セッションに関するモジュール情報をフィルタリングする 例を示します。

```
switch# slot 27 quoted "show version" | diff
switch# slot 28 quoted "show version" | diff -c
*** /volatile/vsh_diff_1_root_8430_slot__quoted_show_version.old Wed Apr 29
20:10:41 2013
--- - Wed Apr 29 20:10:41 2013
***************
*** 1,5 ****
! RAM 1036860 kB
! lc27
 Software
   BIOS: version 6.20
   system: version 6.1(2)11(1) [build 6.1(2)]
--- 1, 5 ---! RAM 516692 kB
! lc28
 Software
   BIOS: version 6.20
   system: version 6.1(2)I1(1) [build 6.1(2)]
***************
*** 12,16 ****
 Hardware
     bootflash: 0 blocks (block size 512b)
! uptime is 0 days 1 hours 45 minute(s) 34 second(s)
--- 12,16 ---Hardware
     bootflash: 0 blocks (block size 512b)
! uptime is 0 days 1 hours 45 minute(s) 42 second(s)
```
# 電子メールによるコマンド出力の送信

CLI を使用して **show** コマンドの出力を電子メール アドレスに送信することができます。これ には、パイプ演算子(I)を使用します。

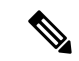

電子メールの設定は再設定するまで、すべての **show** コマンドで持続されます。 (注)

Cisco NX-OS リリース 9.3(3) より前のリリースから Cisco NX-OS リリース 9.3(3) 以降のリリー スにアップグレードすると、電子メール構成が失われます。これは、この機能の DME 機能を 有効にするためです。これを解決するには、「メールなし」を実行して、メール構成全体を再 適用する必要があります。

#### 手順の概要

- **1. configure terminal**
- **2. email**
- **3. smtp-host** *ip-address* **smtp-port** *port*
- **4. vrf management**
- **5. from** *email-address*
- **6. reply-to** *email-address*
- **7. exit**
- **8. exit**
- **9. show email**
- **10.** *show-command* **| email subject** *subject email-address*

### 手順の詳細

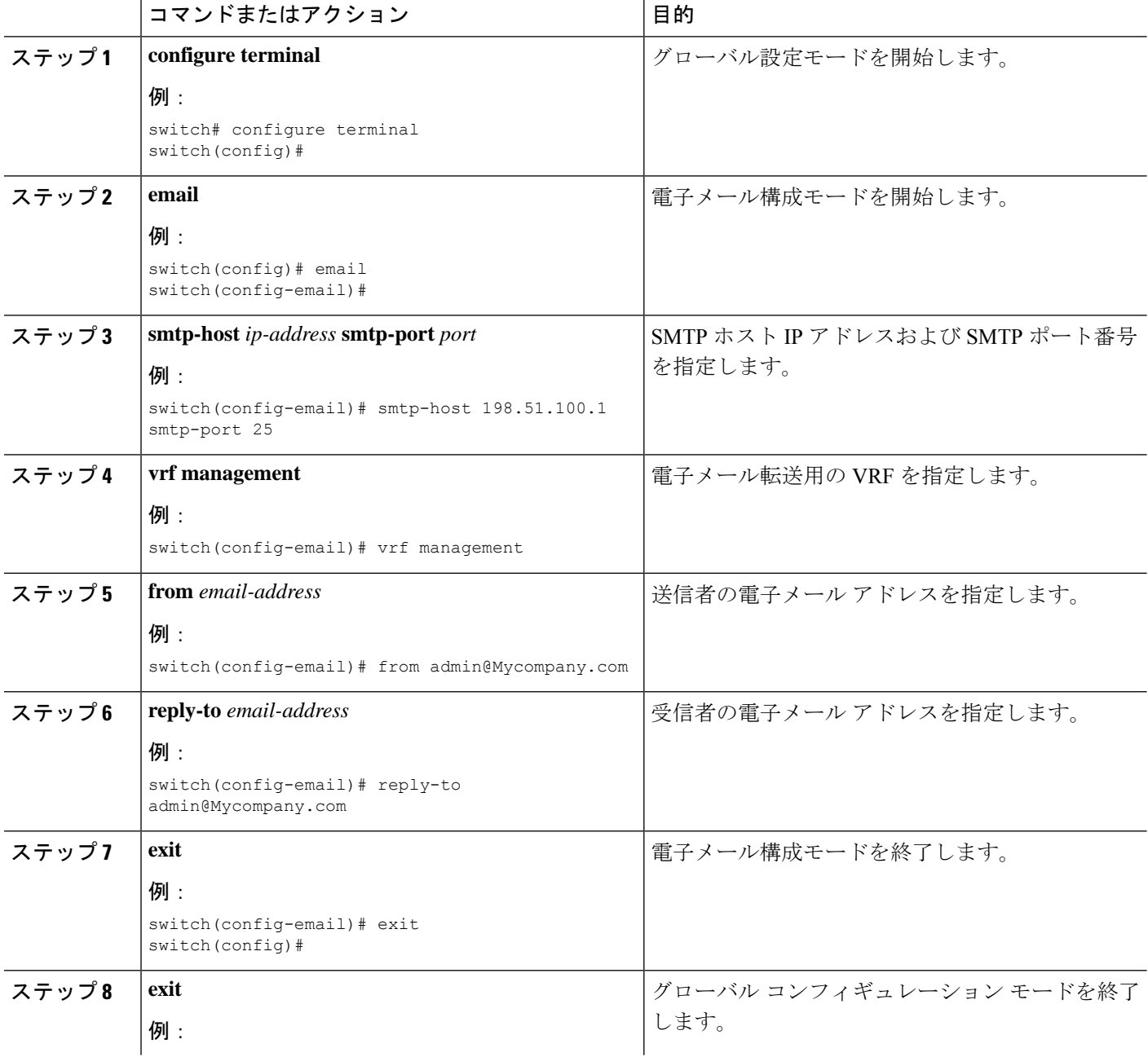

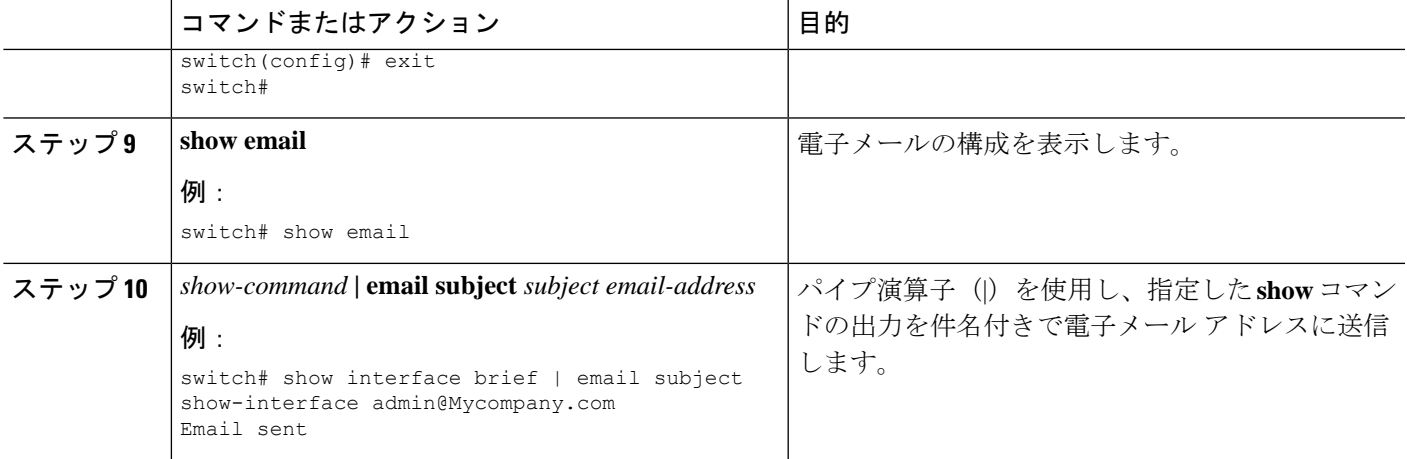

# **BIOS** ローダー プロンプト

スーパーバイザ モジュールの起動時に、特殊な BIOS イメージが、システム起動用の有効な nx-osイメージを自動的にロードしたり、検索しようとしたりします。有効なnx-osイメージが 見つからない場合は、次の BIOS ローダー プロンプトが表示されます。

loader>

Cisco NX-OSソフトウェアをloader>プロンプトからロードする方法については、『*CiscoNexus 9000 Troubleshooting Guide*』を参照してください。

# **CLI** の使用例

ここでは、CLI の使用例を示します。

## システム定義のタイムスタンプ変数の使用方法

次の例では、**show** コマンド出力をファイルにリダイレクトするときに \$(TIMESTAMP) を使用 します。

```
switch# show running-config > rcfg.$(TIMESTAMP)
Preparing to copy....done
switch# dir
      12667 May 01 12:27:59 2013 rcfg.2013-05-01-12.27.59
Usage for bootflash://sup-local
8192 bytes used
20963328 bytes free
20971520 bytes total
```
## **CLI** セッション変数の使用方法

**\$(***variable-name***)** 構文を使用して変数を参照できます。

次に、ユーザ定義の CLI セッション変数を参照する例を示します。

```
switch# show interface $(testinterface)
Ethernet2/1 is down (Administratively down)
  Hardware is 10/100/1000 Ethernet, address is 0000.0000.0000 (bia 0019.076c.4dac)
  MTU 1500 bytes, BW 1000000 Kbit, DLY 10 usec,
     reliability 255/255, txload 1/255, rxload 1/255
  Encapsulation ARPA
  auto-duplex, auto-speed
  Beacon is turned off
  Auto-Negotiation is turned on
  Input flow-control is off, output flow-control is off
  Auto-mdix is turned on
  Switchport monitor is off
 Last clearing of "show interface" counters never
  5 minute input rate 0 bytes/sec, 0 packets/sec
  5 minute output rate 0 bytes/sec, 0 packets/sec
  L3 in Switched:
   ucast: 0 pkts, 0 bytes - mcast: 0 pkts, 0 bytes
  L3 out Switched:
   ucast: 0 pkts, 0 bytes - mcast: 0 pkts, 0 bytes
  Rx
   0 input packets 0 unicast packets 0 multicast packets
   0 broadcast packets 0 jumbo packets 0 storm suppression packets
   0 bytes
  Tx
   0 output packets 0 multicast packets
   0 broadcast packets 0 jumbo packets
    0 bytes
   0 input error 0 short frame 0 watchdog
   0 no buffer 0 runt 0 CRC 0 ecc
    0 overrun 0 underrun 0 ignored 0 bad etype drop
   0 bad proto drop 0 if down drop 0 input with dribble
    0 input discard
    0 output error 0 collision 0 deferred
   0 late collision 0 lost carrier 0 no carrier
    0 babble
   0 Rx pause 0 Tx pause 0 reset
```
## コマンド エイリアスの定義

次に、コマンド エイリアスを定義する例を示します。

cli alias name ethint interface ethernet cli alias name shintbr show interface brief cli alias name shintupbr shintbr | include up | include ethernet

次に、コマンド エイリアスを使用する例を示します。

switch# **configure terminal** switch(config)# **ethint 2/3** switch(config-if)#

## コマンド スクリプトの実行

次の例では、スクリプト ファイル内で指定されている CLI コマンドを表示します。

```
switch# show file testfile
configure terminal
interface ethernet 2/1
no shutdown
end
show interface ethernet 2/1
```
次の例では、**run-script** コマンドの実行時の出力を表示します。

```
switch# run-script testfile
`configure terminal`
`interface ethernet 2/1`
`no shutdown`
`end`
`show interface ethernet 2/1
Ethernet2/1 is down (Link not connected)
  Hardware is 10/100/1000 Ethernet, address is 0019.076c.4dac (bia 0019.076c.4dac)
 MTU 1500 bytes, BW 1000000 Kbit, DLY 10 usec,
     reliability 255/255, txload 1/255, rxload 1/255
  Encapsulation ARPA
  Port mode is trunk
  auto-duplex, auto-speed
  Beacon is turned off
  Auto-Negotiation is turned on
  Input flow-control is off, output flow-control is off
  Auto-mdix is turned on
  Switchport monitor is off
  Last clearing of "show interface" counters 1d26.2uh
  5 minute input rate 0 bytes/sec, 0 packets/sec
  5 minute output rate 0 bytes/sec, 0 packets/sec
  Rx
    0 input packets 0 unicast packets 0 multicast packets
    0 broadcast packets 0 jumbo packets 0 storm suppression packets
   0 bytes
  Tx
    0 output packets 0 multicast packets
    0 broadcast packets 0 jumbo packets
    0 bytes
    0 input error 0 short frame 0 watchdog
    0 no buffer 0 runt 0 CRC 0 ecc
    0 overrun 0 underrun 0 ignored 0 bad etype drop
    0 bad proto drop 0 if down drop 0 input with dribble
    0 input discard
    0 output error 0 collision 0 deferred
    0 late collision 0 lost carrier 0 no carrier
    0 babble
    0 Rx pause 0 Tx pause 0 reset
```
## 電子メールによるコマンド出力の送信

この例は、**show interface brief** の出力を送信する方法を示しています。 パイプ演算子 (|) を使 用した電子メール アドレスへのコマンド

```
switch<config># email
switch(config-email)# smtp-host 198.51.100.1 smtp-port 25
switch(config-email)# vrf management
switch(config-email)# from admin@Mycompany.com
switch(config-email)# reply-to admin@Mycompany.com
switch(config-email)# exit
switch(config)# exit
switch# show email
SMTP host: 198.51.100.1
SMTP port: 25
Reply to: admin@Mycompany.com
From: admin@Mycompany.com
VRF: management
switch# show interface brief | email subject show-interface admin@Mycompany.com
```
Email sent

admin@Mycompany.com に「show-interface」という件名で送信される電子メールにコマンドの 出力が表示されます。

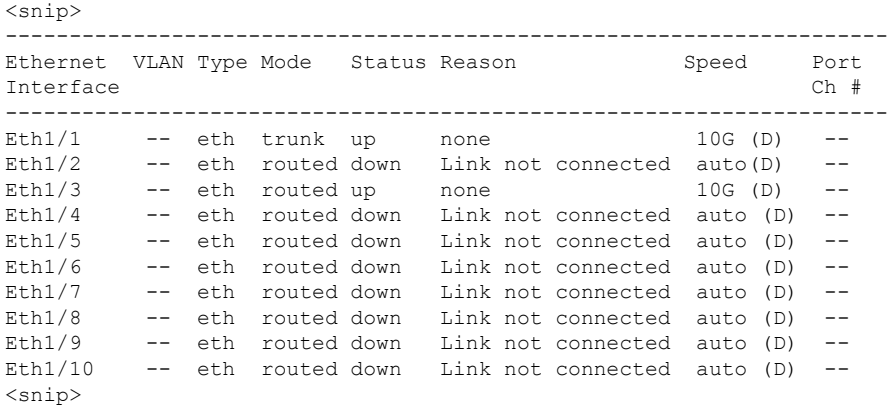

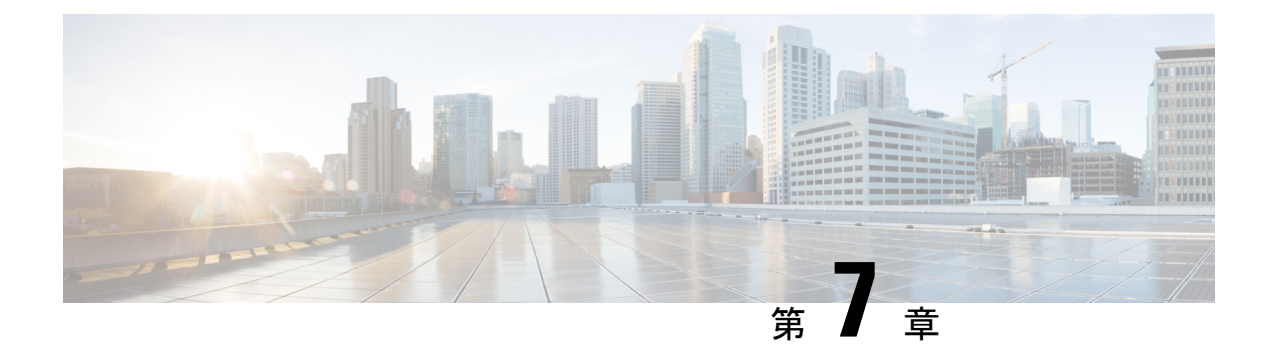

# 端末設定とセッションの設定

この章は、次の内容で構成されています。

- 端末設定とセッションの概要, on page 103
- ファイル システム パラメータのデフォルト設定, on page 104
- コンソール ポートの設定, on page 104
- 仮想端末の設定, on page 106
- ターミナル セッションのクリア, on page 108
- 端末およびセッション情報の表示, on page 109

# 端末設定とセッションの概要

ここでは、端末設定とセッションの概要について説明します。

## ターミナル セッションの設定

Cisco NX-OS ソフトウェア機能では、端末の次の特性を管理できます。

#### 端末タイプ

リモート ホストと通信する際に Telnet で使用される名前

### **Length**

一時停止する前に表示されるコマンド出力の行数

### 幅

行を折り返す前に表示される文字数

### 非アクティブ セッションのタイムアウト

デバイスによって停止される前にセッションが非アクティブの状態でいられる分数

## コンソール ポート

コンソールポートは非同期のシリアルポートで、初期設定用に、RJ-45コネクタを使用して標 準 RS-232 ポート経由でデバイスに接続できます。このポートに接続されるデバイスには、非 同期伝送の機能が必要です。コンソール ポートには、次のパラメータを設定できます。

#### データ ビット

データに使用するビット数を 8 ビットのバイト単位で指定します。 非アクティブ セッションのタイムアウト

セッションが終了になるまでの非アクティブ時間を分単位で指定します。 パリティ

エラー検出用の奇数パリティまたは偶数パリティを指定します。

スピード

接続の送信速度を指定します。

ストップ ビット

非同期回線に対するストップ ビットを指定します。

ターミナル エミュレータは、9600 ボー、8 データ ビット、1 ストップ ビット、パリティなし に設定してください。

## 仮想端末

仮想端末回線を使用してデバイスに接続できます。セキュアシェル (SSH) およびTelnetは、 仮想ターミナル セッションを作成します。仮想端末の非アクティブ セッション タイムアウト およびセッション数の上限を設定できます。

# ファイル システム パラメータのデフォルト設定

次の表に、ファイル システム パラメータのデフォルト設定を示します。

**Table 16:** デフォルトのファイル システム設定

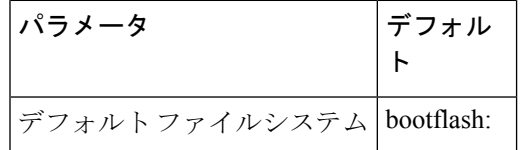

# コンソール ポートの設定

コンソール ポートに対して次の特性を設定できます。

- データ ビット
- 非アクティブ セッションのタイムアウト
- パリティ
- スピード
- ストップ ビット

### **Before you begin**

コンソール ポートにログインします。

#### **SUMMARY STEPS**

- **1. configure terminal**
- **2. line console**
- **3. databits** *bits*
- **4. exec-timeout** *minutes*
- **5. parity** {**even** | **none** | **odd**}
- **6. speed** {**300** | **1200** | **2400** | **4800** | **9600** | **38400** | **57600** | **115200**}
- **7. stopbits** {**1** | **2**}
- **8. exit**
- **9.** (Optional) **show line console**
- **10.** (Optional) **copy running-config startup-config**

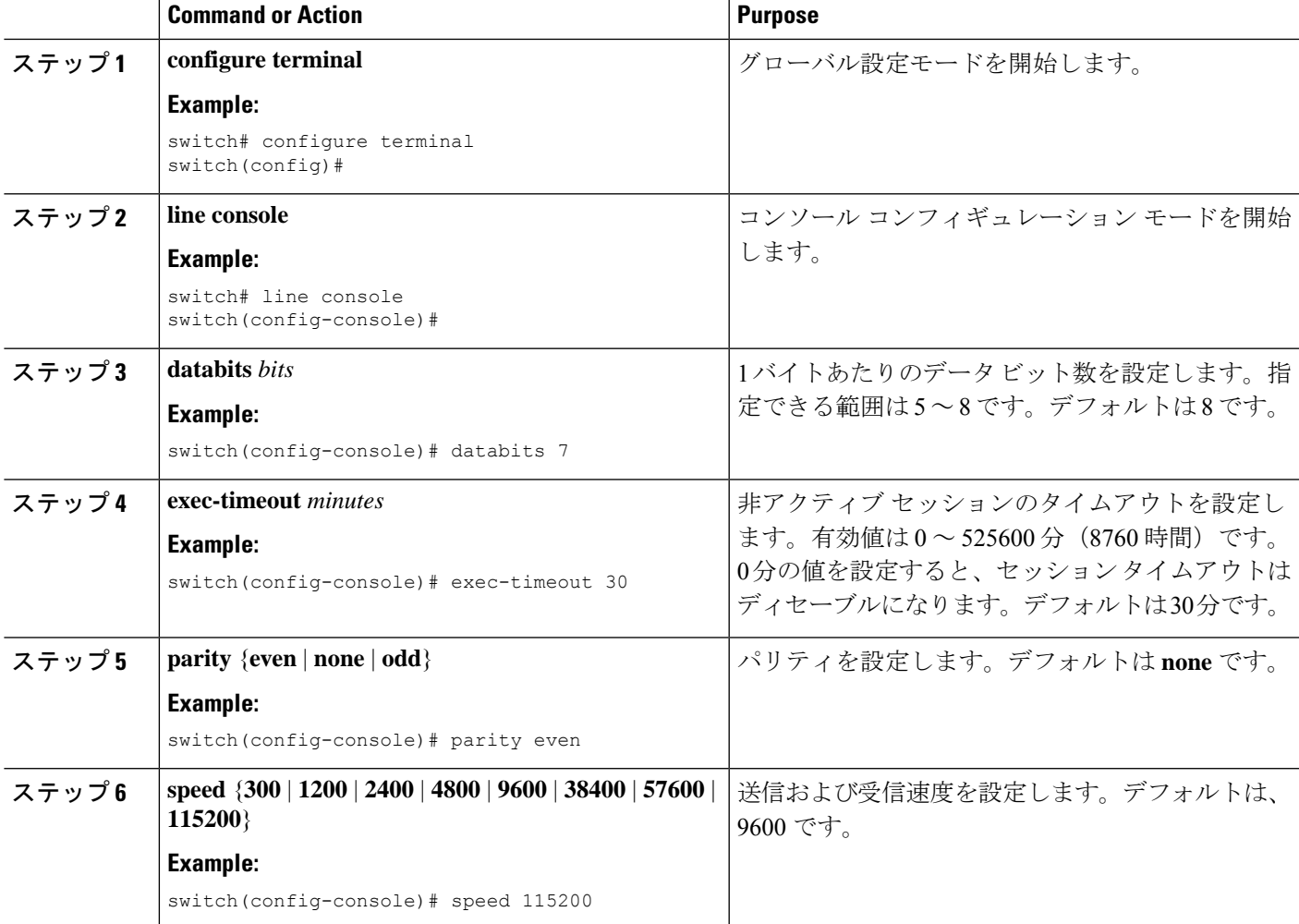

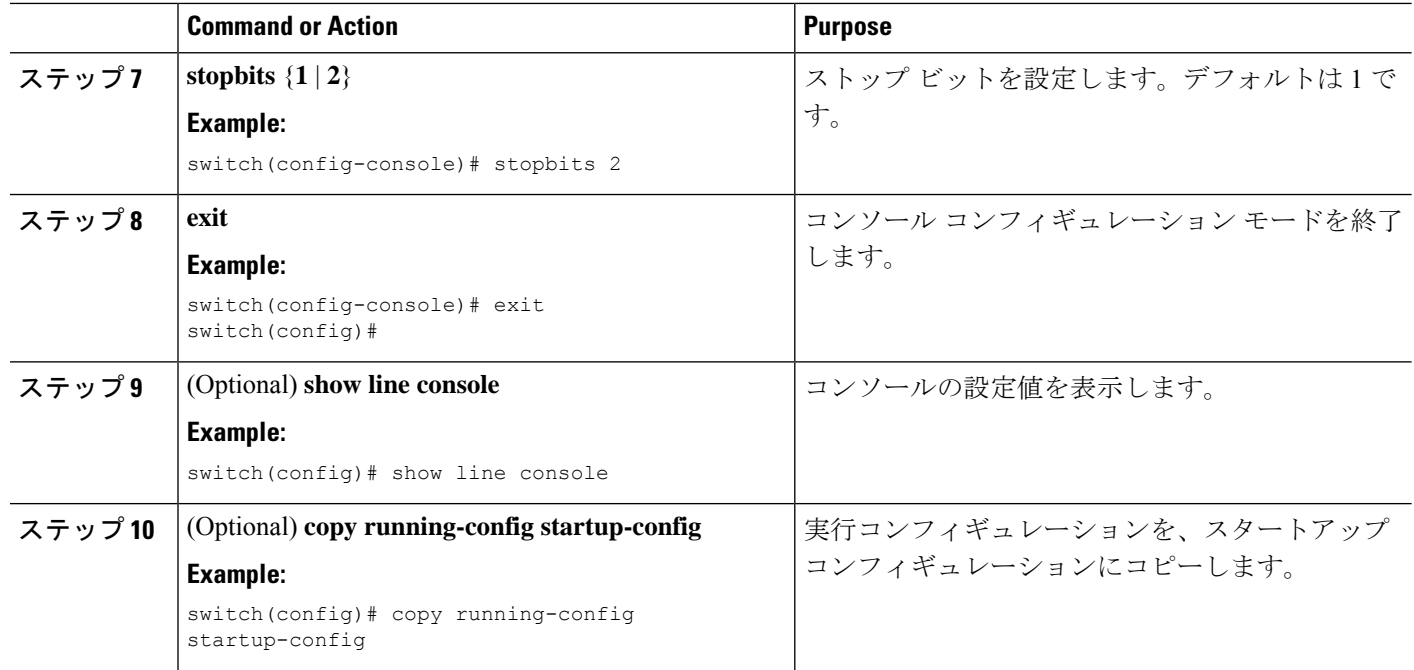

# 仮想端末の設定

ここでは、Cisco NX-OS デバイスで仮想端末を設定する方法について説明します。

## 非アクティブ セッション タイムアウトの設定

デバイス上の非アクティブな仮想端末セッションのタイムアウトを設定できます。

### **SUMMARY STEPS**

- **1. configure terminal**
- **2. line vty**
- **3. exec-timeout** *minutes*
- **4. exit**
- **5.** (Optional) **show running-config all | begin vty**
- **6.** (Optional) **copy running-config startup-config**

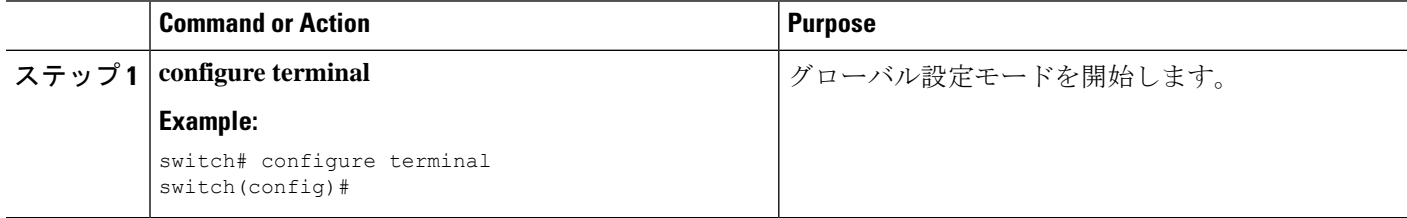

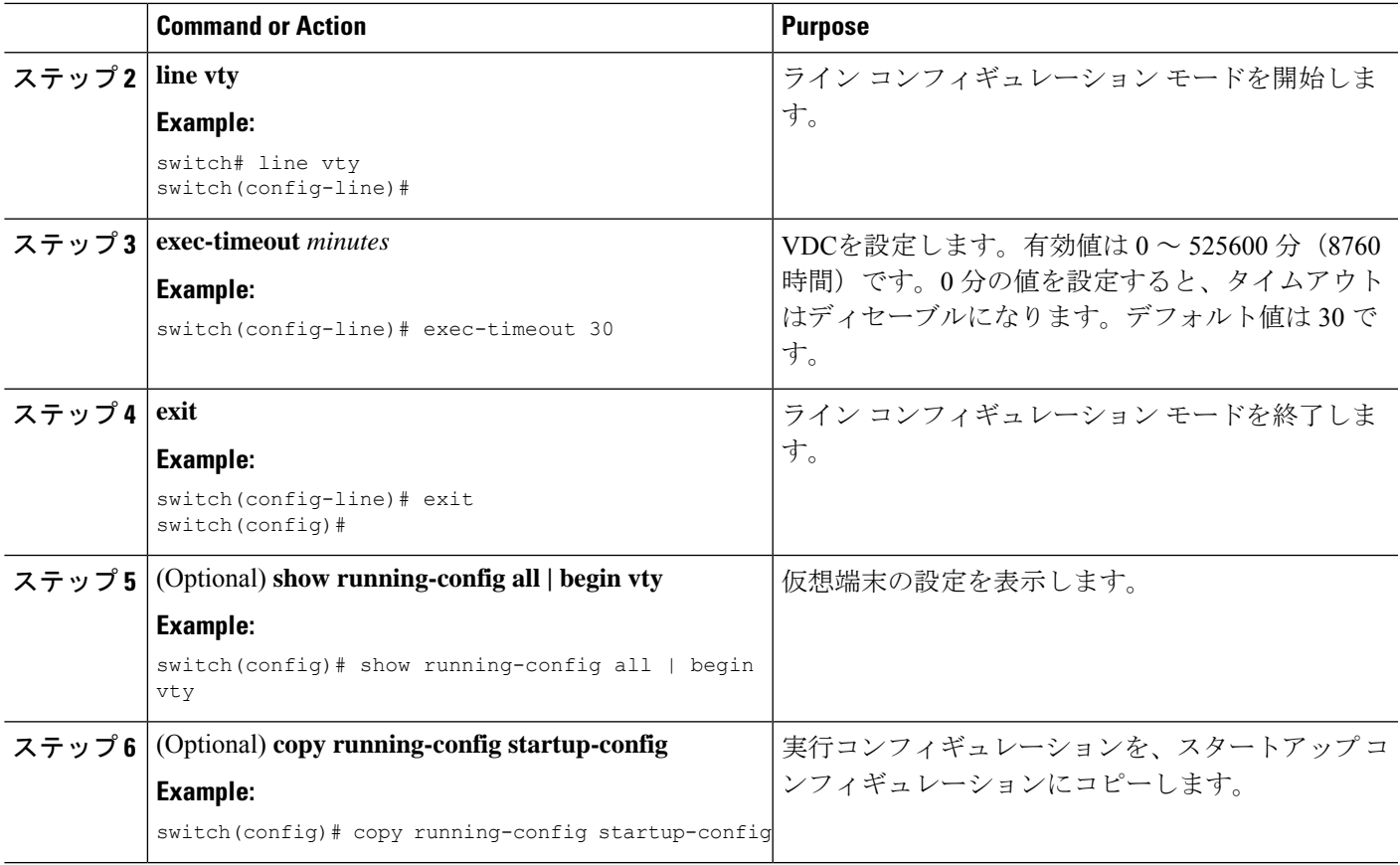

## セッション制限の設定

デバイス上の仮想端末セッションの数を制限できます。

### **SUMMARY STEPS**

- **1. configure terminal**
- **2. line vty**
- **3. session-limit** *sessions*
- **4. exit**
- **5.** (Optional) **show running-config all | being vty**
- **6.** (Optional) **copy running-config startup-config**

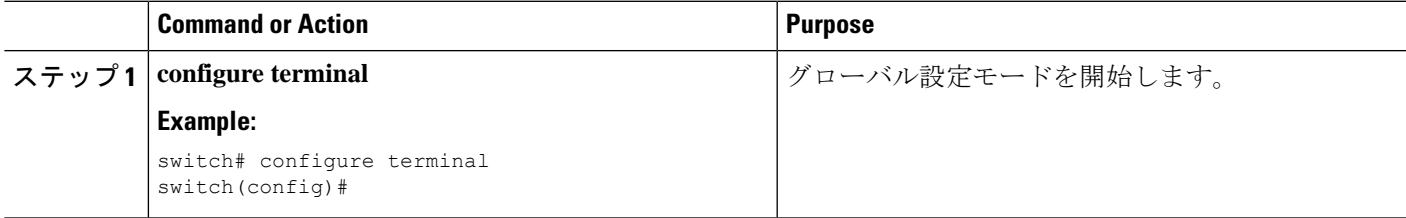

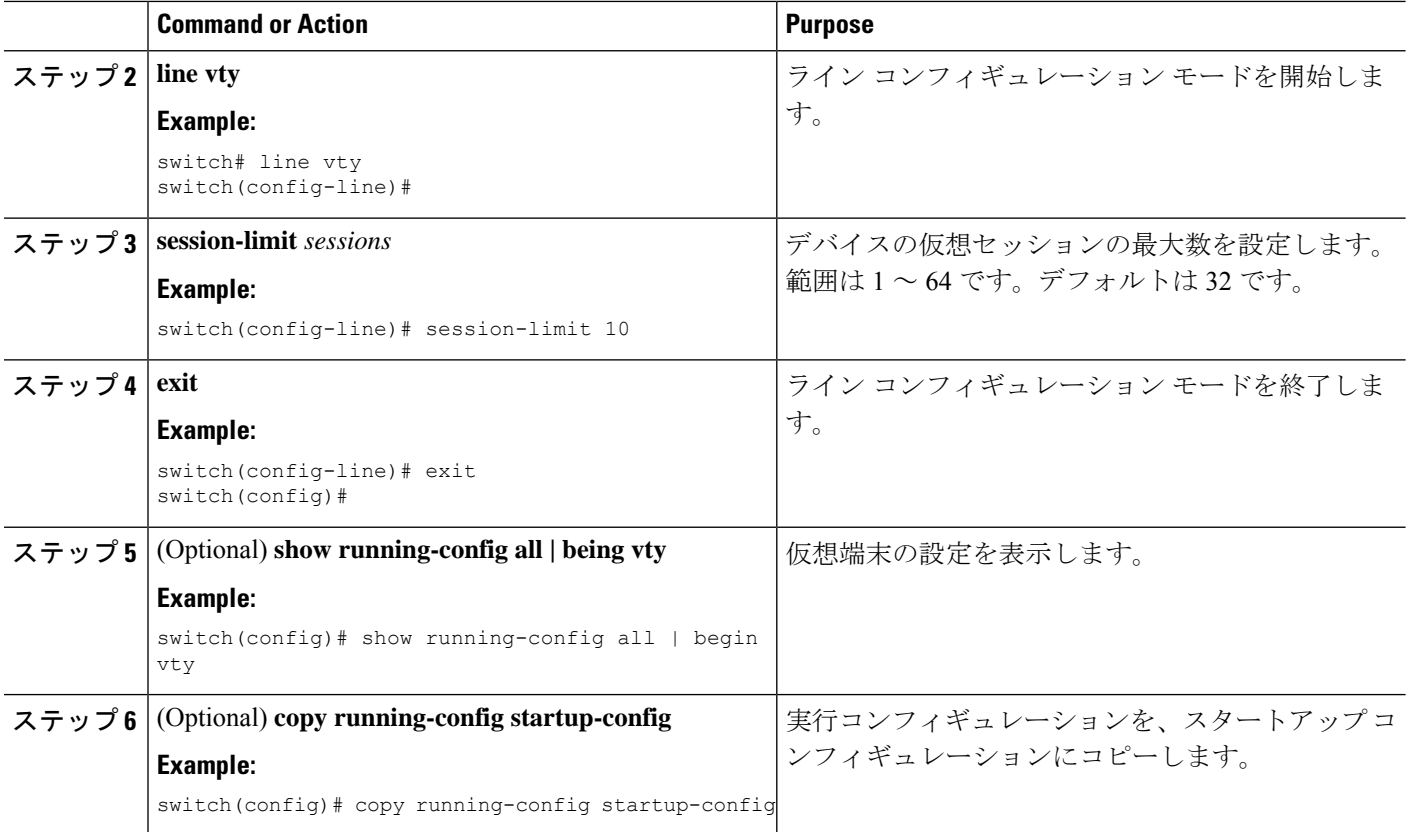

# ターミナル セッションのクリア

デバイス上の端末セッションをクリアすることができます。

### **SUMMARY STEPS**

- **1.** (Optional) **show users**
- **2. clear line** *name*

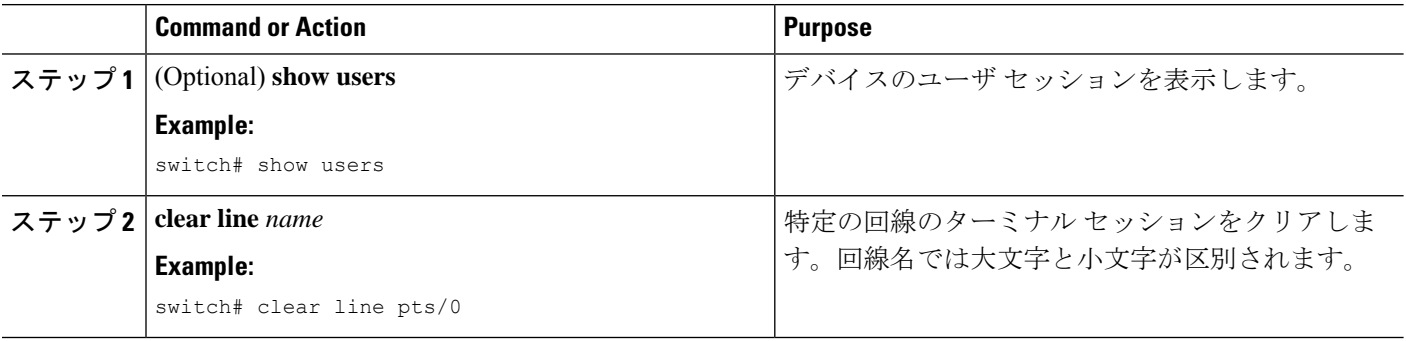

# 端末およびセッション情報の表示

端末およびセッション情報を表示するには、次のいずれかの作業を行います。

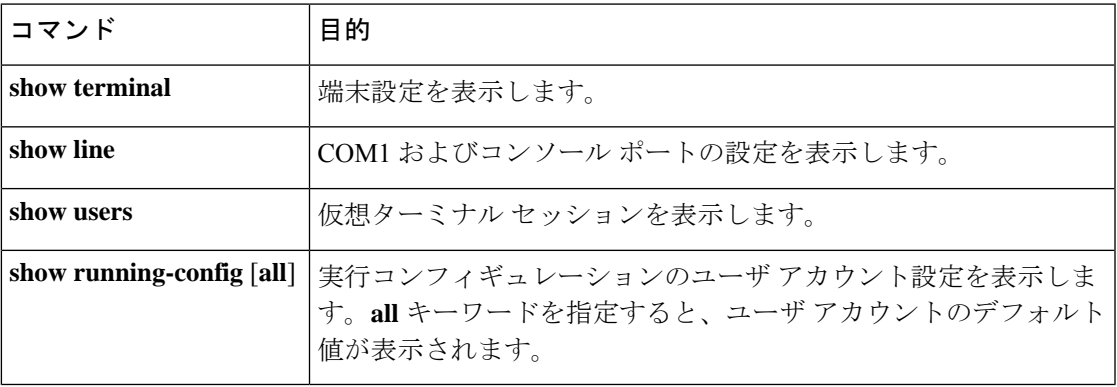

I

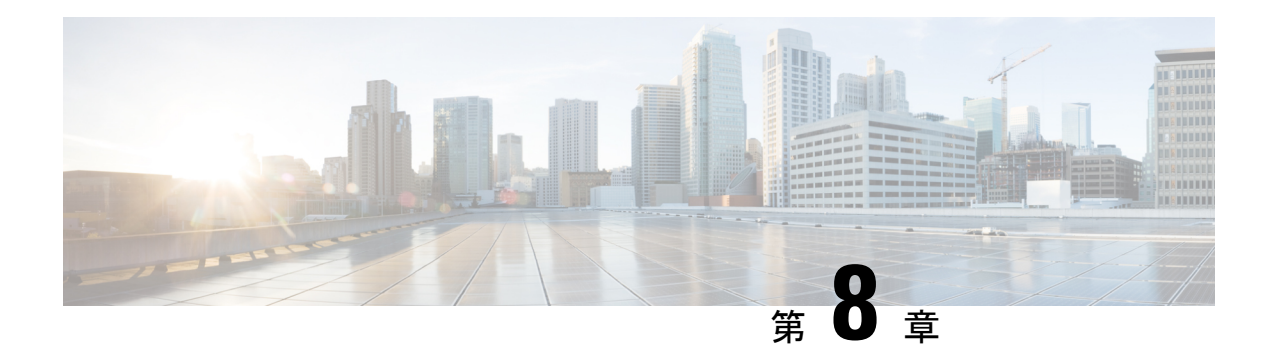

# 基本的なデバイス管理

この章は、次の内容で構成されています。

- 基本的なデバイス管理について, on page 111
- 基本的なデバイス パラメータのデフォルト設定, on page 112
- デバイスのホスト名の変更, on page 112
- MOTD バナーの設定, on page 113
- タイム ゾーンの設定, on page 114
- 夏時間の設定, on page 115
- デバイス クロックの手動設定, on page 116
- クロック マネージャの設定 (117 ページ)
- ユーザーの管理, on page 118
- デバイス コンフィギュレーションの確認, on page 119

# 基本的なデバイス管理について

ここでは、基本的なデバイス管理の概要について説明します。

## デバイスのホスト名

コマンドプロンプトに表示されるデバイスのホスト名を、デフォルト(switch)から別のスト リングに変更できます。デバイスに固有のホスト名を付けると、コマンドラインインターフェ イス(CLI)プロンプトからそのデバイスを容易に特定できます。

## **Message-of-the-Day** バナー

Message-of-The-Day (MOTD) バナーは、デバイス上でユーザログインプロンプトの前に表示 されます。このメッセージには、デバイスのユーザに対して表示する任意の情報を含めること ができます。

## デバイス クロック

デバイスを NTP クロック ソースなどの有効な外部の時間調整機構と同期させない場合は、デ バイスの起動時にクロック タイムを手動で設定できます。

### クロック マネージャ

Cisco NX-OS デバイスには、同期が必要になることがある、異なるタイプのクロックが含まれ ている可能性があります。これらのクロックはさまざまなコンポーネント(スーパーバイザ、 ラインカードプロセッサ、ラインカードなど)の一部であり、それぞれ異なるプロトコルを使 用している可能性があります。

クロック マネージャには、これらの異なるクロックを同期する機能があります。

## タイム ゾーンと夏時間

デバイスのタイムゾーンと夏時間を設定できます。これらの値により、クロックの時刻が協定 世界時(UTC)からオフセットされます。UTC は、国際原子時(TAI)をベースにしており、 うるう秒を定期的に追加することで地球の自転の遅れを補償しています。UTCは、以前はグリ ニッジ標準時(GMT)と呼ばれていました。

## ユーザ セッション

デバイス上のアクティブなユーザセッションを表示できます。また、ユーザセッションにメッ セージを送信することもできます。ユーザー セッションとアカウントの管理の詳細について は、『 *Cisco Nexus 9000 Series NX-OS Security Configuration Guide*』を参照してください。

# 基本的なデバイス パラメータのデフォルト設定

次の表に、基本的なデバイス パラメータのデフォルト設定を示します。

**Table 17:** デフォルトの基本的なデバイス パラメータ

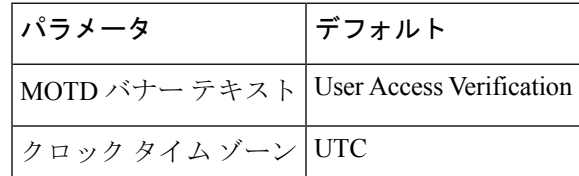

# デバイスのホスト名の変更

コマンドプロンプトに表示されるデバイスのホスト名を、デフォルト(switch)から別のスト リングに変更できます。

### **SUMMARY STEPS**

- **1. configure terminal**
- **2.** {**hostname** | **switchname**} *name*
- **3. exit**
- **4.** (Optional) **copy running-config startup-config**

#### **DETAILED STEPS**

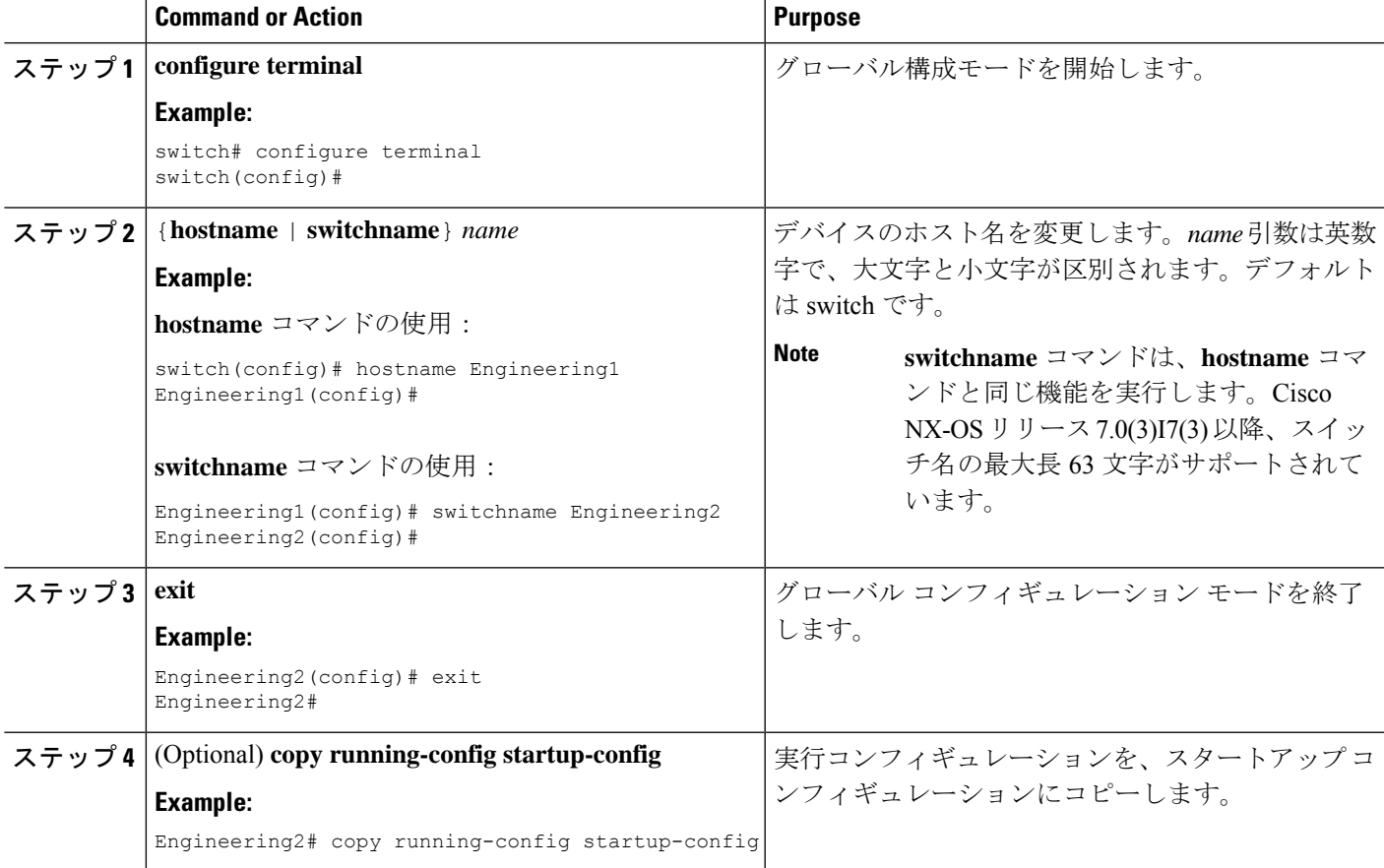

# **MOTD** バナーの設定

ユーザーがログインするときに端末でログイン プロンプトの後に MOTD が表示されるよう設 定できます。MOTD バナーには、次の特徴があります。

- 1 行あたり最大 80 文字
- 最大 40 行

#### **SUMMARY STEPS**

**1. configure terminal**

- **2. banner motd** *delimiting-character message delimiting-character*
- **3. exit**
- **4.** (Optional) **show banner motd**
- **5.** (Optional) **copy running-config startup-config**

#### **DETAILED STEPS**

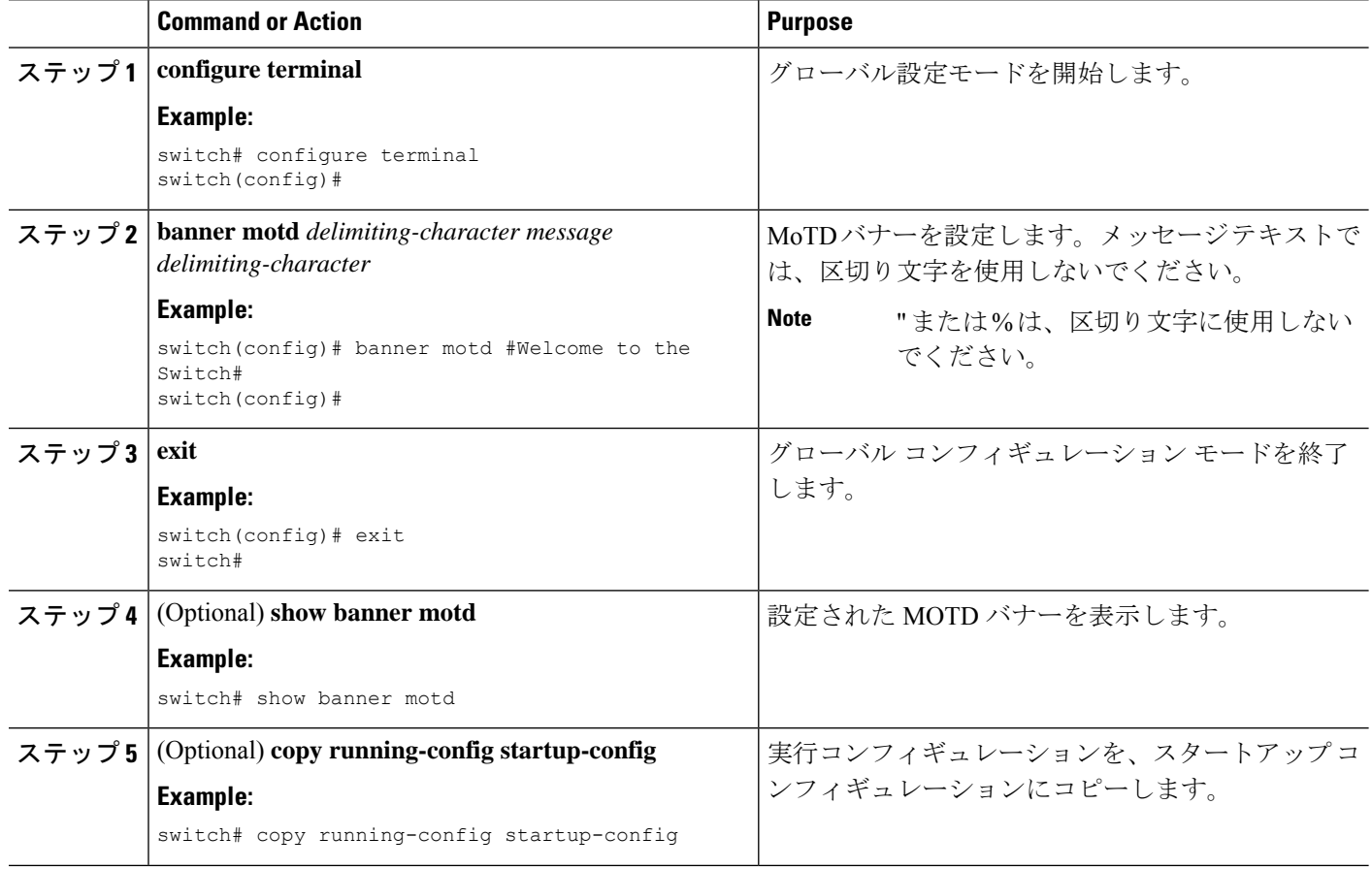

# タイム ゾーンの設定

UTC からデバイスのクロック時刻をオフセットするためにタイム ゾーンを設定できます。

#### **SUMMARY STEPS**

- **1. configure terminal**
- **2. clock timezone** *zone-name offset-hours offset-minutes*
- **3. exit**
- **4.** (Optional) **show clock**
- **5.** (Optional) **copy running-config startup-config**

### **DETAILED STEPS**

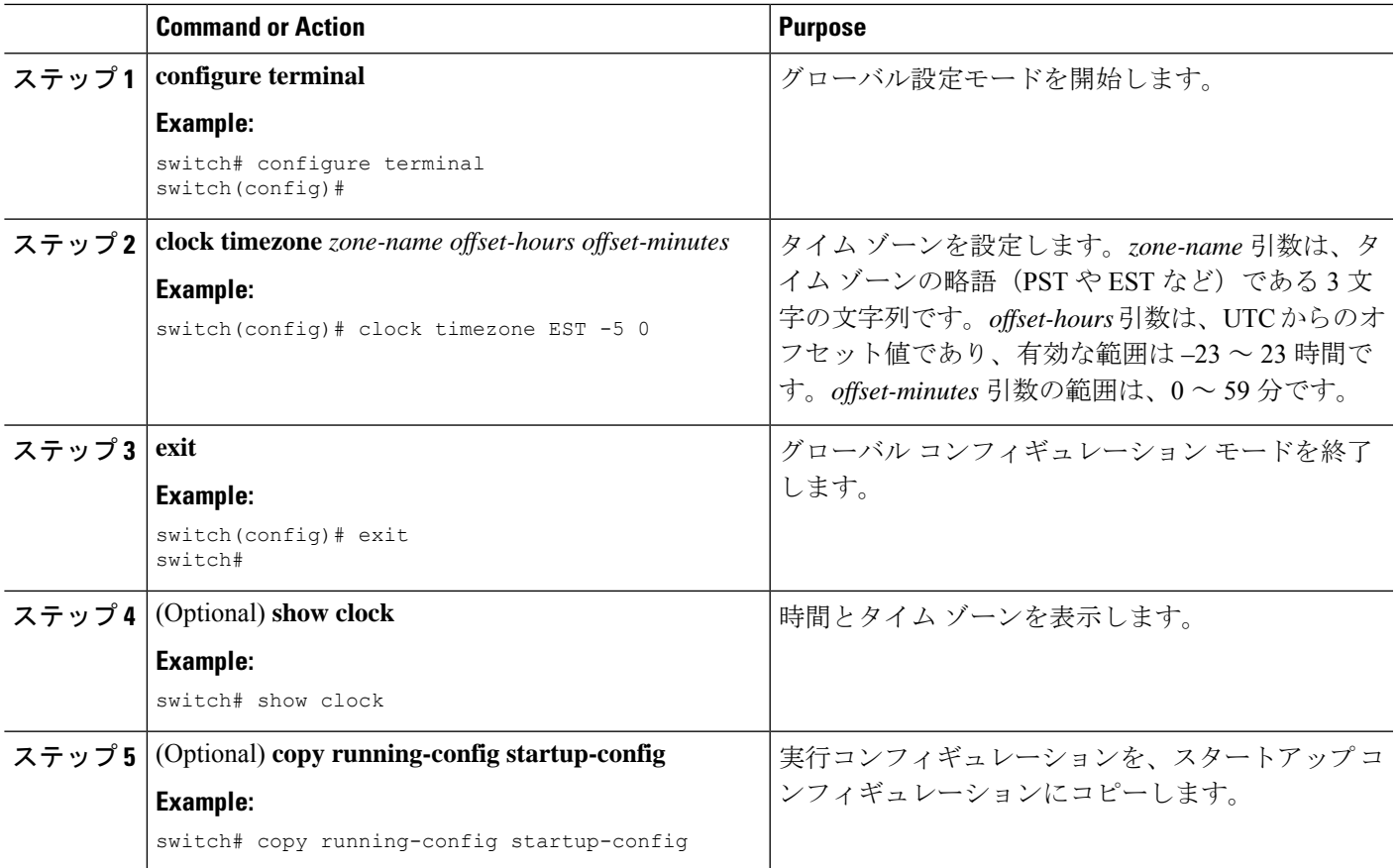

# 夏時間の設定

デバイスで夏時間を有効にする時期と、オフセット(分単位)を設定できます。

### **SUMMARY STEPS**

- **1. configure terminal**
- **2. clock summer-time** *zone-name start-week start-day start-month start-time end-week end-day end-month end-time offset-minutes*
- **3. exit**
- **4.** (Optional) **show clock detail**
- **5.** (Optional) **copy running-config startup-config**

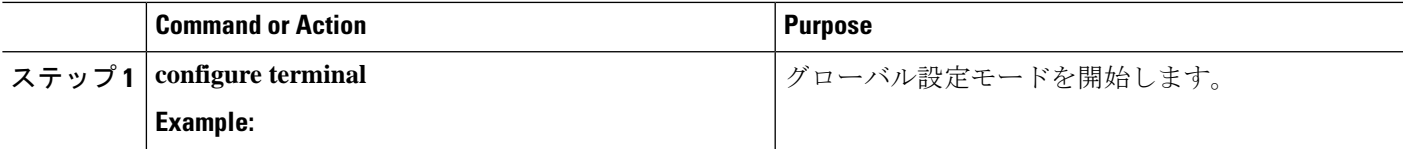

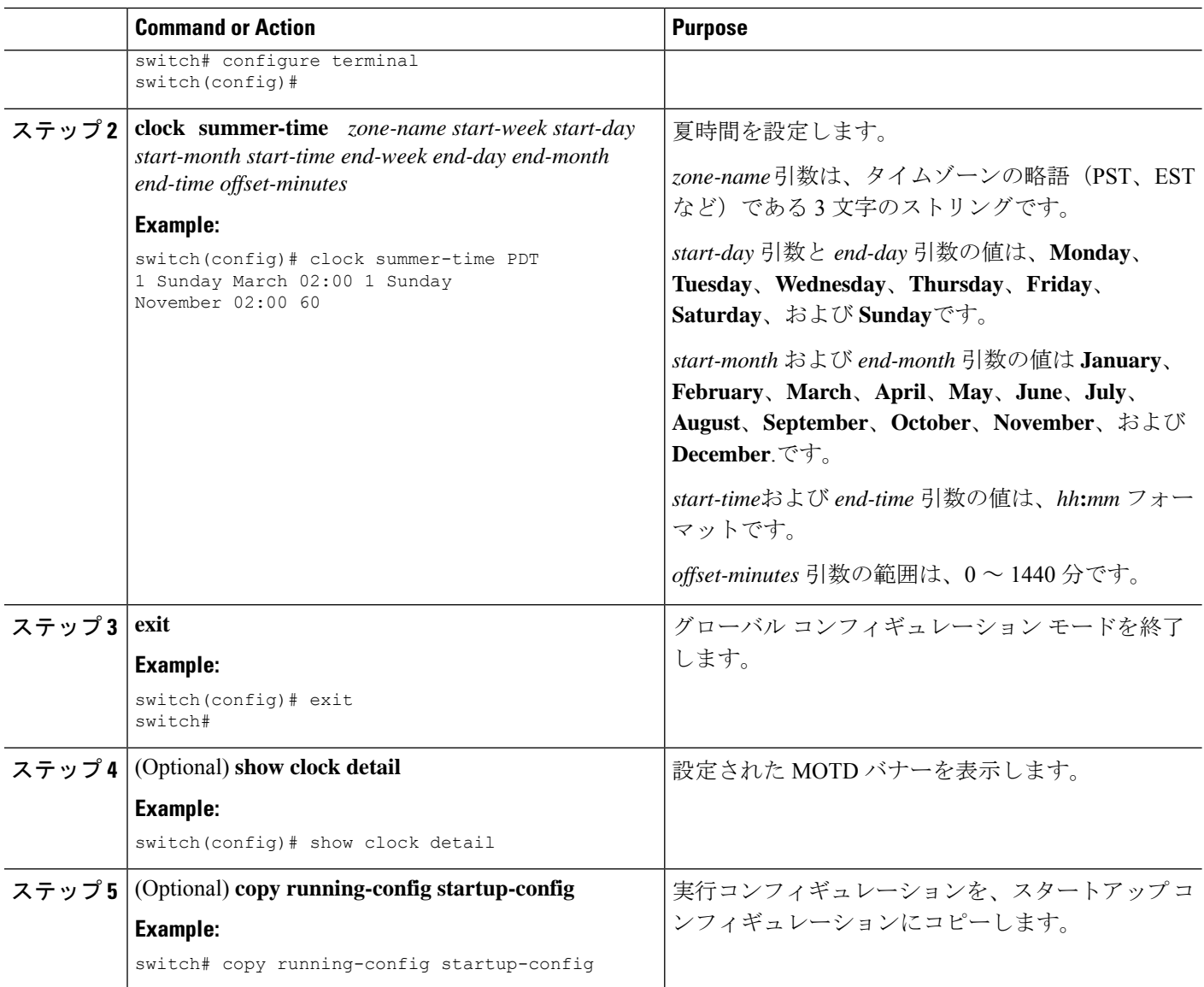

# デバイス クロックの手動設定

デバイスがリモートの時刻源にアクセスできない場合、クロックを手動で設定できます。

#### **Before you begin**

タイム ゾーンを設定します。

#### **SUMMARY STEPS**

- **1. clock set** *time day month year*
- **2.** (Optional) **show clock**

### **DETAILED STEPS**

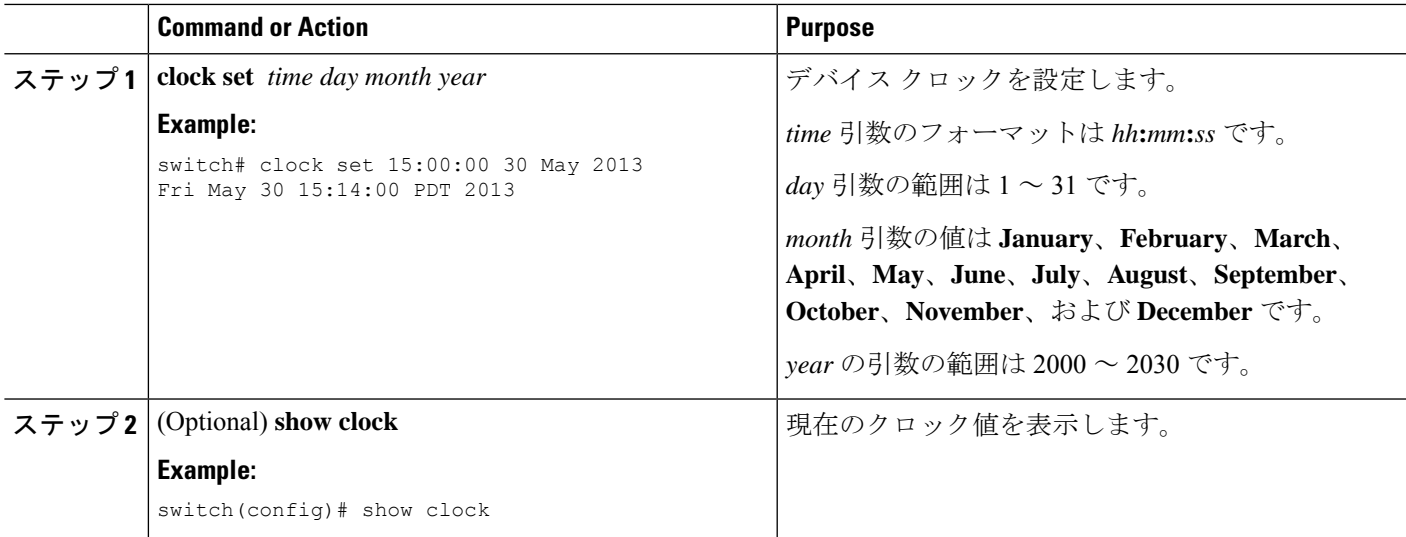

# クロック マネージャの設定

Cisco Nexus デバイスのコンポーネントのすべてのクロックを同期するように、Clock Manager を構成できます。

#### 手順の概要

- **1. clock protocol** *protocol*
- **2.** (任意) **show run clock\_manager**

### 手順の詳細

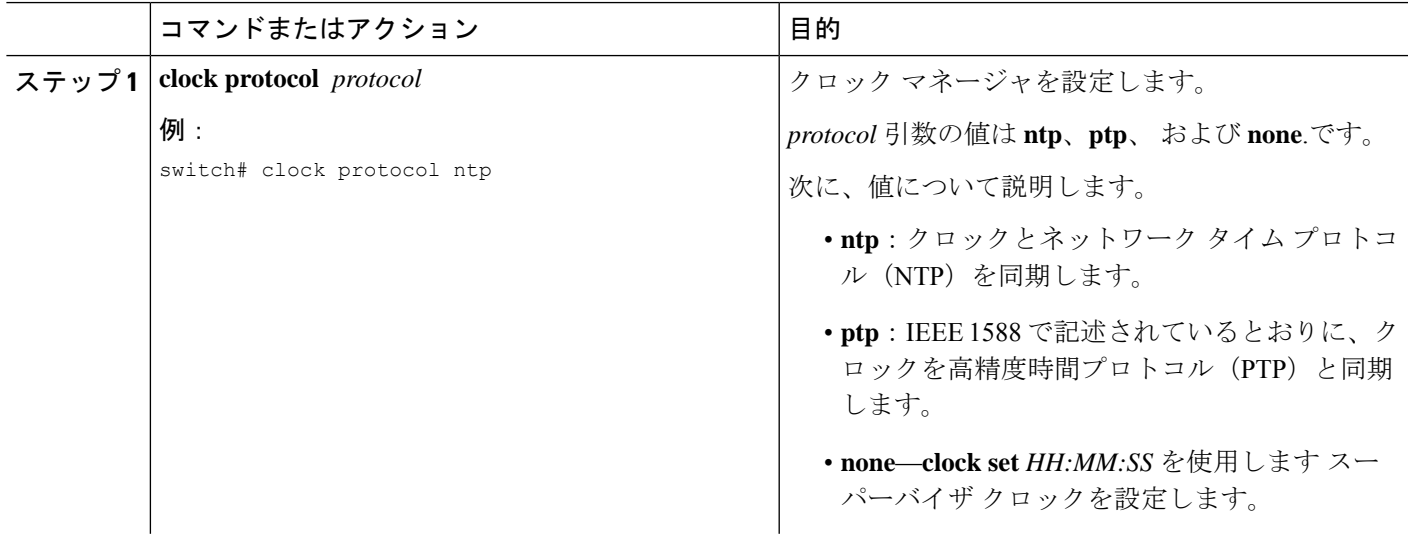

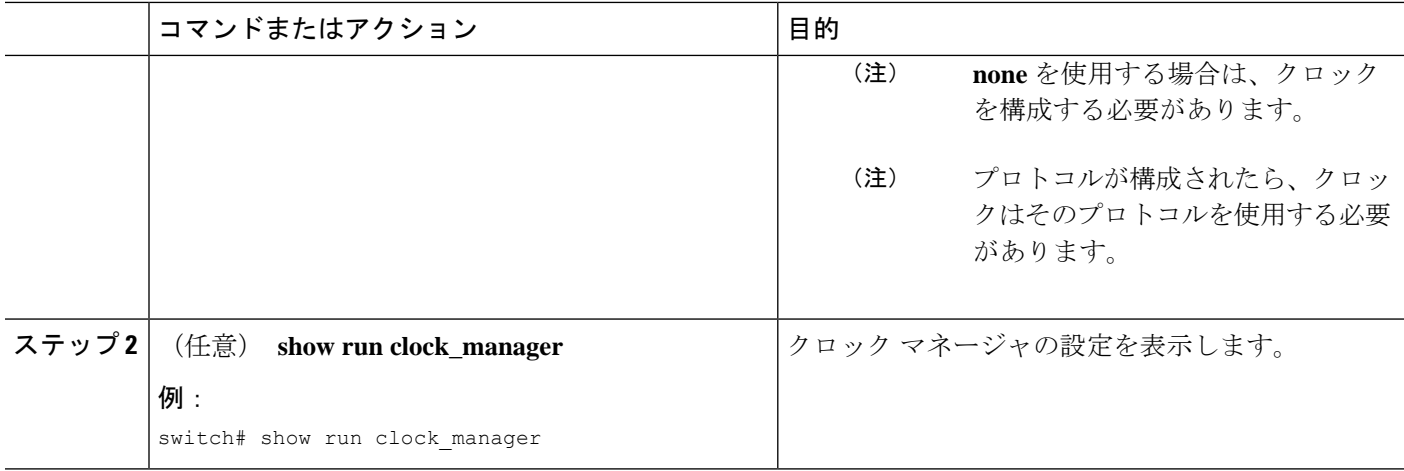

# ユーザーの管理

デバイスにログインしたユーザの情報を表示したり、それらのユーザにメッセージを送信した りできます。

## ユーザ セッションに関する情報の表示

デバイス上のユーザ セッションに関する情報を表示できます。

### **SUMMARY STEPS**

#### **1. show users**

### **DETAILED STEPS**

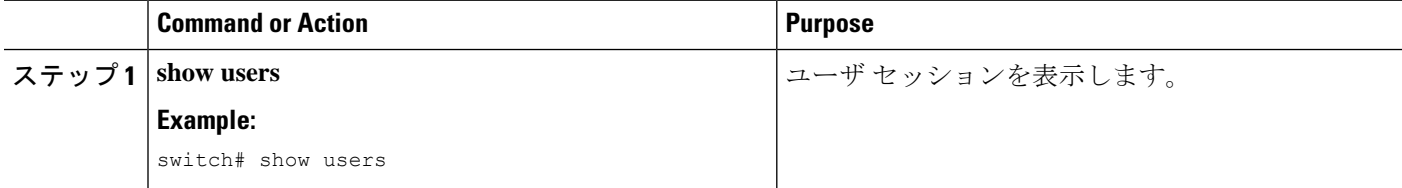

## ユーザーへのメッセージ送信

デバイス CLI を使用して、現在アクティブなユーザにメッセージを送信できます。

#### **SUMMARY STEPS**

- **1.** (Optional) **show users**
- **2. send** [**session** *line*] *message-text*

### **DETAILED STEPS**

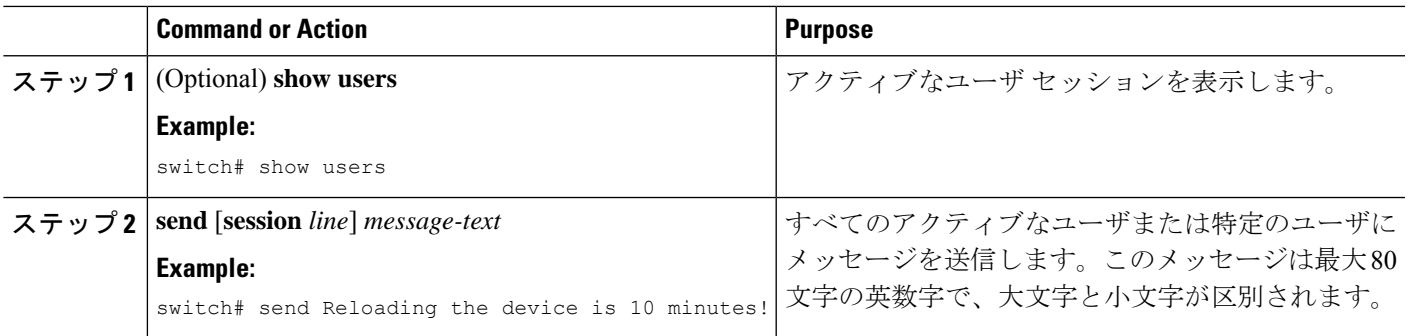

# デバイス コンフィギュレーションの確認

構成を確認するためには、次のいずれかのコマンドを使用します。

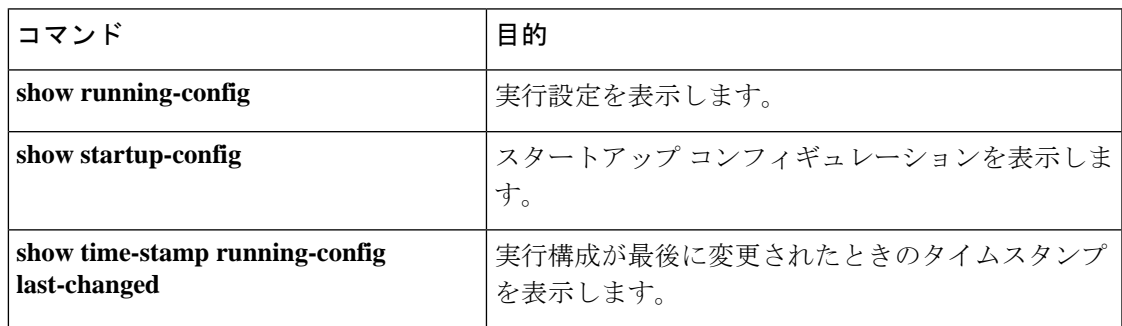

このオプションは、実行構成出力の機密ワードを<removed>キーワードによりマスクします。

 $\overline{\phantom{a}}$ 

I

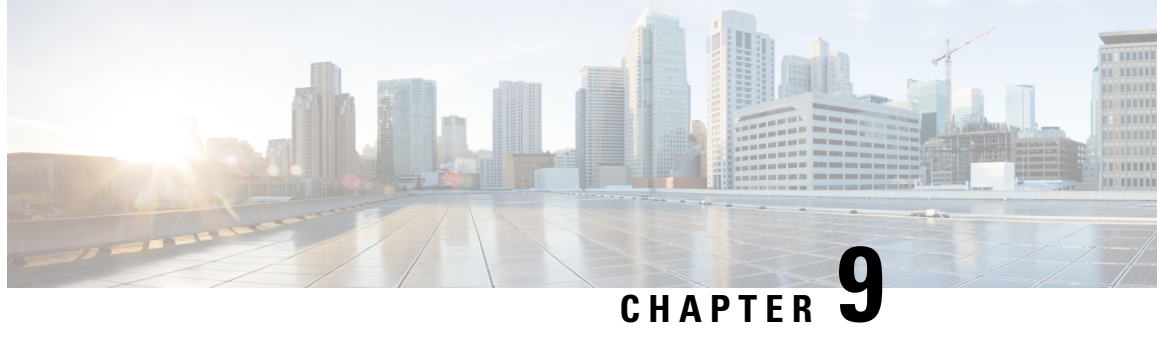

# デバイスのファイル システム、ディレク トリ、およびファイルの使用方法

この章は、次の内容で構成されています。

- デバイスのファイル システム、ディレクトリ、およびファイルについて, on page 121
- 注意事項と制約事項 (123 ページ)
- ファイル システム パラメータのデフォルト設定, on page 123
- FTP、HTTP、または TFTP 送信元インターフェイスの構成 (123 ページ)
- ディレクトリの操作, on page 124
- ファイルの使用, on page 127
- アーカイブ ファイルの操作 (133 ページ)
- ファイル システムの使用例, on page 136

# デバイスのファイル システム、ディレクトリ、および ファイルについて

ここでは、CiscoNX-OSデバイスのファイルシステム、ディレクトリ、およびファイルについ て説明します。

ファイル システム

ローカル ファイル システムを指定するための構文は、*filesystem***:**[**//***modules***/**] です。

次の表に、デバイス上で参照可能な各種ファイル システムの説明を示します。

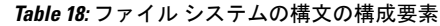

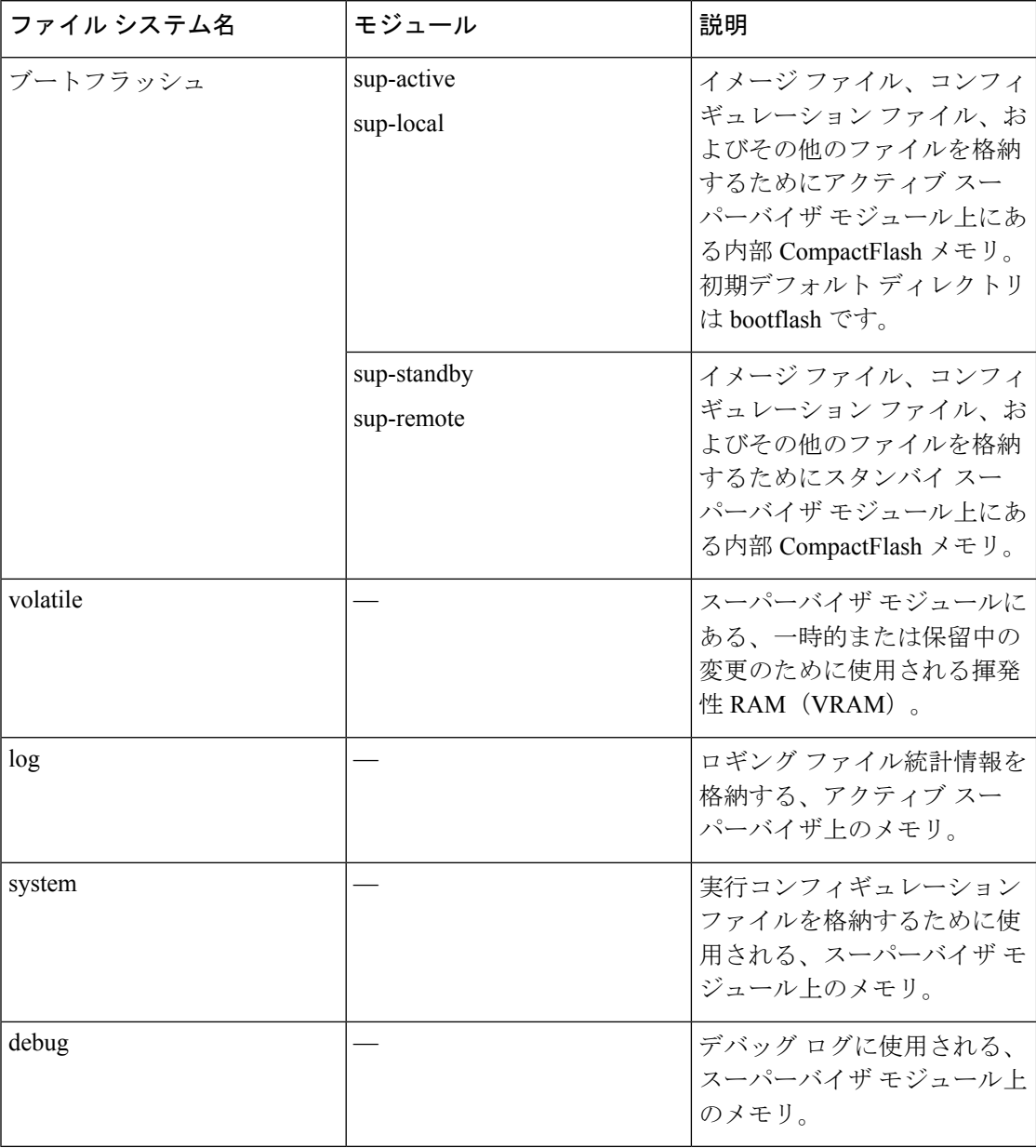

## ディレクトリ

bootflash: および外部フラッシュ メモリ (usb1:、および usb2:) にディレクトリを作成できま す。これらのディレクトリ間を移動して、ファイルの保存に使用できます。

## ファイル

bootflash:、volatile:、slot0:、usb1:、および usb2: ファイル システムにファイルを作成し、アク セスします。system: filesystem 上のファイルにのみアクセスできます。 **debug logfile**command には、log: ファイル システムを使用できます。

FTP、Secure Copy(SCP)、セキュア シェル FTP(SFTP)、および TFTP を使用して、リモー トサーバーからnx-osイメージファイルなどのファイルをダウンロードできます。デバイスが SCPサーバーとして動作できるので、外部サーバーからデバイスへファイルをコピーすること もできます。

# 注意事項と制約事項

デバイスのファイルシステム、ディレクトリ、およびファイルの注意事項と制限事項は次のと おりです。

- **show tech-supportdetails**コマンドは、Ctrl+Zを使用して終了できません。代わりに、Ctrl+C を使用してコマンドを終了します。
- 「network-admin」ロールを持つユーザーを利用して、ブートフラッシュ内のファイルを変 更します。

# ファイル システム パラメータのデフォルト設定

次の表に、ファイル システム パラメータのデフォルト設定を示します。

**Table 19:** デフォルトのファイル システム設定

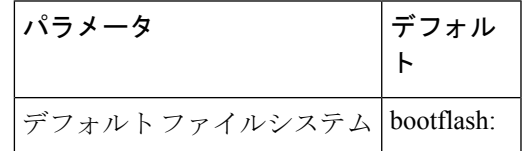

# **FTP**、**HTTP**、または **TFTP** 送信元インターフェイスの構成

File Transfer Protocol(FTP)、Hypertext Transfer Protocol(HTTP)、または Trivial File Transfer Protocol (TFTP) の送信元インターフェイスを構成できます。この構成により、コピーパケッ トを転送する際に、設定した送信元インターフェイスに関連付けられた IP アドレスを使用す ることができます。

手順の概要

- **1. configure terminal**
- **2.** [**no**] **ip** {**ftp** | **http** | **tftp**} **source-interface** {**ethernet** *slot*/*port* | **loopback** *number*}

### **3.** (任意) **copy running-config startup-config**

### 手順の詳細

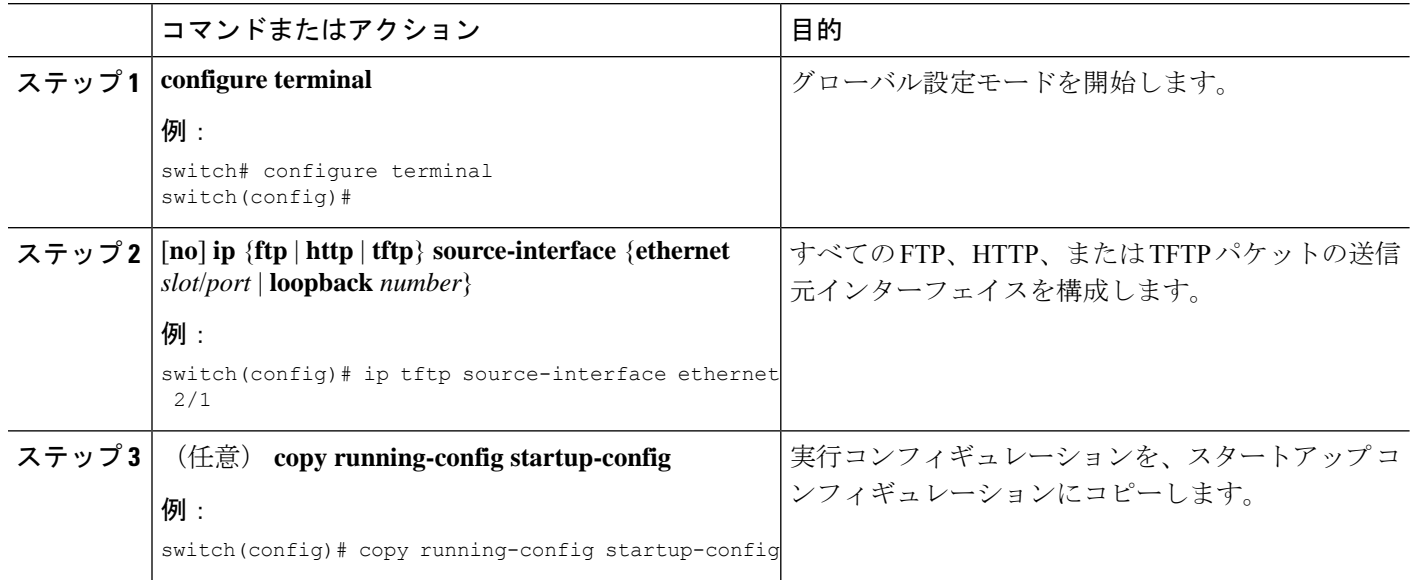

# ディレクトリの操作

ここでは、Cisco NX-OS デバイスでディレクトリを操作する手順を説明します。

# カレント ディレクトリの特定

カレント ディレクトリのディレクトリ名を表示できます。

### **SUMMARY STEPS**

**1. pwd**

### **DETAILED STEPS**

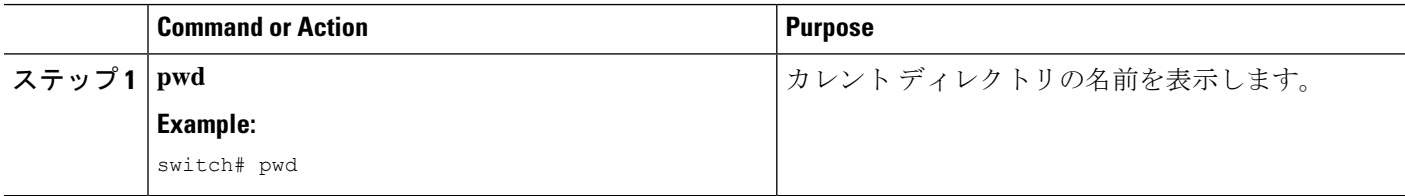

## カレント ディレクトリの変更

ファイル システムの操作のためカレント ディレクトリを変更できます。初期デフォルト ディ レクトリは bootflash: です。

### **SUMMARY STEPS**

- **1.** (Optional) **pwd**
- **2. cd** {*directory* | *filesystem***:**[**//***module***/**][*directory*]}

### **DETAILED STEPS**

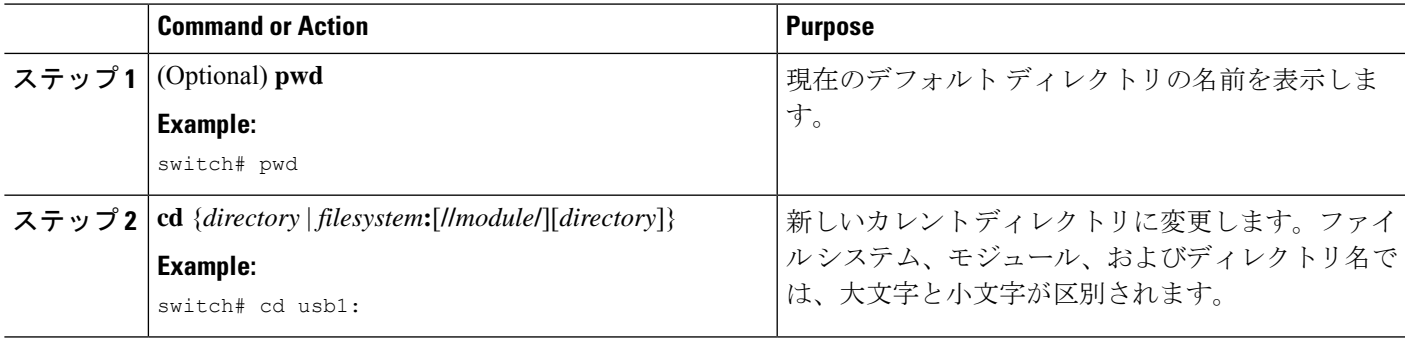

# ディレクトリの作成

bootflash: およびフラッシュ デバイス ファイル システムでディレクトリを作成できます。

#### **SUMMARY STEPS**

- **1.** (Optional) **pwd**
- **2.** (Optional) **cd** {*directory* | *filesystem***:**[**//***module***/**][*directory*]}
- **3. mkdir** [*filesystem***:**[**//***module***/**]]*directory*

### **DETAILED STEPS**

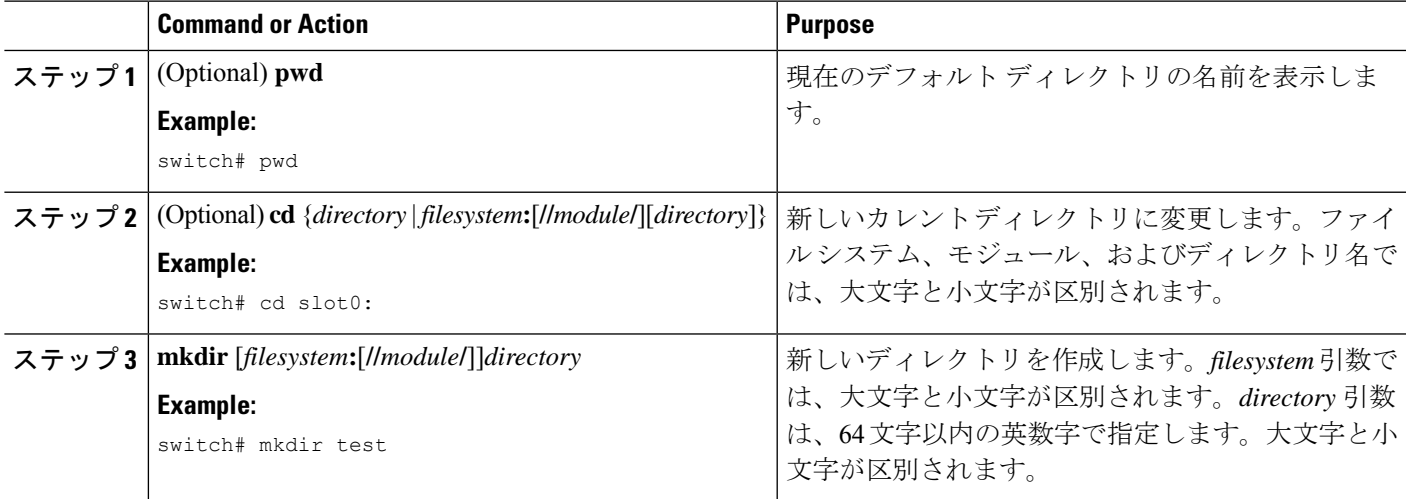

# ディレクトリの内容の表示

ディレクトリの内容を表示できます。

### **SUMMARY STEPS**

### **1. dir** [*directory* | *filesystem***:**[**//***module***/**][*directory*]]

### **DETAILED STEPS**

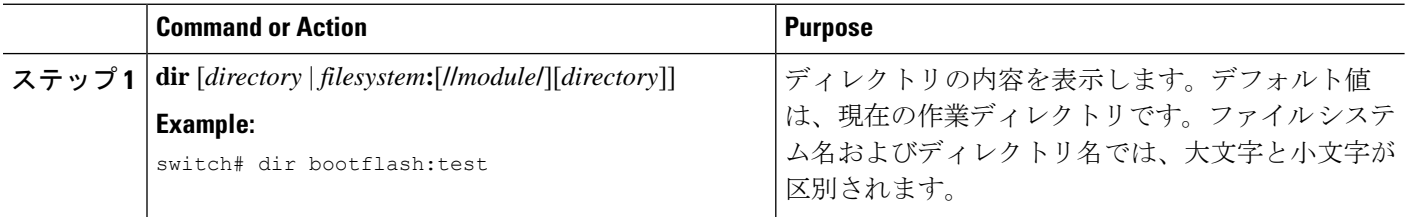

## ディレクトリの削除

ディレクトリは、デバイス上のファイル システムから削除できます。

### **Before you begin**

ディレクトリを削除する前に、ディレクトリが空白であることを確認します。

### **SUMMARY STEPS**

- **1.** (Optional) **pwd**
- **2.** (Optional) **dir** [*filesystem* **:**[**//***module***/**][*directory*]]
- **3. rmdir** [*filesystem* **:**[**//***module***/**]]*directory*

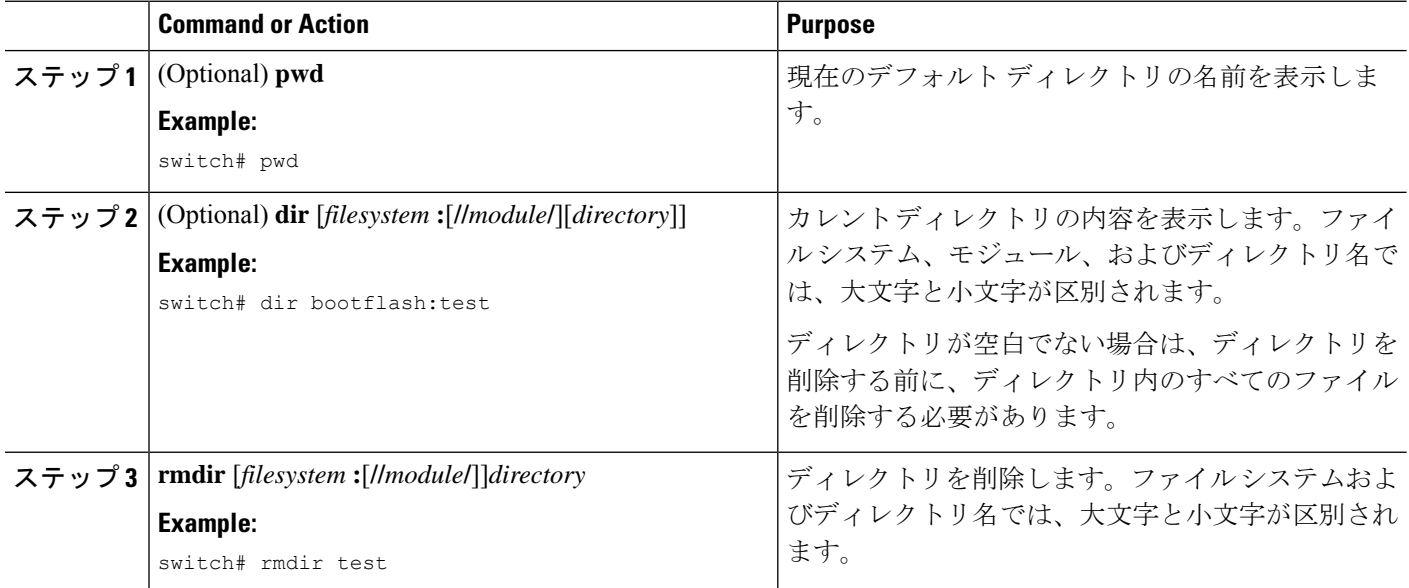

## スタンバイ スーパーバイザ モジュール上のディレクトリへのアクセ ス

アクティブスーパーバイザモジュール上のセッションからスタンバイスーパーバイザモジュー ル(リモート)上のすべてのファイルシステムにアクセスできます。この機能は、アクティブ スーパーバイザ モジュールにファイルをコピーしたら、同じファイルをスタンバイ スーパー バイザ モジュール上にも存在させる必要がある場合に役立ちます。アクティブ スーパーバイ ザ モジュール上のセッションからスタンバイ スーパーバイザ モジュール上のファイル システ ムにアクセスするには、 *filesystem***://sup-remote/** または *filesystem***://sup-standby/** を使用して、 ファイルのパスにスタンバイ スーパーバイザ モジュールを指定します。

# ファイルの使用

ここでは、Cisco NX-OS デバイスでファイルを使用する手順を説明します。

## ファイルの移動

ディレクトリ内のファイルを別のディレクトリに移動できます。

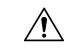

宛先ディレクトリに同名のファイルがすでに存在する場合は、そのファイルは移動対象のファ イルによって上書きされます。 **Caution**

**move** コマンドを使用して、同じディレクトリ内でファイルを移動することにより、ファイル の名前を変更できます。

### **SUMMARY STEPS**

- **1.** (Optional) **pwd**
- **2.** (Optional) **dir** [*filesystem***:**[**//***module***/**][*directory*]]
- **3.** move [filesystem: [//module/][directory /] | directory/] source-filename { {filesystem: [//module/][directory **/**] | *directory***/**}[*target-filename*] | *target-filename*}

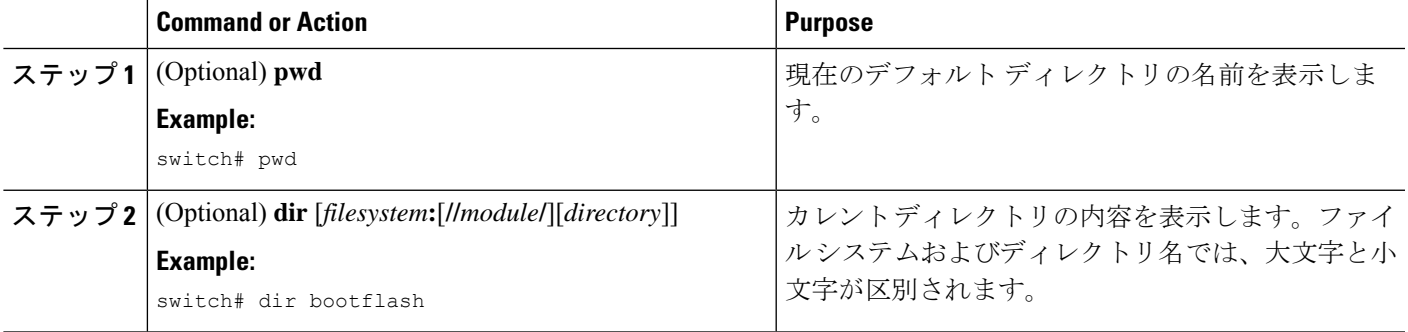

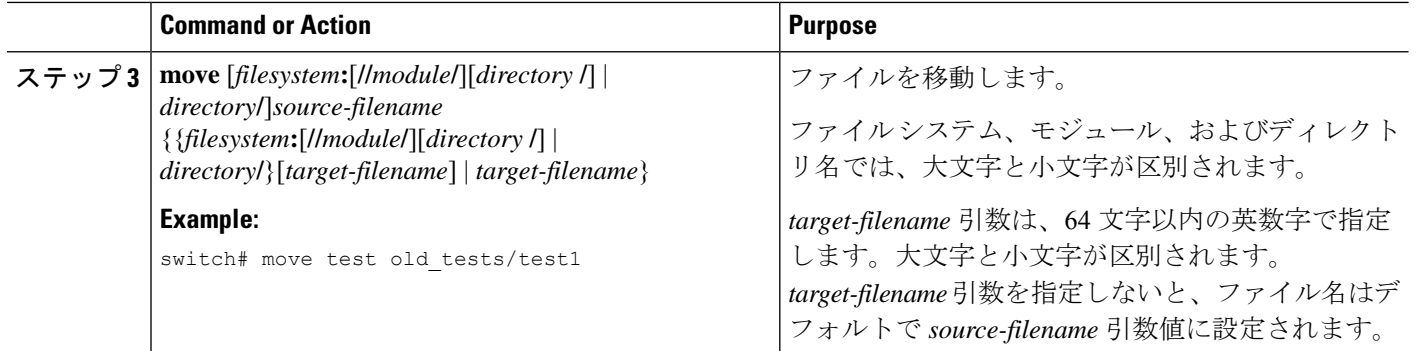

# ファイルのコピー

ファイルのコピーは、同じディレクトリまたは別のディレクトリのいずれかで作成できます。 詳細については、『*Cisco Nexus 9000 Series NX-OS* トラブルシューティング ガイド』を参照し てください。

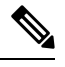

```
Note
```
**dir** コマンドを使用して、コピー先のファイル システムに十分な領域があることを確認しま す。十分な領域が残っていない場合は、**delete** コマンドを使用して不要なファイルを削除しま す。

### **SUMMARY STEPS**

- **1.** (Optional) **pwd**
- **2.** (Optional) **dir** [*filesystem***:**[**//***module***/**][*directory*]]
- 3. copy [filesystem:[//module/][directory/] | directory/]source-filename | {filesystem:[//module/][directory/] | *directory***/**}[*target-filename*]

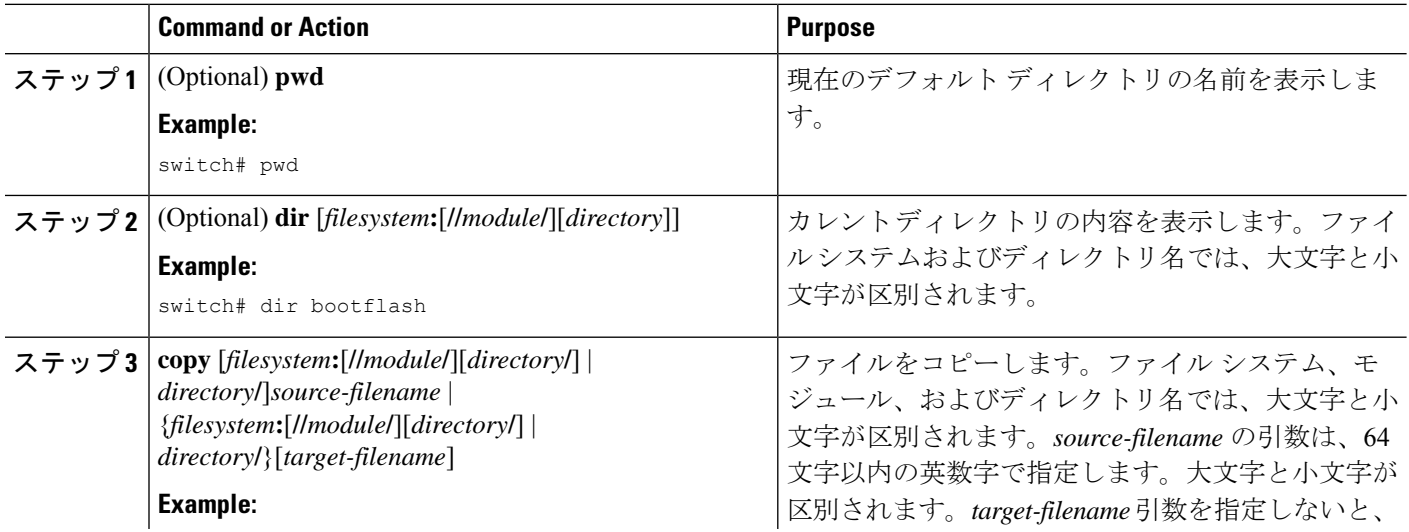
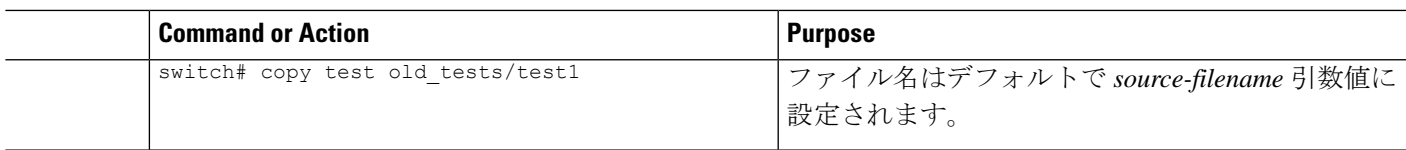

## ファイルの削除

ディレクトリからファイルを削除できます。

### **SUMMARY STEPS**

- **1.** (Optional) **dir** [*filesystem***:**[**//***module***/**][*directory*]]
- **2. delete** {*filesystem***:**[**//***module***/**][*directory***/**] | *directory***/**}*filename*

### **DETAILED STEPS**

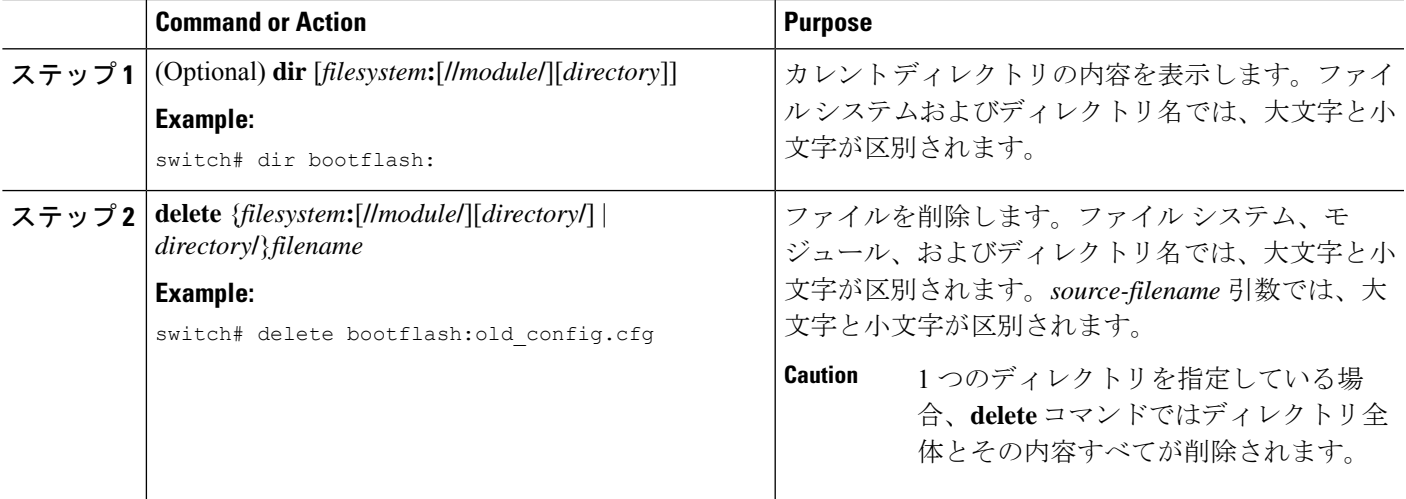

## ファイル内容の表示

ファイルの内容を表示できます。

### **SUMMARY STEPS**

### **1. show file** [*filesystem***:**[**//***module***/**]][*directory***/**]*filename*

### **DETAILED STEPS**

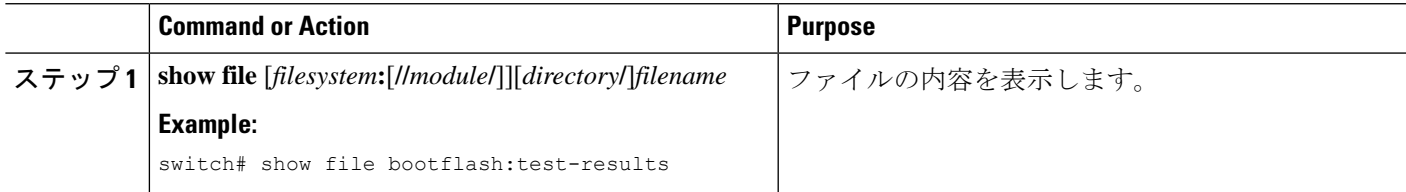

## ファイル チェックサムの表示

ファイルの整合性をチェックするチェックサムを表示できます。

### **SUMMARY STEPS**

**1. show file** [*filesystem***:**[**//***module***/**]][*directory***/**]*filename* {**cksum** | **md5sum**}

### **DETAILED STEPS**

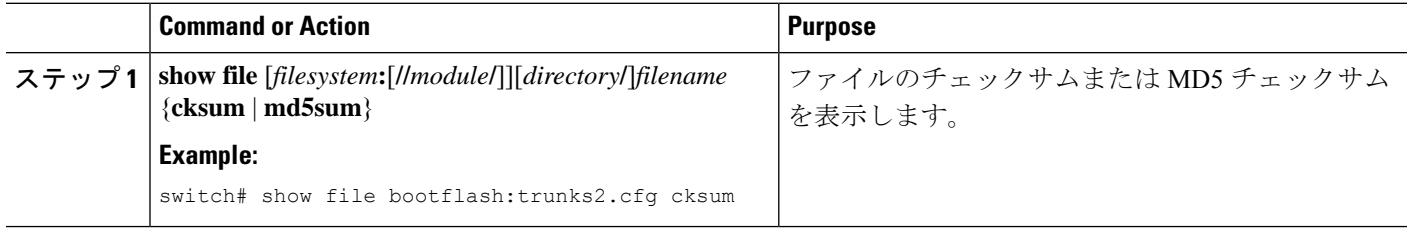

### ファイルの圧縮と解凍

Lempel-Ziv 1977 (LZ77) コーディングを使用してデバイス上のファイルを圧縮および圧縮解除 できます。

### **SUMMARY STEPS**

- **1.** (Optional) **dir** [*filesystem***:**[**//***module***/**]*directory*]]
- **2. gzip** [*filesystem***:**[**//***module***/**][*directory***/**] | *directory***/**]*filename*
- **3. gunzip** [*filesystem***:**[**//***module***/**][*directory***/**] | *directory***/**]*filename* **.gz**

### **DETAILED STEPS**

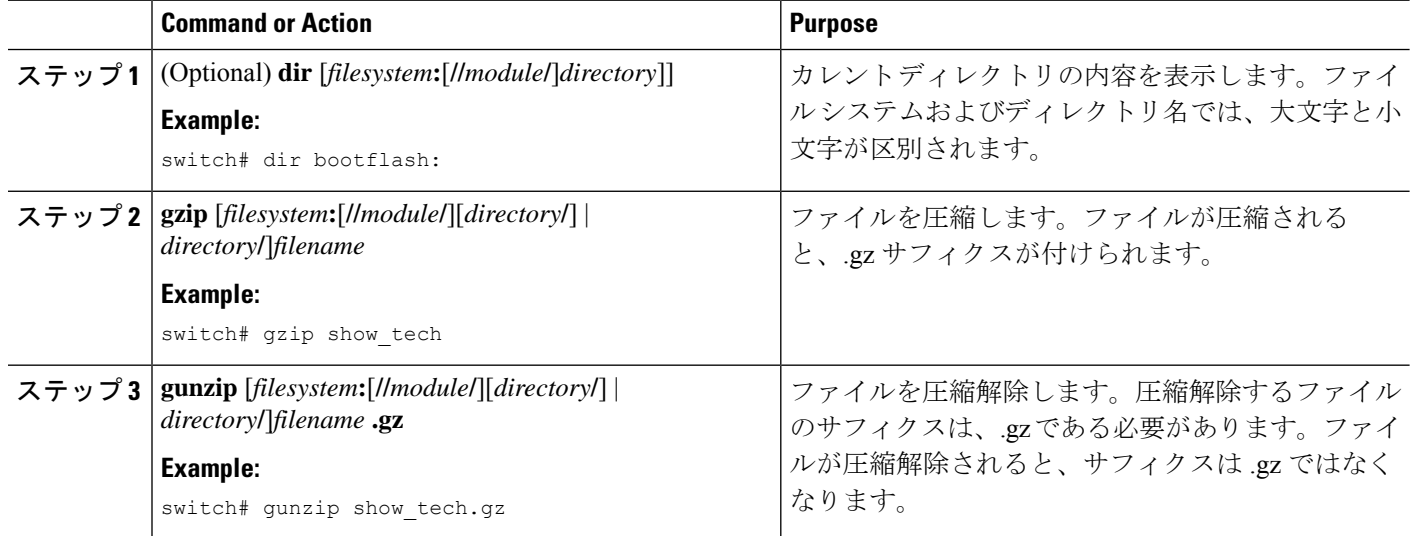

### ファイルの最終行の表示

ファイルの最後の行を表示できます。

### **SUMMARY STEPS**

**1. tail** [*filesystem***:**[**//***module***/**]][*directory***/**]*filename* [*lines*]

### **DETAILED STEPS**

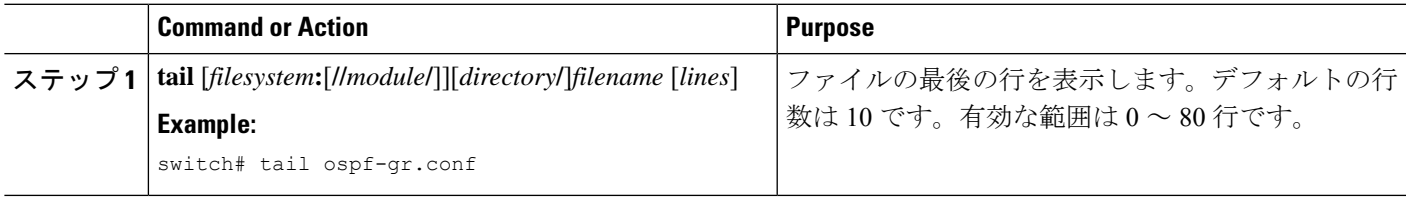

## ファイルへの **show** コマンド出力のリダイレクト

**show**コマンド出力は、bootflash:、slot0:、volatile:、またはリモートサーバ上のファイルにリダ イレクトできます。また、コマンド出力のフォーマットを指定することもできます。

### **SUMMARY STEPS**

- **1.** (Optional) **terminal redirection-mode** {**ascii** | **zipped**}
- **2.** *show-command* **>** [*filesystem***:**[**//***module***/**][*directory*] | [directory **/**]]*filename*

### **DETAILED STEPS**

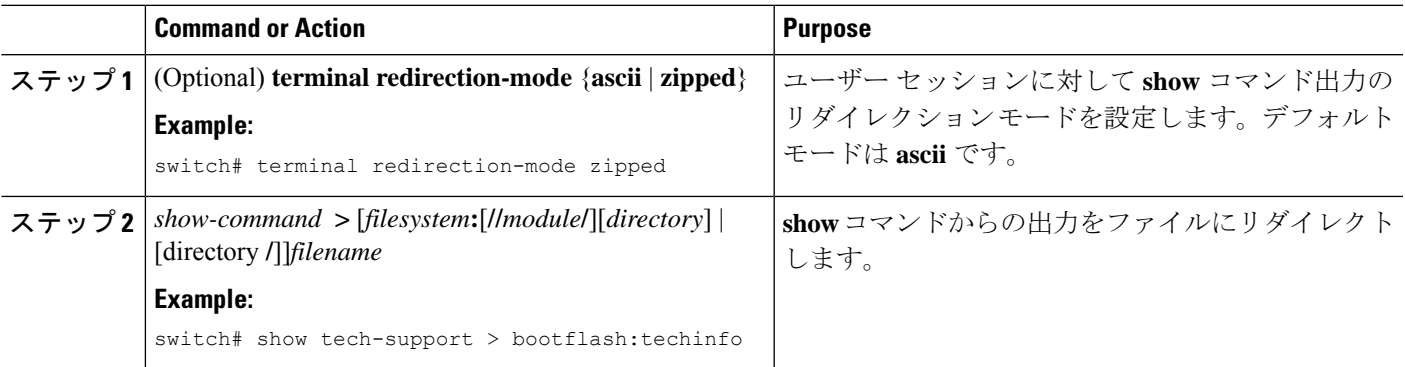

### ファイルの検索

特定のストリングで始まる名前を持つファイルを現在の作業ディレクトリとそのサブディレク トリで検索できます。

### **SUMMARY STEPS**

**1.** (Optional) **pwd**

- **2.** (Optional) **cd** {*filesystem***:**[**//***module***/**][*directory*] | *directory*}
- **3. find** *filename-prefix*

### **DETAILED STEPS**

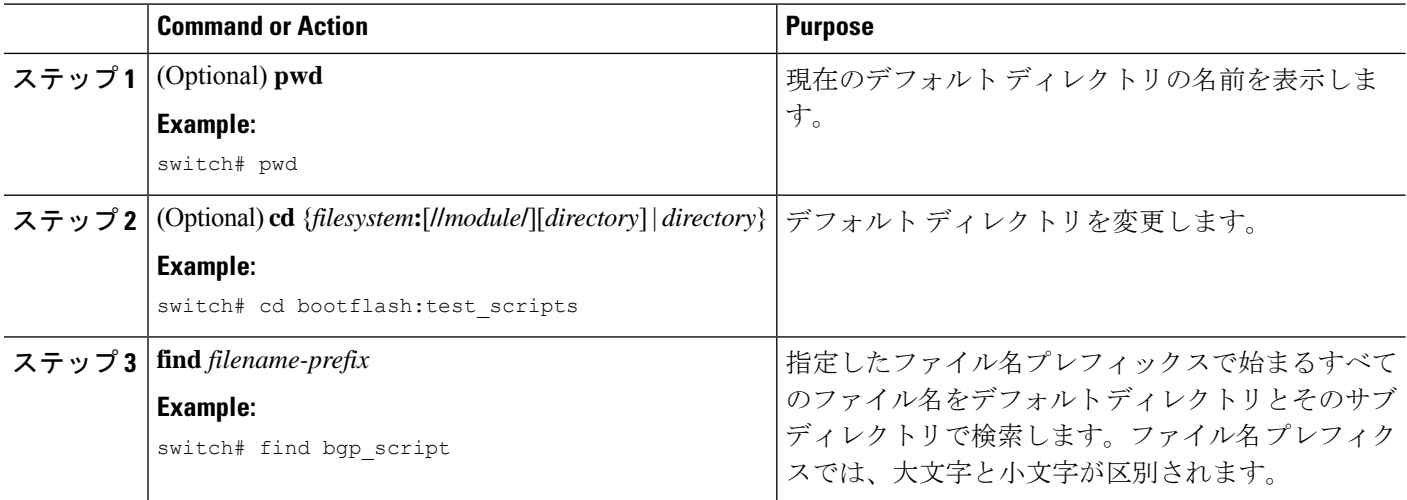

## ブートフラッシュのフォーマット

**format bootflash:**CLI コマンドを使用して、オンボードフラッシュメモリ (bootflash:) をフォー マットします。すべての仮想サービスをアクティブ解除し、もう一度実行してください (Deactivate all virtual-services and try again) というエラー メッセージが原 因でコマンドがエラーになった場合は、**guestshell destroy** CLI コマンドを使用してゲスト シェ ルを破棄し、次のように **format bootflash:** コマンドを再実行します。

```
switch# sh virtual-service list
Virtual Service List:
```
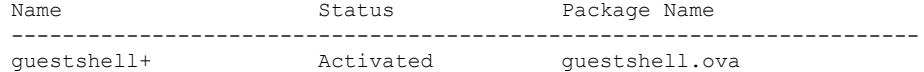

switch#

switch# guestshell destroy You are about to destroy the guest shell and all of its contents. Be sure to save your work. Are you sure you want to continue? (y/n) [n] y

switch# 2018 Jan 17 18:42:24 switch %\$ VDC-1 %\$ %VMAN-2-ACTIVATION\_STATE: Deactivating virtual service 'guestshell+'

switch#format bootflash:

# アーカイブ ファイルの操作

Cisco NX-OS ソフトウェアはアーカイブ ファイルをサポートしています。アーカイブ ファイ ルを作成したり、既存のアーカイブ ファイルにファイルを追加したり、アーカイブ ファイル からファイルを抽出したり、アーカイブファイル内のファイルのリストを表示したりすること ができます。

### アーカイブ ファイルの作成

アーカイブ ファイルを作成し、アーカイブ ファイルにファイルを追加できます。次の圧縮タ イプを指定できます。

- bzip2
- gzip
- 未圧縮
- デフォルト値は gzip です。

### 手順の概要

**1. tar create** {**bootflash:** | **volatile:**}*archive-filename* [**absolute**] [**bz2-compress**] [**gz-compress**] [**remove**] [**uncompressed**] [**verbose**] *filename-list*

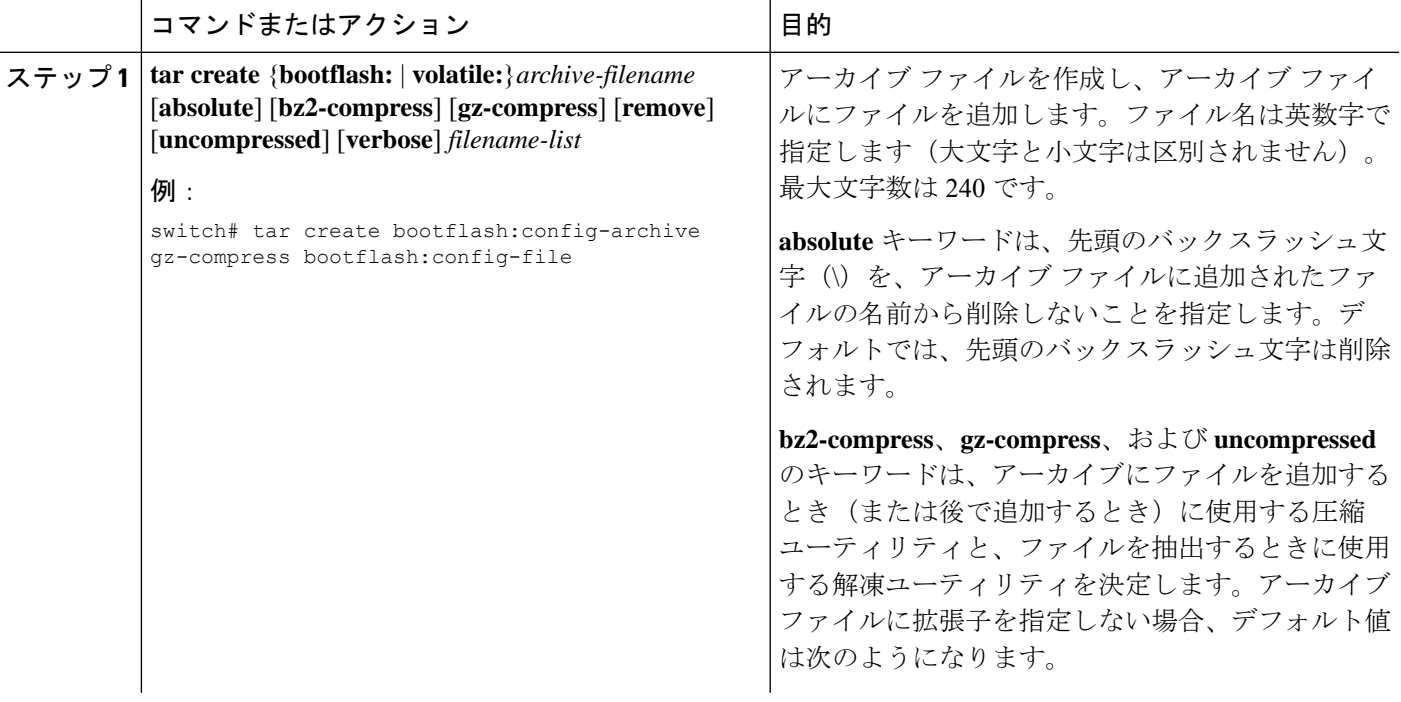

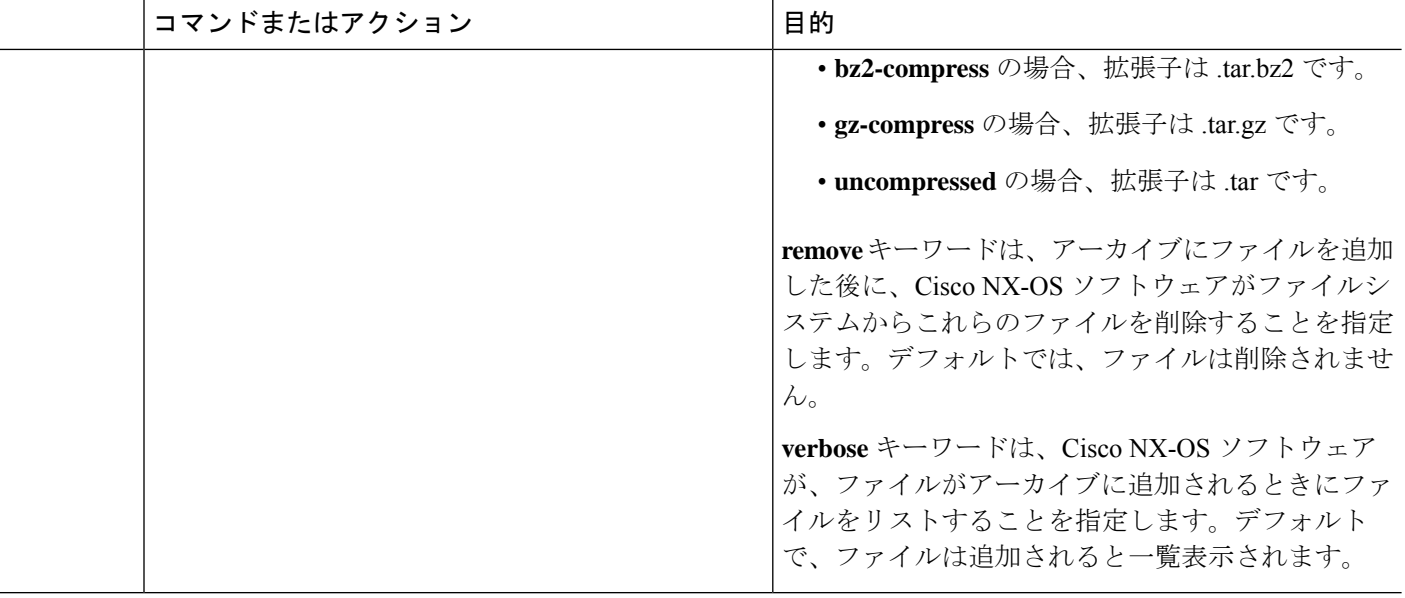

## アーカイブ ファイルへのファイルの追加

デバイス上の既存のアーカイブ ファイルにファイルを追加できます。

### 始める前に

デバイス上でアーカイブ ファイルを作成しておきます。

### 手順の概要

### **1. tar append** {**bootflash:** | **volatile:**}*archive-filename* [**absolute**] [**remove**] [**verbose**] *filename-list*

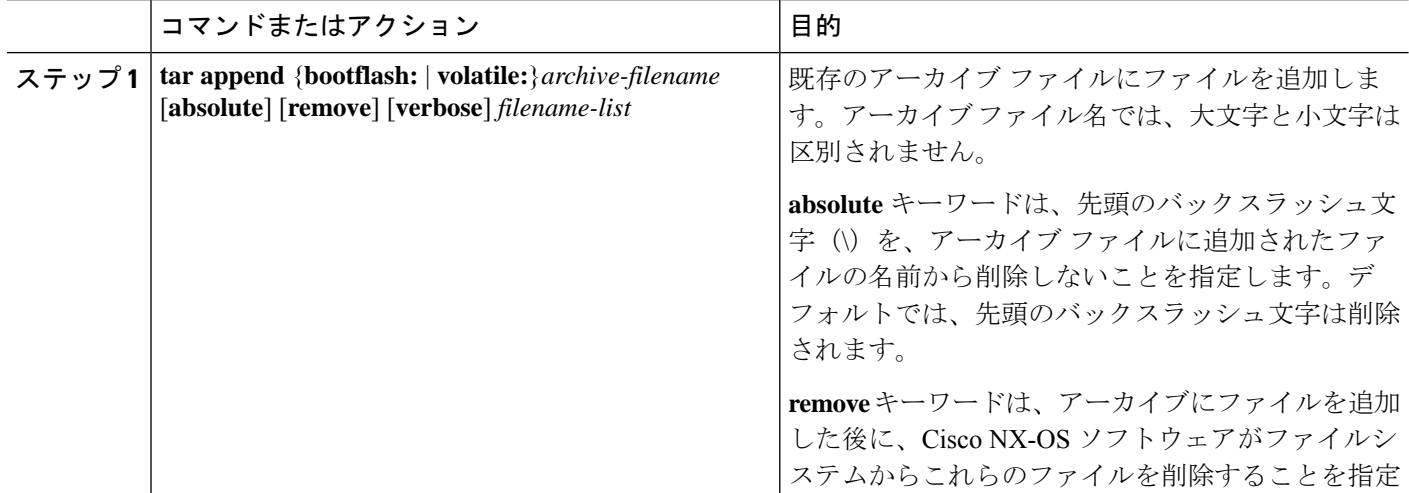

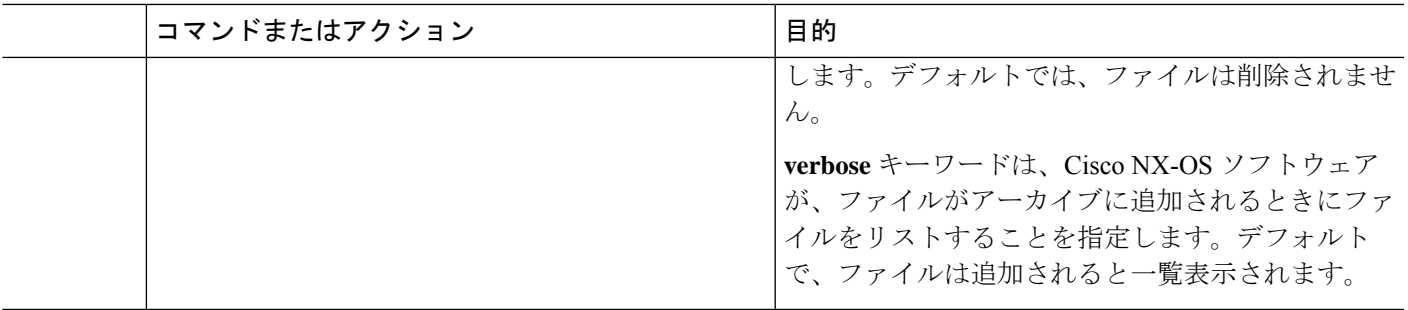

例

次に、既存のアーカイブ ファイルにファイルを追加する例を示します。

switch# **tar append bootflash:config-archive.tar.gz bootflash:new-config**

## アーカイブ ファイルからのファイルの抽出

デバイス上の既存のアーカイブ ファイルにファイルを抽出できます。

### 始める前に

デバイス上でアーカイブ ファイルを作成しておきます。

### 手順の概要

**1. tar extract** {**bootflash:** | **volatile:**}*archive-filename* [**keep-old**] [**screen**] [**to** {**bootflash:** | **volatile:**}[**/***directory-name*]] [**verbose**]

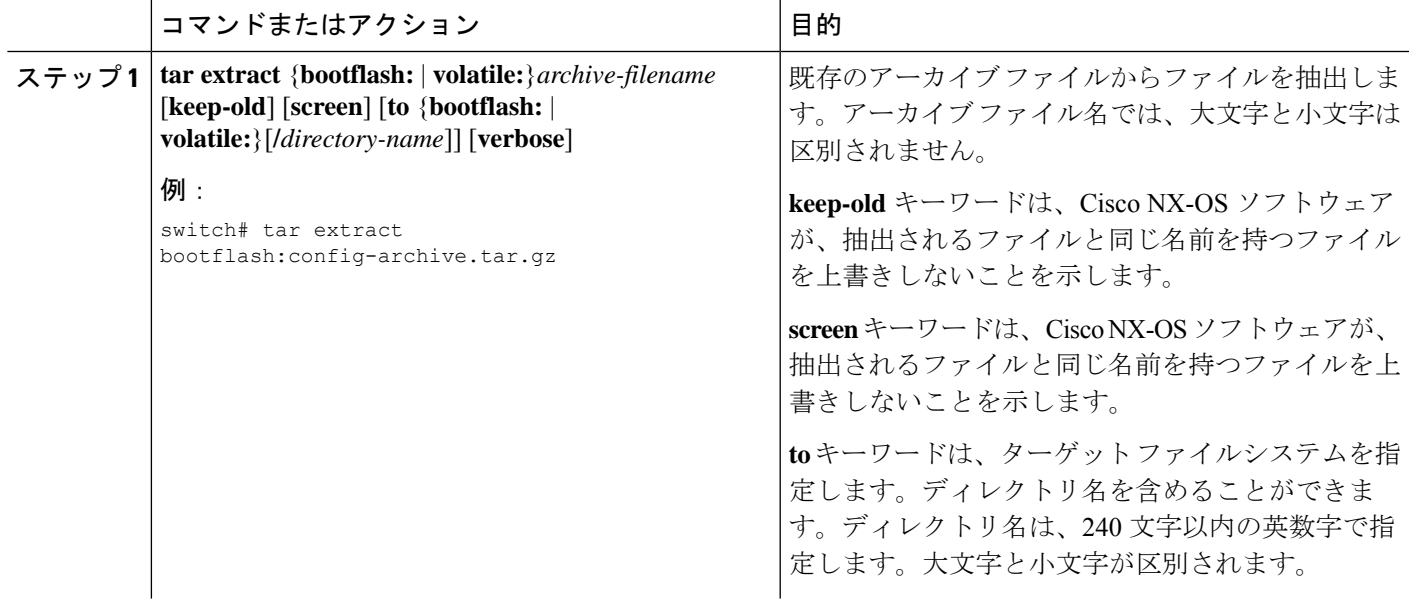

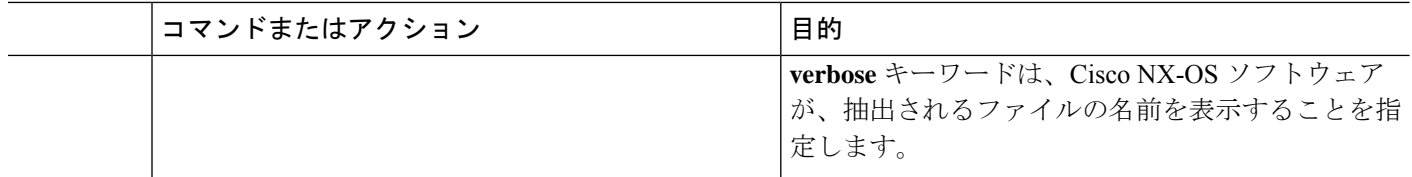

### アーカイブ ファイルのファイル名の表示

**tar list** コマンドを使用して、アーカイブ ファイル内のファイルの名前を表示できます。

**tar list** {**bootflash:** | **volatile:**}*archive-filename*

アーカイブ ファイル名では、大文字と小文字は区別されません。

switch# **tar list bootflash:config-archive.tar.gz** config-file new-config

# ファイル システムの使用例

この項では、Cisco NX-OS デバイスでファイル システムを使用する例について説明します。

## スタンバイ スーパーバイザ モジュール上のディレクトリへのアクセ ス

次に、スタンバイスーパーバイザモジュール上のファイルのリストを表示する例を示します。

switch# **dir bootflash://sup-remote** 4096 Oct 03 23:55:55 2013 .patch/ ... 16384 Jan 01 13:23:30 2011 lost+found/ 297054208 Oct 21 18:55:36 2013 n9000-dk9.6.1.2.I1.1.bin ... Usage for bootflash://sup-remote 1903616000 bytes used 19234234368 bytes free 21137850368 bytes total

次に、スタンバイ スーパーバイザ モジュール上のファイルを削除する例を示します。

switch# **delete bootflash://sup-remote/aOldConfig.txt**

### ファイルの移動

次に、外部フラッシュ デバイス上のファイルを移動する例を示します。

switch# **move usb1:samplefile usb1:mystorage/samplefile**

次に、デフォルト ファイル システム内のファイルを移動する例を示します。

switch# **move samplefile mystorage/samplefile**

## ファイルのコピー

次に、usb1:ファイルシステムのルートディレクトリから、samplefileというファイルをmystorage ディレクトリにコピーする例を示します。

switch# **copy usb1:samplefile usb1:mystorage/samplefile**

次に、カレント ディレクトリ レベルからファイルをコピーする例を示します。

switch# **copy samplefile mystorage/samplefile**

次に、アクティブ スーパーバイザ モジュールのブートフラッシュからスタンバイ スーパーバ イザ モジュールのブートフラッシュにファイルをコピーする例を示します。

switch# **copy bootflash:nx-os-image bootflash://sup-2/nx-os-image**

次に、NVRAM の既存のコンフィギュレーションの内容を上書きする例を示します。

switch# **copy nvram:snapshot-config nvram:startup-config**

Warning: this command is going to overwrite your current startup-config: Do you wish to continue? {y/n} [y] **y**

**copy** コマンドを使用して、 bootflash: ファイル システムと FTP、TFTP、SFTP、または SCP サーバーとの間でファイルのアップロードおよびダウンロードを行うこともできます。

### ディレクトリの削除

ディレクトリは、デバイス上のファイル システムから削除できます。

#### **Before you begin**

ディレクトリを削除する前に、ディレクトリが空白であることを確認します。

### **SUMMARY STEPS**

- **1.** (Optional) **pwd**
- **2.** (Optional) **dir** [*filesystem* **:**[**//***module***/**][*directory*]]
- **3. rmdir** [*filesystem* **:**[**//***module***/**]]*directory*

### **DETAILED STEPS**

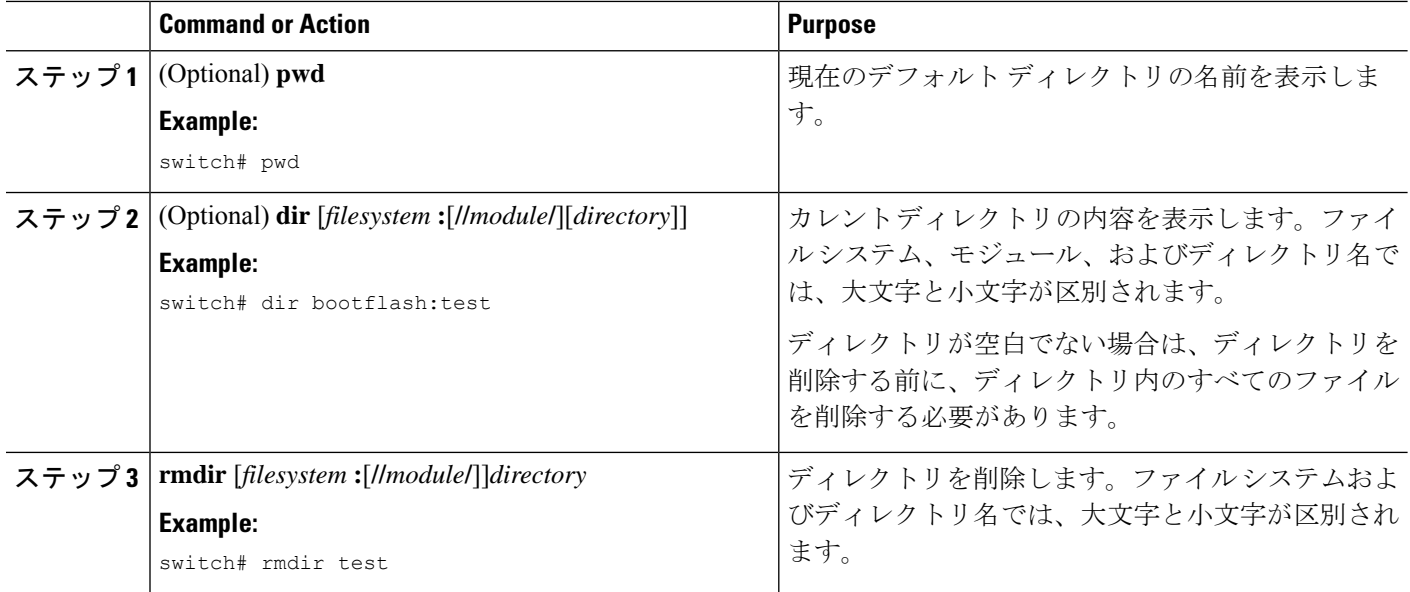

## ファイル内容の表示

外部フラッシュ デバイスのファイルの内容を表示する例を示します。

```
switch# show file usb1:test
configure terminal
interface ethernet 1/1
no shutdown
end
show interface ethernet 1/1
```
現在のディレクトリに存在するファイルの内容を表示する例を示します。

switch# **show file myfile**

### ファイル チェックサムの表示

次に、ファイルのチェックサムを表示する例を示します。

switch# **show file bootflash:trunks2.cfg cksum** 583547619

次に、ファイルの MD5 チェックサムを表示する例を示します。

```
switch# show file bootflash:trunks2.cfg md5sum
3b94707198aabefcf46459de10c9281c
```
### ファイルの圧縮と解凍

次に、ファイルを圧縮する例を示します。

switch# **dir** 1525859 Jul 04 00:51:03 2013 Samplefile ... switch# **gzip volatile:Samplefile** switch# **dir** 266069 Jul 04 00:51:03 2013 Samplefile.gz ... 次に、圧縮ファイルを解凍する例を示します switch# **dir** 266069 Jul 04 00:51:03 2013 Samplefile.gz ... switch# **gunzip samplefile** switch# **dir** Jul 04 00:51:03 2013 Samplefile ...

### **show** コマンド出力のリダイレクト

次に、出力を bootflash: ファイル システム上のファイルに誘導する例を示します。

switch# **show interface > bootflash:switch1-intf.cfg**

次に、出力を外部フラッシュ メモリ上のファイルに誘導する例を示します。

switch# **show interface > usb1:switch-intf.cfg**

次に、出力を TFTP サーバ上のファイルに誘導する例を示します。

switch# **show interface > tftp://10.10.1.1/home/configs/switch-intf.cfg** Preparing to copy...done

次に、**show tech-support** コマンドの出力をファイルにダイレクトする例を示します。

switch# **show tech-support > Samplefile** Building Configuration ... switch# **dir** 1525859 Jul 04 00:51:03 2013 Samplefile Usage for volatile:// 1527808 bytes used 19443712 bytes free 20971520 bytes total

### ファイルの検索

次に、現在のデフォルト ディレクトリ内でファイルを検索する例を示します。

#### switch# **find smm\_shm.cfg**

- /usr/bin/find: ./lost+found: Permission denied
- ./smm\_shm.cfg
- ./newer-fs/isan/etc/routing-sw/smm\_shm.cfg
- ./newer-fs/isan/etc/smm\_shm.cfg

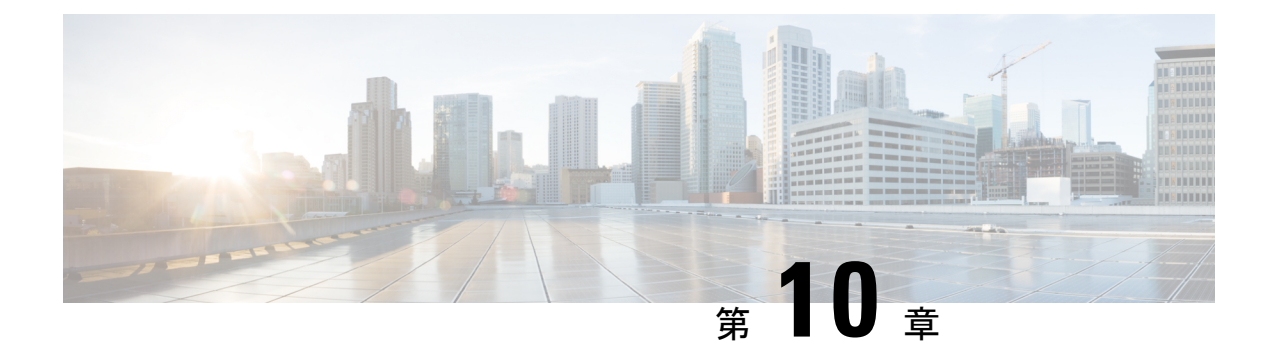

# 設定ファイルの取り扱い

この章は、次の内容で構成されています。

- 構成ファイルについて, on page 141
- 構成ファイルに関する注意事項と制限事項 (142 ページ)
- コンフィギュレーション ファイルの管理, on page 142
- 構成のアーカイブと構成ログ (153 ページ)
- デバイス コンフィギュレーションの確認, on page 157
- コンフィギュレーション ファイルを使用した作業例, on page 158

## 構成ファイルについて

構成ファイルには、Cisco NX-OS デバイス上の機能を構成するために使用される Cisco NX-OS ソフトウェアのコマンドが保存されます。コマンドは、システムを起動したとき(startup-config ファイルから)、または構成モードで CLI にコマンドを入力したときに、Cisco NX-OS ソフト ウェアによって解析(変換および実行)されます。

スタートアップ構成ファイルを変更するには、**copy running-config startup-config**コマンドを使 用してスタートアップ構成に実行構成ファイルを保存するか、ファイルサーバーからスタート アップ構成へ構成ファイルをコピーします。

### コンフィギュレーション ファイルのタイプ

Cisco NX-OS ソフトウェアの構成ファイルには、実行構成とスタートアップ構成の 2 種類があ ります。デバイスは、その起動時にスタートアップコンフィギュレーション(startup-config) を使用して、ソフトウェア機能を設定します。実行コンフィギュレーション(running-config) には、スタートアップコンフィギュレーションファイルに対して行った現在の変更が保存され ます。2つのコンフィギュレーションファイルは別々の設定にできます。デバイス構成は、永 続的ではなく一時的に変更することもできます。この場合、グローバルコンフィギュレーショ ンモードでコマンドを使用することにより、実行コンフィギュレーションを変更しますが、ス タートアップ コンフィギュレーションにはその変更を保存しないようにします。

実行構成を変更するには、**configure terminal**コマンドを使用して、グローバル構成モードを開 始します。Cisco NX-OS 構成モードの使用時には、通常コマンドはすぐに実行され、入力直後 または構成モードを終了した時点で実行構成ファイルに保存されます。

スタートアップコンフィギュレーションファイルを変更するには、実行コンフィギュレーショ ン ファイルをスタートアップ コンフィギュレーションに保存するか、コンフィギュレーショ ン ファイルをファイル サーバからスタートアップ コンフィギュレーションにダウンロードし ます。

### **Related Topics**

実行コンフィギュレーションのスタートアップ コンフィギュレーションへの保存 (142 ページ)

リモートサーバからのスタートアップコンフィギュレーションのダウンロード(145ペー ジ)

## 構成ファイルに関する注意事項と制限事項

構成ファイルに関する注意事項と制限事項は次のとおりです。

• NX-OS 7.0(3)I7(4) 以降、5 ~ 60 秒の遅延後に再起動を有効にする **reload timer** コマンドが サポートされています。

## コンフィギュレーション ファイルの管理

ここでは、コンフィギュレーション ファイルの管理方法について説明します。

### 実行コンフィギュレーションのスタートアップコンフィギュレーショ ンへの保存

実行コンフィギュレーションをスタートアップコンフィギュレーションに保存することで、次 にデバイスをリロードするときのために変更を保存できます。

### **SUMMARY STEPS**

- **1.** (Optional) **show running-config**
- **2. copy running-config startup-config**

#### **DETAILED STEPS**

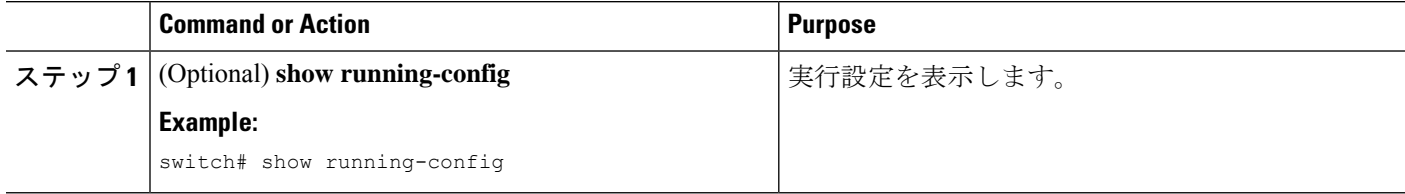

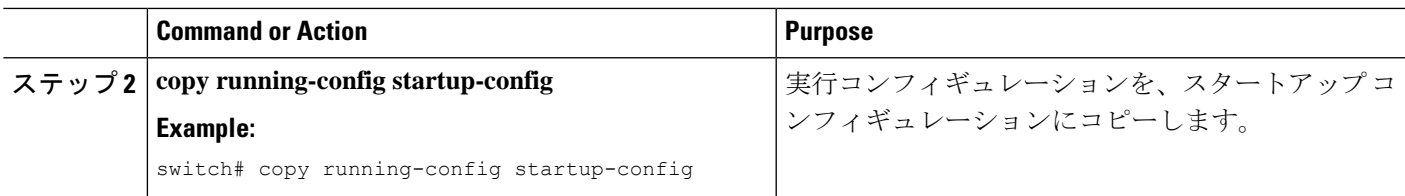

## リモート サーバへのコンフィギュレーション ファイルのコピー

内部メモリに保存されたコンフィギュレーション ファイルをリモート サーバにコピーして、 バックアップとして使用したり、他のCiscoNX-OSデバイスを設定するために使用したりする ことができます。

### **SUMMARY STEPS**

- **1. copy scheme***running-config***server***://*[**url** */*]**filename** */*
- **2. copy scheme***startup-config***server***://*[**url** */*]**filename** */*

### **DETAILED STEPS**

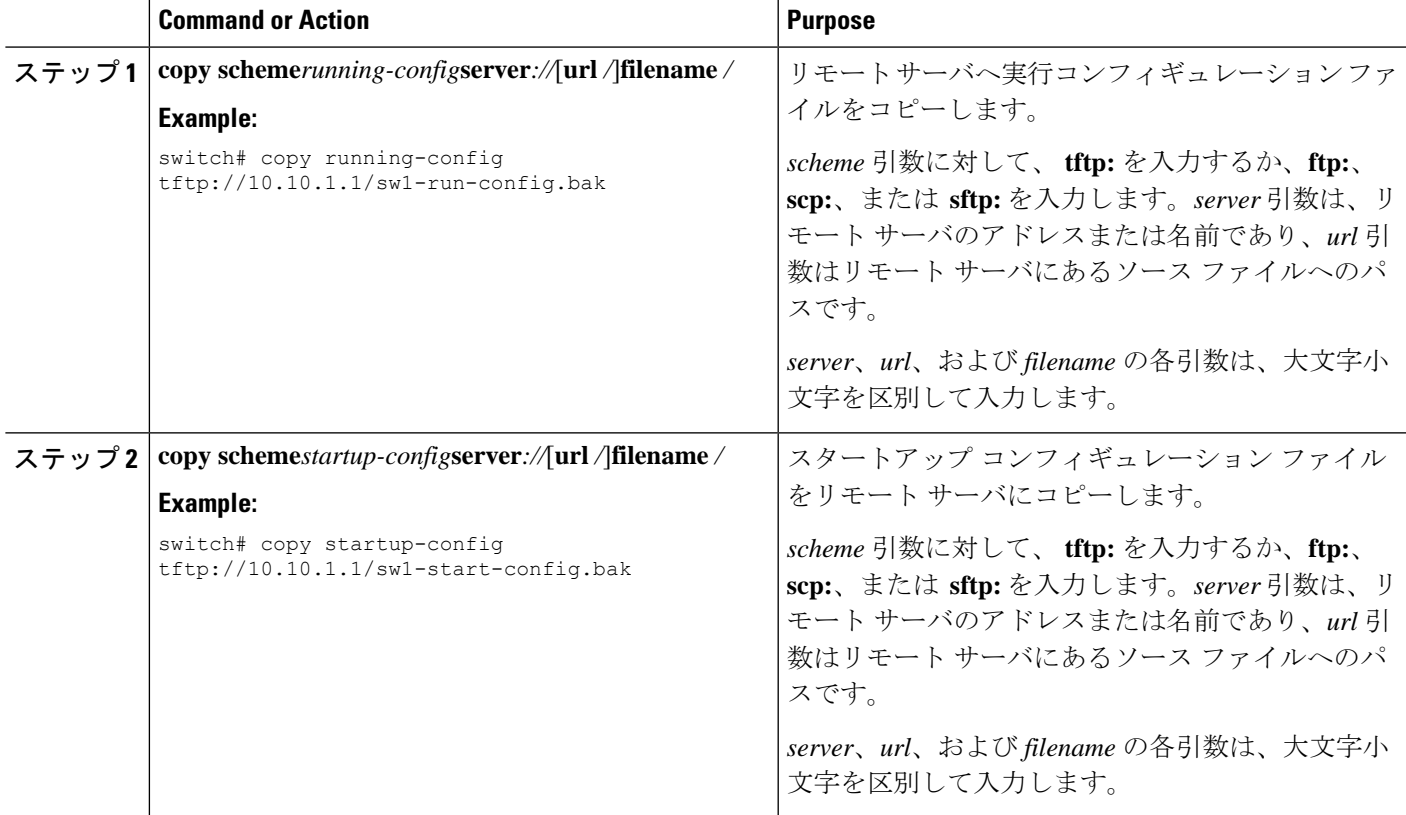

### **Example**

次に、リモート サーバーへ構成ファイルをコピーする例を示します。

switch# **copy running-config tftp://10.10.1.1/sw1-run-config.bak** switch# **copy startup-config tftp://10.10.1.1/sw1-start-config.bak**

## リモート サーバからの実行コンフィギュレーションのダウンロード

別の Cisco NX-OS デバイスで作成し、リモート サーバにアップロードしたコンフィギュレー ションファイルを使用して、CiscoNX-OSデバイスを設定できます。このファイルを、リモー トサーバから TFTP、FTP、Secure Copy (SCP) を使用してデバイスに、または Secure Shell FTP (SFTP) を使用して実行コンフィギュレーションにダウンロードします。

#### **Before you begin**

ダウンロードするコンフィギュレーション ファイルが、リモート サーバの正しいディレクト リにあることを確認します。

ファイルに対する許可が正しく設定されていることを確認します。ファイルのアクセス権は、 誰でも読み取り可能に設定されている必要があります。

お使いのデバイスからリモートサーバーへのルートを確保します。サブネット間でトラフィッ クをルーティングするルータまたはデフォルト ゲートウェイがない場合、お使いのデバイスt おリモート サーバーは同じサブネットワーク内にある必要があります。

**ping**を使用してリモート サーバへの接続を確認します。 または **ping6** を参照してください。

#### **SUMMARY STEPS**

- **1. copy** *scheme***://***server***/**[*url***/**]*filename* **running-config**
- **2.** (Optional) **show running-config**
- **3.** (Optional) **copy running-config startup-config**
- **4.** (Optional) **show startup-config**

### **DETAILED STEPS**

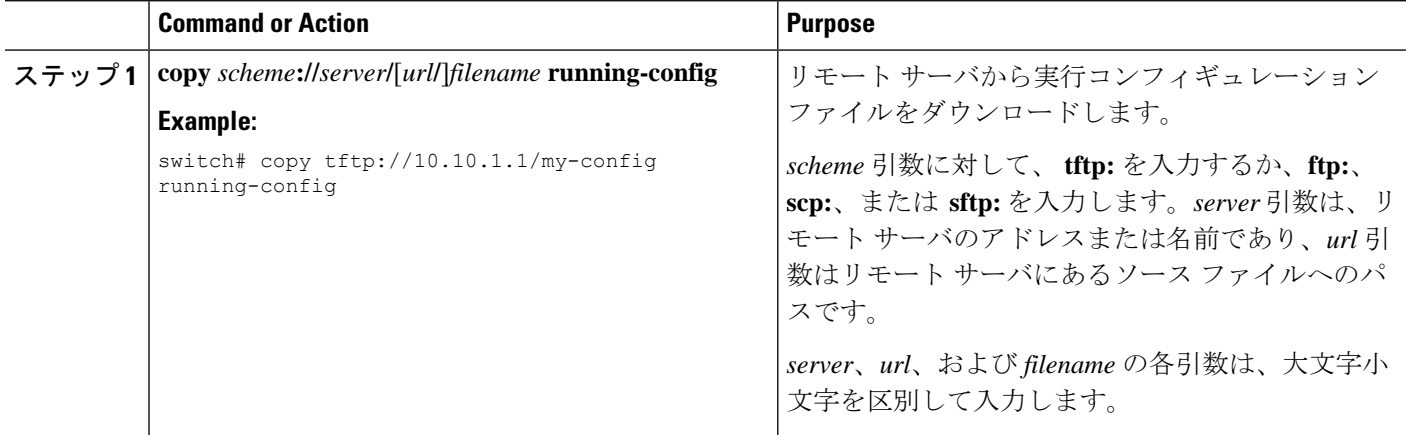

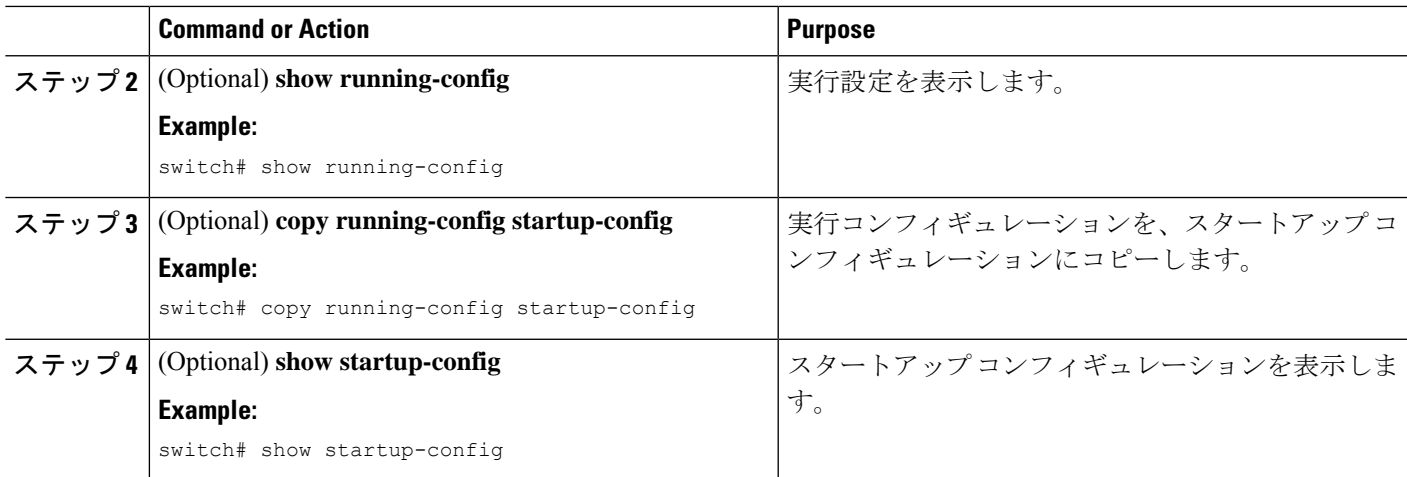

#### **Related Topics**

ファイルのコピー (137 ページ)

## リモート サーバからのスタートアップ コンフィギュレーションのダ ウンロード

別の Cisco NX-OS デバイスで作成し、リモート サーバにアップロードしたコンフィギュレー ションファイルを使用して、CiscoNX-OSデバイスを設定できます。このファイルを、リモー ト サーバから TFTP、FTP、Secure Copy (SCP) を使用してデバイスに、または Secure Shell FTP (SFTP) を使用してスタートアップ コンフィギュレーションにダウンロードします。

### $\sqrt{N}$

**Caution** この手順を実行すると、Cisco NX-OS デバイス上のすべてのトラフィックが中断されます。

### **Before you begin**

コンソール ポート上のセッションにログインします。

ダウンロードするコンフィギュレーション ファイルが、リモート サーバの正しいディレクト リにあることを確認します。

ファイルに対する許可が正しく設定されていることを確認します。ファイルのアクセス権は、 誰でも読み取り可能に設定されている必要があります。

お使いのデバイスからリモートサーバーへのルートを確保します。サブネット間でトラフィッ クをルーティングするルータまたはデフォルト ゲートウェイがない場合、お使いのデバイスt おリモート サーバーは同じサブネットワーク内にある必要があります。

**ping**を使用してリモート サーバへの接続を確認します。 または **ping6** を参照してください。

### **SUMMARY STEPS**

**1. write erase**

- **2. reload**
- **3. copy** *scheme***://***server***/**[*url* **/**]*filename* **running-config**
- **4. copy running-config startup-config**
- **5.** (Optional) **show startup-config**

#### **DETAILED STEPS**

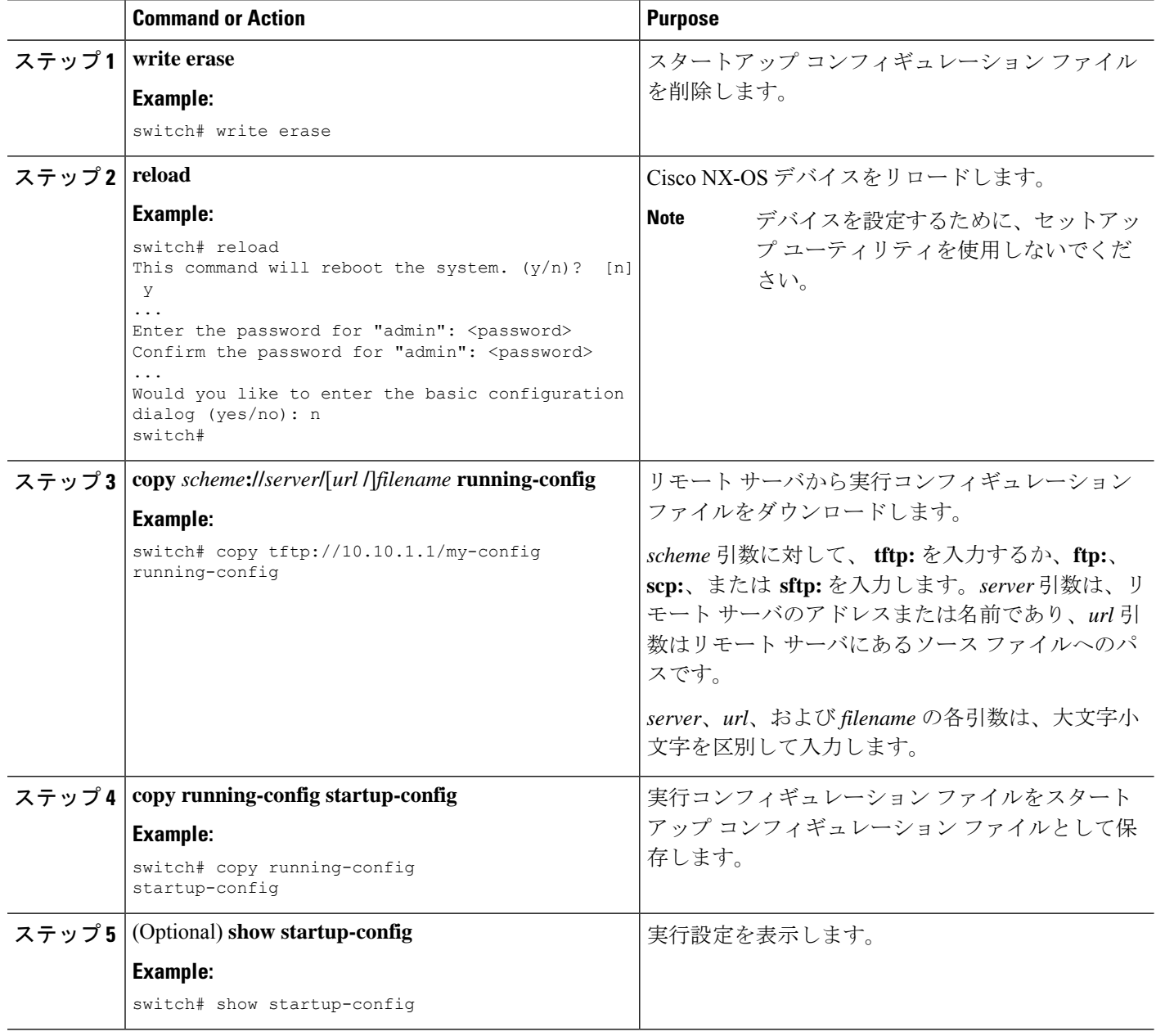

### **Related Topics**

ファイルのコピー (137 ページ)

## 外部フラッシュ メモリ デバイスへのコンフィギュレーション ファイ ルのコピー

後で使用するために、コンフィギュレーションファイルをバックアップとして外部フラッシュ メモリ デバイスにコピーできます。

### **Before you begin**

外部フラッシュ メモリ デバイスを、アクティブなスーパーバイザ モジュールに挿入します。

### **SUMMARY STEPS**

- **1.** (Optional) **dir** {**usb1:** | **usb2:**}[*directory***/**]
- **2. copy running-config** {**usb1:** | **usb2:**}[*directory***/**]*filename*
- **3. copy startup-config** {**usb1:** | **usb2:**}[*directory***/**]*filename*

### **DETAILED STEPS**

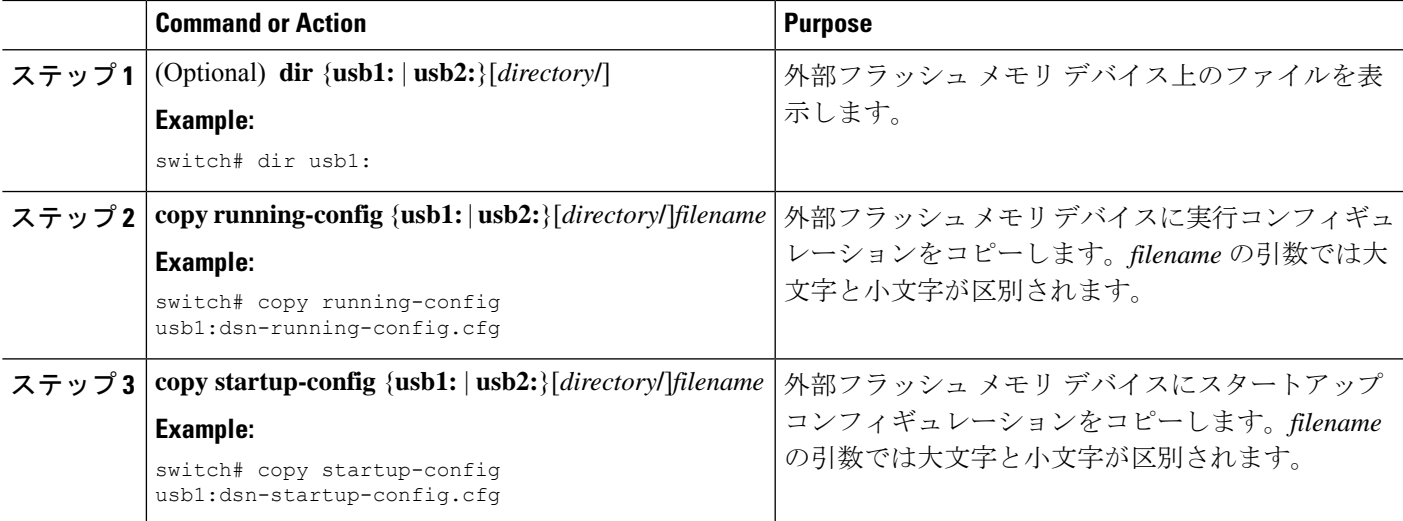

### **Related Topics**

ファイルのコピー (137 ページ)

## 外部フラッシュ メモリ デバイスからの実行構成のコピー

別の Cisco NX-OS デバイスで作成し、外部フラッシュ メモリ デバイスに保存された構成ファ イルをコピーすることで、デバイスを構成できます。

### **Before you begin**

外部フラッシュ メモリ デバイスを、アクティブなスーパーバイザ モジュールに挿入します。

### **SUMMARY STEPS**

- **1.** (Optional) **dir** {**usb1:** | **usb2:**}[*directory***/**]
- **2. copy** {**usb1:** | **usb2:**}[*directory***/**]*filename* **running-config**
- **3.** (Optional) **show running-config**
- **4.** (Optional) **copy running-config startup-config**
- **5.** (Optional) **show startup-config**

#### **DETAILED STEPS**

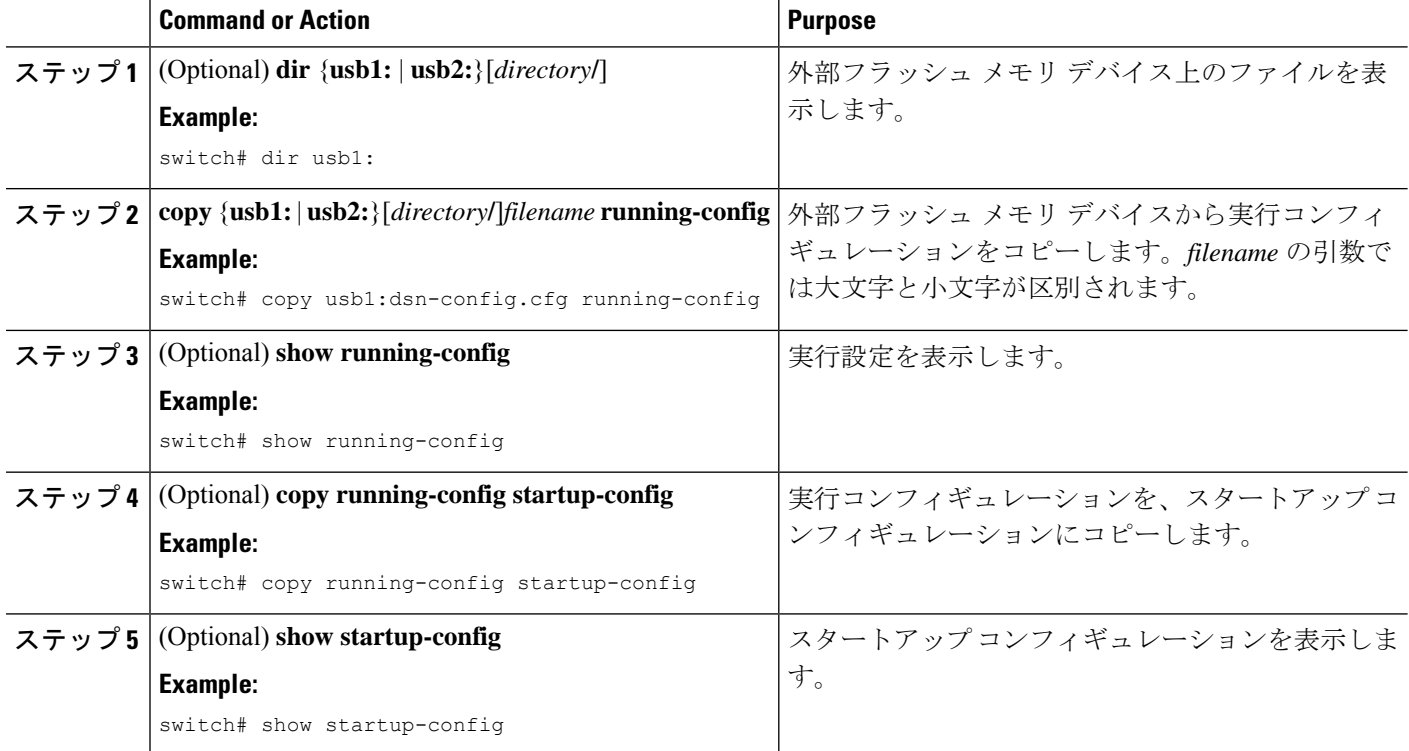

#### **Related Topics**

ファイルのコピー (137 ページ)

## 外部フラッシュ メモリ デバイスからのスタートアップ構成のコピー

デバイス上のスタートアップ構成を復元するには、外部フラッシュ メモリ デバイスに保存さ れた新しいスタートアップ構成ファイルをダウンロードします。

### **Before you begin**

外部フラッシュ メモリ デバイスを、アクティブなスーパーバイザ モジュールに挿入します。

### **SUMMARY STEPS**

- **1.** (Optional) **dir** {**usb1:** | **usb2:**}[*directory***/**]
- **2. copy** {**usb1:** | **usb2:**}[*directory* **/**]*filename* **startup-config**

**3.** (Optional) **show startup-config**

### **DETAILED STEPS**

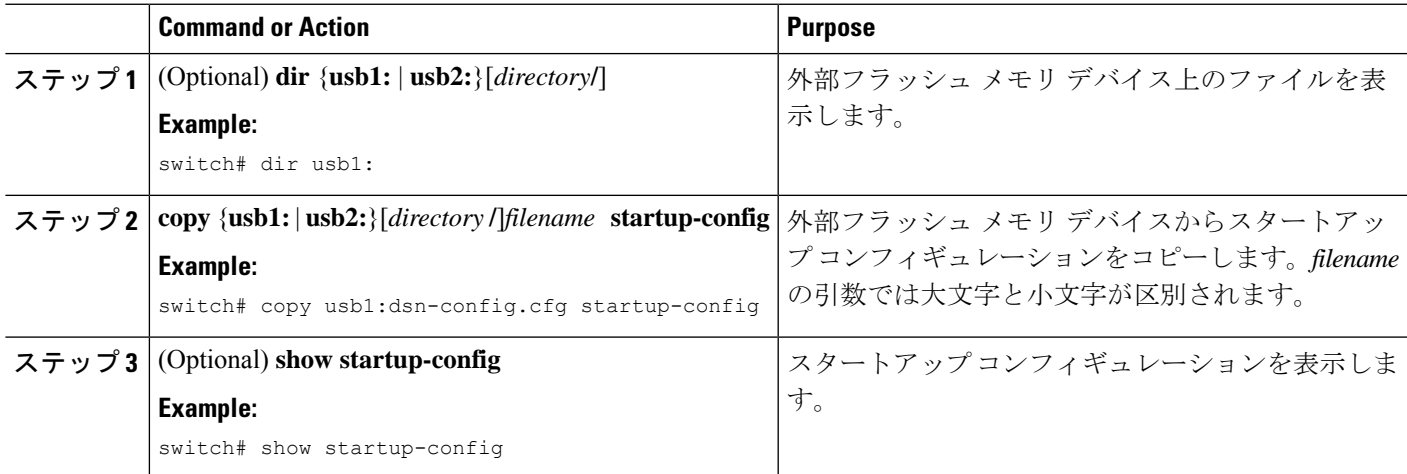

### **Related Topics**

ファイルのコピー (137 ページ)

## 内部ファイルシステムへのコンフィギュレーションファイルのコピー

後で使用するために、コンフィギュレーションファイルをバックアップとして内部メモリにコ ピーできます。

### **SUMMARY STEPS**

- **1. copy running-config** [*filesystem***:**][*directory***/**] | [*directory***/**]*filename*
- **2. copy startup-config** [*filesystem***:**][*directory***/**] | [*directory***/**]*filename*

### **DETAILED STEPS**

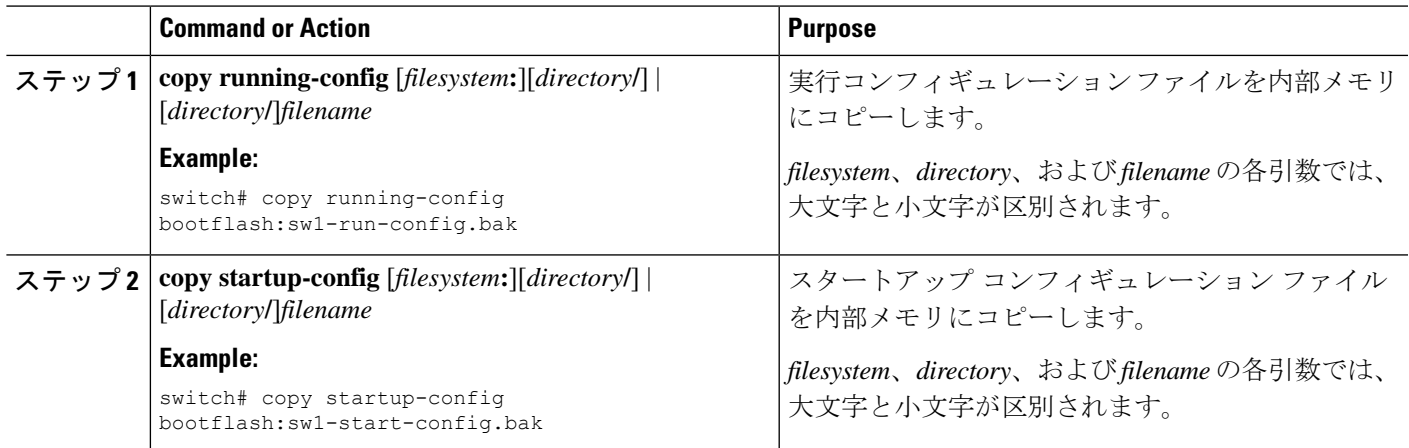

### **Related Topics**

ファイルのコピー (128 ページ)

### 以前の構成へのロールバック

メモリ破損などの障害が発生し、バックアップされたバージョンからコンフィギュレーション を復元することが必要になる場合があります。

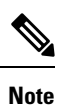

**copy running-config startup-config**コマンドを実行するたびに、バイナリファイルが作成され、 ASCII ファイルが更新されます。有効なバイナリ コンフィギュレーション ファイルを使用す ると、ブート全体の時間が大幅に短縮されます。バイナリファイルはアップロードできません が、その内容を使用して既存のスタートアップコンフィギュレーションを上書きできます。こ の項で説明している **write erase** コマンドがバイナリ ファイルをクリアします。

### **SUMMARY STEPS**

- **1. write erase**
- **2. reload**
- **3. copy** *configuration-file* **running-configuration**
- **4. copy running-config startup-config**

### **DETAILED STEPS**

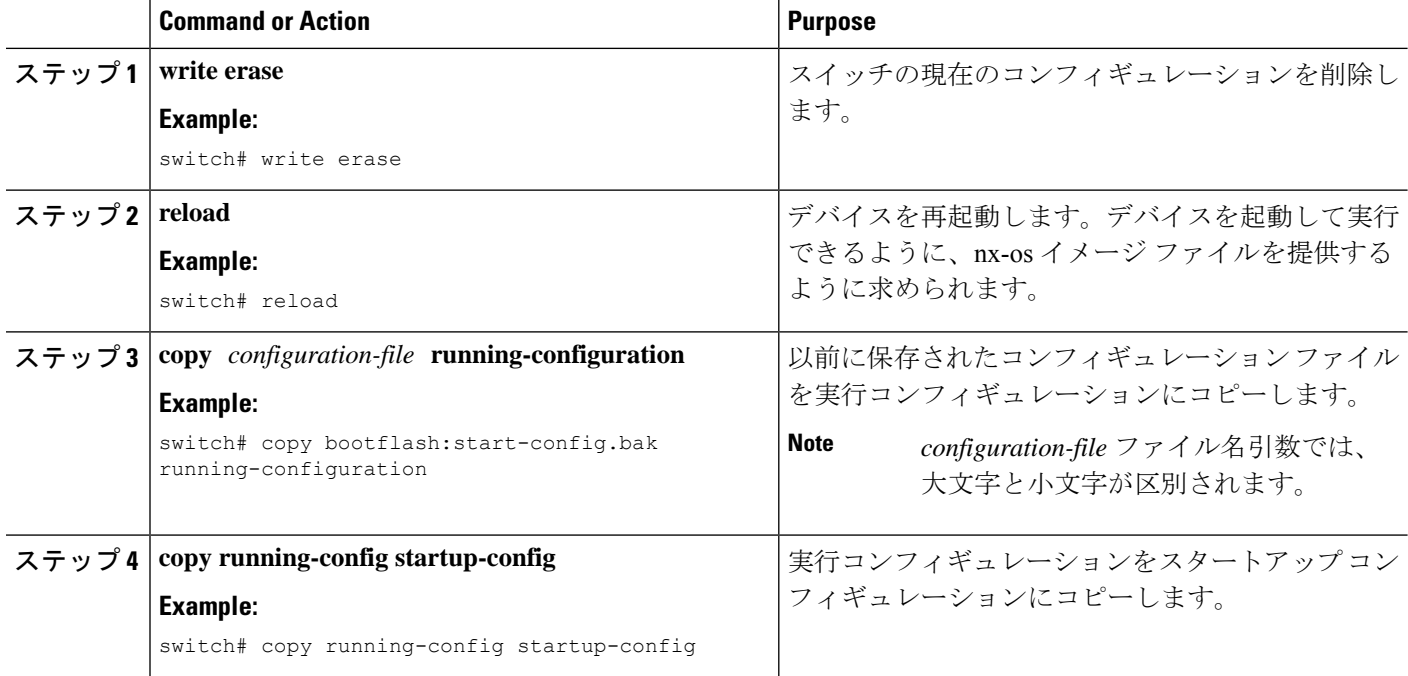

### 存在しないモジュールのコンフィギュレーションの削除

シャーシからI/Oモジュールを取り外す場合は、実行コンフィギュレーションからそのモジュー ルのコンフィギュレーションを削除することもできます。

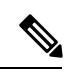

**Note** シャーシの空のスロットに対するコンフィギュレーションのみを削除できます。

### **Before you begin**

シャーシから I/O モジュールを取り外します。

### **SUMMARY STEPS**

- **1.** (Optional) **show hardware**
- **2. purge module** *slot* **running-config**
- **3.** (Optional) **copy running-config startup-config**

### **DETAILED STEPS**

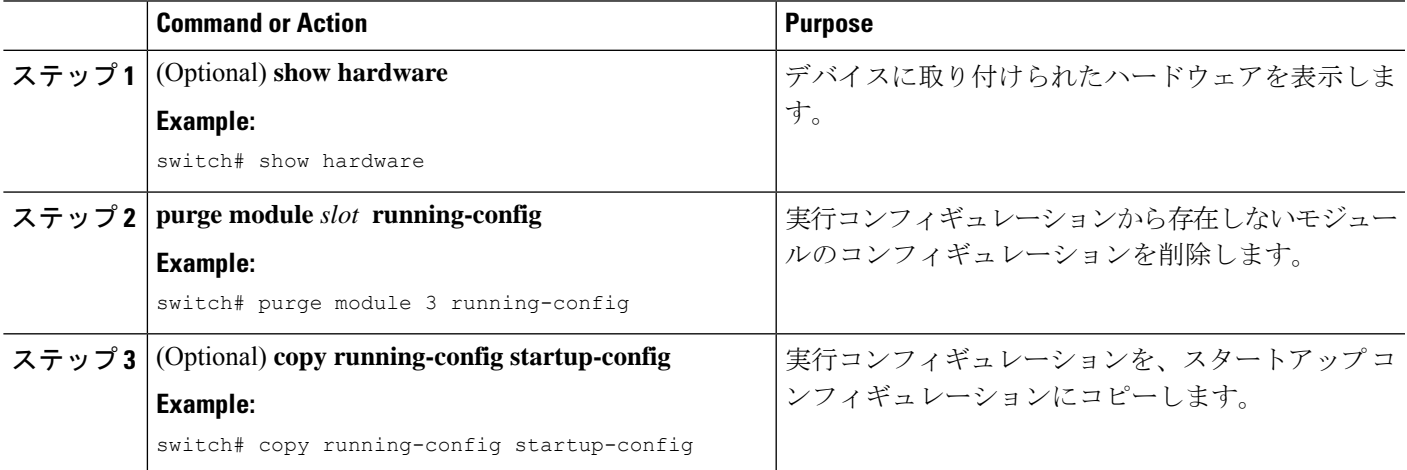

## 構成の削除

### **SUMMARY STEPS**

**1. write erase** [**boot** | **debug**]

### **DETAILED STEPS**

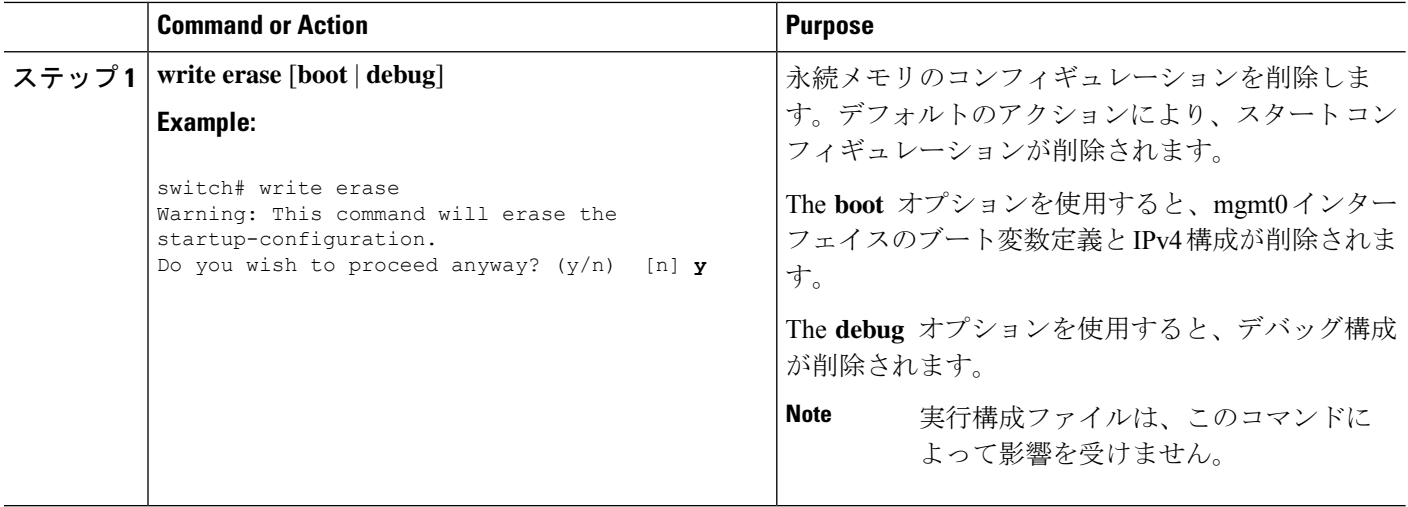

## 非アクティブなコンフィギュレーションのクリア

非アクティブな QoS と ACL のコンフィギュレーションの両方またはいずれか一方をクリアで きます。

### 手順の概要

- **1.** (任意) **show running-config** タイプ **inactive-if-config**
- **2. clear inactive-config** *policy*
- **3.** (任意) **show inactive-if-config log**

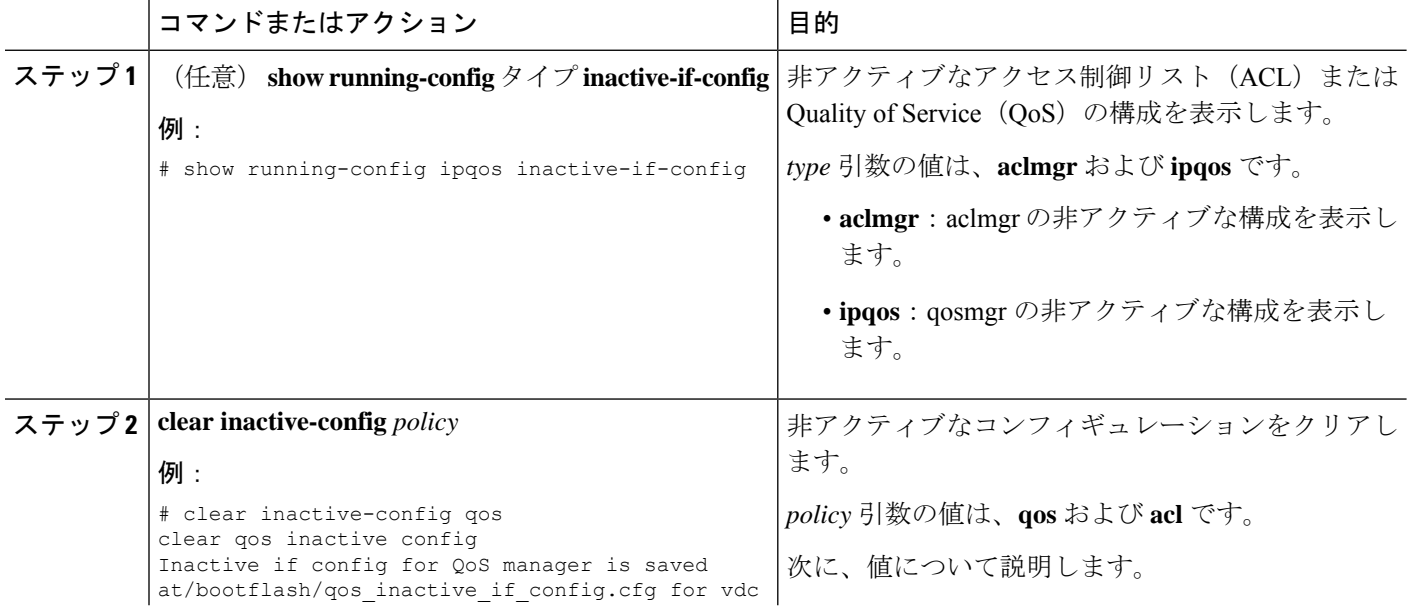

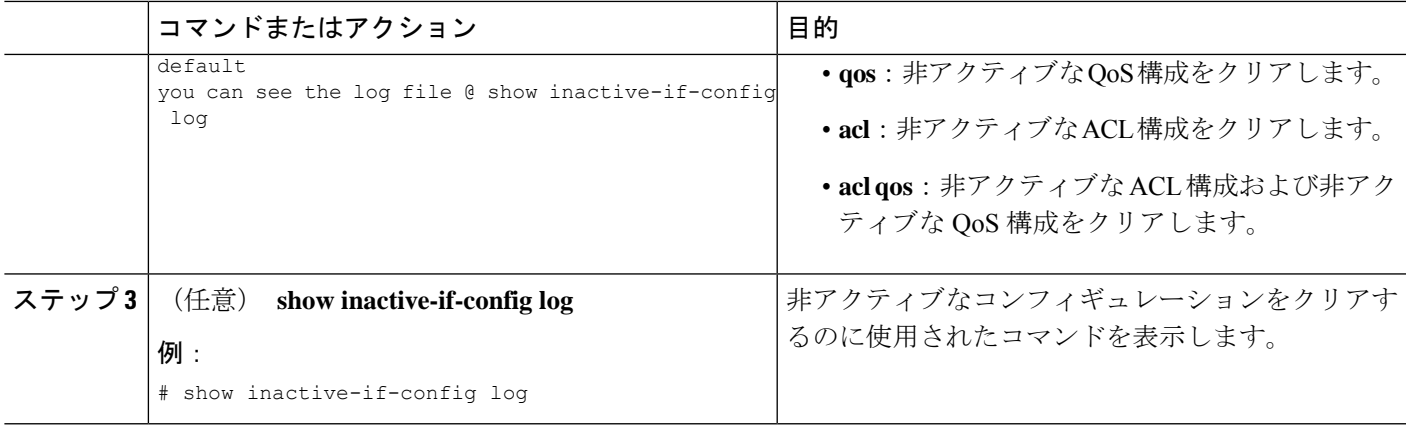

# 構成のアーカイブと構成ログ

このセクションには、構成アーカイブと構成ログに関する情報が含まれています。

### 構成アーカイブの詳細

構成アーカイブは**configure replace**コマンドにより提供される構成のロールバック機能を強化 するために、構成ファイルのアーカイブの保存、整理、管理を行うことを目的としたメカニズ ムです。構成アーカイブの導入前にも、実行構成のコピーを**copy running-config** *destination-url* コマンドを使用して保存し、ローカルやリモートに置換ファイルを保管できました。ただし、 この方法ではファイルの自動管理を行うことはできませんでした。一方、構成の置換とロール バック機能では、実行中の構成のコピーを構成アーカイブに自動的に保存する機能を備えてい ます。アーカイブされたファイルは構成のチェックポイントとして参照することができ、 **configure replace** コマンドを使用して以前の構成状態に戻すために利用できます。

**archive config** コマンドを使用すると、Cisco IOS 構成を構成アーカイブに保存できます。その 場合、標準のディレクトリとファイル名のプレフィクスが使用され、バージョン番号(および オプションでタイムスタンプ)が自動的に付加されます。バージョン番号は連続したファイル を保存するごとに、1 つずつ大きくなります。この機能により、保存した構成ファイルを一貫 して識別できます。アーカイブに保存する実行コンフィギュレーションの数は指定することが できます。アーカイブ内のファイル数が上限値に達すると、次に最新のファイルが保存される ときに、最も古いファイルが自動的に消去されます。**show archive** コマンドを使用すると、コ ンフィギュレーション アーカイブに保存されているすべてのコンフィギュレーション ファイ ルに関する情報が表示されます。

構成ファイルを保存する構成アーカイブは、**configure replace** コマンドで使用することによっ て、ブートフラッシュ、FTP、TFTP のファイルシステム上に配置できます。

(注) この機能の TFTP および FTP は、VRF 管理を使用します。

## 設定アーカイブの特性の設定

**archive config** コマンドを使用する前に、コンフィギュレーション アーカイブを設定しておく 必要があります。構成アーカイブの特性を構成するには、次の作業を実行します。

### 手順の概要

- **1. configure terminal**
- **2. archive**
- **3. path** *url*
- **4. maximum** *number*
- **5. time-period** *minutes*
- **6. write-memory**
- **7. archive config**
- **8.** (任意) **show archive log config all**

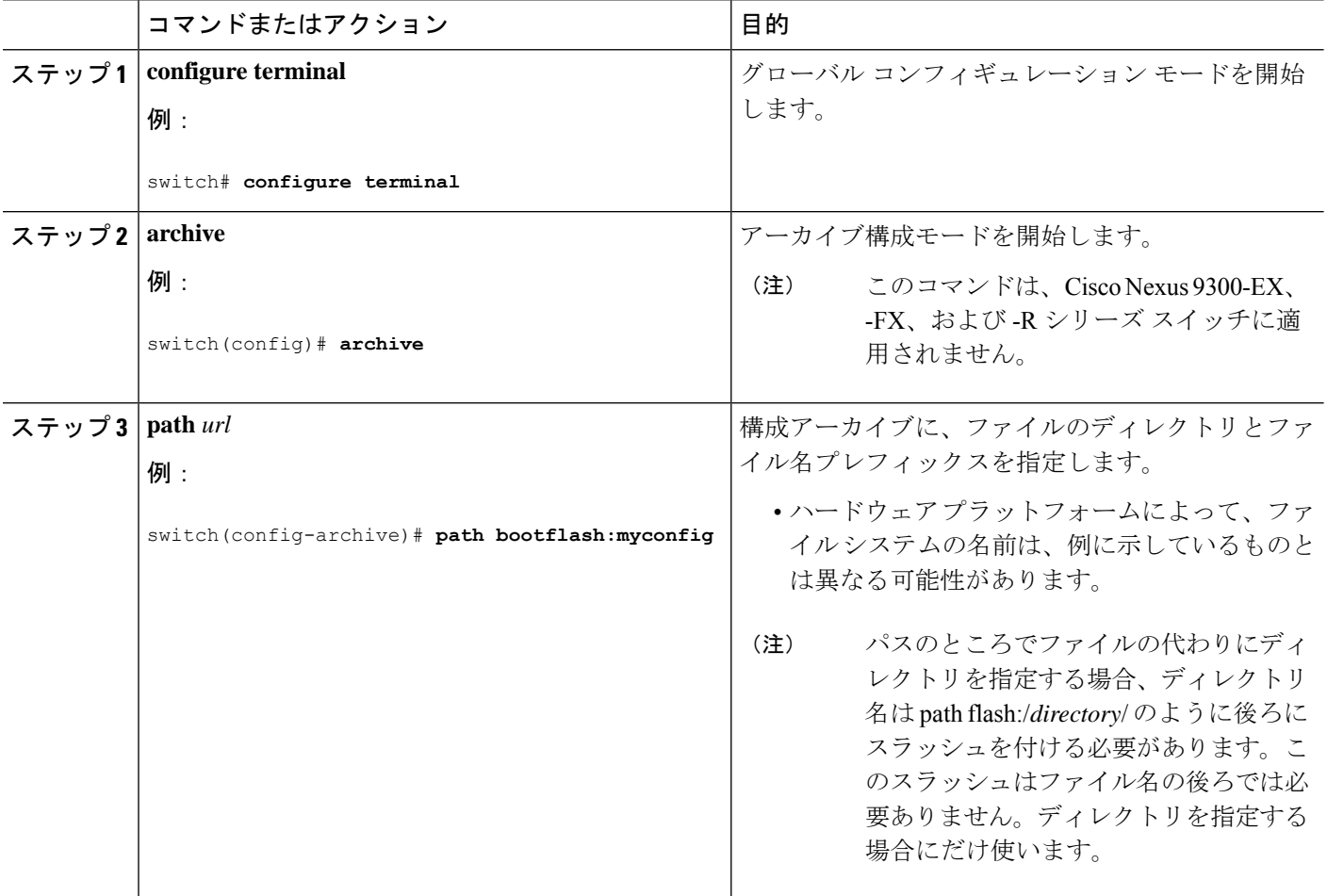

I

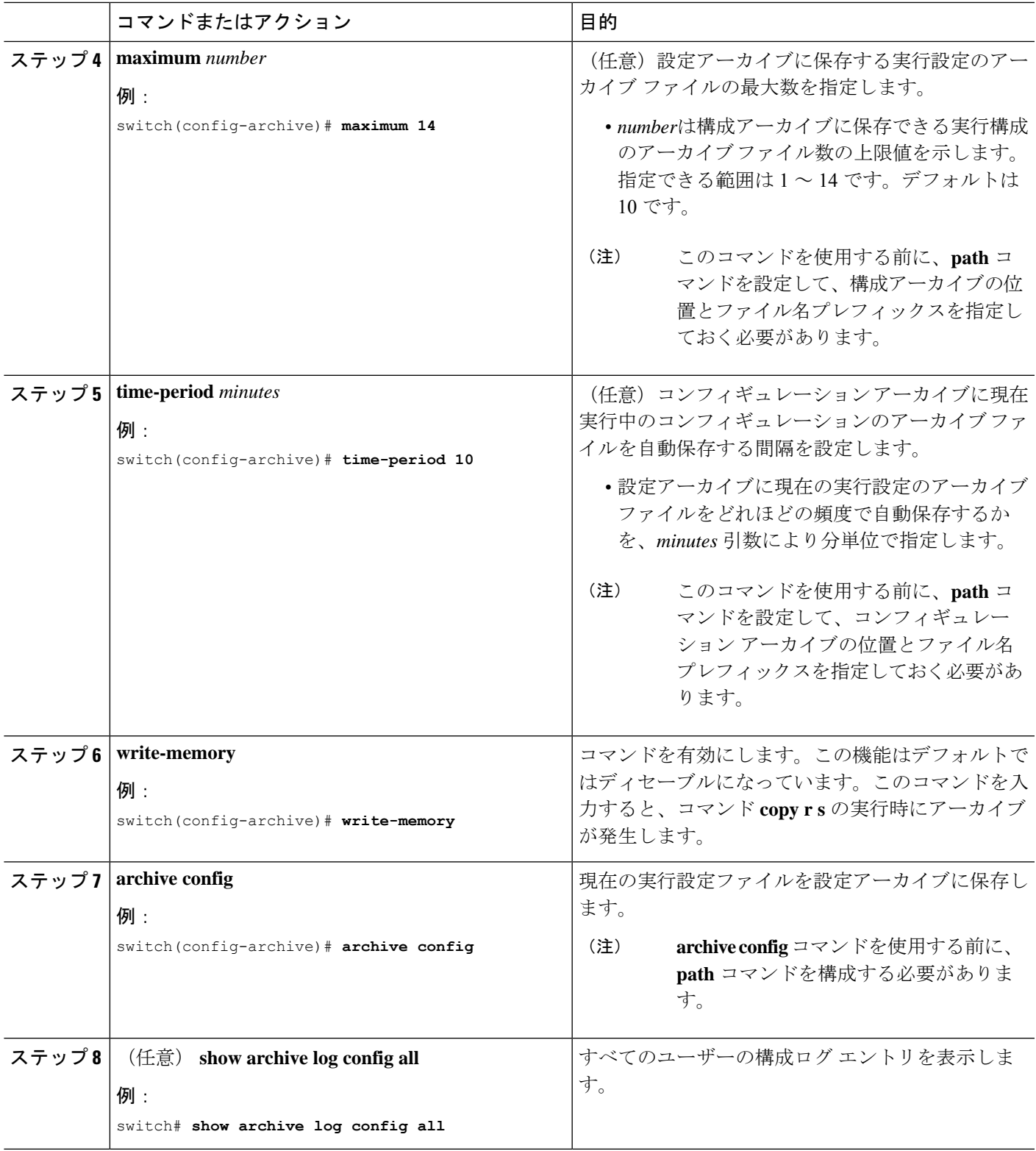

### 構成ログに関する情報

構成変更ログは、アカウンティングログのデータを使用して、実行構成に加えられた変更を追 跡します。この構成ログは、CLI または HTTP のみを介して開始される変更を追跡します。ア クションルーチンの呼び出しが発生する完全なコマンドが記録されます。次の種類の入力はロ グに記録されません。

- 結果的に構文エラー メッセージが表示されるコマンド
- デバイス ヘルプ システムを呼び出す一部のコマンド

この構成ログは、CLI または HTTP のみを介して開始される変更を追跡します。実行される各 設定コマンドでは次の情報が記録されます。

- 設定変更のシーケンス番号
- コマンドが実行された行
- コマンドを実行したユーザーの名前
- 実行されたコマンド

**show archive log config all** コマンドを使用して、構成ログからの情報を表示できます。 実行される各設定コマンドでは次の情報が記録されます。

- 実行されたコマンド
- コマンドを実行したユーザーの名前
- 設定変更のシーケンス番号

**show archive log config** コマンドを使用して、構成ログからの情報を表示できます。

### 構成ログ エントリの表示

構成ログ エントリを表示するために、構成変更ログは **show archive log config all** コマンドを提 供します。

### 手順の概要

- **1.** switch# **show archive log config all**
- **2.** switch# **show archive log config user** *username*
- **3.** switch# **show archive log config user** *username* **first-index** *start-number* [**last-index** *end-number* ]

### 手順の詳細

ステップ **1** switch# **show archive log config all**

```
すべてのユーザーの構成ログ エントリを表示します。
```
#### 例:

#### switch# **show archive log config all**

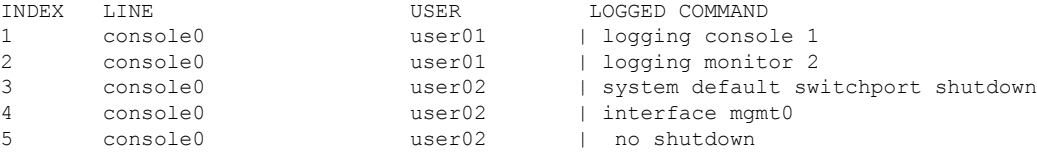

### ステップ **2** switch# **show archive log config user** *username*

指定されたユーザー名の構成ログ エントリを表示します。

### 例:

次の例では、指定されたユーザー名の構成ログ エントリを表示します。

switch# show archive log config user user02

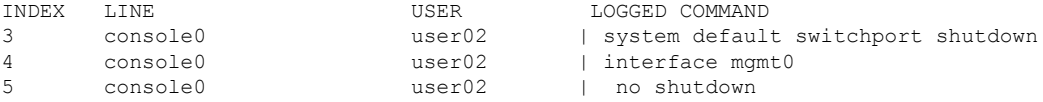

#### ステップ **3** switch# **show archive log config user** *username* **first-index** *start-number* [**last-index** *end-number* ]

構成ログ エントリをインデックス番号で表示します。オプションの last-index を指定する場合、指定した ユーザーの開始番号から終了番号までの範囲のインデックス番号を持つすべてのログエントリが表示され ます。

#### 例:

次の例では、ユーザー名 user02 のユーザーの構成ログ エントリ番号4および5を表示します。開始イン デックスと終了インデックスの範囲は 1 ~ 2000000000 です。

switch# show archive log config user user02 first-index 4 last-index 5 Last Log cleared/wrapped time is : Wed Oct 19 00:53:08 2016

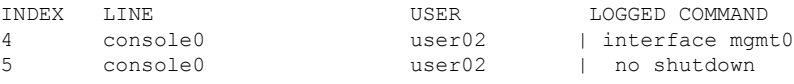

# デバイス コンフィギュレーションの確認

構成を確認するためには、次のいずれかのコマンドを使用します。

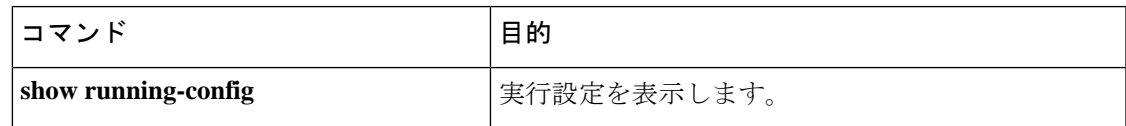

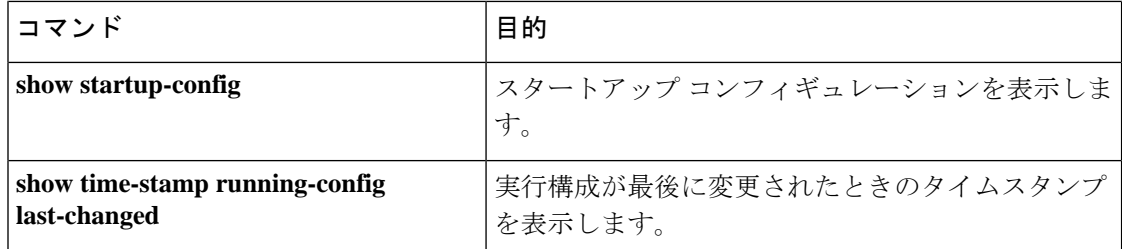

このオプションは、実行構成出力の機密ワードを<removed>キーワードによりマスクします。

# コンフィギュレーション ファイルを使用した作業例

ここでは、コンフィギュレーション ファイルを使用した作業例を示します。

## コンフィギュレーション ファイルのコピー

次に、NVRAM の既存のコンフィギュレーションの内容を上書きする例を示します。

switch# **copy nvram:snapshot-config nvram:startup-config** Warning: this command is going to overwrite your current startup-config. Do you wish to continue? {y/n} [y] **y**

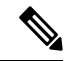

**Note** このコマンドは、Cisco Nexus 9300-EX シリーズ スイッチに適用されません。

次に、bootflash:ファイルシステムに実行コンフィギュレーションをコピーする例を示します。

switch# **copy system:running-config bootflash:my-config**

## コンフィギュレーション ファイルのバックアップ

この例では、bootflash: ファイル システムにスタートアップ コンフィギュレーションをバック アップする方法を示します(ASCII ファイル)。

switch# **copy startup-config bootflash:my-config**

この例では、TFTP サーバにスタートアップ コンフィギュレーションをバックアップする方法 を示します(ASCII ファイル)。

switch# **copy startup-config tftp://172.16.10.100/my-config**

この例では、bootflash: ファイル システムに実行コンフィギュレーションをバックアップする 方法を示します (ASCII ファイル)。

switch# **copy running-config bootflash:my-config**

### 以前の構成へのロールバック

現在のコンフィギュレーションを以前保存したコンフィギュレーションのスナップショットコ ピーにロールバックするには、次の手順を実行する必要があります。

- **1. write erase** コマンドで、現在の実行イメージをクリアします を参照してください。
- **2. reload** によりデバイスを再起動します を実行する前に、ユーザ名がフィギュレーション ファイルに指定されていることを確認してください。
- **3. copy** *configuration-file* **running-configuration** コマンドで、以前保存した構成ファイルを実 行構成にコピーします。
- **4. copy running-config startup-config** コマンドを使用して、実行構成をスタートアップ構成に コピーします。

I

翻訳について

このドキュメントは、米国シスコ発行ドキュメントの参考和訳です。リンク情報につきましては 、日本語版掲載時点で、英語版にアップデートがあり、リンク先のページが移動/変更されている 場合がありますことをご了承ください。あくまでも参考和訳となりますので、正式な内容につい ては米国サイトのドキュメントを参照ください。